# **Stateflow®** API

# MATLAB&SIMULINK®

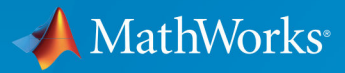

 $(\widehat{\mathsf{R}})$ 

**R**2019**b**

#### **How to Contact MathWorks**

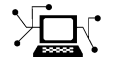

 $\blacktriangleright$ 

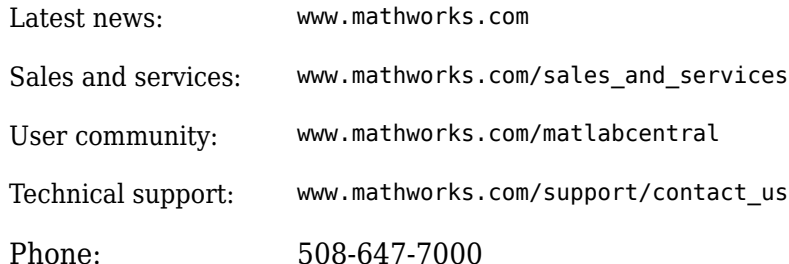

The MathWorks, Inc. 1 Apple Hill Drive Natick, MA 01760-2098

 $Stateflow^{\circledR}$  *API* 

© COPYRIGHT 2004–2019 by The MathWorks, Inc.

The software described in this document is furnished under a license agreement. The software may be used or copied only under the terms of the license agreement. No part of this manual may be photocopied or reproduced in any form without prior written consent from The MathWorks, Inc.

FEDERAL ACQUISITION: This provision applies to all acquisitions of the Program and Documentation by, for, or through the federal government of the United States. By accepting delivery of the Program or Documentation, the government hereby agrees that this software or documentation qualifies as commercial computer software or commercial computer software documentation as such terms are used or defined in FAR 12.212, DFARS Part 227.72, and DFARS 252.227-7014. Accordingly, the terms and conditions of this Agreement and only those rights specified in this Agreement, shall pertain to and govern the use, modification, reproduction, release, performance, display, and disclosure of the Program and Documentation by the federal government (or other entity acquiring for or through the federal government) and shall supersede any conflicting contractual terms or conditions. If this License fails to meet the government's needs or is inconsistent in any respect with federal procurement law, the government agrees to return the Program and Documentation, unused, to The MathWorks, Inc.

#### **Trademarks**

MATLAB and Simulink are registered trademarks of The MathWorks, Inc. See [www.mathworks.com/trademarks](https://www.mathworks.com/trademarks) for a list of additional trademarks. Other product or brand names may be trademarks or registered trademarks of their respective holders.

#### **Patents**

MathWorks products are protected by one or more U.S. patents. Please see [www.mathworks.com/patents](https://www.mathworks.com/patents) for more information.

#### **Revision History**

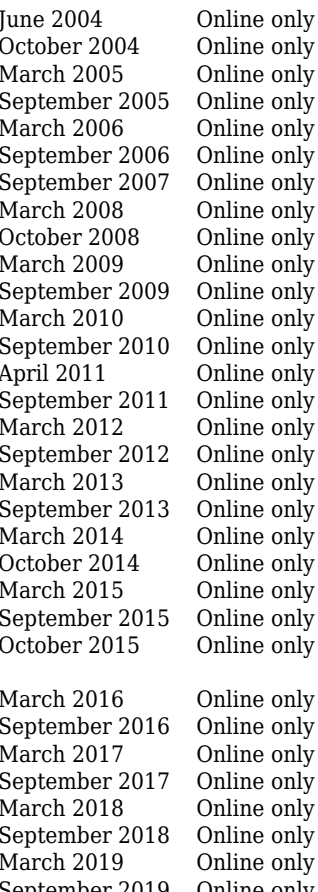

Revised for Version 6.0 (Release 14) October 2004 Online only Revised for Version 6.1 (Release 14SP1) Revised for Version 6.2 (Release 14SP2) Revised for Version 6.3 (Release 14SP3) Revised for Version 6.4 (Release 2006a) Revised for Version 6.5 (Release 2006b) Rereleased for Version 7.0 (Release 2007b) Revised for Version 7.1 (Release 2008a) Revised for Version 7.2 (Release 2008b) Revised for Version 7.3 (Release 2009a) Revised for Version 7.4 (Release 2009b) Revised for Version 7.5 (Release 2010a) Revised for Version 7.6 (Release 2010b) Revised for Version 7.7 (Release 2011a) Revised for Version 7.8 (Release 2011b) Revised for Version 7.9 (Release 2012a) Revised for Version 8.0 (Release 2012b) Revised for Version 8.1 (Release 2013a) Revised for Version 8.2 (Release 2013b) Revised for Version 8.3 (Release 2014a) Revised for Version 8.4 (Release 2014b) Revised for Version 8.5 (Release 2015a) Revised for Version 8.6 (Release 2015b) Rereleased for Version 8.5.1 (Release 2015aSP1) Revised for Version 8.7 (Release 2016a) Revised for Version 8.8 (Release 2016b) Revised for Version 8.9 (Release 2017a) Revised for Version 9.0 (Release 2017b) Revised for Version 9.1 (Release 2018a) Revised for Version 9.2 (Release 2018b) Revised for Version 10.0 (Release 2019a) September 2019 Online only Revised for Version 10.1 (Release 2019b)

# **Contents**

# **[Using the API](#page-8-0)**

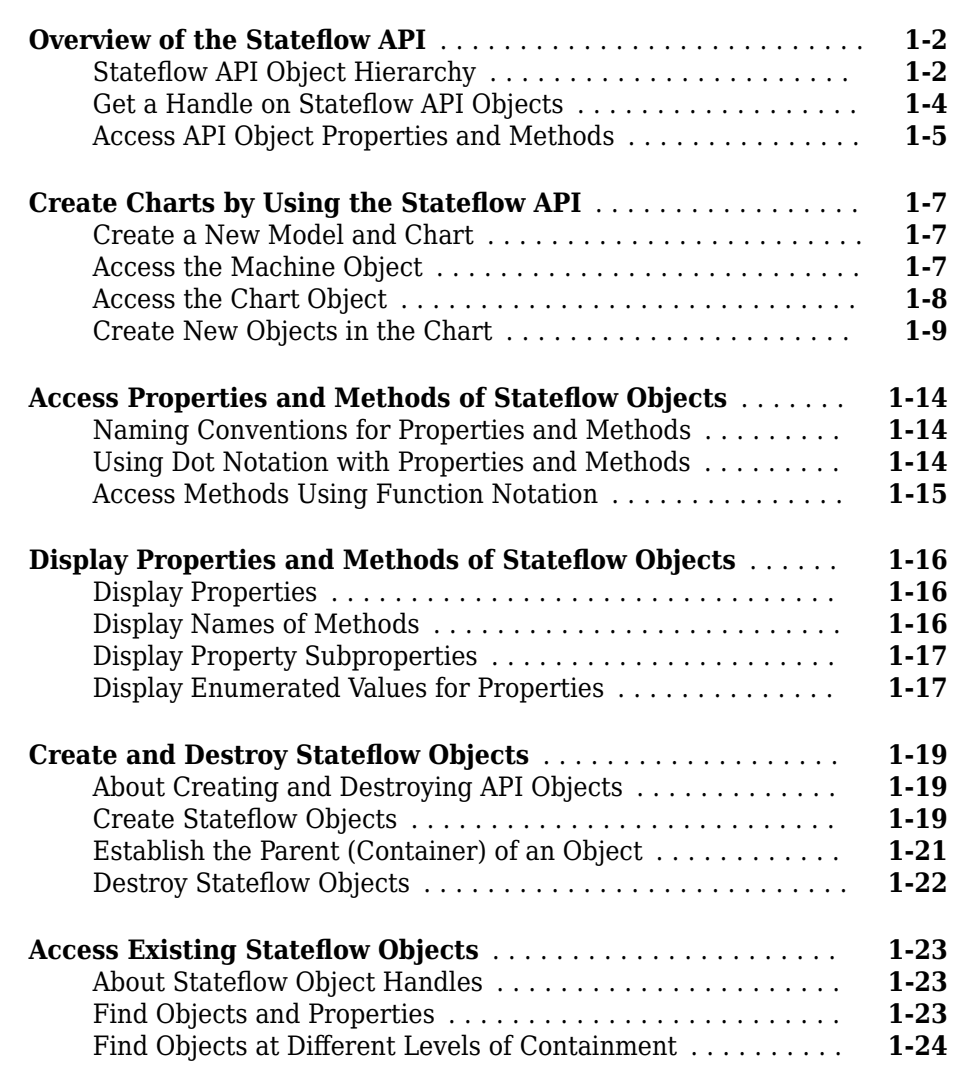

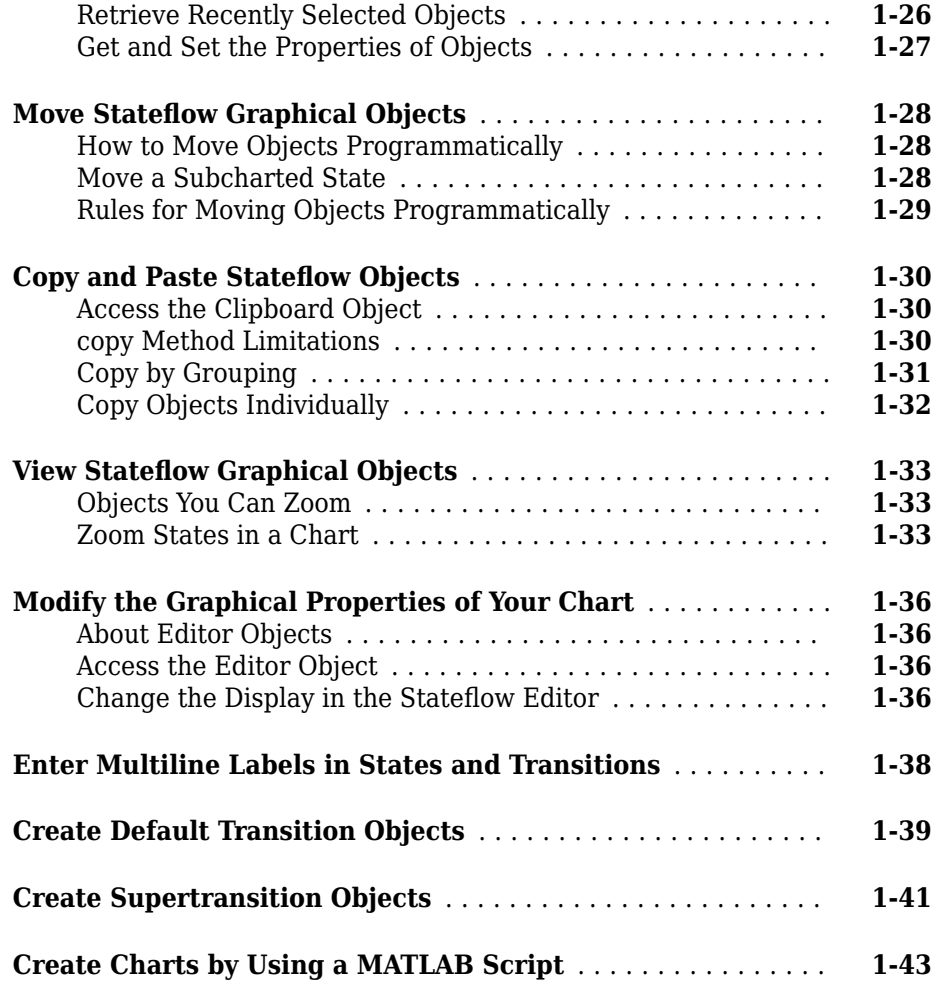

# **[API Object Reference](#page-52-0)**

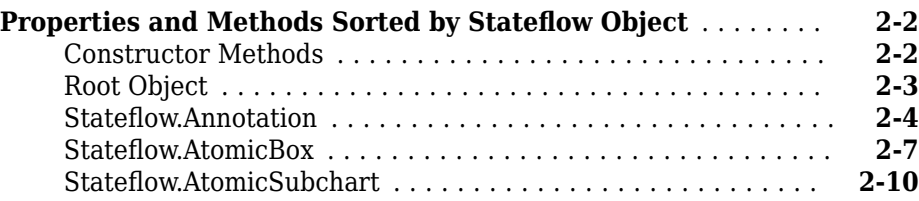

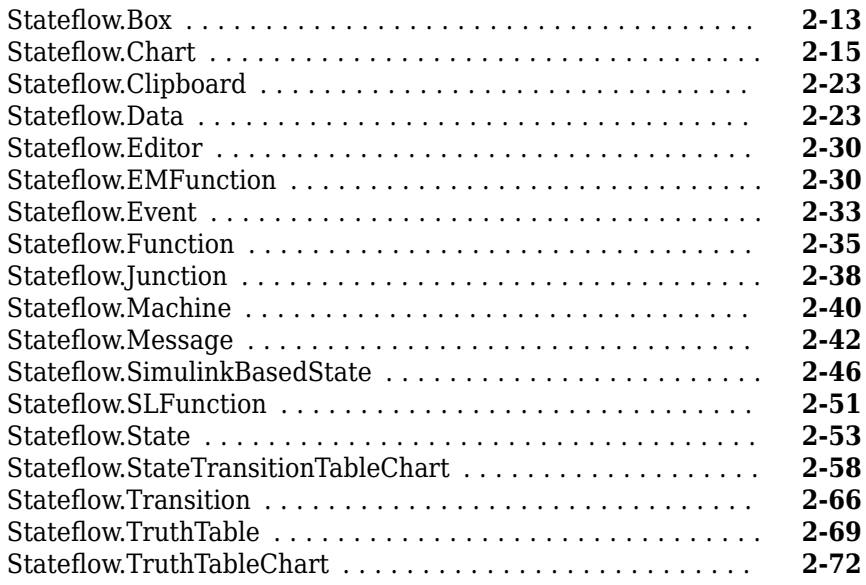

# **[API Object Properties and Methods](#page-128-0)**

# **[3](#page-128-0)**

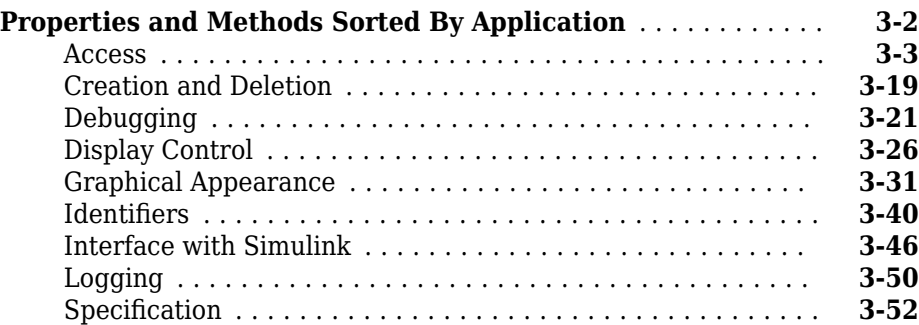

## **[API Method Reference](#page-192-0)**

# <span id="page-8-0"></span>**Using the API**

- • ["Overview of the Stateflow API" on page 1-2](#page-9-0)
- • ["Create Charts by Using the Stateflow API" on page 1-7](#page-14-0)
- • ["Access Properties and Methods of Stateflow Objects" on page 1-14](#page-21-0)

- • ["Display Properties and Methods of Stateflow Objects" on page 1-16](#page-23-0)
- • ["Create and Destroy Stateflow Objects" on page 1-19](#page-26-0)
- • ["Access Existing Stateflow Objects" on page 1-23](#page-30-0)
- • ["Move Stateflow Graphical Objects" on page 1-28](#page-35-0)
- • ["Copy and Paste Stateflow Objects" on page 1-30](#page-37-0)
- • ["View Stateflow Graphical Objects" on page 1-33](#page-40-0)
- • ["Modify the Graphical Properties of Your Chart" on page 1-36](#page-43-0)
- • ["Enter Multiline Labels in States and Transitions" on page 1-38](#page-45-0)
- • ["Create Default Transition Objects" on page 1-39](#page-46-0)
- • ["Create Supertransition Objects" on page 1-41](#page-48-0)
- • ["Create Charts by Using a MATLAB Script" on page 1-43](#page-50-0)

# <span id="page-9-0"></span>**Overview of the Stateflow API**

#### **In this section...**

"Stateflow API Object Hierarchy" on page 1-2

["Get a Handle on Stateflow API Objects" on page 1-4](#page-11-0)

["Access API Object Properties and Methods" on page 1-5](#page-12-0)

The Stateflow Application Programming Interface (API) is a tool you use to create or change Stateflow charts through MATLAB commands. By placing Stateflow API commands in a MATLAB script, you can automate chart editing processes in a single command.

Applications for the Stateflow API include:

- Creating a script that performs common graphical edits and simplifies editing of Stateflow charts
- Creating a script that creates a repetitive "base" Stateflow chart
- Creating a script that produces a specialized report of your model

The Stateflow API consists of objects that represent graphical and nongraphical objects of a Stateflow chart. For example, API object of type State and Transition represent states and transitions in a Stateflow chart. The correspondence between API objects and objects in a chart is bidirectional. When you modify the property of an API object or call one of its methods, you affect the corresponding object in the Stateflow chart. When you use the Stateflow Editor to perform an operation on an object in the chart, you affects the corresponding API object.

**Note** You cannot undo any operation in the Stateflow Editor that you perform using the Stateflow API. If you perform an editing operation through the API, the undo and redo buttons are disabled from undoing and redoing any prior operations.

#### **Stateflow API Object Hierarchy**

Stateflow API objects contain or are contained by other API objects. For example, if state A contains state B in a Stateflow chart, then the API object for state A contains the API object for state B. Rules of containment define the Stateflow hierarchy and the Stateflow

API object hierarchy. For example, charts can contain states but states cannot contain charts. For more information, see "Overview of Stateflow Objects".

This diagram shows the Stateflow API hierarchy of objects.

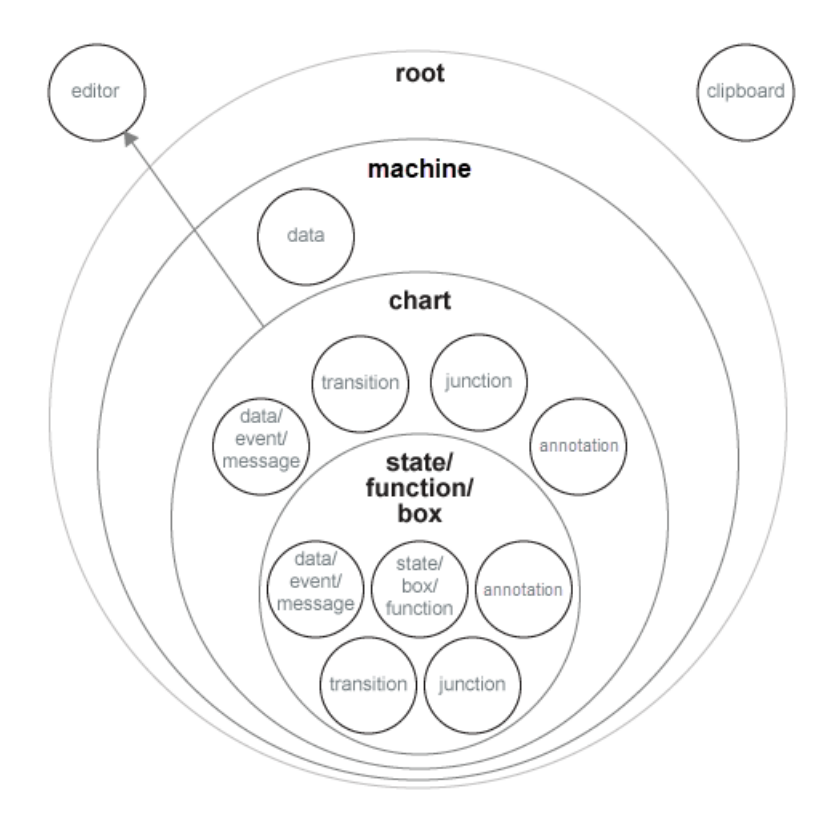

The Stateflow API hierarchy consists of these layers of containment:

- **Root** The Root object is the parent of all Stateflow API objects. It is a placeholder at the top of the Stateflow API hierarchy to distinguish Stateflow objects from Simulink® model objects. You automatically create the Root object when you load a Simulink model containing a Stateflow chart or call the function sfnew to create a model with a Stateflow chart.
- **Machine** The Stateflow machine contains all the charts in a Simulink model. Machine objects are equivalent to Simulink models from a Stateflow perspective. All

<span id="page-11-0"></span>Machine objects are contained in the Root object. Machine objects can hold Chart objects that represent Stateflow charts, state transition tables, and truth table blocks.

- **Chart** Within any Machine object there can be any number of Chart objects. Each object of type Chart can contain objects that represent states, transitions, junctions, boxes, functions, annotations, data, events, and messages. These objects represent the components of a Stateflow chart.
- **States, Functions, and Boxes** Nested within objects of type State, Function, and Box, there can be other objects that represent states, transitions, junctions, boxes, functions, annotations, data, events, and messages. Levels of nesting can continue indefinitely.

The hierarchy diagram shows two object types that exist outside of the Stateflow containment hierarchy:

- **Editor** Though not a part of the Stateflow containment hierarchy, an object of type Editor provides access to the purely graphical aspects of objects of type Chart. For each Chart object, there is an Editor object that provides API access to the Stateflow Editor. For more information, see ["Modify the Graphical Properties of Your](#page-43-0) [Chart" on page 1-36.](#page-43-0)
- **Clipboard** The Clipboard object has two methods, copy and pasteTo, that use the clipboard as a staging area to implement copy and paste functionality in the Stateflow API. For more information, see ["Copy and Paste Stateflow Objects" on page](#page-37-0) [1-30](#page-37-0).

#### **Get a Handle on Stateflow API Objects**

You manipulate Stateflow objects by manipulating the Stateflow API objects that represent them. You manipulate Stateflow API objects through a MATLAB variable called a *handle*.

The first handle you need in the Stateflow API is a handle to the Root object, which is the parent of all objects in the Stateflow API. In this command, the function sfroot returns a handle to the Root object:

rt = sfroot

Once you have a Root object handle, you can find a handle to the Model object for the Stateflow machine with which you want to work. Once you have a handle to a Machine object, you can find a handle to a Chart object for the chart you want to edit. Later, when <span id="page-12-0"></span>you create objects or find existing objects in a Stateflow chart, you receive a handle to the object that you can use to manipulate the actual object in the Stateflow Editor.

To learn how to use API object handles to create and edit Stateflow charts, see ["Create](#page-14-0) [Charts by Using the Stateflow API" on page 1-7](#page-14-0).

#### **Access API Object Properties and Methods**

Once you obtain handles to Stateflow API objects, you can manipulate the Stateflow objects that they represent through the properties and methods that each Stateflow API object possesses. You access the properties and methods of an object through a handle to the object.

#### **API Object Properties**

API properties correspond to values that you normally set for an object through the user interface of the Stateflow Editor. For example, you can change the position of a transition by changing the Position property of the Transition object that represents the transition. In the Stateflow Editor, you can click-drag the source, end, or midpoint of a transition to change its position.

#### **API Object Methods**

API methods are similar to functions for creating, finding, changing, or deleting the objects they belong to. They provide services that are normally provided by the Stateflow Editor. For example, you can delete a transition in the Stateflow Editor by calling the [delete](#page-198-0) method of the Transition object that represents the transition. Deleting a transition in the Stateflow Editor is normally done by selecting a transition and pressing the **Delete** key.

#### **Common API Properties and Methods**

Stateflow API objects have some common properties and methods. For example, all API objects have an Id and a Description property. All API objects have a [get](#page-205-0) and a [set](#page-219-0) method for viewing or changing the properties of an object, respectively. Most API objects also have a [delete](#page-198-0) method.

#### **Unique API Properties and Methods**

Each API object also has properties and methods unique to its type. For example, a State object has a Position property containing the spatial coordinates for the state it represents in the Stateflow Editor. A Data object, however, has no Position property.

# **See Also**

[delete](#page-198-0) | [get](#page-205-0) | [set](#page-219-0) | sfroot

### **More About**

- • ["Create Charts by Using the Stateflow API" on page 1-7](#page-14-0)
- • ["Properties and Methods Sorted by Stateflow Object" on page 2-2](#page-53-0)
- • ["Properties and Methods Sorted By Application" on page 3-2](#page-129-0)

# <span id="page-14-0"></span>**Create Charts by Using the Stateflow API**

#### **In this section...**

"Create a New Model and Chart" on page 1-7

"Access the Machine Object" on page 1-7

["Access the Chart Object" on page 1-8](#page-15-0)

["Create New Objects in the Chart" on page 1-9](#page-16-0)

#### **Create a New Model and Chart**

- **1** Close all models.
- **2** Type the function sfnew to create a new, untitled model with a new Stateflow chart in it.

MATLAB is the default action language of a chart you create with sfnew. To open a new C chart or to change the default action language, see "Modify the Action Language for a Chart".

You have only one Simulink model in memory. Do not open the chart. You can now access the API Machine object that represents the model itself.

#### **Access the Machine Object**

In the Stateflow API, each model you create or load into memory is represented by an object of type Machine. Before accessing the Stateflow chart you created in the previous section, you must first connect to its Machine object. However, in the Stateflow API, all Machine objects are contained by the Stateflow API Root object, so you must use the Root object returned by the function sfroot to access a Machine object:

**1** Use this command to obtain a handle to the Root object:

rt = sfroot;

**2** Use the handle to the Root object, rt, to find the Machine object representing your new untitled Simulink model and assign it a handle m in this command:

m = rt.find('-isa','Stateflow.Machine');

If, instead of one model, there are several models open, this command returns an array of different Machine objects that you can access through indexing  $(m(1),m(2))$ , etc.) You

<span id="page-15-0"></span>can identify a specific Machine object using the properties of each model, particularly the Name property, which is the name of the model. For example, you can use the Name property to find a Machine object named **myMachine** with this command:

```
m = rt.find('-isa', 'Stateflow.Machine', '-and', ...'Name', 'myMachine');
```
However, since you now have only one model loaded, the object handle m in the command for step 2 returns the Machine object for the model that you just created. You are now ready to use m to access the empty chart so that you can start filling it with Stateflow objects.

#### **Access the Chart Object**

In ["Access the Machine Object" on page 1-7](#page-14-0), you accessed the Machine object containing your new chart to return a handle to the Machine object for your new model, m. Perform these steps to access the new chart:

**1** Access the new Chart object and assign it to the workspace variable ch as follows:

ch = m.find('-isa','Stateflow.Chart');

In the preceding command, the [find](#page-201-0) method of the Machine object m returns an array of all charts belonging to that model. Because you created only one chart, the result of this command is the chart you created. If you created several charts, the find method returns an array of charts that you could access through indexing (for example,  $ch(1)$ ,  $ch(2)$ , and so on).

You can also use standard function notation instead of dot notation for the preceding command. In this case, the first argument is the Machine object handle, m.

```
ch = find(m, '-isa','Stateflow.Chart');
```
**2** Open the Stateflow chart with this API command:

ch.view;

The preceding command calls the [view](#page-258-0) method of the Chart object whose handle is ch. The specified chart appears. Other Stateflow API objects have view methods as well.

#### <span id="page-16-0"></span>**Create New Objects in the Chart**

In the previous section, you created a handle to the new Chart object, ch. Continue by creating new objects for your chart using these steps:

**1** Create a new state in the Chart object ch with this command:

```
sA = Stateflow.State(ch);
```
This command is a Stateflow API constructor for a new state in which Stateflow.State is the object type for a state, ch is a workspace variable containing a handle to the parent chart of the new state, and sA is a workspace variable to receive the returned handle to the new state.

An empty state now appears in the upper left-hand corner of the chart.

- **2** Use the ch.view command to bring the chart to the foreground for viewing.
- **3** Assign a name and position to the new state by assigning values to the properties of the new State object as follows:

```
sA.Mame = 'A';sA.Position = [50 50 310 200];
```
**4** Create new states A1 and A2 inside state A and assign them properties with these commands:

```
sA1 = Stateflow.State(ch);
sA1.Name = 'A1';sA1.Position = [80 120 90 60];
sA2 = Stateflow.State(ch);sA2.Name = 'A2';sA2.Position = [240 120 90 60];
```
These commands create and use the workspace variables sA, sA1, and sA2 as handles to the new states, which now appear as follows.

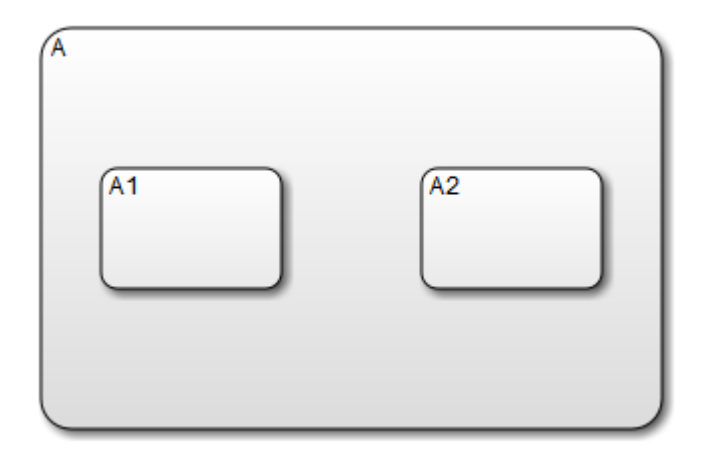

**5** Create a transition from the 3 o'clock position (right side) of state A1 to the 9 o'clock position (left side) of state A2 with these commands:

```
tA1A2 = Stateflow.Transition(ch);
tA1A2.Source = sA1;
tA1A2.Destination = sA2;
tA1A2.SourceOClock = 3;
tA1A2.DestinationOClock = 9;
```
A transition now appears as shown.

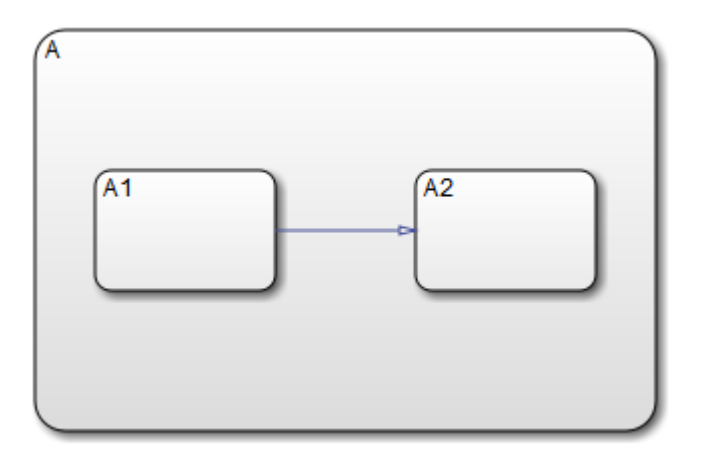

**6** Add the label E1 to the transition from state A1 to state A2 with this command:

```
tA1A2.LabelPosition = [180 140 0 0];
tA1A2.LabelString = 'E1';
```
The chart now looks like this:

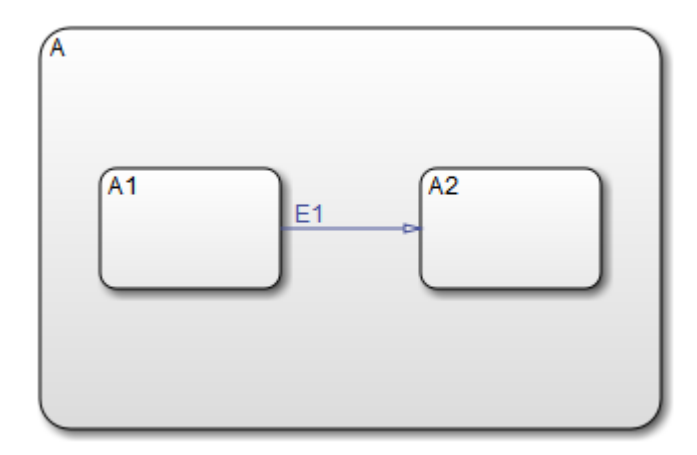

The state and transition labels in this chart are simple one-line labels. To enter more complex multiline labels, see ["Enter Multiline Labels in States and Transitions" on](#page-45-0) [page 1-38](#page-45-0). Labels for transitions also have a LabelPosition property you can use to move the labels to better locations.

**7** Use these commands to move the label for the transition from A1 to A2 to the right by 5 pixels:

```
pos = tA1A2.LabelPosition;
pos(1) = pos(1)+5;tA1A2.LabelPosition = pos;
```
**8** Finish your new chart by adding default transitions to states A and A1 with source points 20 pixels above and 10 pixels to the left of the top midpoint of each state:

```
% Add a default transition to state A
dtA = Stateflow.Transition(ch);
dtA.Destination = sA;
dtA.DestinationOClock = 0;
xsource = SA.Position(1)+sA.Position(3)/2;ysource = sA.Position(2)-30;dtA.SourceEndPoint = [xsource ysource];
dtA.MidPoint = [xsource ysource+15];
```

```
% Add a default transition to state A1
d<sup>t</sup>A1 = <sup>t</sup> <math>\text{Stateflow}.\text{Transaction(ch)};
dtA1.Destination = sA1;
d<sub>t</sub>A1.Destination OClock = 0;xsource = sA1.Position(1)+sA1.Position(3)/2;
ysource = sA1.Position(2)-30;d<sub>t</sub>A1.SourceEndPoint = [xsource ysource];d<sub>t</sub>A1.MidPoint = [xsource ysource+15];
```
Your complete chart looks like this:

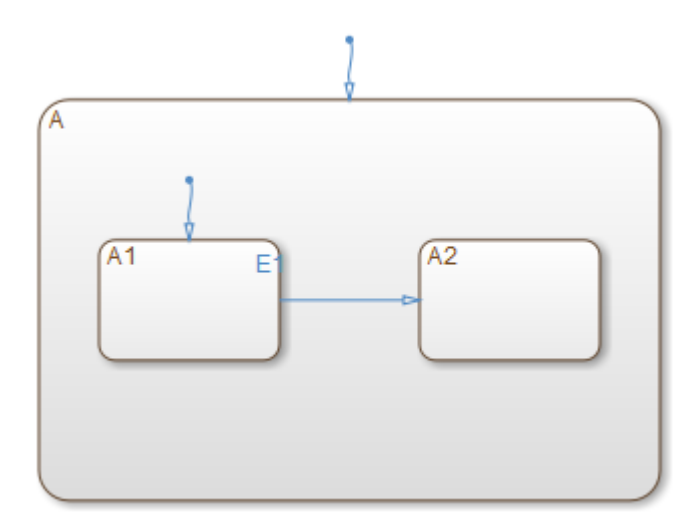

**9** Save the model with the new chart to the current folder as myModel:

sfsave(m.Name, 'myModel');

This command uses the Name property of the Model object m for saving the model under a new name.

#### **See Also**

[Stateflow.State](#page-249-0) | [Stateflow.Transition](#page-251-0) | [find](#page-201-0) | sfroot | sfsave | [view](#page-258-0)

#### **More About**

- • ["Overview of the Stateflow API" on page 1-2](#page-9-0)
- • ["Access Properties and Methods of Stateflow Objects" on page 1-14](#page-21-0)
- • ["Create Charts by Using a MATLAB Script" on page 1-43](#page-50-0)

# <span id="page-21-0"></span>**Access Properties and Methods of Stateflow Objects**

#### **In this section...**

"Naming Conventions for Properties and Methods" on page 1-14

"Using Dot Notation with Properties and Methods" on page 1-14

["Access Methods Using Function Notation" on page 1-15](#page-22-0)

#### **Naming Conventions for Properties and Methods**

By convention, all properties begin with a capital letter, for example, the property Name. However, if a property consists of concatenated words, the words following the first word are capitalized, for example, the property LabelString. The same naming convention applies to methods, with the exception that a method name must begin with a letter in lowercase; for example, the method find.

#### **Using Dot Notation with Properties and Methods**

You can access the properties and methods of an object by adding a period (.) and the name of the property or method to the end of an object's handle variable. For example, this command returns the Type property for a State object represented by the handle s:

stype = s.Type;

This command calls the [dialog](#page-199-0) method of the State object s to open a properties dialog box for that state:

s.dialog;

#### **Nesting Dot Notation**

You can nest smaller dot expressions in larger dot expressions of properties. For example, the Chart property of a State object returns the Chart object of the containing chart. Therefore, the expression s.Chart.Name returns the name of the chart containing the State whose object is s.

Methods can also be nested in dot expressions. For example, if the State object sA1 represents state A1 in a chart, this command returns the label for state A1's inner transition to a substate A11.

```
label = sA1.innerTransitions.LabelString;
```
The preceding command uses the LabelString property of a Transition object and the [innerTransitions](#page-210-0) method for a State object. The command works as shown only when state A1 has one inner transition. If state A1 has more than one transition, you must first find all the inner transitions and then use an array index to access each one:

```
innerTransitions = sA1.innerTransitions;
label1 = innerTransitions(1).LabelString;
label2 = innerTransitions(2).LabelString;
```
#### **Access Methods Using Function Notation**

As an alternative to dot notation, you can access object methods with standard function call notation. For example, you can use the [get](#page-205-0) method to access the Name property of a Chart object, ch, through one of these commands:

```
name = ch.get('Name');
name = get(ch, 'Name');
```
If you have array arguments to methods you call, use function notation. This example returns a cell array of character vectors with the names of each chart in the array of Chart objects chartArray:

```
names = get(chartArray, 'Name');
```
If, instead, you attempt to use the get command with this dot notation, an error results:

```
names = chartArray.get('Name');
```
# **See Also**

#### **More About**

- • ["Overview of the Stateflow API" on page 1-2](#page-9-0)
- • ["Create Charts by Using the Stateflow API" on page 1-7](#page-14-0)

# <span id="page-23-0"></span>**Display Properties and Methods of Stateflow Objects**

#### **In this section...**

"Display Properties" on page 1-16

"Display Names of Methods" on page 1-16

["Display Property Subproperties" on page 1-17](#page-24-0)

["Display Enumerated Values for Properties" on page 1-17](#page-24-0)

#### **Display Properties**

To access the names of all properties for any particular object, use the [get](#page-205-0) method. For example, if the object s is a State object, enter this command to list the properties and current values for any State object:

get(s);

To get a quick description for each property, use the [help](#page-207-0) method. For example, if s is a State object, this command returns a list of State object properties, each with a small accompanying description:

s.help;

**Note** Some properties do not have a description, because their names are considered descriptive enough.

#### **Display Names of Methods**

Use the [methods](#page-213-0) method to list the methods for any object. For example, if the object t is a handle to a Transition object, use this command to list the methods for any Transition object:

t.methods;

**Note** These internal methods may be displayed by the methods method for an object, but you cannot use them and they are not documented: areChildrenOrdered, getChildren, getDialogInterface, getDialogSchema, getDisplayClass,

#### <span id="page-24-0"></span>getDisplayIcon, getDisplayLabel, getFullName, getHierarchicalChildren, getPreferredProperties, isHierarchical, isLibrary, isLinked, isMasked.

Use a combination of the get method and the [classhandle](#page-193-0) method to list only the names of the methods for an object. For example, list the names of the methods for the Transition object t with this command:

get(t.classhandle.Methods, 'Name');

### **Display Property Subproperties**

Some properties are objects that have properties referred to as subproperties. For example, when you invoke the command get(ch) on a chart object, ch, the output displays the following for the StateFont property:

StateFont: [1x1 Stateflow.StateFont]

This value indicates that the StateFont property of a state has subproperties. To view the subproperties of StateFont, enter the command get(ch.StateFont) to see something like this:

```
Name: 'Helvetica'
Size: 12
Weight: 'NORMAL'
Angle: 'NORMAL'
```
This list shows that Name, Size, Weight, and Angle are subproperties of the property StateFont. In the API reference pages for this guide, these properties are listed by their full names: StateFont.Name, StateFont.Size, and so on.

#### **Display Enumerated Values for Properties**

Many API object properties can be set only to one of a group of values. You can identify these properties from the API reference pages. When you use the get method to access object properties (see ["Display Properties" on page 1-16](#page-23-0)) the values for these properties appear.

You can use the set method to display a list of acceptable values for a property. For example, if ch is a handle to a Chart object, you can display the allowed enumerated values for the Decomposition property of that chart with this command:

```
set(ch,'Decomposition')
```
# **See Also**

#### **More About**

- • ["Overview of the Stateflow API" on page 1-2](#page-9-0)
- • ["Create Charts by Using the Stateflow API" on page 1-7](#page-14-0)

# <span id="page-26-0"></span>**Create and Destroy Stateflow Objects**

#### **About Creating and Destroying API Objects**

You create (construct), parent (contain), and delete (destroy) objects in Stateflow charts through constructor methods in the Stateflow API. For all but the Editor and Clipboard objects, creating objects establishes a handle to them that you can use for accessing their properties and methods to make modifications to Stateflow charts.

Stateflow objects are contained (parented) by other objects as defined in the Stateflow hierarchy of objects (see ["Stateflow API Object Hierarchy" on page 1-2\)](#page-9-0). You control containment of nongraphical objects in the Model Explorer.

#### **Create Stateflow Objects**

You create a Stateflow object as the child of a parent object through API constructor methods. Each Stateflow object type has its own constructor method. See ["Constructor](#page-53-0) [Methods" on page 2-2](#page-53-0) for a list of the valid constructor methods.

Use this process to create Stateflow objects with the Stateflow API:

**1** Access the parent object to obtain a handle to it.

When you first begin populating a model or chart, this means that you must get a handle to the Stateflow Model object or a particular Chart object. See ["Access the](#page-14-0) [Machine Object" on page 1-7](#page-14-0) and ["Access the Chart Object" on page 1-8](#page-15-0).

See also ["Access Existing Stateflow Objects" on page 1-23](#page-30-0) for a more general means of accessing (getting an object handle to) an existing Stateflow object.

**2** Call the appropriate constructor method for the creation of the object using the parent (containing) object as an argument.

For example, this command creates and returns a handle s to a new state object in the chart object with the handle ch:

s = Stateflow.State(ch);

By default, the newly created state from the preceding command appears in the upper left corner of the chart:

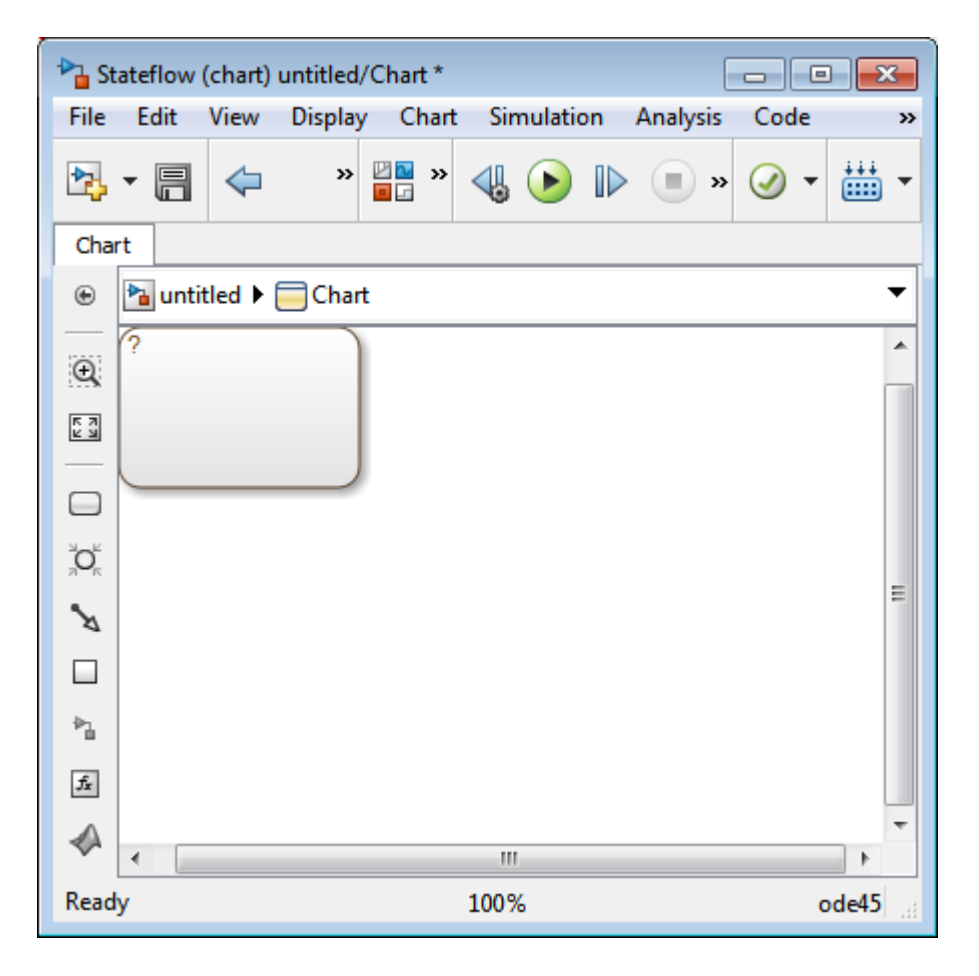

The constructor returns a handle to an API object for the newly created Stateflow object. Use this handle to display or change the object through its properties and methods.

**3** Use the object handle returned by the constructor to make changes to the object in the chart.

For example, you can now use the handle s to set its name (Name property) and position (Position property). You can also connect it to other states or junctions by creating a Transition object and setting its Source or Destination property to s. See ["Create New Objects in the Chart" on page 1-9](#page-16-0) for examples.

<span id="page-28-0"></span>Use the preceding process to create all Stateflow objects in your chart. ["Create New](#page-16-0) [Objects in the Chart" on page 1-9](#page-16-0) gives examples for creating states and transitions. You can also create objects of other types. For example, this command creates and returns a handle (d1) for a new Data object belonging to the state A (handle sA):

 $d1 =$ Stateflow.Data(sA)

**Note** Currently, there is no constructor for a Stateflow chart. To create a chart with the Stateflow API you must use the sfnew function.

#### **Establish the Parent (Container) of an Object**

As discussed in the previous section, ["Create Stateflow Objects" on page 1-19](#page-26-0), the Stateflow API constructor establishes the parent for a newly created object by taking a handle for the parent object as an argument to the constructor.

#### **Graphical Object Parentage**

When you create graphical objects (states, boxes, notes, functions, transitions, junctions), they appear completely inside their containing parent object. In the chart, graphical containment is a necessary and sufficient condition for establishing the containing parent.

Repositioning a graphical object through its Position property can change an object's parent or cause an undefined parent error condition. Parsing a chart in which the edges of one object overlap with another produces an undefined parent error condition that the Stateflow parser cannot resolve. You can check for this condition by examining the value of the BadIntersection property of a Chart object, which equals 1 if the edges of a graphical object overlap with other objects. You must set the size and position of objects so that they are separate from other objects.

#### **Nongraphical Object Parentage**

When you create nongraphical objects (data, events, messages), they appear in the Model Explorer at the hierarchical level of their owning object. Containment for nongraphical objects is established through the Model Explorer only. See "Use the Model Explorer with Stateflow Objects".

#### <span id="page-29-0"></span>**Destroy Stateflow Objects**

Most Stateflow objects have a destructor method named [delete](#page-198-0). In this example, a State object, s, is deleted:

s.delete;

The preceding command is equivalent to performing a mouse select and keyboard delete operation in the chart. Upon deletion, graphical Stateflow objects are sent to the clipboard; nongraphical objects, such as data, events, and message are completely deleted. The workspace variable s still exists but is no longer a handle to the deleted state.

# **See Also**

#### **More About**

- • ["Overview of the Stateflow API" on page 1-2](#page-9-0)
- • ["Create Charts by Using the Stateflow API" on page 1-7](#page-14-0)

# <span id="page-30-0"></span>**Access Existing Stateflow Objects**

#### **About Stateflow Object Handles**

Creating Stateflow objects through the Stateflow API gives you an immediate handle to the newly created objects (see ["Create Stateflow Objects" on page 1-19](#page-26-0)). You can also connect to Stateflow objects that already exist for which you have no current API handle.

#### **Find Objects and Properties**

There are several object methods that you use to traverse the Stateflow hierarchy to locate existing objects. For example, you can use the [find](#page-201-0) method.

With the find method, you specify what to search for by specifying combinations of these types of information:

- The type of object to find
- A property name for the object to find and its value

This example searches through Model object m to return every State object with the name 'On'.

```
onState = m.find('-isa','Stateflow.State','-and','Name','On');
```
If a find command finds more than one object that meets its specifications, it returns an array of qualifying objects. This example returns an array of all charts in your model:

chartArray = m.find('-isa','Stateflow.Chart');

Use array indexing to access individual properties and methods for a chart. For example, if the preceding command returns three charts, this command returns the Name property of the second chart found:

name2 = chartArray(2).Name;

**Tip** To access the property of a Stateflow object in a linked library chart, do one of the following:

• Open the library model explicitly.

- <span id="page-31-0"></span>• View a linked subsystem or block in the main model.
- Compile or simulate the model.

Doing one of those steps loads a library model into the Simulink workspace. Just opening a main model that refers to a linked Stateflow chart does not guarantee that the Stateflow API can find a linked chart.

By default, the find command finds objects at all depths of containment within an object. This includes the zeroth level of containment, which is the searched object itself. For example, suppose that state A, which corresponds to State object sA, contains two states, A1 and A2. Use a find command that finds all the states in A:

```
states= sA.find('-isa','Stateflow.State');
```
The preceding command finds three states: A, A1, and A2.

**Note** Be careful when specifying the objects you want to find with the find method for a Root or Model object. Using the find method for these objects can return Simulink objects matching the arguments you specify. For example, if rt is a handle to the Root object, the command find('Name', 'ABC') might return a Simulink subsystem or block named ABC. See the reference for the [find](#page-201-0) method for a full description of the method and its parameters.

#### **Find Objects at Different Levels of Containment**

Once you find a particular object in a Stateflow chart by its name or another property, you might want to find the objects that it contains (children), or the object that contains it (parent). To find child objects, use the find method. To find a parent object, use the method up.

#### **Find Child Objects**

The find method finds objects at the depth of containment within an object that you specify. If you want to limit the containment search depth with the find command, use the depth switch. For example, to find all the objects in State object sA at the first level of containment, use this command:

 $objArray = sA.find('-depth', 1);$ 

Don't forget, however, that the find command always includes the zeroth level of containment, which is the object itself. So, the preceding command also includes state A in the list of objects found. However, you can exclude state A from the vector of objects in objArray with the MATLAB function setdiff as follows:

```
objArray = setdiff(objArray, sA);
```
This command returns a collection of all junctions at the first level of containment inside the state A that is represented by State object sA:

```
juncArray = sA.find('-isa','Stateflow.Junction','-depth',1);
```
This command returns an array of all transitions inside state A at all levels of containment:

transArray = sA.find('-isa','Stateflow.Transition');

#### **Find a Parent Object**

The up method finds the parent container object of any given object. Suppose that you have a chart where state A contains states A1 and A2. Also, state A1 contains state A11. In the example, sA11 is a handle to the state A11. This means that

```
\text{P} \text{P} \text{P} \text{P} \text{P} \text{P} \text{P} \text{P} \text{P} \text{P} \text{P} \text{P} \text{P} \text{P} \text{P} \text{P} \text{P} \text{P} \text{P} \text{P} \text{P} \text{P} \text{P} \text{P} \text{P} \text{P} \text{P} \text{P>> pA11.Name
ans =A1
returns a handle pA11 to the state A1, the parent of state A11, and
\gg ppA11 = pA11.up;
>> ppA11.Name
ans =
```
#### A

returns a handle ppA11 to the state A, the parent of state A1.

#### <span id="page-33-0"></span>**Retrieve Recently Selected Objects**

You can retrieve the most recently selected objects in a chart by using the sfgco function. This function returns object handles or a vector of handles depending on these conditions:

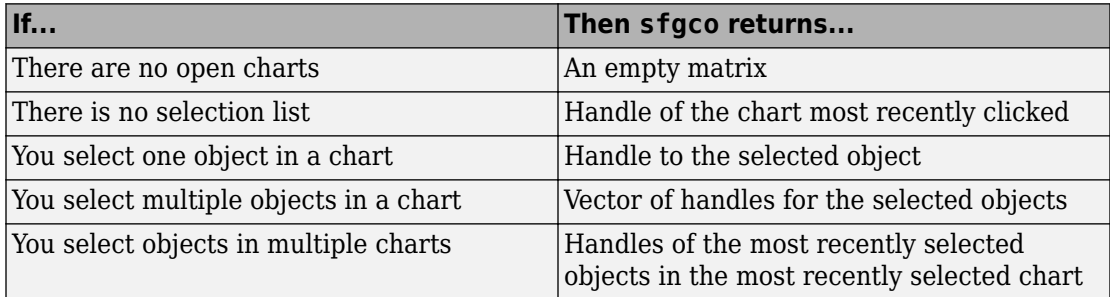

For example, suppose that you run the sf\_boiler model and open the Bang-Bang Controller chart. If you select the Off state in the chart, sfgco returns:

 $ans =$ 

```
 Path: 'sf_boiler/Bang-Bang Controller/Heater'
               Id: 20
         Machine: [1x1 Stateflow.Machine]
            Name: 'Off'
     Description: ''
     LabelString: [1x27 char]
        FontSize: 12
       ArrowSize: 8
       TestPoint: 0
           Chart: [1x1 Stateflow.Chart]
 BadIntersection: 0
       Subviewer: [1x1 Stateflow.Chart]
        Document: ''
             Tag: []
RequirementInfo:
  ExecutionOrder: 0
   HasOutputData: 0
        Position: [31.7440 40.9730 214.1807 88.1000]
   Decomposition: 'EXCLUSIVE_OR'
            Type: 'OR'
      IsSubchart: 0
```
 IsGrouped: 1 Debug: [1x1 Stateflow.StateDebug]

#### <span id="page-34-0"></span>**Get and Set the Properties of Objects**

Once you obtain a particular object, you can access its properties directly or through the [get](#page-205-0) method. For example, you obtain the description for a State object s with one of these commands:

- od = s.Description;
- od = s.get('Description');
- od = get(s, 'Description');

You change the properties of an object directly or through the [set](#page-219-0) method. For example, you change the description of the State object s with one of these commands:

- s.Description = 'This is the On state.';
- s.set('Description', 'This is the On state.');
- set(s, 'Description', 'This is the On state.');

### **See Also**

#### **More About**

- • ["Overview of the Stateflow API" on page 1-2](#page-9-0)
- • ["Create Charts by Using the Stateflow API" on page 1-7](#page-14-0)

# <span id="page-35-0"></span>**Move Stateflow Graphical Objects**

#### **In this section...**

"How to Move Objects Programmatically" on page 1-28

"Move a Subcharted State" on page 1-28

["Rules for Moving Objects Programmatically" on page 1-29](#page-36-0)

#### **How to Move Objects Programmatically**

To move a graphical object programmatically, choose one of these techniques:

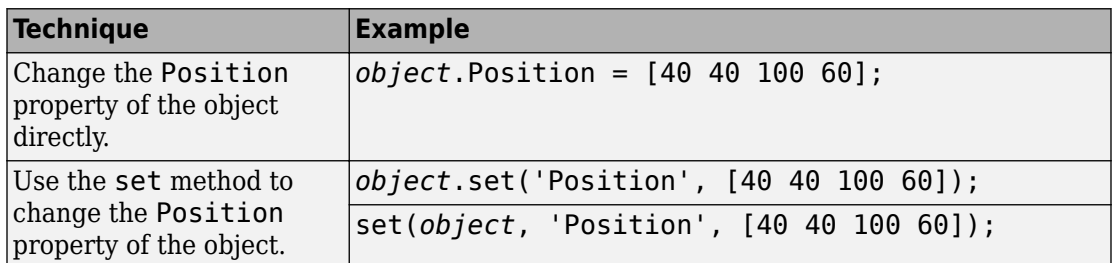

In each 1-by-4 array, the first two values are the  $(x,y)$  coordinates of the upper left corner of the object. The last two values are the width and height, respectively.

**Note** These programmatic techniques work only for objects that have the Position property.

#### **Move a Subcharted State**

You can adjust the location of a subcharted state as follows:

- 1 Open the sf elevator model.
- **2** Get a handle to the root object.

rt = slroot;

**3** Get a handle to the subcharted state Elevator\_Manager in the Elevator System chart.
em = rt.find('-isa','Stateflow.State','Name','Elevator\_Manager');

4 Change the chart position of Elevator Manager.

```
em.set('Position', [20 250 200 60]);
```
The following changes occur:

- The Elevator\_Manager subchart moves to the location (20,250) from the upper left corner of the chart.
- The subchart now has a width of 200 and a height of 60.

### **Rules for Moving Objects Programmatically**

- You cannot change the position of a subchart boundary in the subviewer programmatically.
- For objects in a subcharted state, box, or graphical function, you cannot use the set method to move these objects between different levels of the chart hierarchy. See ["Copy and Paste Stateflow Objects" on page 1-30](#page-37-0) for directions on copying and pasting objects from one container object to another.

# **See Also**

- • ["Overview of the Stateflow API" on page 1-2](#page-9-0)
- • ["Create Charts by Using the Stateflow API" on page 1-7](#page-14-0)

# <span id="page-37-0"></span>**Copy and Paste Stateflow Objects**

# **Access the Clipboard Object**

The Clipboard object (only one exists) provides an interface to the clipboard used in copying Stateflow objects. You cannot directly create or destroy the Clipboard object as you do other Stateflow API objects. However, you can attach a handle to it to use its properties and methods to copy Stateflow objects.

You create a handle to the Clipboard object by using the sfclipboard function as follows:

 $cb = sfclipboard;$ 

Clipboard objects have two methods, [copy](#page-195-0) and [pasteTo](#page-218-0), that together provide the functionality to copy objects from one object to another. The copy method copies the specified objects to the Clipboard object, and the pasteTo method pastes the contents of the clipboard to a new container.

### **copy Method Limitations**

The [copy](#page-195-0) method is subject to these limitations for all objects:

• The objects you copy must be *all* graphical (states, boxes, functions, transitions, junctions) or *all* nongraphical (data, events, messages).

You cannot copy a mixture of graphical and nongraphical objects to the clipboard in the same copy operation.

• To maintain the transition connections and containment relationships between copied objects, you must copy the entire array of related objects.

All related objects must be part of the array of objects copied to the clipboard. For example, if you try to copy two states connected by a transition to another container, you can only accomplish this by copying both the states and the transition at the same time. That is, you must do a single copy of a single array containing both the states and the transition that connects them.

If you copy a grouped state to the clipboard, you copy all the objects contained in the state, as well as all the relations among the objects in the grouped state. See ["Copy by](#page-38-0) [Grouping" on page 1-31.](#page-38-0)

#### <span id="page-38-0"></span>**Copy Graphical Objects**

The copy method is subject to these limitations for all graphical objects:

- Copying graphical objects also copies the Data, Event, and Message objects that the graphical objects contain.
- If all copied objects are graphical, they must all be visible in the same subviewer.

In other words, all graphical objects copied in a single copy command must reside in the same chart or subchart.

# **Copy by Grouping**

Copying a grouped state in a Stateflow chart copies not only the state but all of its contents. By grouping a state before you copy it, you can copy it and all of its contained objects at all levels of containment with the Stateflow API. This method is the simplest way of copying objects. Use it whenever possible.

You use the Boolean IsGrouped property for a state to group that state. If you set the Is Grouped property for a state to a value of true  $(=1)$ , it is grouped. If you set **IsGrouped** to a value of false  $(=0)$ , the state is not grouped.

This example procedure copies state A to the chart X through grouping. In this example, assume that you already have a handle to state A and chart X through the MATLAB variables sA and chX, respectively:

**1** If the state to copy is not already grouped, group it along with its contents by setting the IsGrouped property for that state to true  $(=1)$ .

```
prevGrouping = sA.IsGrouped;
if (prevGrouping == 0)
    sA. IsGrouped = 1;end
```
**2** Get a handle to the Clipboard object.

 $cb = sfclipboard;$ 

**3** Copy the grouped state to the clipboard using the Clipboard object.

cb.copy(sA);

**4** Paste the grouped object to its new container.

```
cb.pasteTo(chX);
```
**5** Set the copied state and its source state to its previous IsGrouped property value.

```
sA.IsGrouped=prevGrouping;
sNew=chX.find('-isa','Stateflow.State','Name',sA.Name);
sNew.IsGrouped=prevGrouping;
```
# **Copy Objects Individually**

You can copy specific objects from one object to another. However, in order to preserve transition connections and containment relations between objects, you must copy all the connected objects at once. To accomplish this, use the general technique of appending objects from successive finds in the MATLAB workspace to a growing array of objects before copying the finished object array to the clipboard.

Using the example of the Stateflow chart at the end of ["Create New Objects in the Chart"](#page-16-0) [on page 1-9,](#page-16-0) you can copy states A1, A2, and the transition connecting them to another state, B, with these API commands, where sA and sB are object handles to states A and B, respectively.

```
objArrayS = sA.find('-isa','Stateflow.State','-depth',1);
objArrayT = sA.find('-isa','Stateflow.Transition','-depth',1);
sourceObjs = [objArrayS ; objArrayT];
cb = sfclipboard;cb.copy(sourceObjs);
cb.pasteTo(sB);
```
You can also copy nongraphical data, event, and message objects individually. However, since there is no way for these objects to find their new owners, you must ensure that you copy each of these objects separately to its appropriate owner object.

**Note** Copying objects individually is harder than copying grouped objects. See ["Copy by](#page-38-0) [Grouping" on page 1-31.](#page-38-0)

# **See Also**

- • ["Overview of the Stateflow API" on page 1-2](#page-9-0)
- • ["Create Charts by Using the Stateflow API" on page 1-7](#page-14-0)

# **View Stateflow Graphical Objects**

Use the Stateflow API method fitToView to zoom in on a graphical object in the chart. (See ["Get a Handle on Stateflow API Objects" on page 1-4](#page-11-0) for information about obtaining object handles.)

### **Objects You Can Zoom**

You can zoom the following chart objects:

- Charts
- Subcharts
- States
- Transitions
- Graphical functions
- Truth table functions
- MATLAB functions
- Simulink functions
- Connective junctions
- History junctions
- Boxes
- Notes

# **Zoom States in a Chart**

Follow these steps to zoom in on different states:

**1** At the MATLAB command prompt, type:

```
old_sf_car;
```
The chart shift logic appears.

**2** To define an object handle for the chart shift\_logic, type:

```
myChart = find(sfroot,'-isa','Stateflow.Chart','Name', ...
'shift_logic');
```
**3** To define an object handle for the state upshifting, type:

```
myState = find(sfroot,'-isa','Stateflow.State','Name', ...
'upshifting');
```
**4** To zoom in on the state upshifting, type:

myState.fitToView;

The chart zooms in on the state and highlights it.

**5** To define an object handle for the state downshifting, type:

```
myState = find(sfroot,'-isa','Stateflow.State','Name', ...
'downshifting');
```
**6** To zoom in on the state downshifting, type:

myState.fitToView;

The chart zooms in on and highlights the state.

**7** To zoom out to the chart-level view, type:

myChart.fitToView;

The chart shift\_logic reappears.

- **8** You can also zoom in on a state using the sfgco function. Follow these steps:
	- **a** Click any state in the chart.
	- **b** At the MATLAB command prompt, type:

myState = sfgco;

This command assigns the selected state to the object handle myState.

**c** To zoom in on the selected state, type:

myState.fitToView;

The chart zooms in on the state and highlights it.

# **See Also**

- • ["Overview of the Stateflow API" on page 1-2](#page-9-0)
- • ["Create Charts by Using the Stateflow API" on page 1-7](#page-14-0)

# **Modify the Graphical Properties of Your Chart**

#### **In this section...**

"About Editor Objects" on page 1-36

"Access the Editor Object" on page 1-36

"Change the Display in the Stateflow Editor" on page 1-36

### **About Editor Objects**

The Editor object provides access to the purely graphical properties and methods of Chart objects. Each Chart object has its own Editor object.

### **Access the Editor Object**

You cannot directly create or destroy the Editor and Clipboard objects as you do other Stateflow API objects. However, you can attach a handle to them to use their properties and methods for modifications to Stateflow charts.

When you create a chart, an Editor object is automatically created for it. If ch is a workspace handle to a chart, you create a handle to the Editor object for that chart with this command:

```
ed = ch.Editor;
```
#### **Change the Display in the Stateflow Editor**

Use the handle ed from the preceding example to access the Editor object properties and methods. For example, this command calls the zoomIn method to zoom in the chart by a factor of 20%:

ed.zoomIn;

Or, you can simply set the ZoomFactor property to an absolute zoom factor of 150%:

ed.ZoomFactor =  $1.5$ ;

The ZoomFactor is based on a Dots Per Inch (DPI) of 72. If your screen DPI is different, for example 96, and you want to change the zoom level of the chart, you must to scale

your ZoomFactor accordingly. For example, if you want 100%, you would set the ZoomFactor to 72/96 (0.75).

You can also use an Editor object to change the window position of the Stateflow Editor. For more information, see ["Stateflow.Editor" on page 2-30.](#page-81-0)

# **See Also**

- • ["Overview of the Stateflow API" on page 1-2](#page-9-0)
- • ["Create Charts by Using the Stateflow API" on page 1-7](#page-14-0)

# **Enter Multiline Labels in States and Transitions**

The following state uses a multiline label:

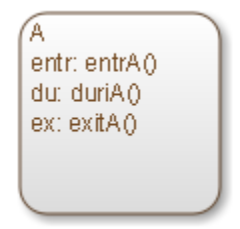

There are two ways to enter multiline labels for states and transitions. In the following examples, sA is a handle to the State object in the chart for state A:

• Use the MATLAB function sprintf:

```
str = sprintf('A\nen: entrA()\ndu: duriA()\nex: exitA()');
sA.LabelString = str;
```
In this example, the escape sequence \n inserts a new line into an expression.

• Use a concatenated text expression:

```
str = ['A', 10, 'entr: entryA()', 10, 'dur:A()', ...] 10,'ex: exitA()'];
sA.LabelString = str;
```
In this example, the ASCII equivalent of a new line, the integer 10, inserts new lines into a concatenated text expression.

# **See Also**

- • ["Overview of the Stateflow API" on page 1-2](#page-9-0)
- • ["Create Charts by Using the Stateflow API" on page 1-7](#page-14-0)

# **Create Default Transition Objects**

Default transitions differ from normal transitions in not having a source object. You can create a default transition with these steps:

- **1** Create a transition.
- **2** Attach the destination end of the transition to an object.
- **3** Position the source endpoint for the transition.

If you assume that the variable sA is a handle to state A, these commands create a default transition and position the source 25 pixels above and 15 pixels to the left of the top midpoint of state A:

```
dt = Stateflow.Transition(sA);
dt.Destination = sA;
dt.DestinationOClock = 0;
xsource = sA.Position(1)+sA.Position(3)/2;
ysource = sA.Position(2)-30;
dt.SourceEndPoint = [xsource ysource];
dt.MidPoint = [xsource ysource+15];
```
The created default transition looks like this:

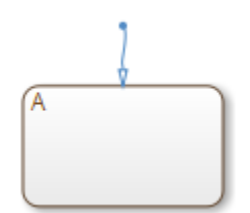

This method is also used for adding the default transitions toward the end of the example chart constructed in ["Create New Objects in the Chart" on page 1-9](#page-16-0).

# **See Also**

### **More About**

• ["Overview of the Stateflow API" on page 1-2](#page-9-0)

• ["Create Charts by Using the Stateflow API" on page 1-7](#page-14-0)

# **Create Supertransition Objects**

The Stateflow API does not currently support the direct creation of supertransitions. Supertransitions are transitions between different levels in a chart. A supertransition can be between a state in a top-level chart and a state in one of its substates, or between states residing in different substates. For a better understanding of supertransitions, see "Move Between Levels of Hierarchy by Using Supertransitions".

You can use a workaround for indirectly creating supertransitions. In this example, a supertransition is desired from a junction inside a subchart to a junction outside the subchart. In order to use the Stateflow API to create the supertransition in this example, first use the API to create the superstate as an ordinary state with a transition between its contained junction and a junction outside it.

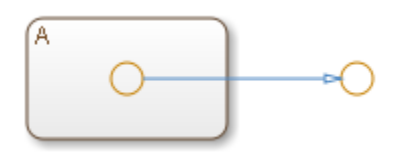

Now set the IsSubchart property of the state A to true  $(=1)$ .

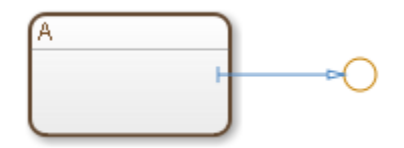

This step makes state A a subchart, and the transition between the junctions is now a supertransition.

You can also connect supertransitions to and from objects in an existing subchart (state A, for example) with these steps:

**1** Save the original position of subchart A to a temporary workspace variable.

For example, if the subchart A has the API handle sA, store its position with this command:

sA\_pos = sA.Position;

**2** Convert subchart A to a state by setting the IsSubchart property to false  $(=0)$ .

 $sA.JsSubchart = 0;$ 

**3** Ungroup state A by setting the IsGrouped property to false (=0).

 $sA. IsGrouped = 0;$ 

When you convert a subchart to a normal state, it stays grouped to hide the contents of the subchart. When you ungroup the subchart, it might resize to display its contents.

**4** Make the necessary transition connections.

See ["Create New Objects in the Chart" on page 1-9](#page-16-0) for an example of creating a transition.

**5** Set the IsSubchart property of state A back to true (=1).

For example,  $sA.$  Is Subchart = 1;

**6** Assign subchart A its original position.

sA.Position = sA\_pos;

When you convert a subchart to a normal state and ungroup it, it might resize to accommodate the size of its contents. The first step of this procedure stores the original position of the subchart so that this position can be restored after the transition connection is made.

# **See Also**

- • ["Overview of the Stateflow API" on page 1-2](#page-9-0)
- • ["Create Charts by Using the Stateflow API" on page 1-7](#page-14-0)

# **Create Charts by Using a MATLAB Script**

In ["Create Charts by Using the Stateflow API" on page 1-7,](#page-14-0) you created and saved a new model through a series of Stateflow API commands. You can include the same API commands in the following MATLAB script. This script lets you quickly recreate the same model with the single command makeMyModel.

```
function makeMyModel
```

```
% Get all previous models loaded
rt = sfroot;
prev_models = rt.find('-isa','Simulink.BlockDiagram');
% Create new model, and get current models
sfnew;
curr models = rt.find('-isa','Simulink.BlockDiagram');
% New model is current models - previous models
m = setdiff(curr_models, prev_models);
% Get chart in new model
ch = m.find('-isa', 'Stateflow.Chart');
% Create state A in chart
sA = Stateflow.State(ch);
sA.Name = 'A';sA.Position = [50 50 310 200];
% Create state A1 inside of state A
sA1 = Stateflow.State(ch);
sA1.Name = 'A1';sA1.Position = [80 120 90 60];
% Create state A2 inside of state A
sA2 = Stateflow.State(ch);
sA2.Name = 'A2';sA2.Position = [240 120 90 60];
% Create a transition from A1 to A2
tA1A2 = Stateflow.Transition(ch);
tA1A2.Source = sA1;tA1A2.Destination = sA2;
tA1A2.SourceOClock = 3;
tA1A2.DestinationOClock = 9;
```

```
% Label transition from state A1 to state A2
tA1A2. LabelPosition = [180 140 0 0];
tA1A2.LabelString = 'E1';
% Create the Event E1
E1 = Stateflow. Event(ch);
E1.Name = 'E1';% Move label for transition A1-A2 to the right a bit
pos = tA1A2.LabelPosition;
pos(1) = pos(1)+5;tA1A2.LabelPosition = pos;
% Add a default transition to state A
dtA = Stateflow.Transition(ch);
dtA.Destination = sA;
dtA.DestinationOClock = 0;
xsource = sA.Position(1)+sA.Position(3)/2;ysource = sA.Position(2)-30;
dtA.SourceEndPoint = [xsource ysource];
dtA.MidPoint = [xsource ysource+15];
% Add a default transition to state A1
dtA1 = Stateflow.Transition(ch);
dtA1.Destination = sA1;
d<sub>tan</sub>.DestinationOClock = 0;
```

```
xsource = sA1.Position(1)+sA1.Position(3)/2;
ysource = sA1.Position(2)-30;dtA1.SourceEndPoint = [xsource ysource];
d<sub>tal.MidPoint</sub> = [xsource ysource+15];
```
# **See Also**

- • ["Overview of the Stateflow API" on page 1-2](#page-9-0)
- • ["Create Charts by Using the Stateflow API" on page 1-7](#page-14-0)

# **API Object Reference**

# **Properties and Methods Sorted by Stateflow Object**

The following reference tables for Stateflow API properties and methods have these columns:

- **Name** The name of the property or method. To access or set a property value or to call a method, use its name in dot notation along with a Stateflow object. Properties with multiple levels of hierarchy (such as the LoggingInfo and Props properties of data objects) must be set individually. For more information, see ["Access Properties](#page-21-0) [and Methods of Stateflow Objects" on page 1-14](#page-21-0).
- **Type** The data type for the property. Some property types are other Stateflow API objects. For example, the Machine property of an object is the Stateflow.Machine object that contains the object.
- **Access** An access type for the property.
	- RW (read/write): You can access or set the value of these properties by using the Stateflow API.
	- RO (read-only): These properties are set by the Stateflow software.
- **Description** A description of the property or method.

### **Constructor Methods**

These methods create Stateflow API objects. Each method takes a parent object as an input and returns a handle to the new object. For more information, see ["Create and](#page-26-0) [Destroy Stateflow Objects" on page 1-19.](#page-26-0)

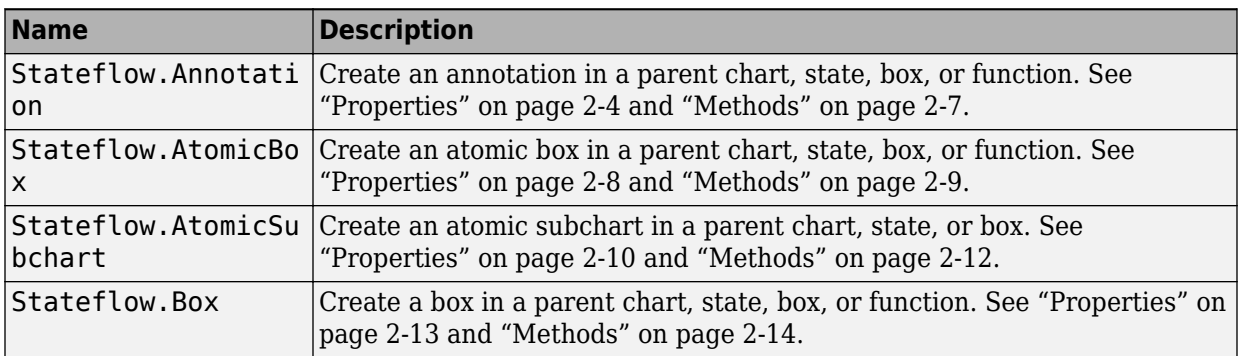

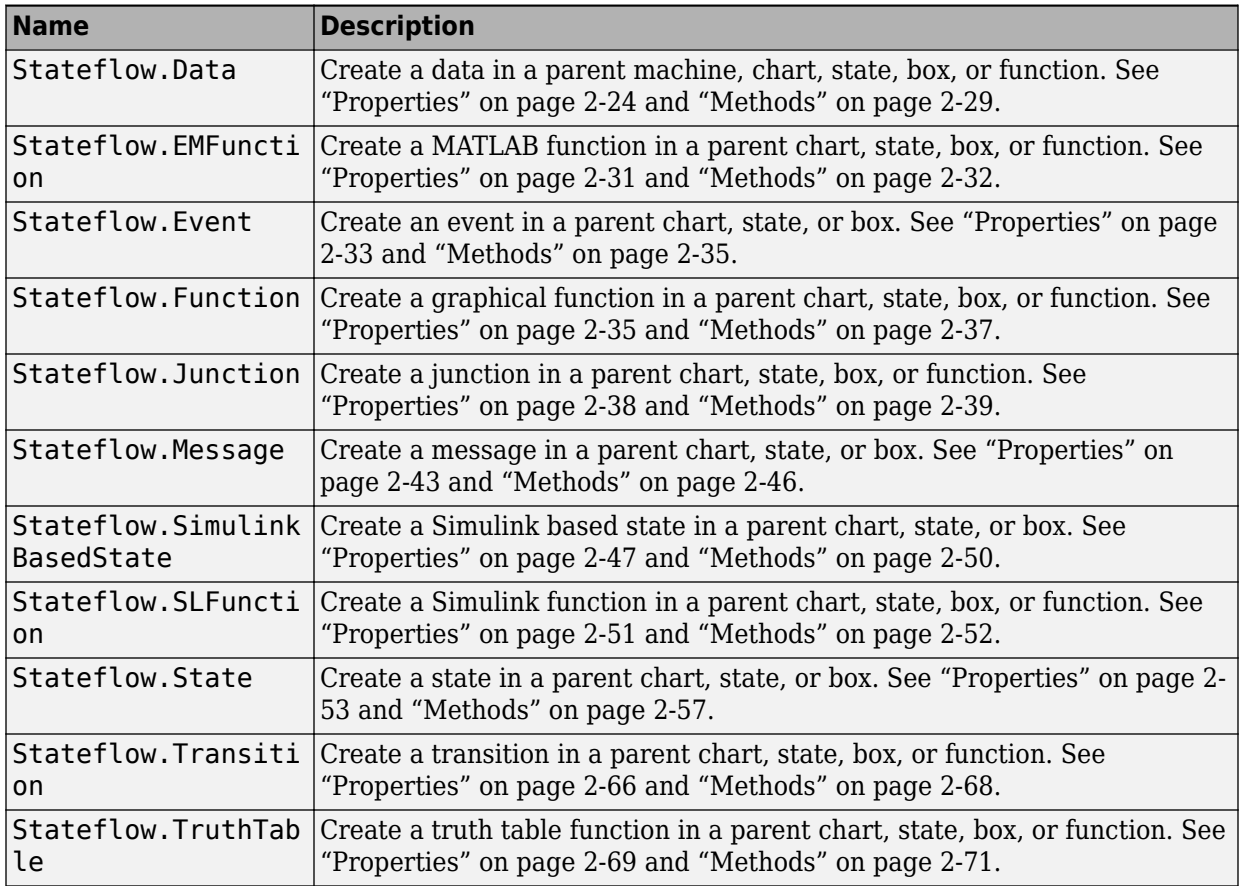

# **Root Object**

The Root object is the parent of all Stateflow API objects. You automatically create a Root object when you load a Simulink model that contains a Stateflow chart or call the function sfnew. To create a handle to the Root object, call the sfroot function:

rt = sfroot;

For more information, see ["Access the Machine Object" on page 1-7.](#page-14-0)

#### **Methods**

<span id="page-55-0"></span>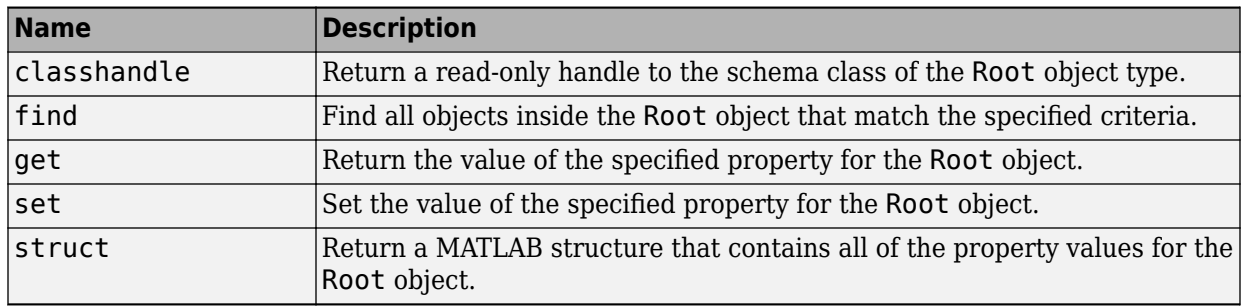

### **Stateflow.Annotation**

To create an annotation in a parent chart, state, box, or function, use the constructor method [Stateflow.Annotation](#page-225-0). For example, if ch is a handle to a Chart object, enter:

an = Stateflow.Annotation(ch);

For more information, see "Add Descriptive Comments in a Chart".

#### **Properties**

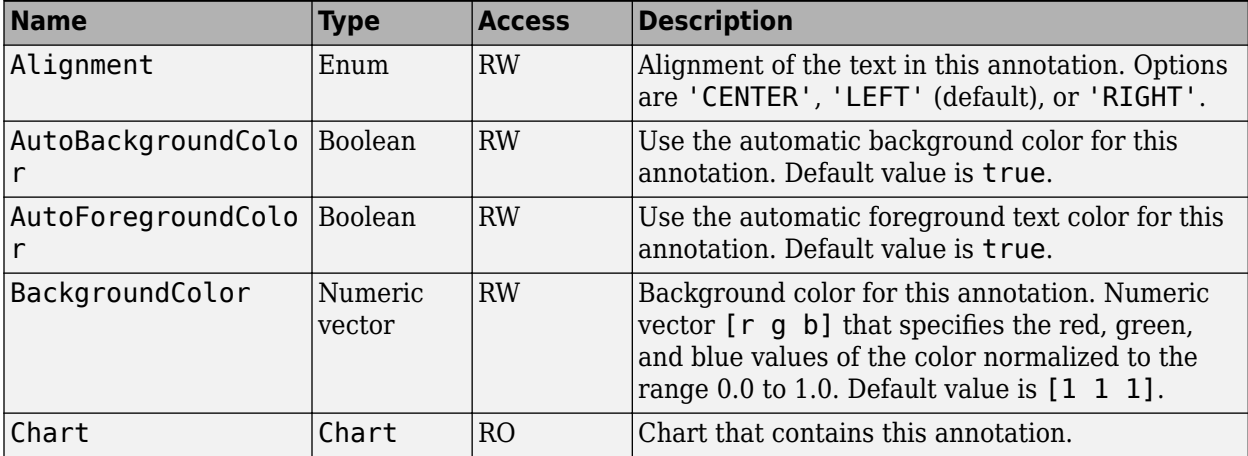

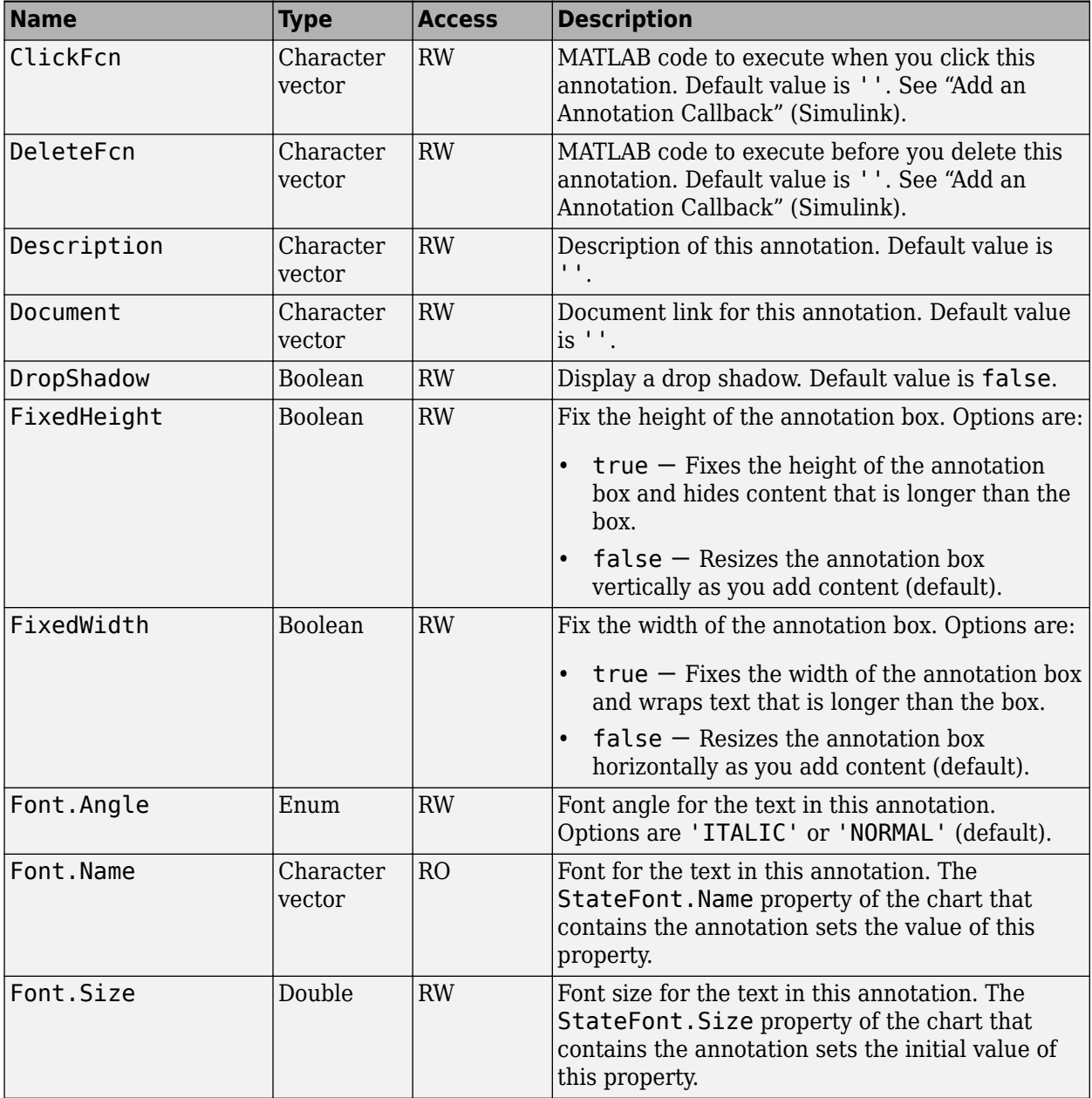

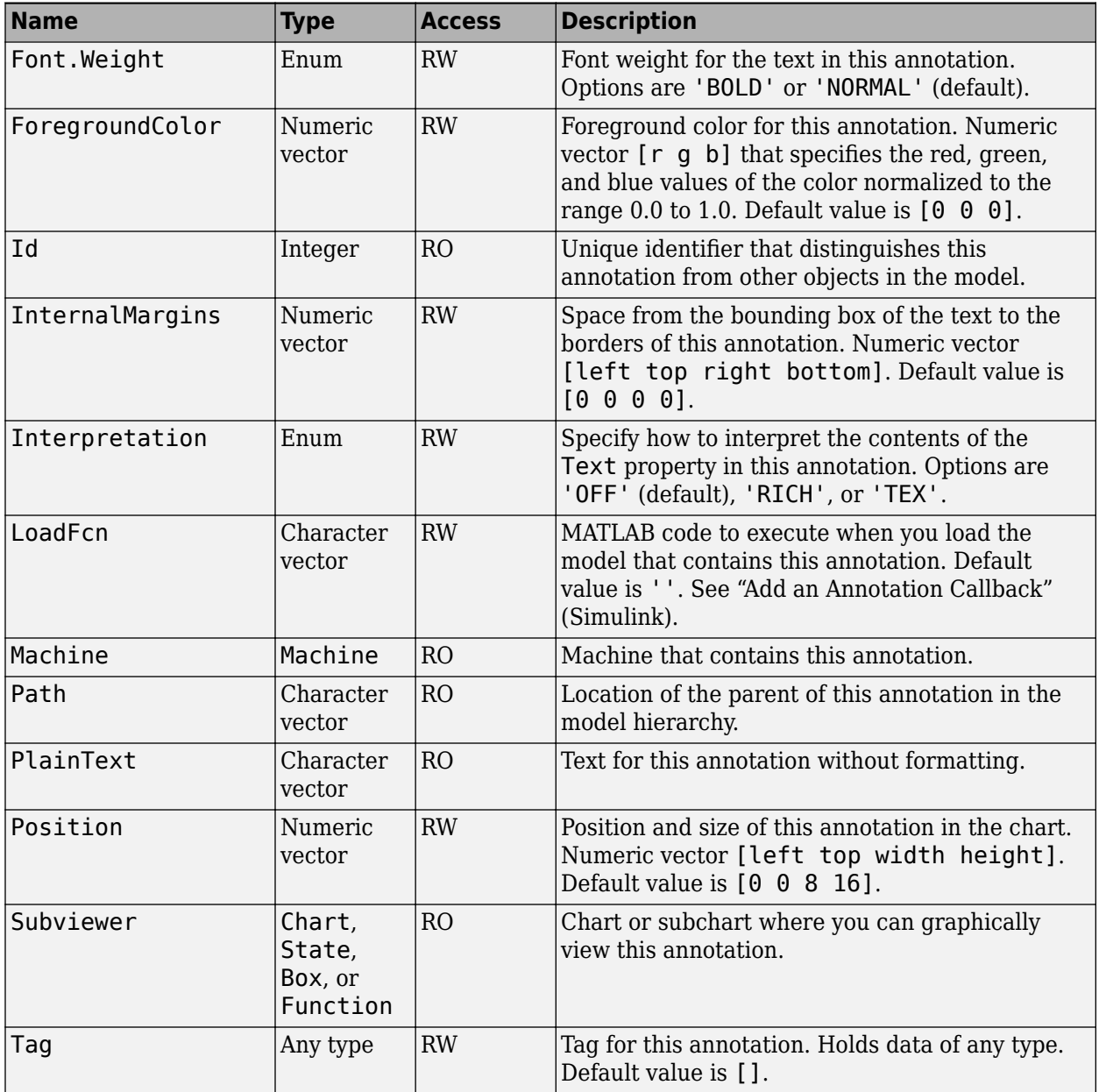

<span id="page-58-0"></span>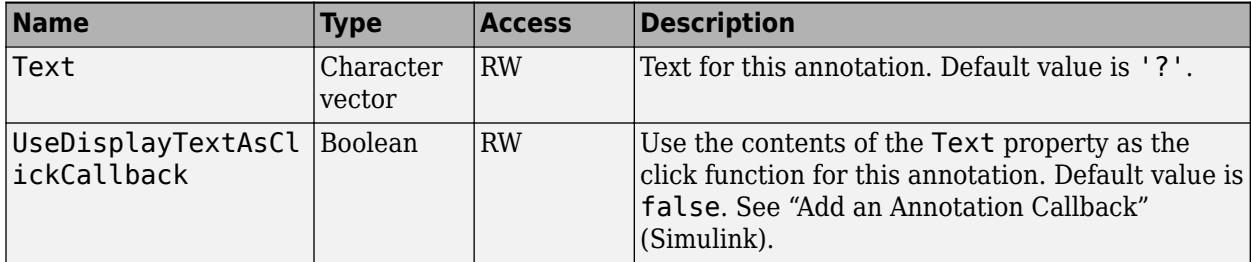

#### **Methods**

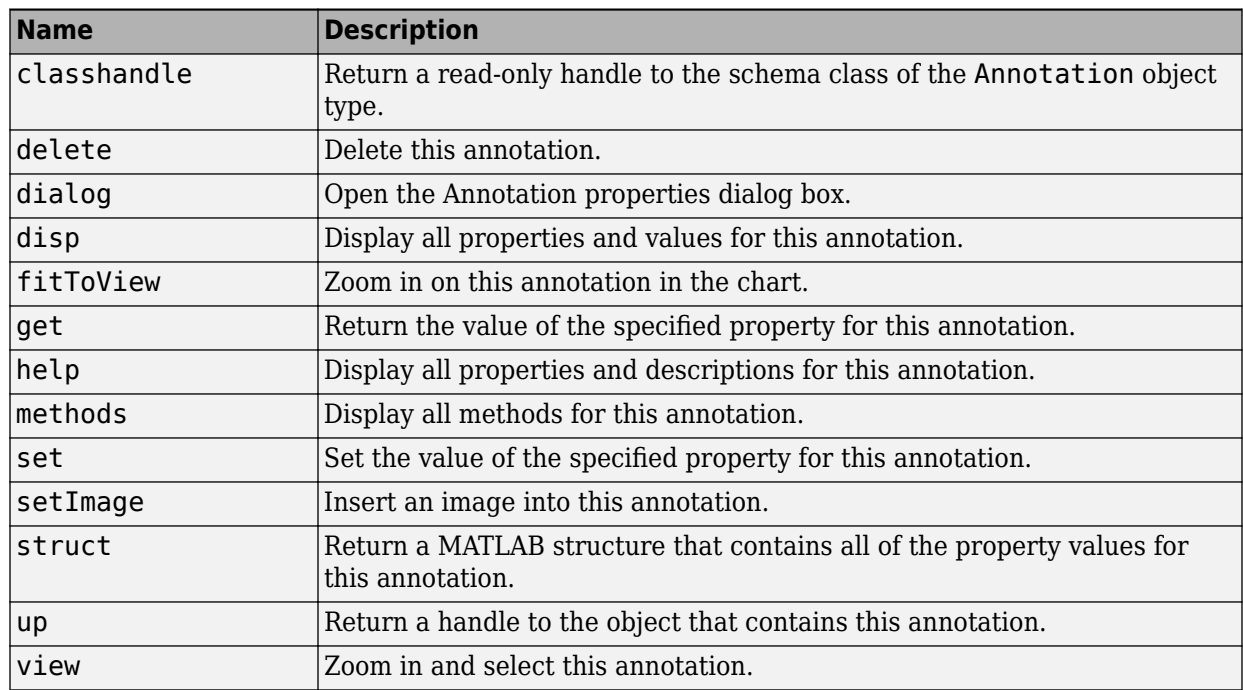

### **Stateflow.AtomicBox**

To create an atomic box in a parent chart, state, box, or function, use the constructor method [Stateflow.AtomicBox](#page-227-0). For example, if ch is a handle to a Chart object, enter:

```
ab = Stateflow.AtomicBox(ch);
```
For more information, see "Reuse Functions by Using Atomic Boxes".

#### **Properties**

<span id="page-59-0"></span>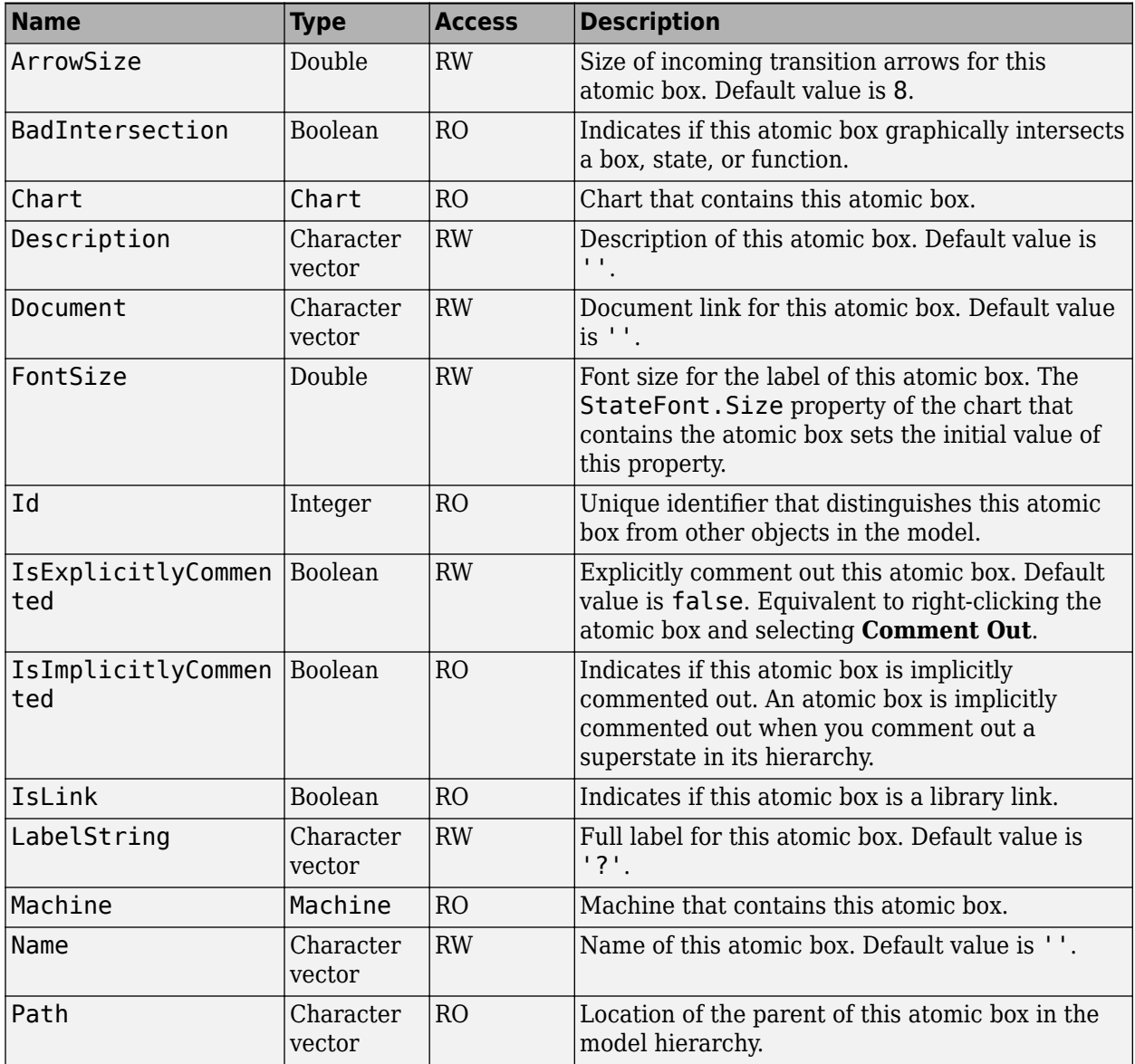

<span id="page-60-0"></span>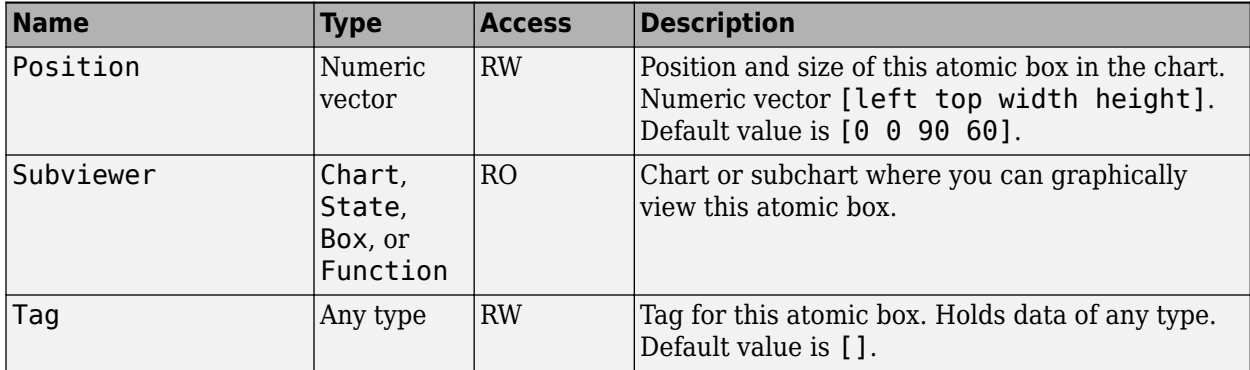

#### **Methods**

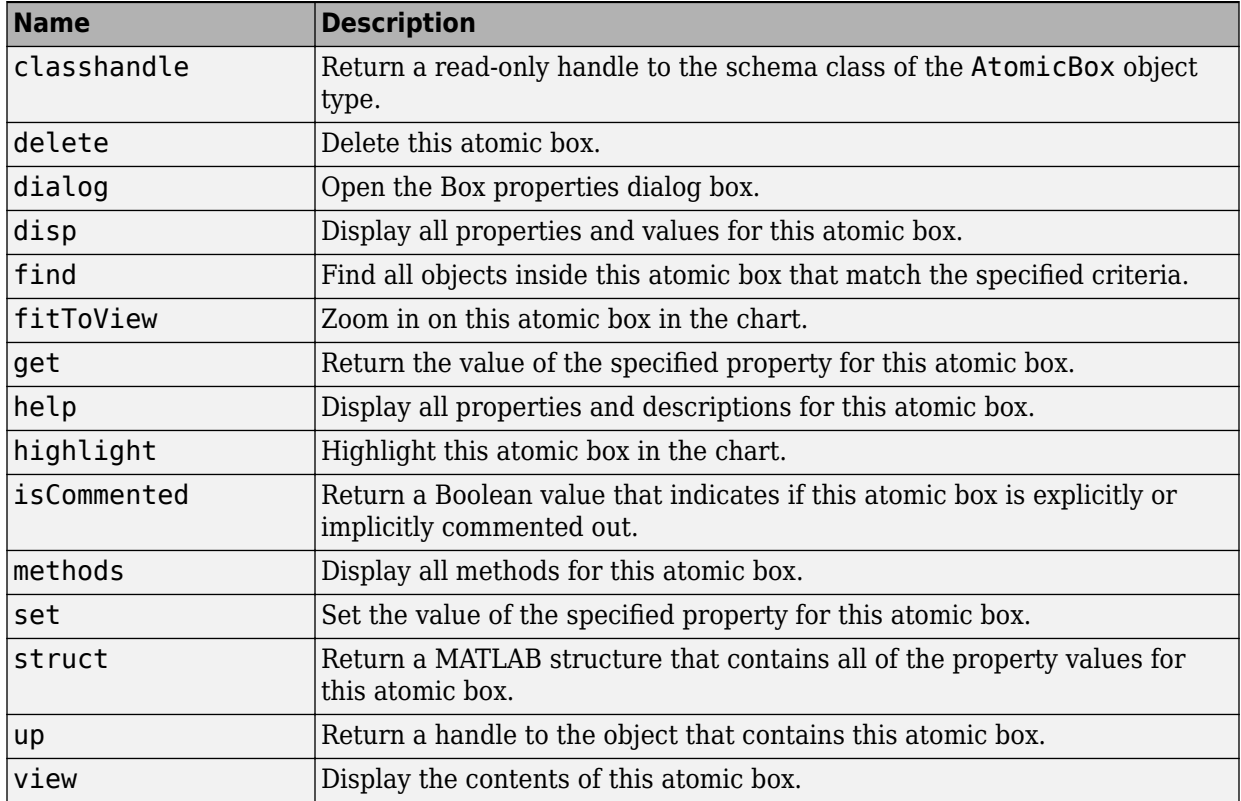

### <span id="page-61-0"></span>**Stateflow.AtomicSubchart**

To create an atomic subchart in a parent chart, state, or box, use the constructor method [Stateflow.AtomicSubchart](#page-229-0). For example, if ch is a handle to a Chart object, enter:

as = Stateflow.AtomicSubchart(ch);

For more information, see "Create Reusable Subcomponents by Using Atomic Subcharts".

#### **Properties**

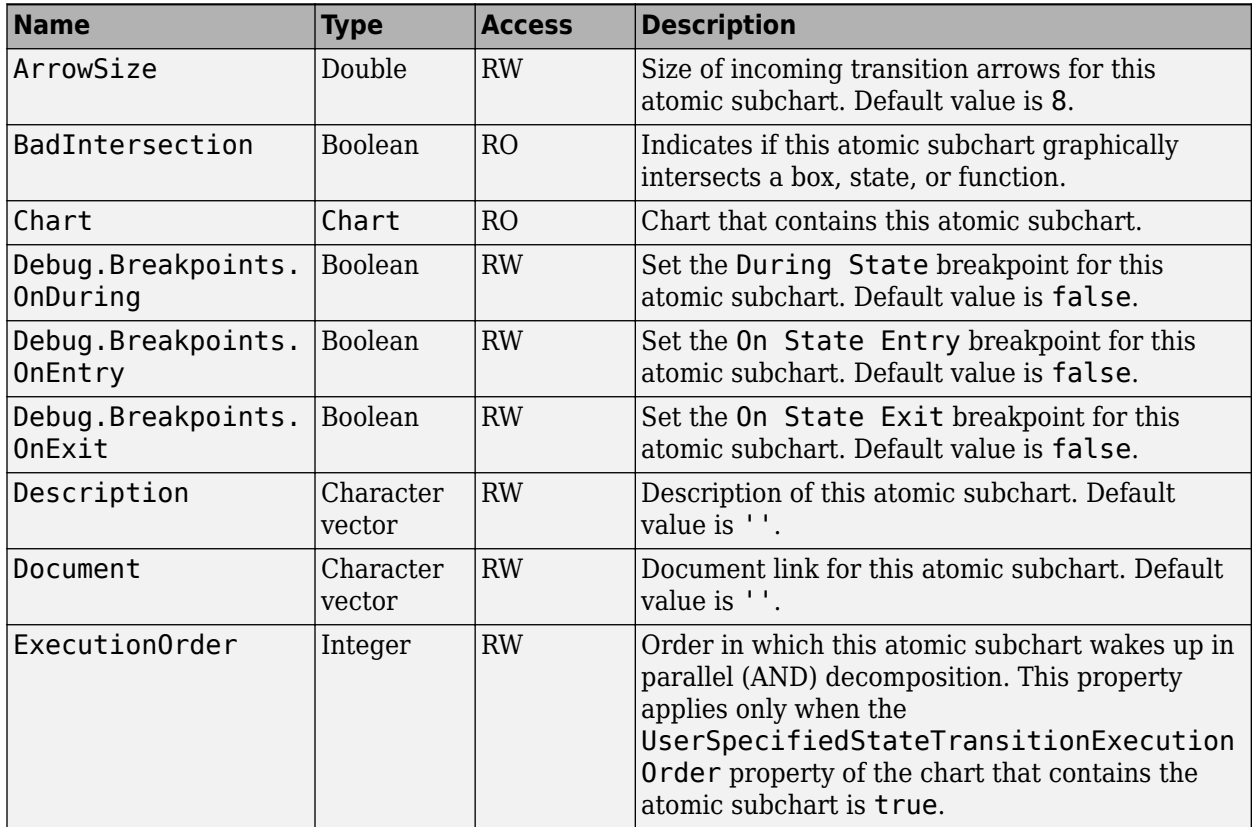

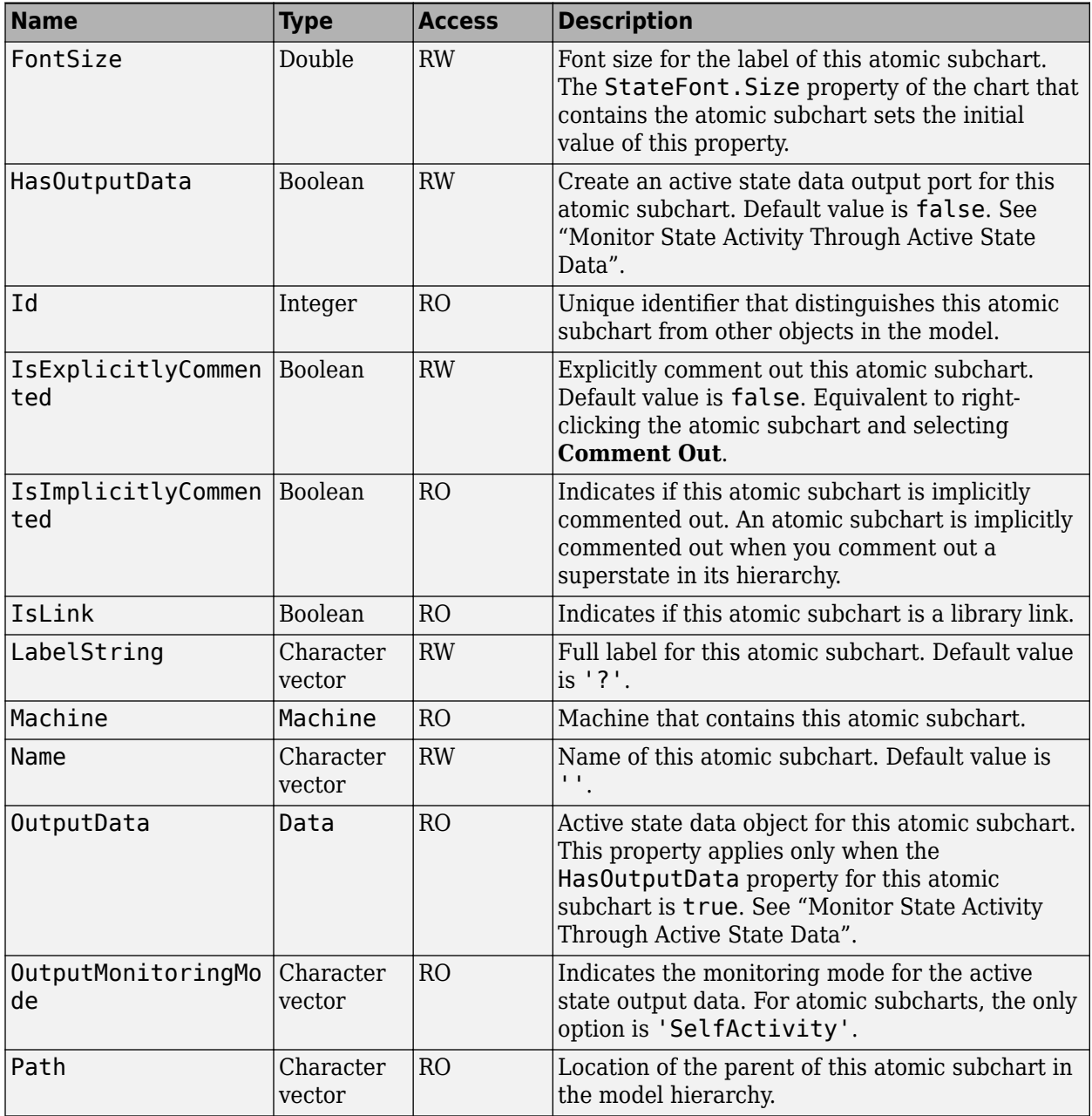

<span id="page-63-0"></span>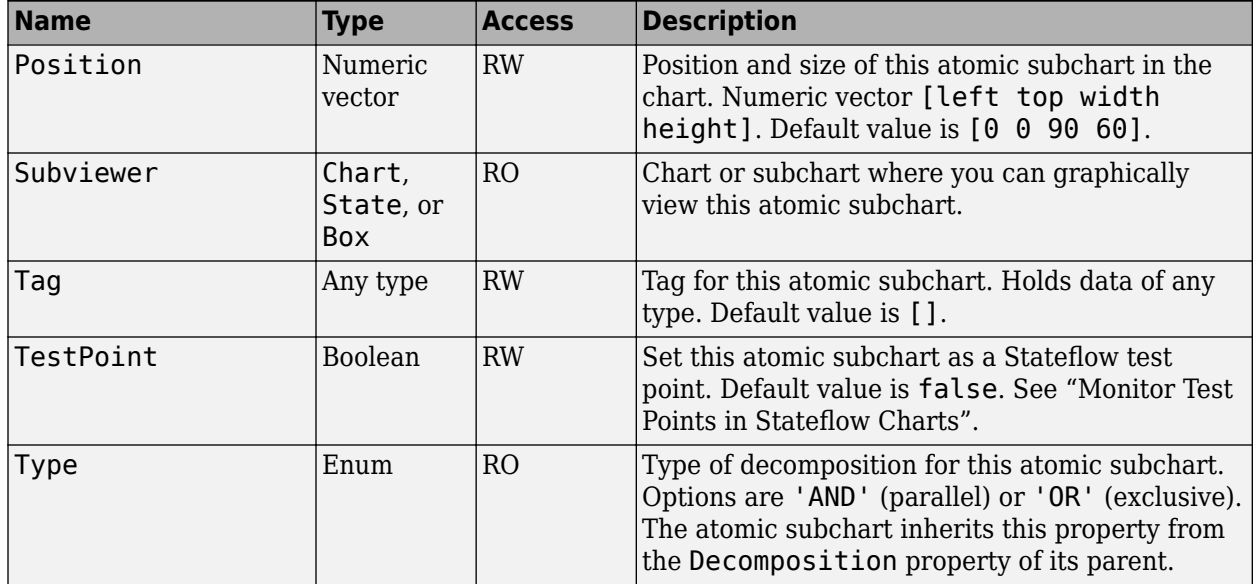

#### **Methods**

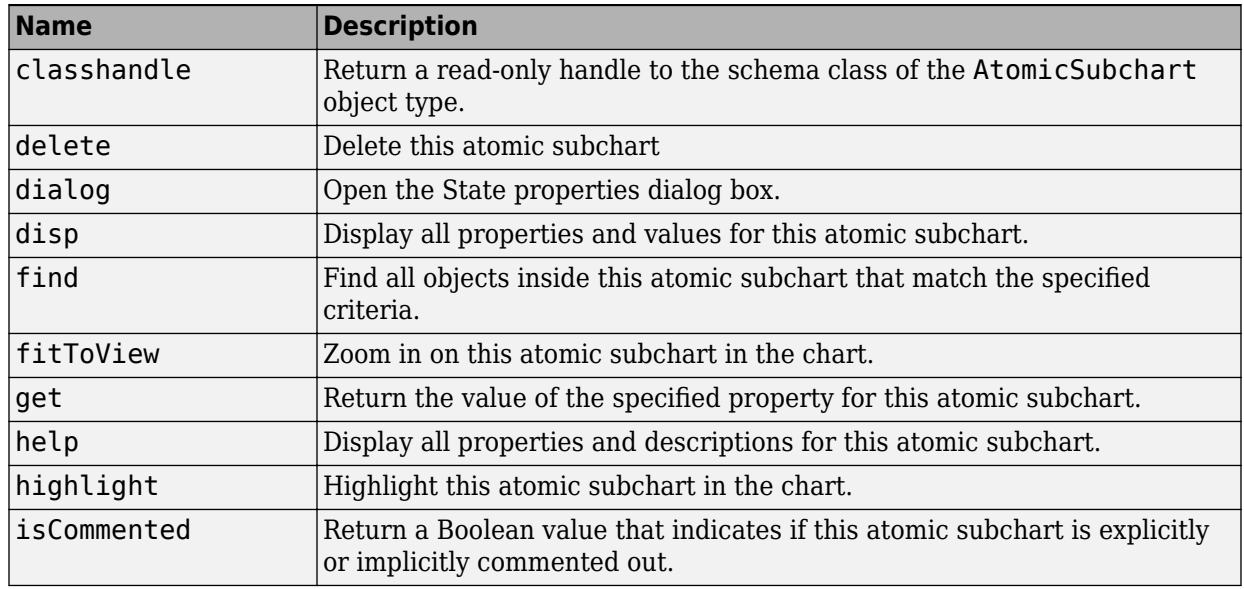

<span id="page-64-0"></span>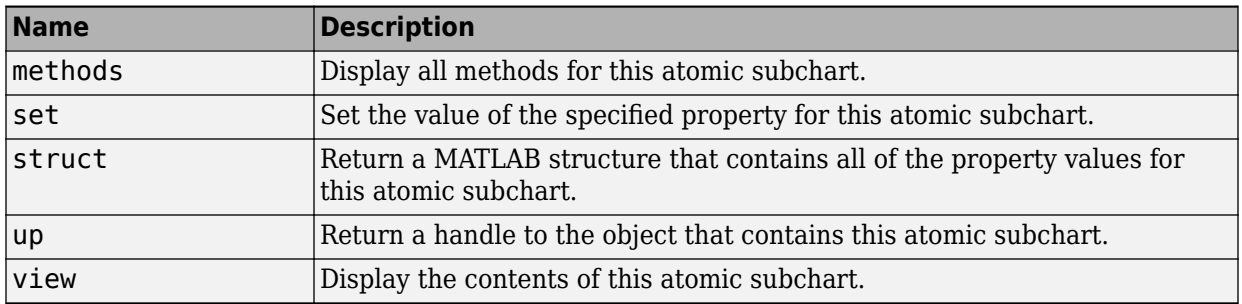

### **Stateflow.Box**

To create a box in a parent chart, state, box, or function, use the constructor method [Stateflow.Box](#page-231-0). For example, if ch is a handle to a Chart object, enter:

bx = Stateflow.Box(ch);

For more information, see "Group Chart Objects by Using Boxes".

#### **Properties**

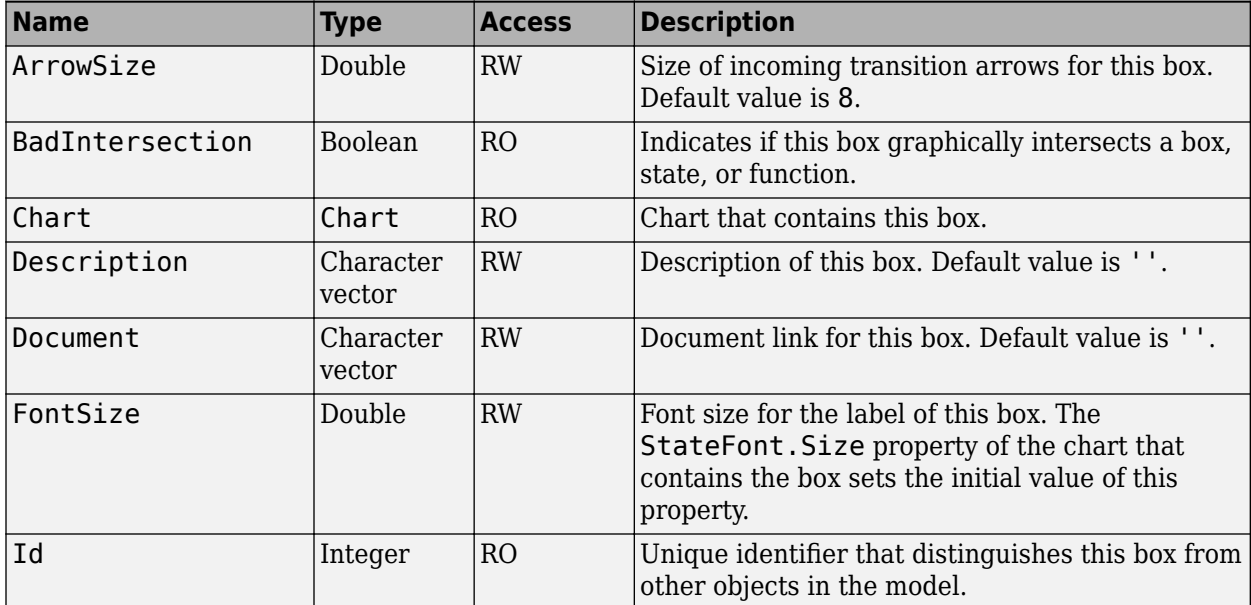

<span id="page-65-0"></span>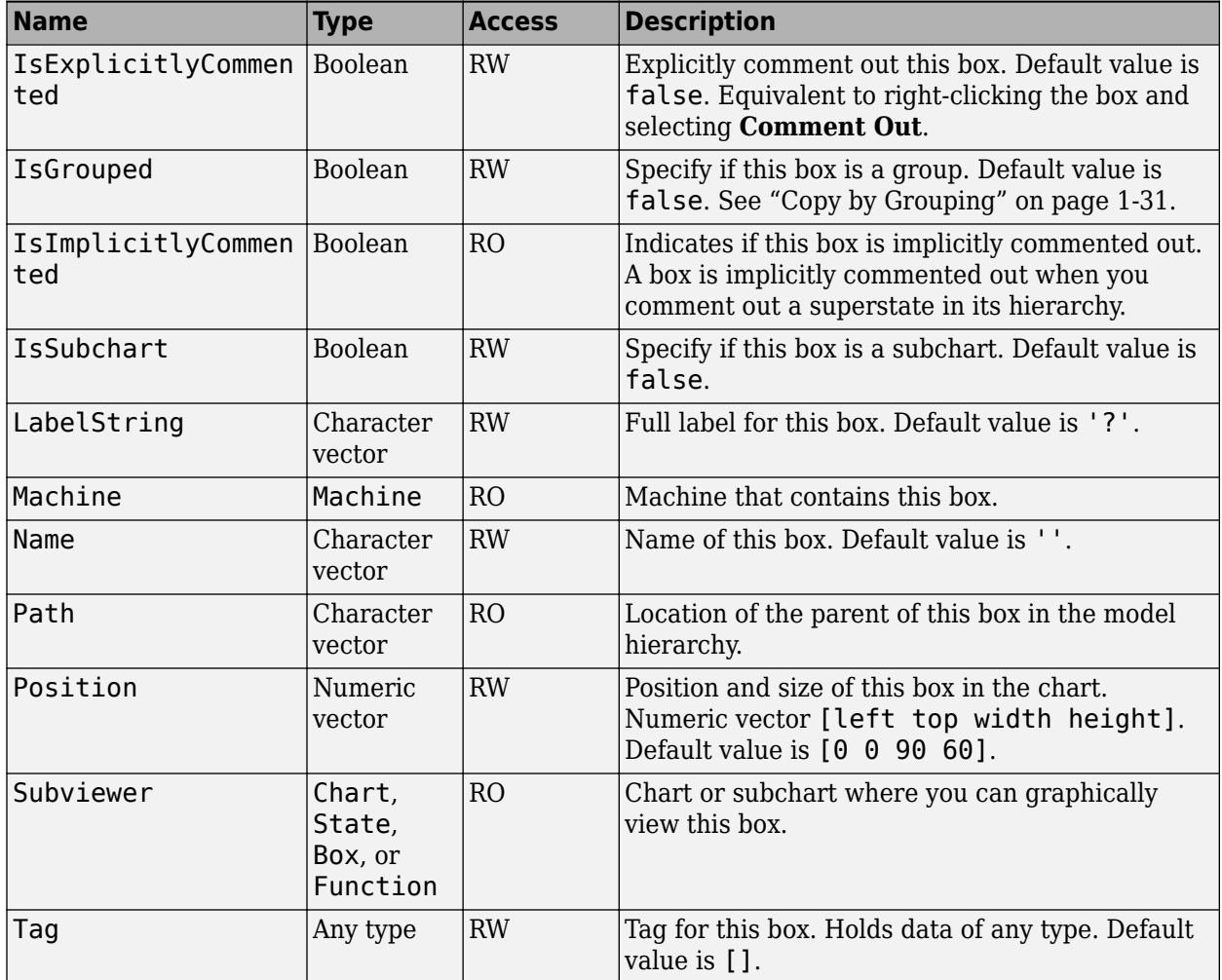

#### **Methods**

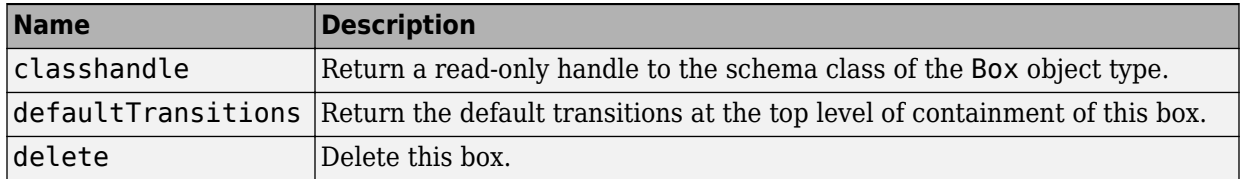

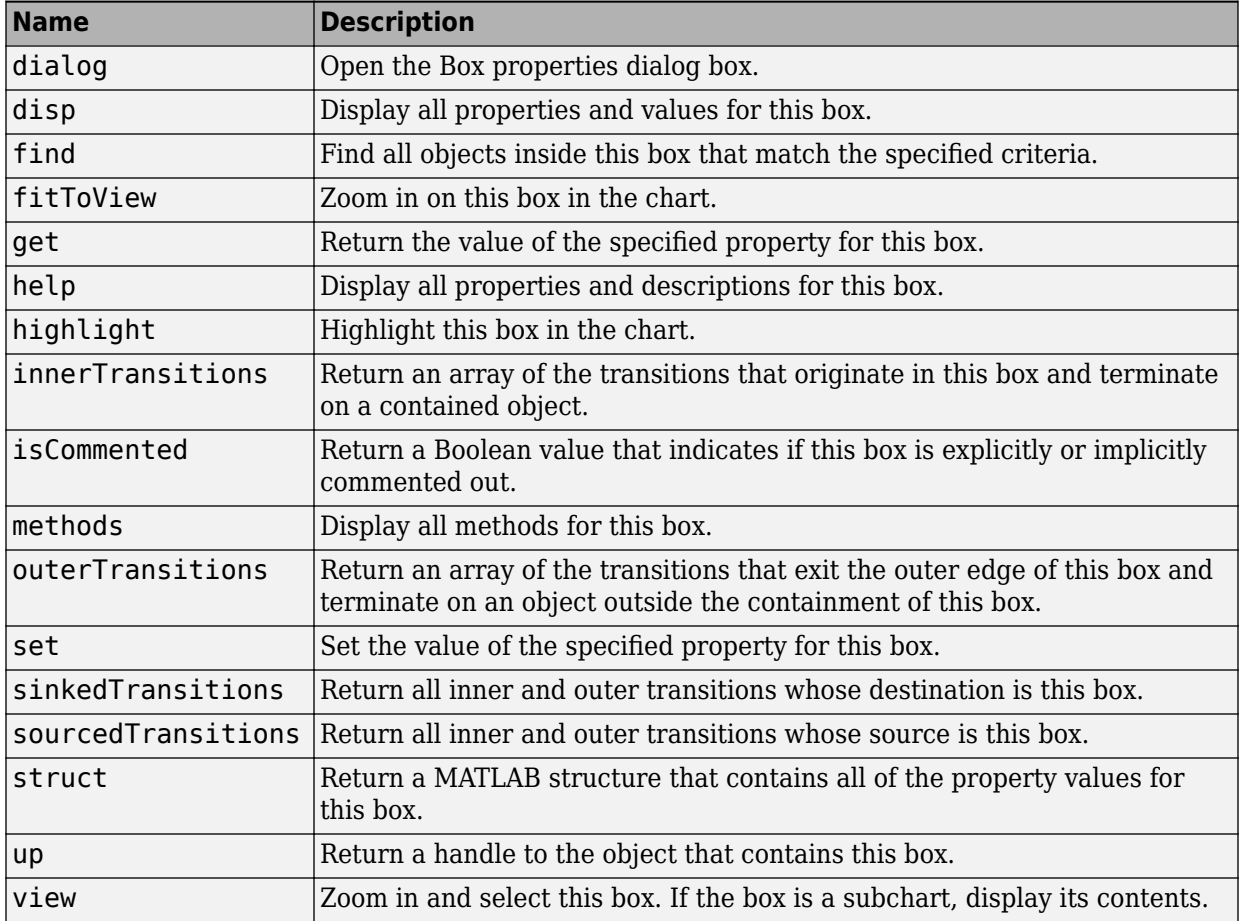

### **Stateflow.Chart**

To create a Simulink model that contains an empty Stateflow chart, call the function sfnew. For more information, see ["Create Charts by Using the Stateflow API" on page 1-](#page-14-0) [7.](#page-14-0)

#### **Properties**

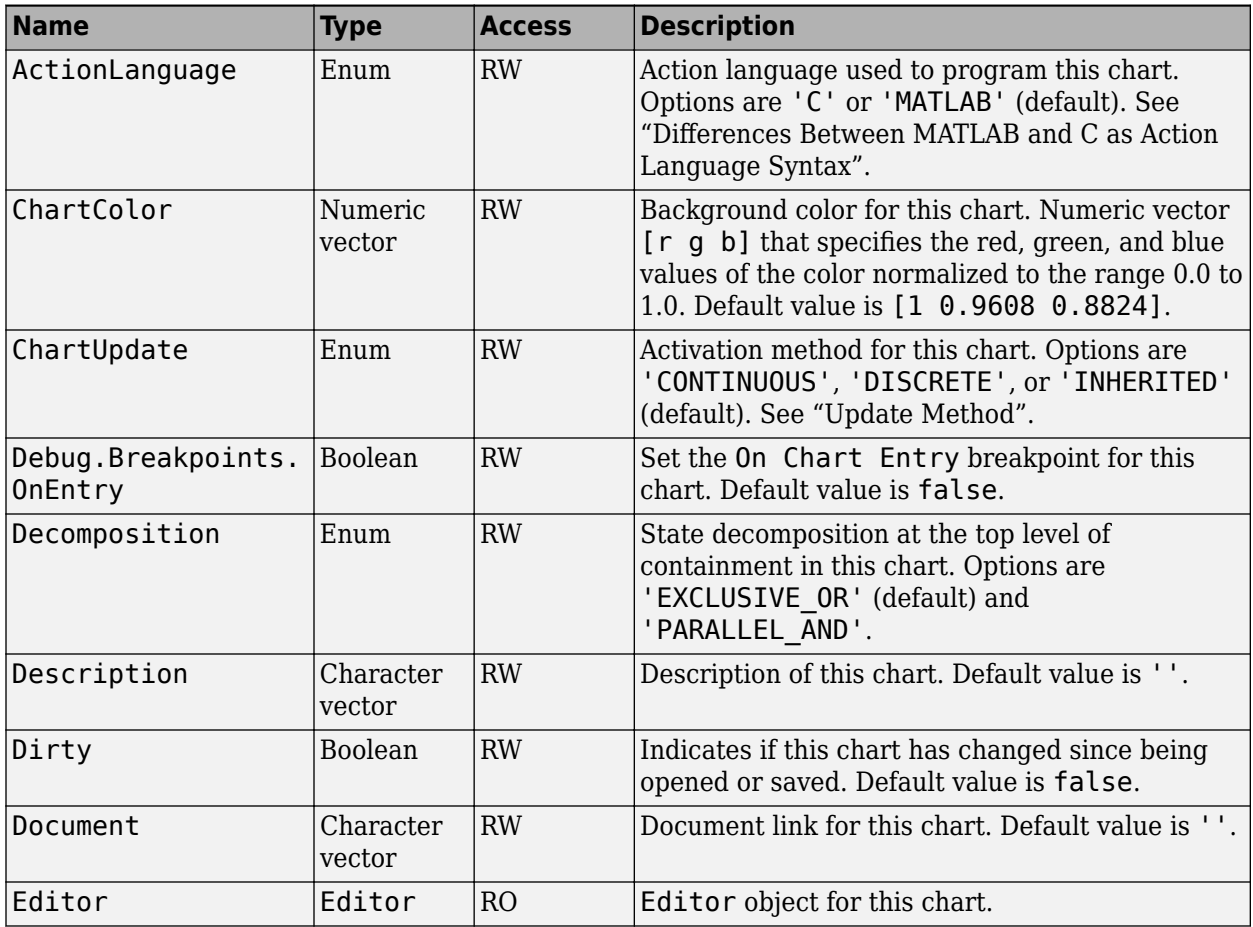

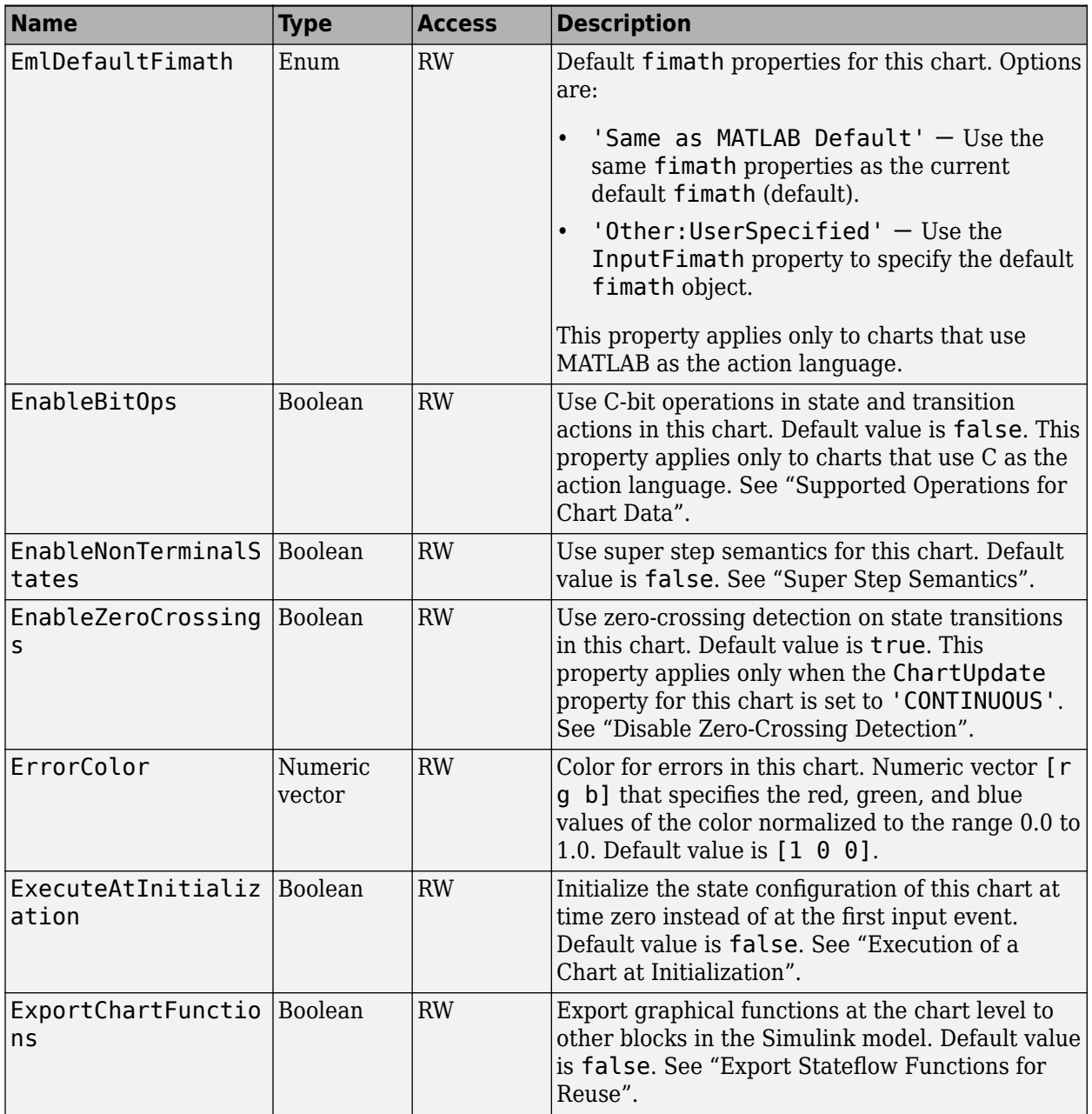

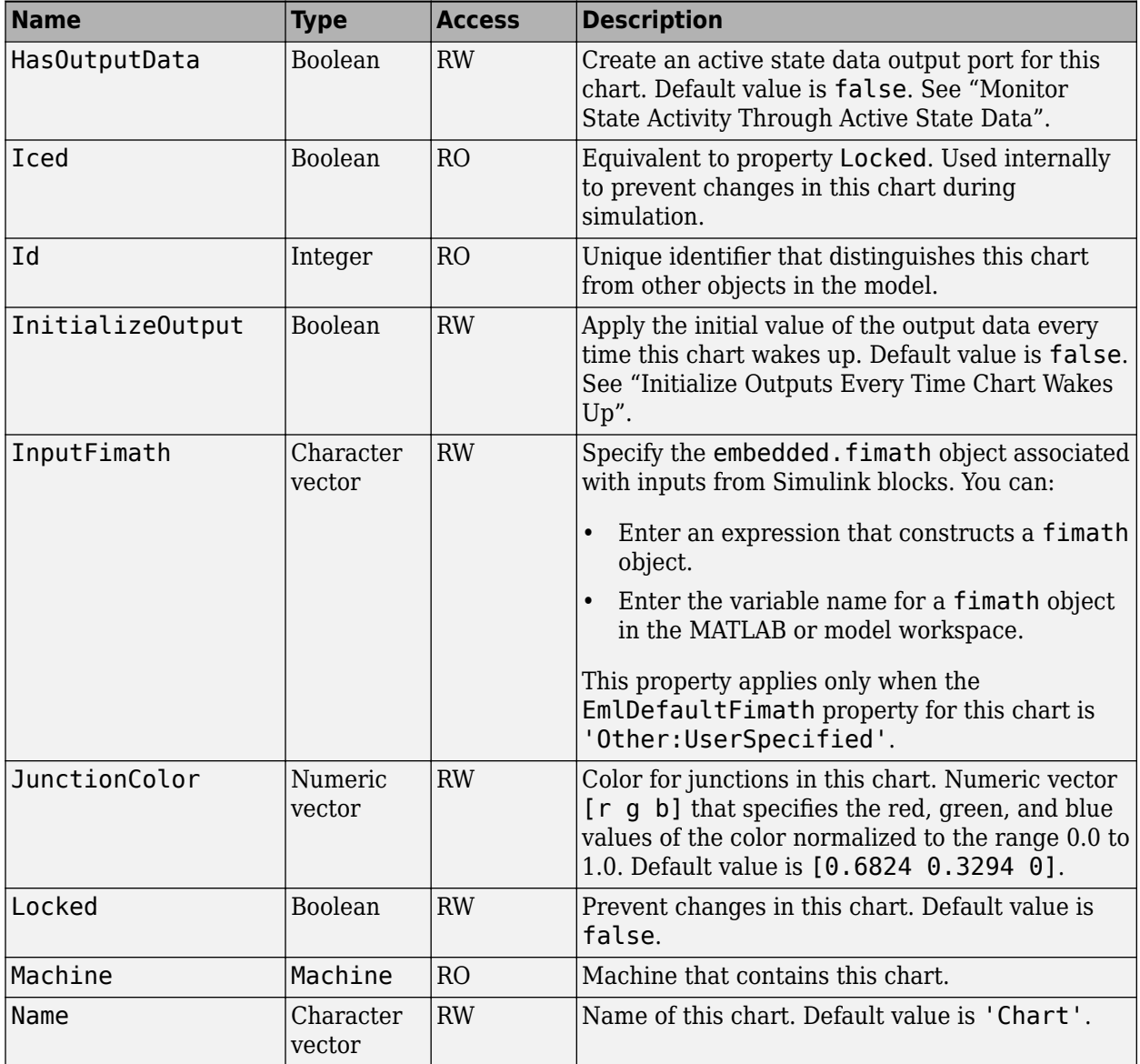

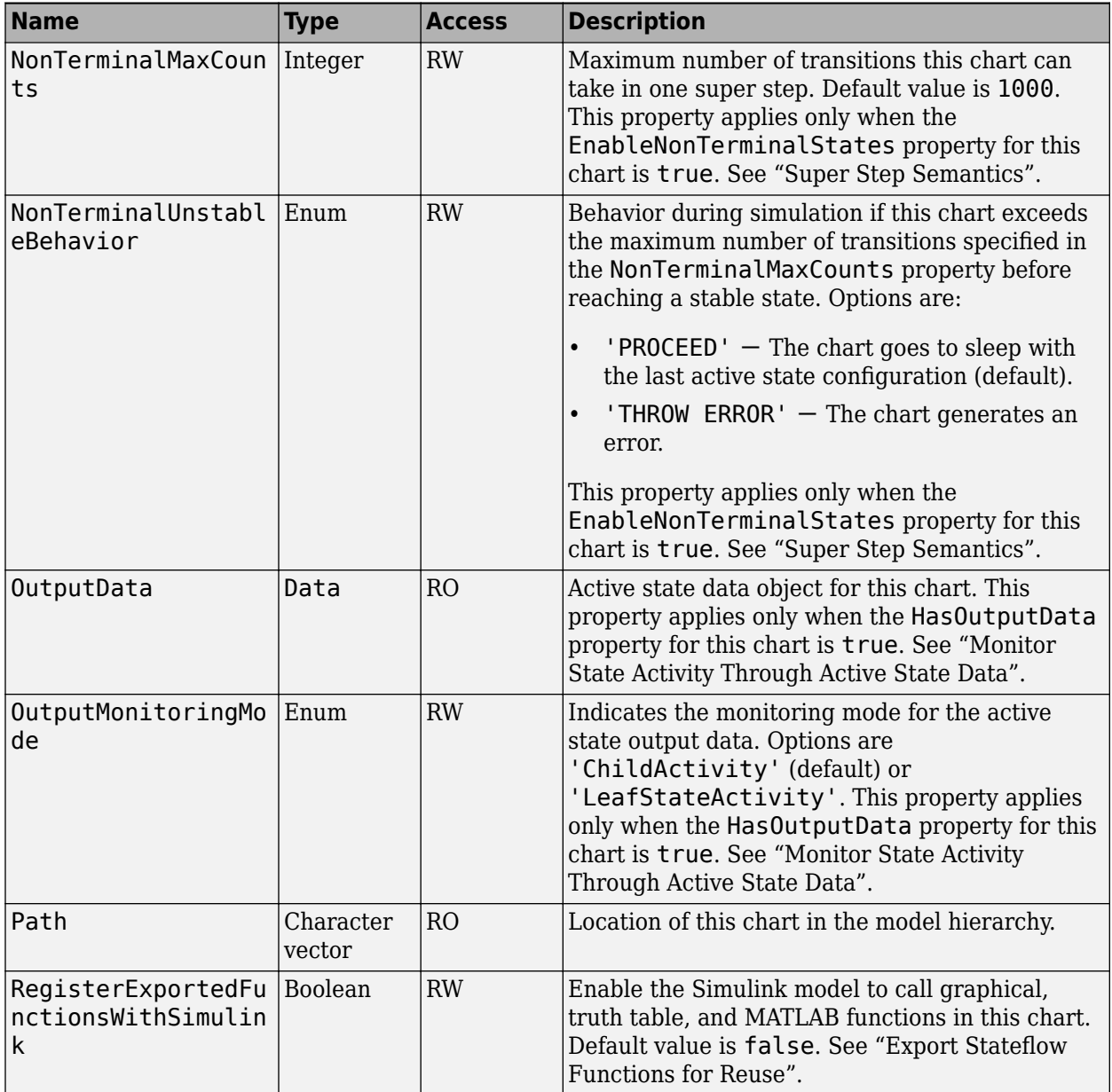

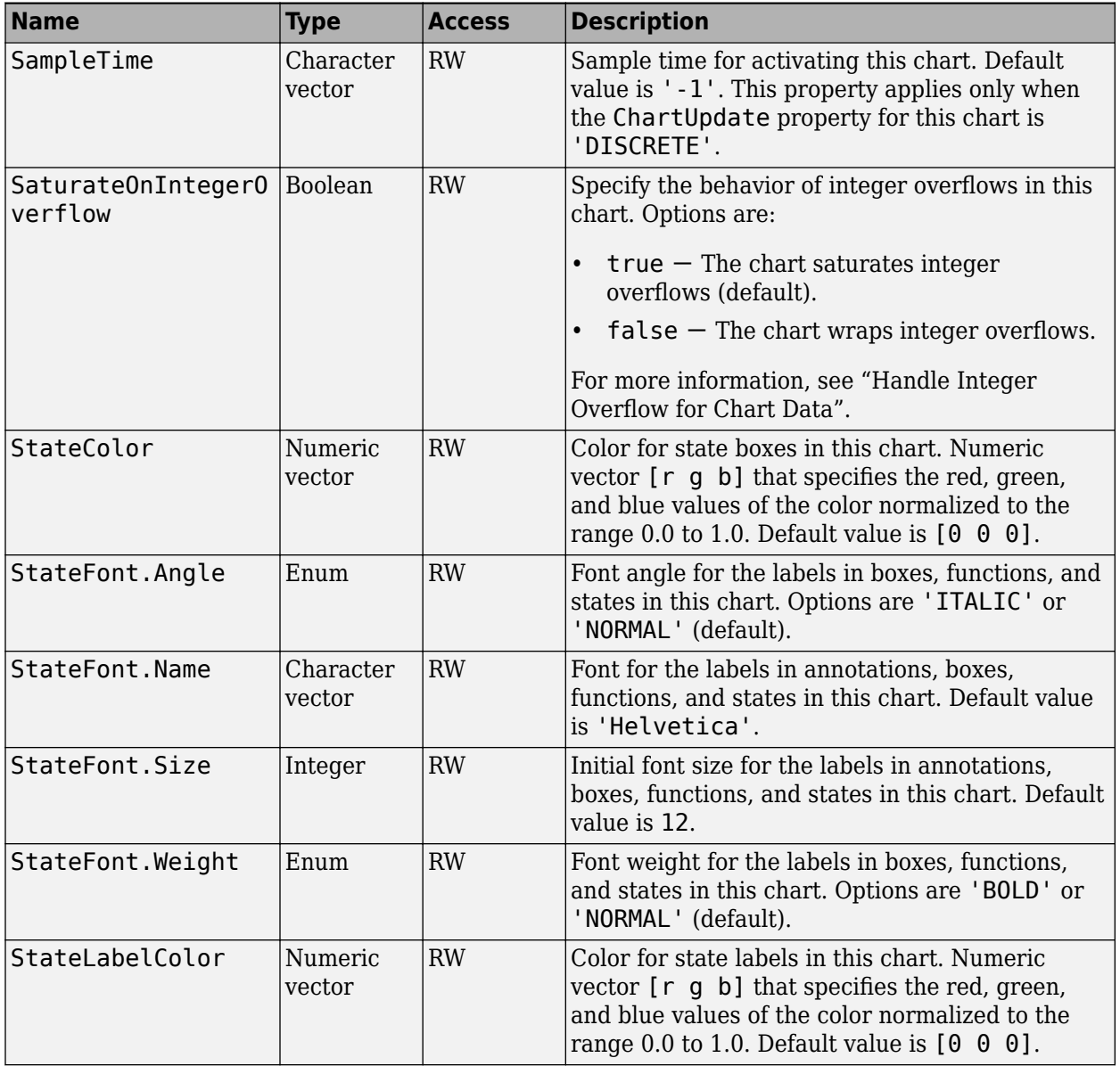
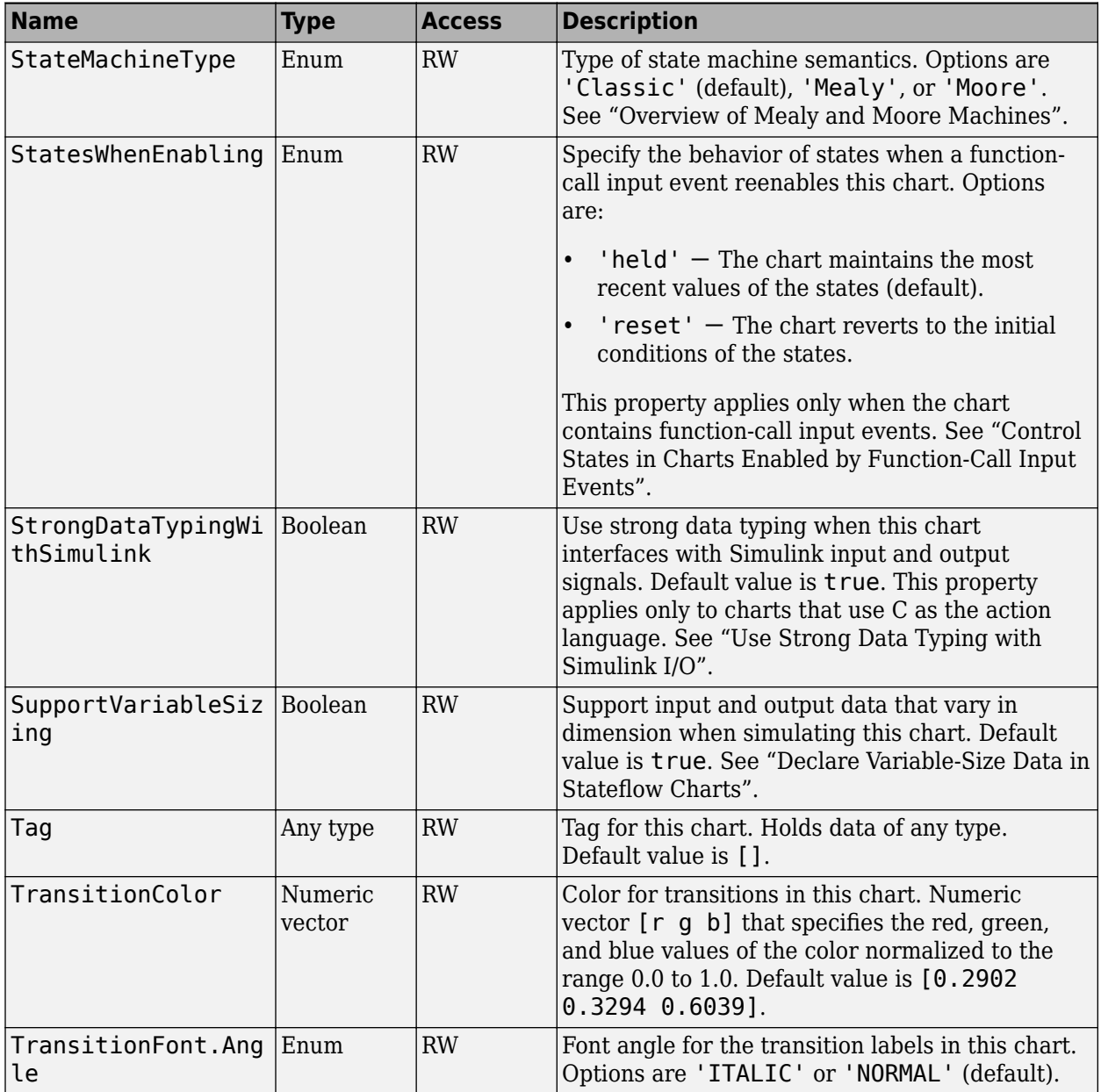

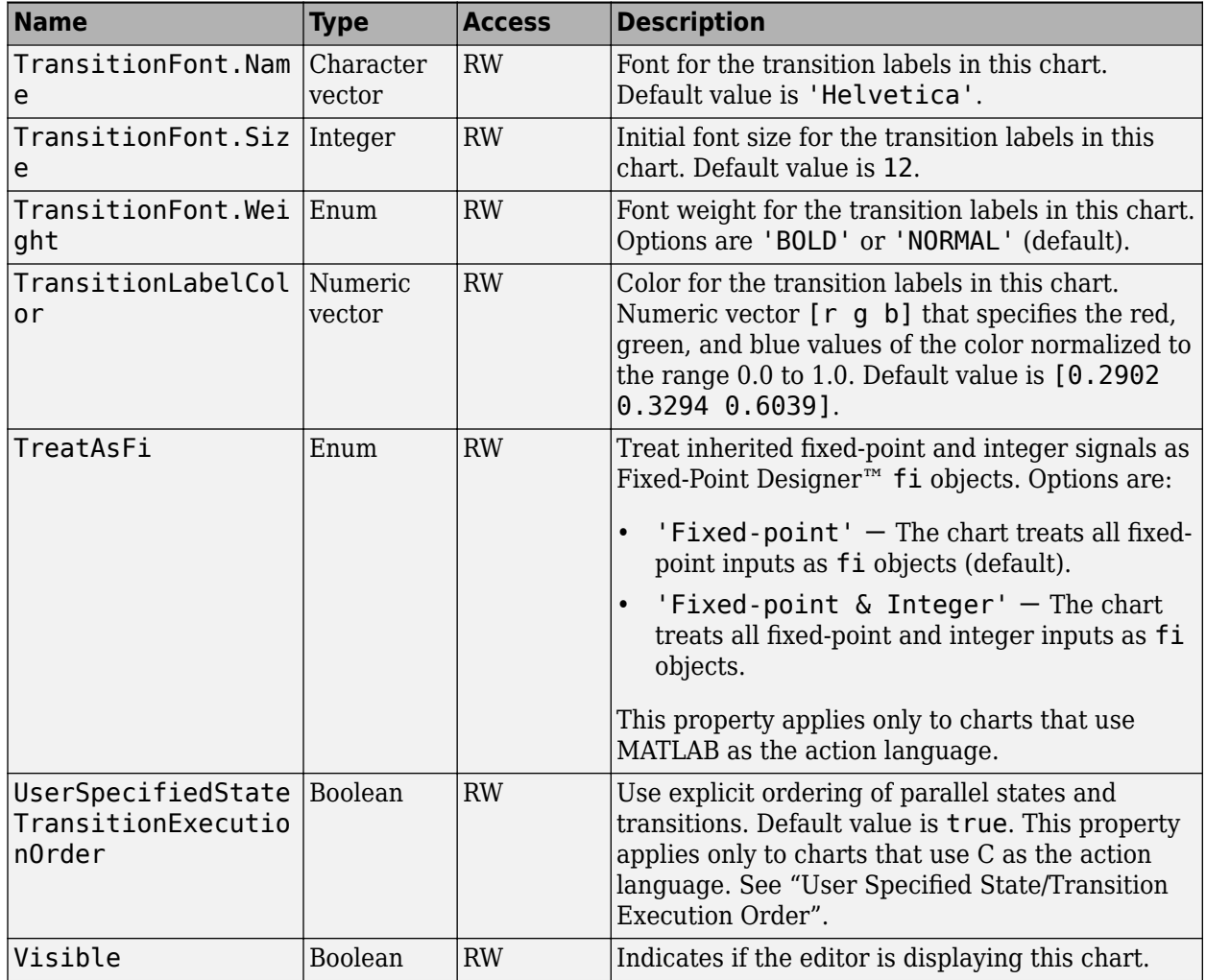

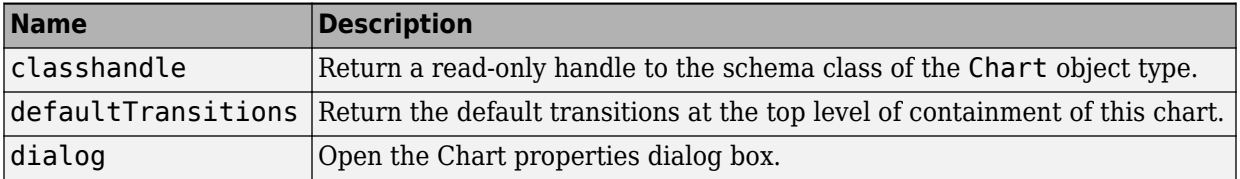

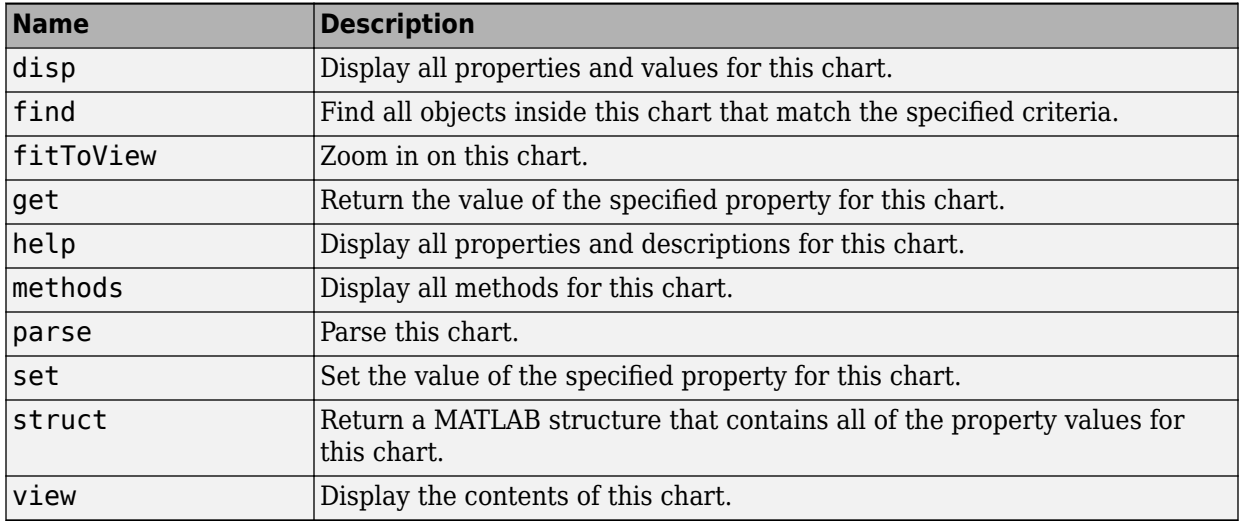

# **Stateflow.Clipboard**

To create a handle to the Clipboard object, call the sfclipboard function:

cb = sfclipboard;

For more information, see ["Copy and Paste Stateflow Objects" on page 1-30.](#page-37-0)

#### **Methods**

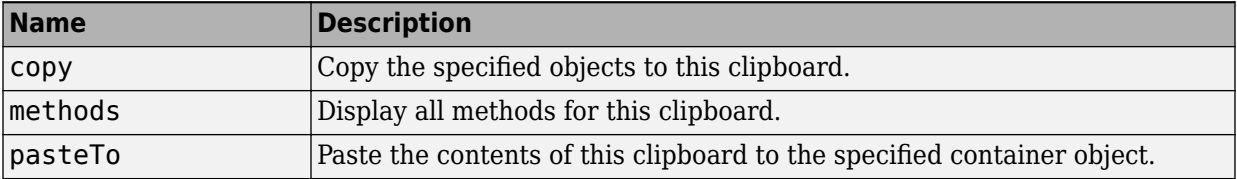

# **Stateflow.Data**

To create a data object in a parent machine, chart, state, box, or function, use the constructor method [Stateflow.Data](#page-233-0). For example, if ch is a handle to a Chart object, enter:

 $x =$  Stateflow.Data(ch);

For more information, see "Set Data Properties".

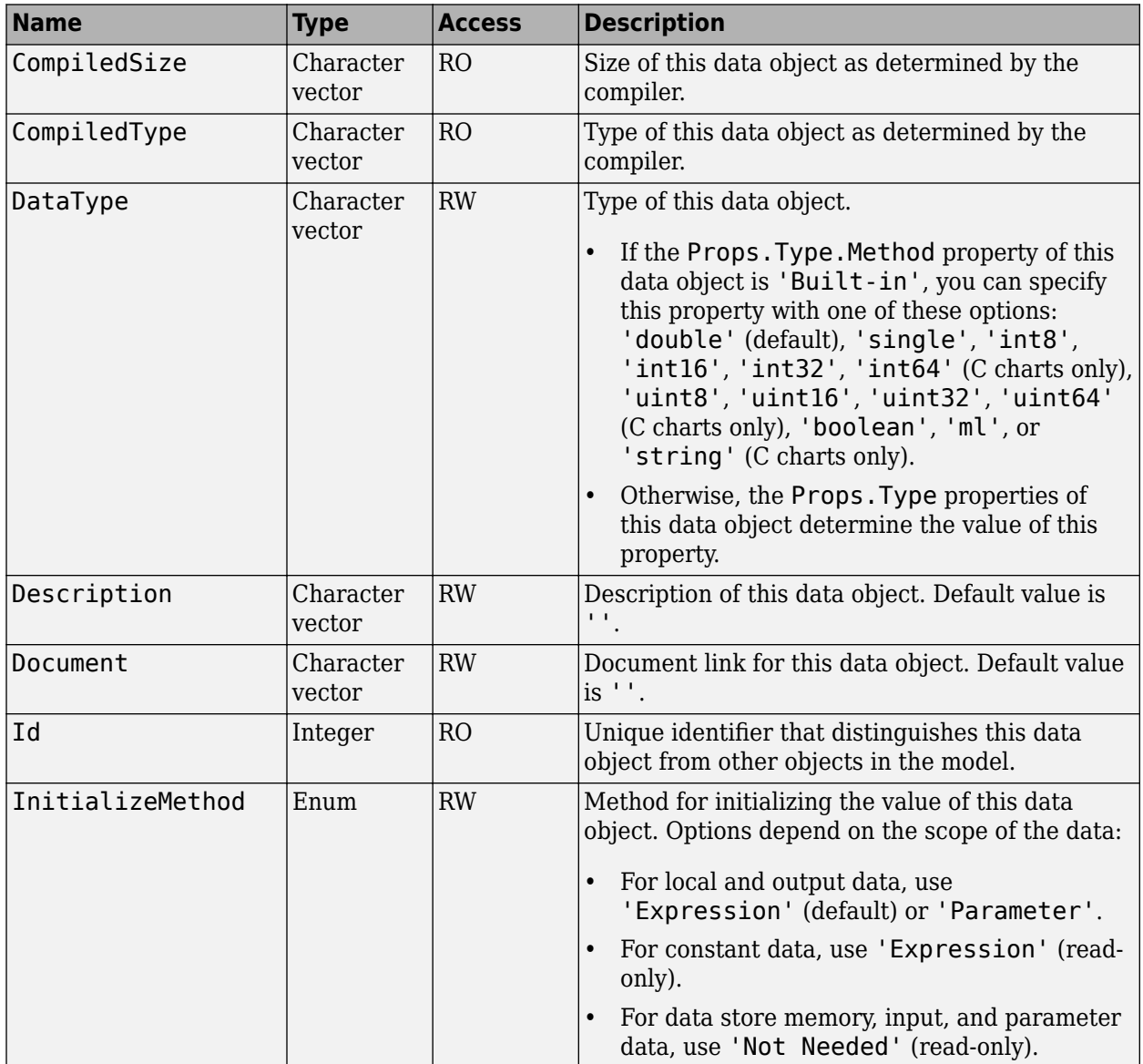

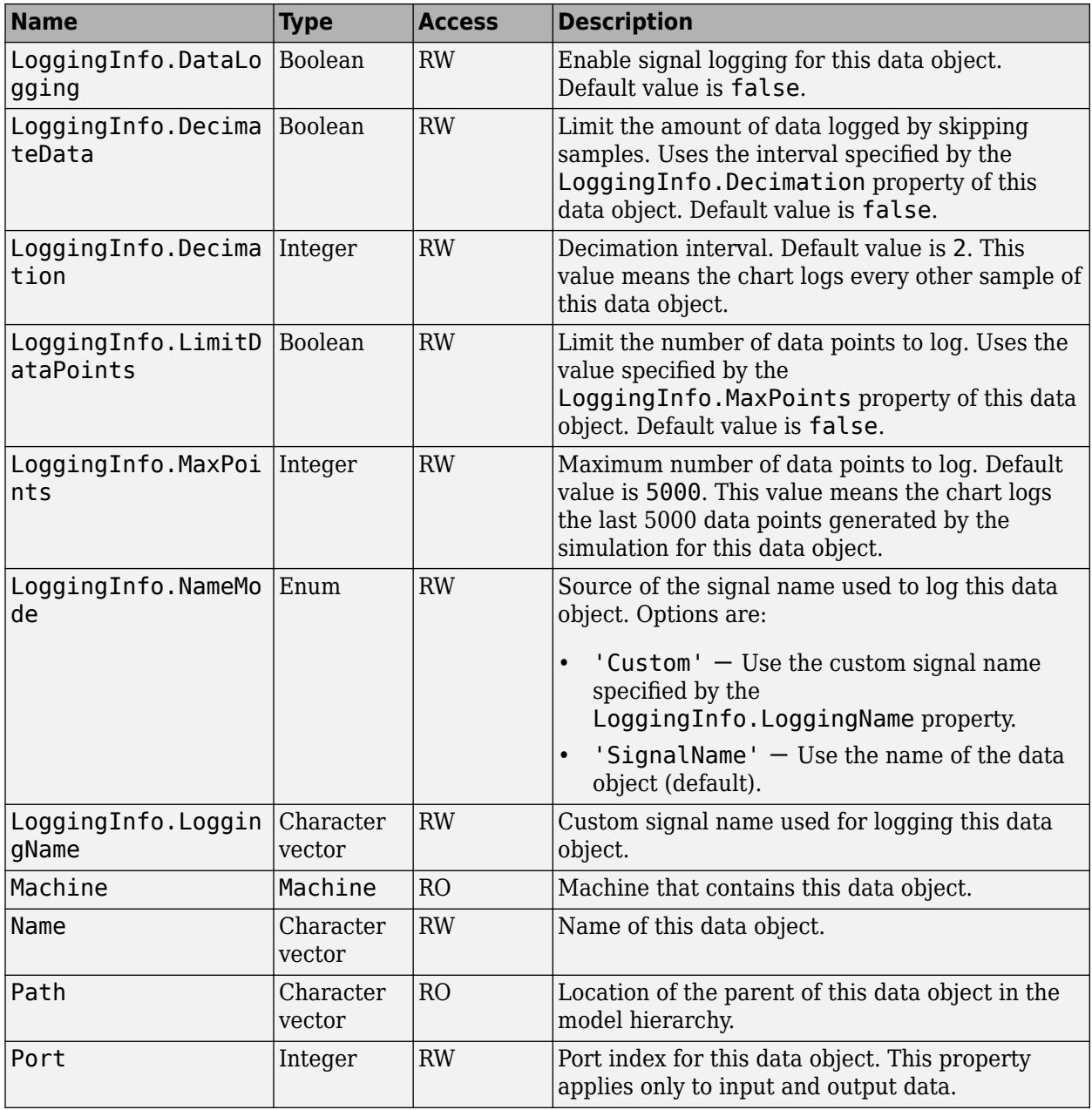

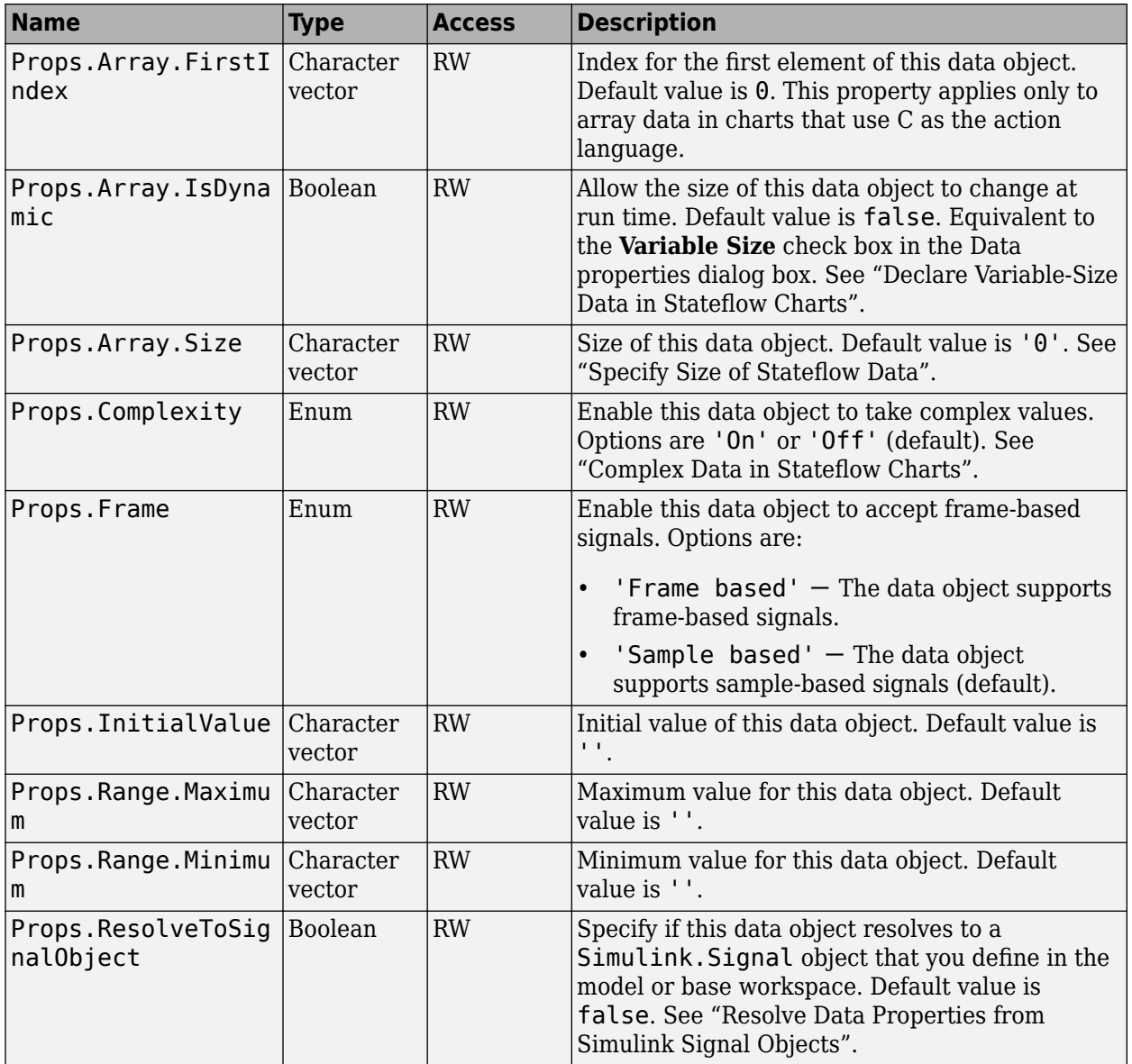

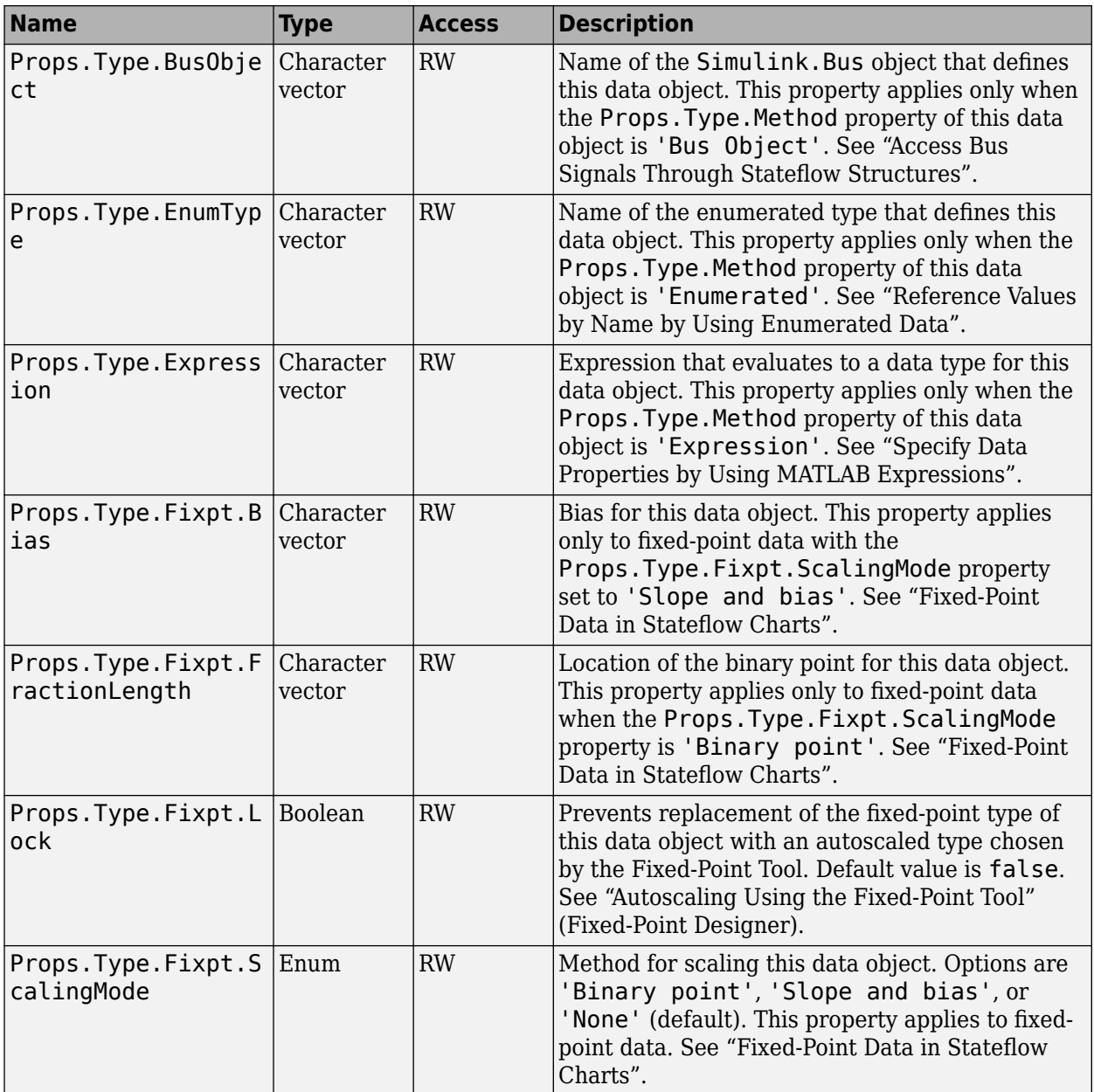

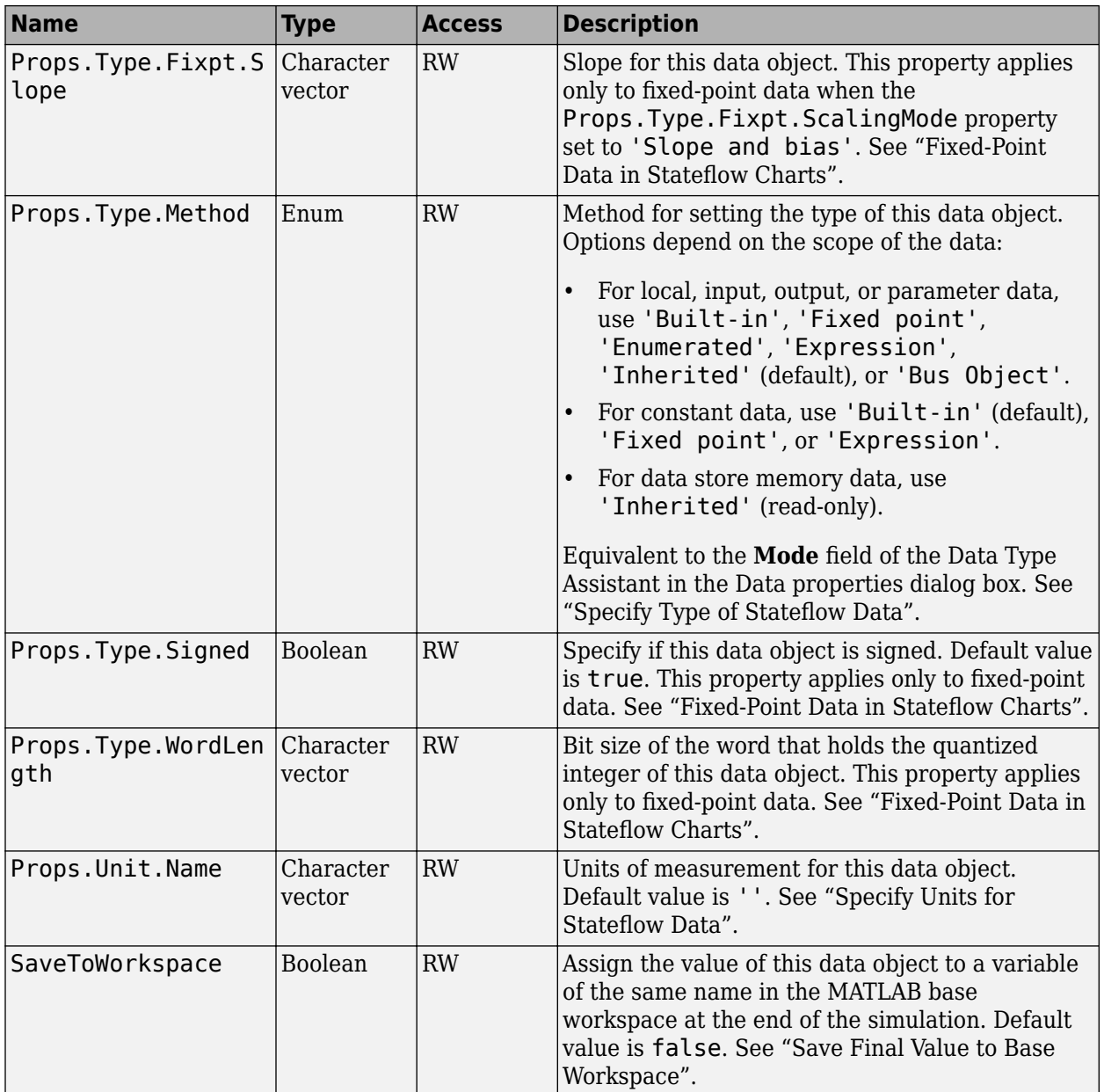

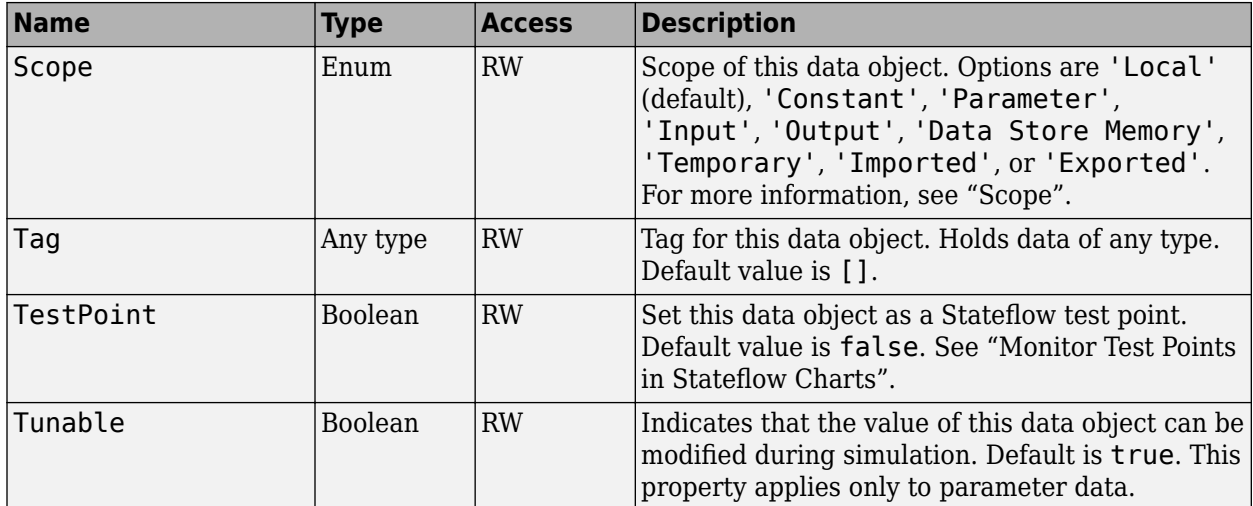

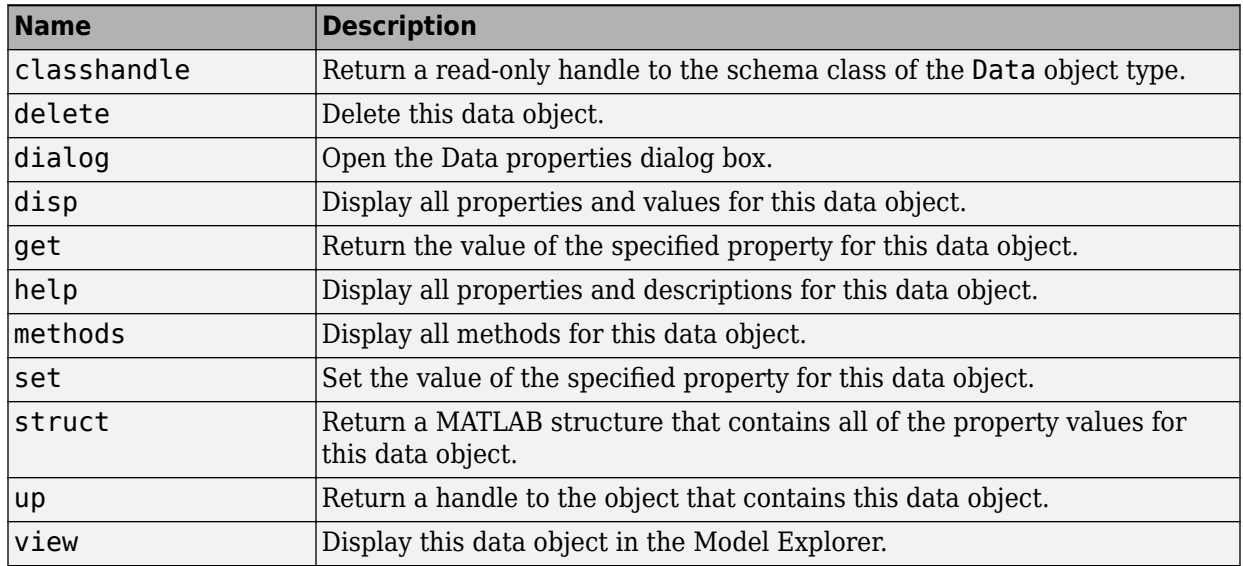

# **Stateflow.Editor**

Each chart has its own Editor object. To create a handle to an Editor object, access the Editor property for the chart. For example, if ch is a handle to a Chart object, enter:

 $ed = ch.Editor$ :

For more information, see ["Modify the Graphical Properties of Your Chart" on page 1-36](#page-43-0).

#### **Properties**

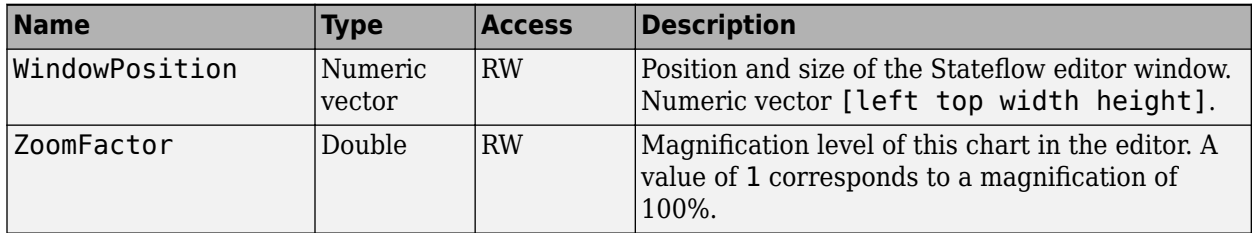

#### **Methods**

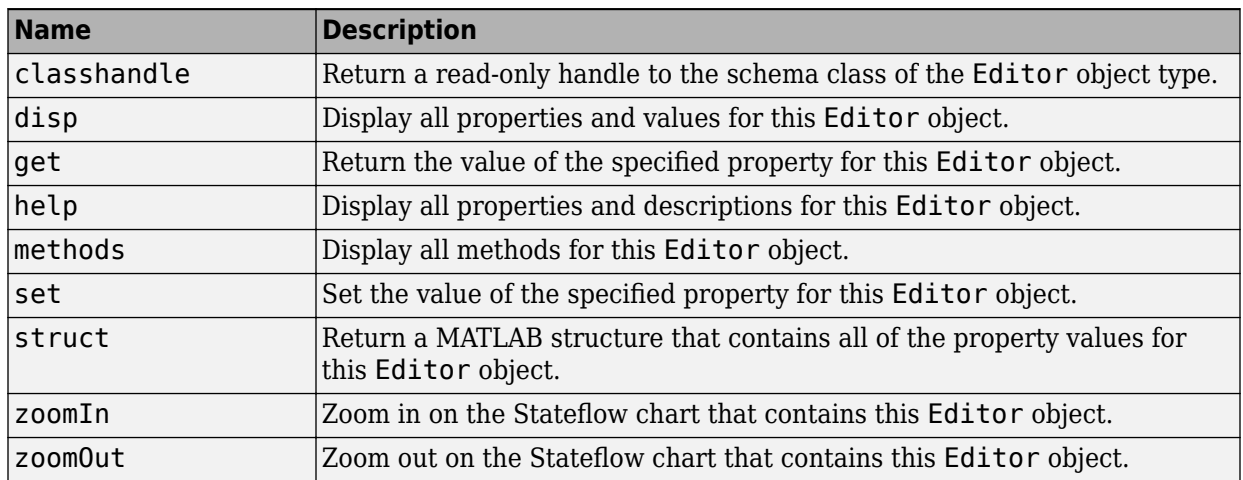

## **StateflowEMFunction**

To create a MATLAB function in a parent chart, state, box, or function, use the constructor method [Stateflow.EMFunction](#page-235-0). For example, if ch is a handle to a Chart object, enter:

f = Stateflow.EMFunction(ch);

For more information, see "Reuse MATLAB Code by Defining MATLAB Functions".

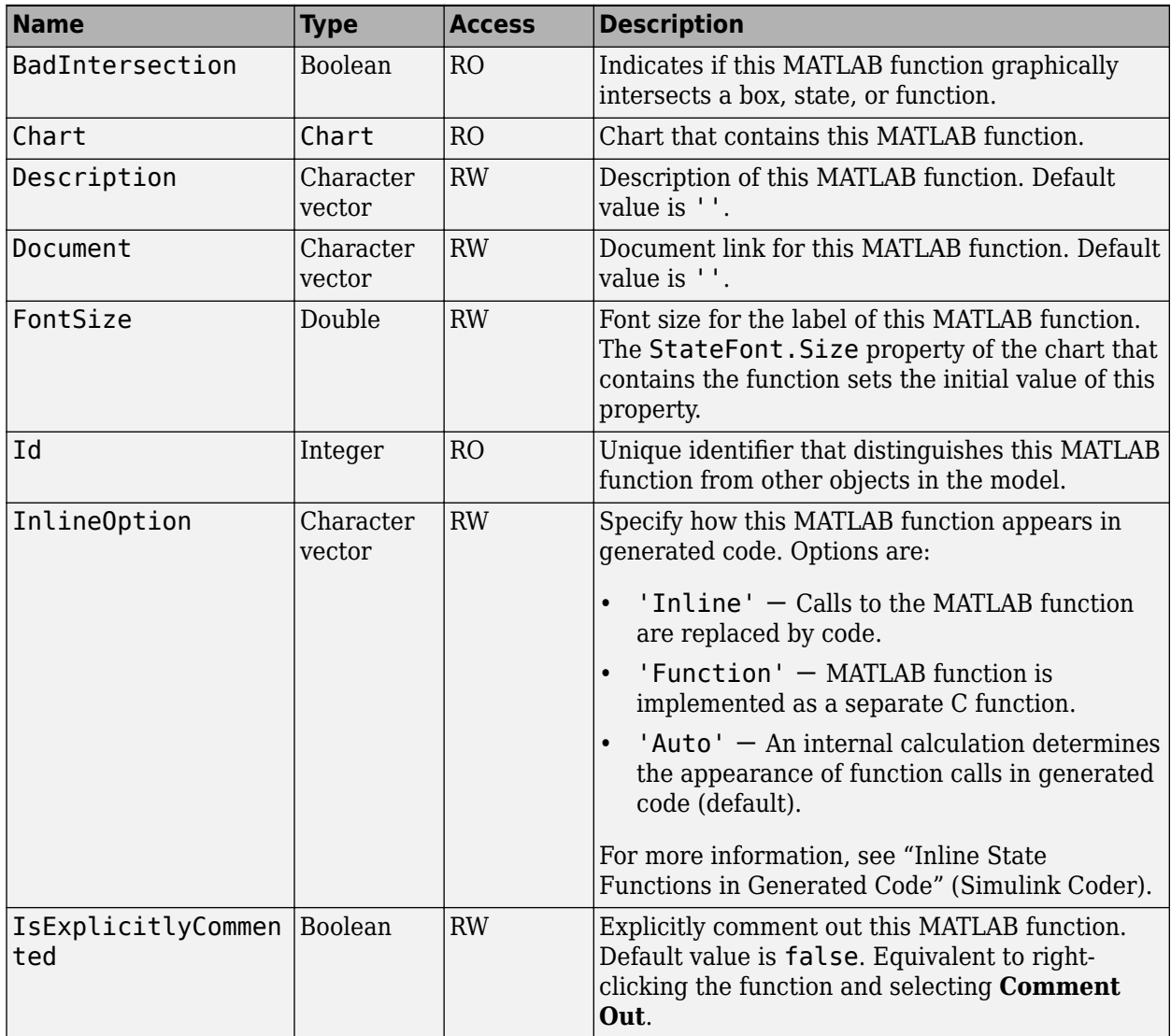

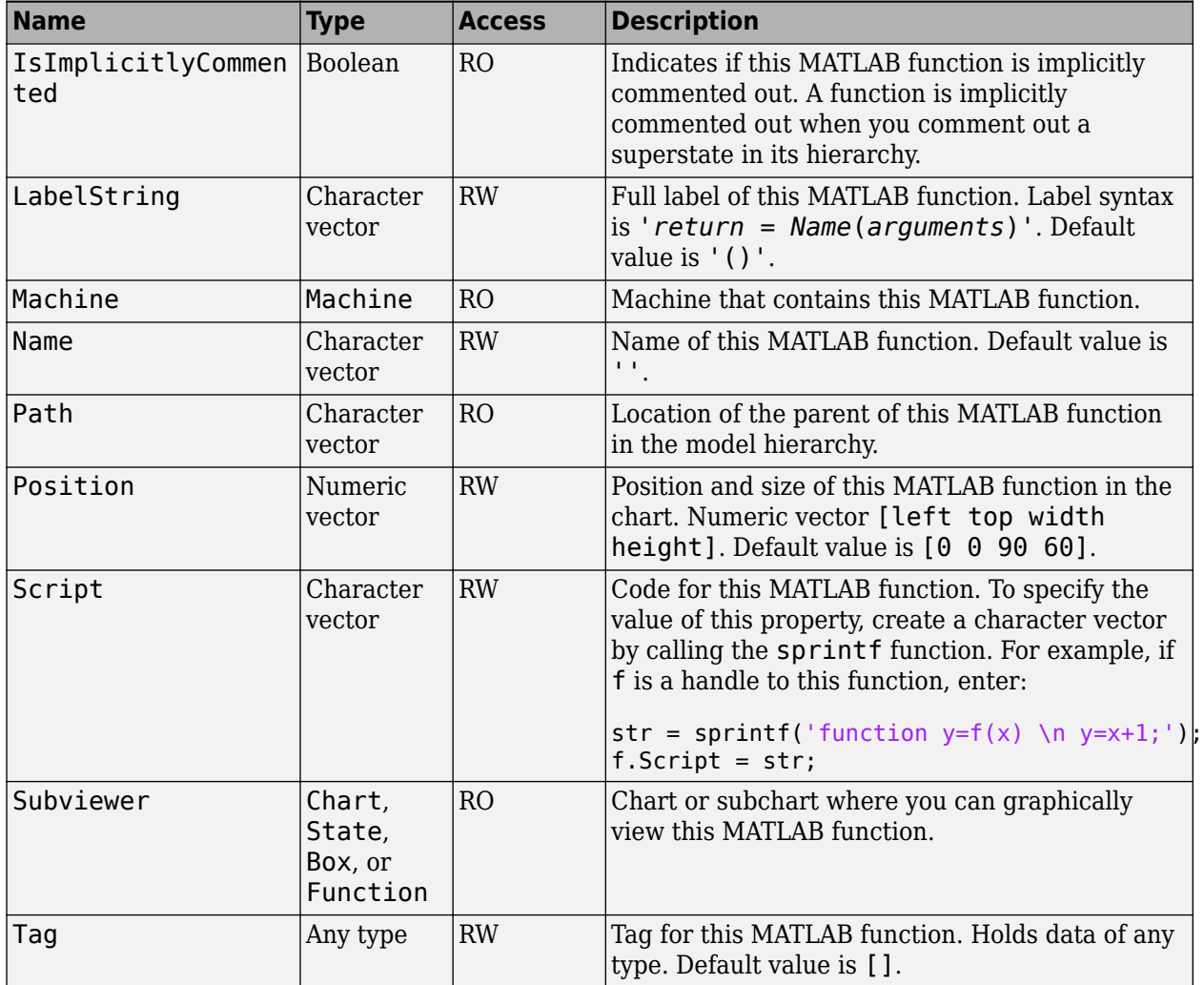

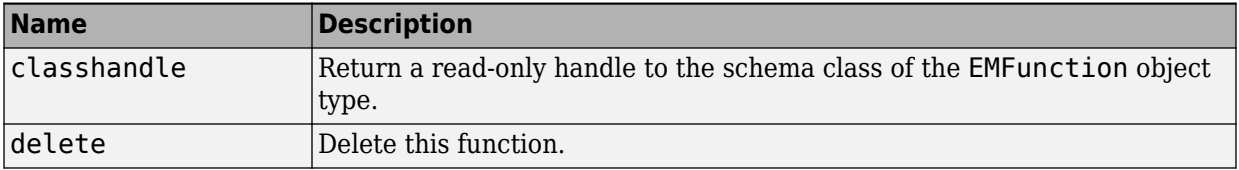

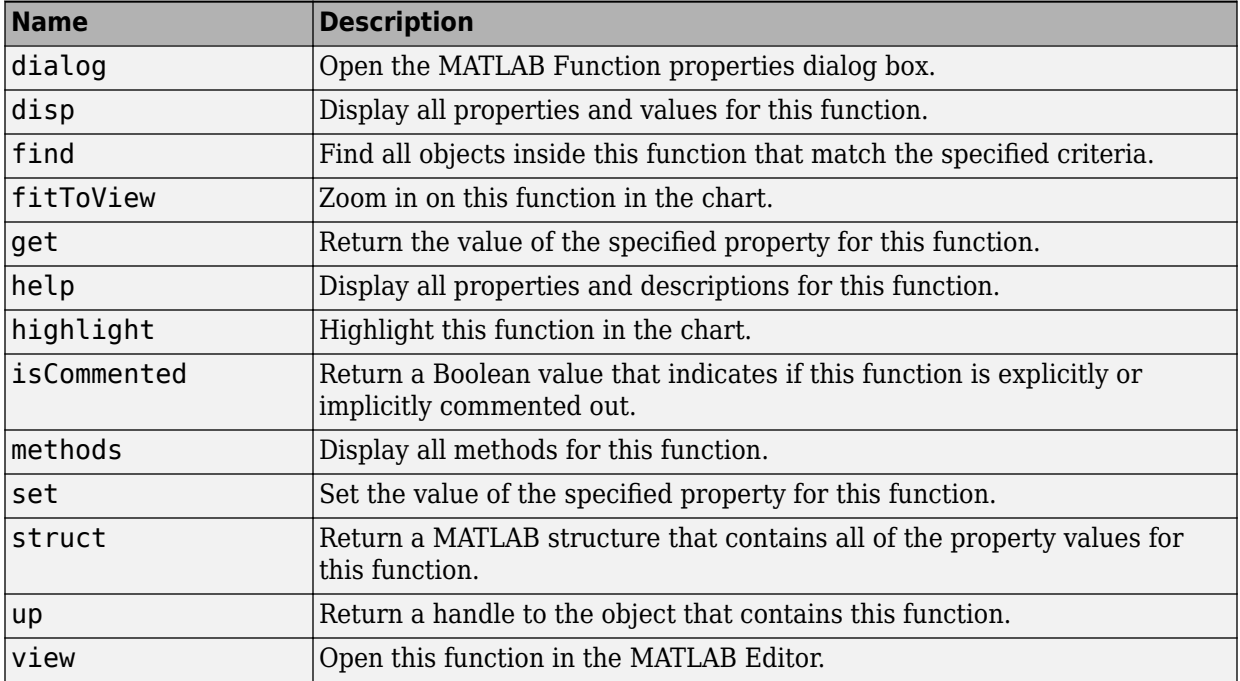

# **Stateflow.Event**

To create an event in a parent chart, state, or box, use the constructor method [Stateflow.Event](#page-237-0). For example, if ch is a handle to a Chart object, enter:

e = Stateflow.Event(ch);

For more information, see "Synchronize Model Components by Broadcasting Events".

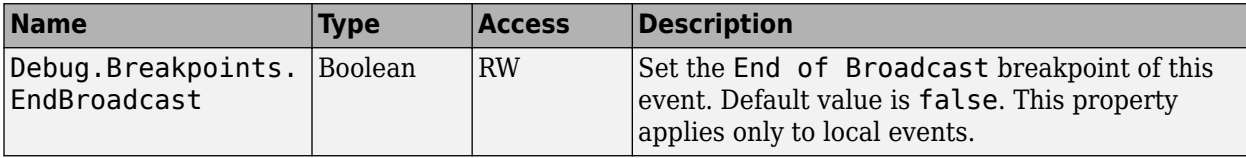

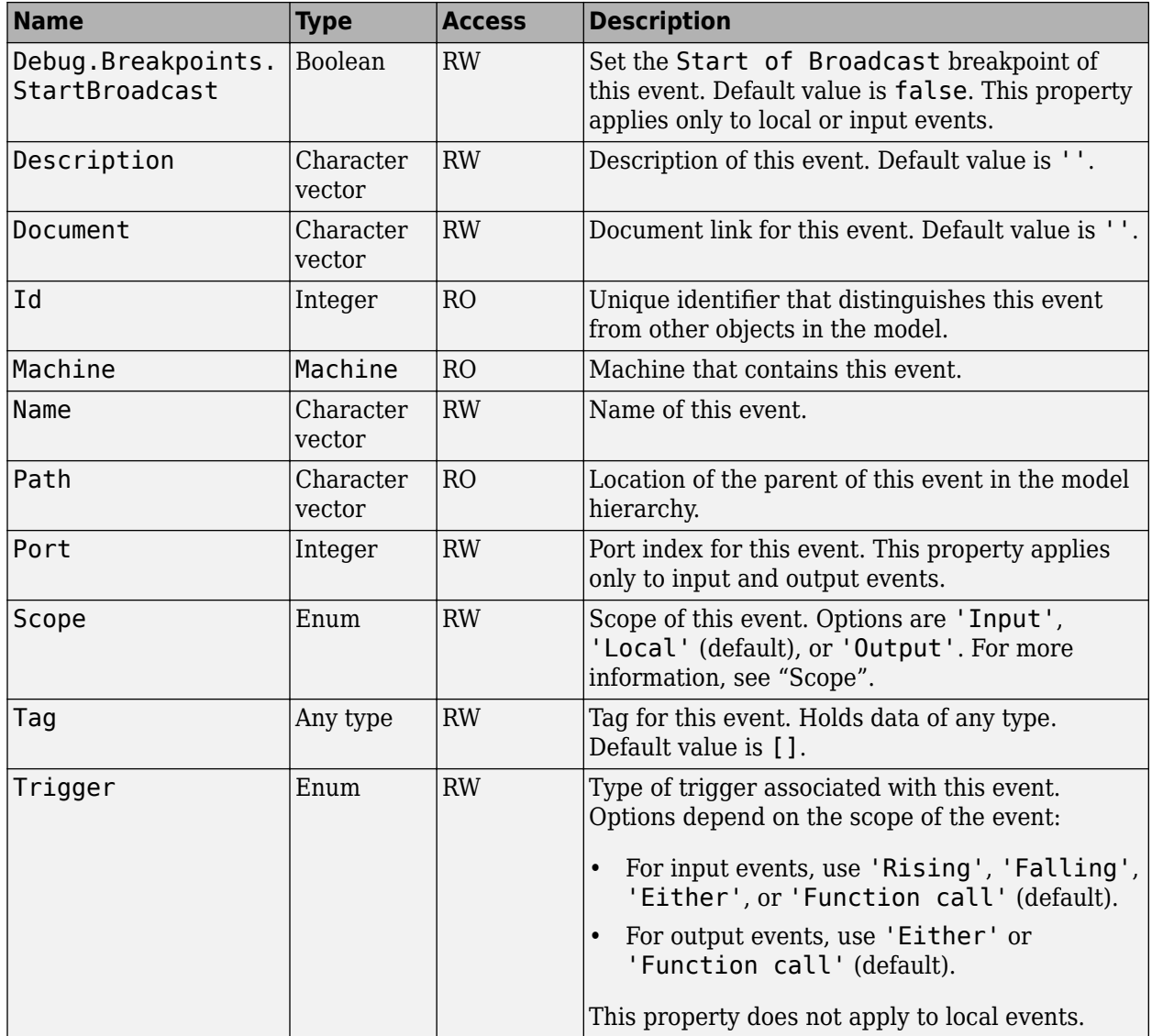

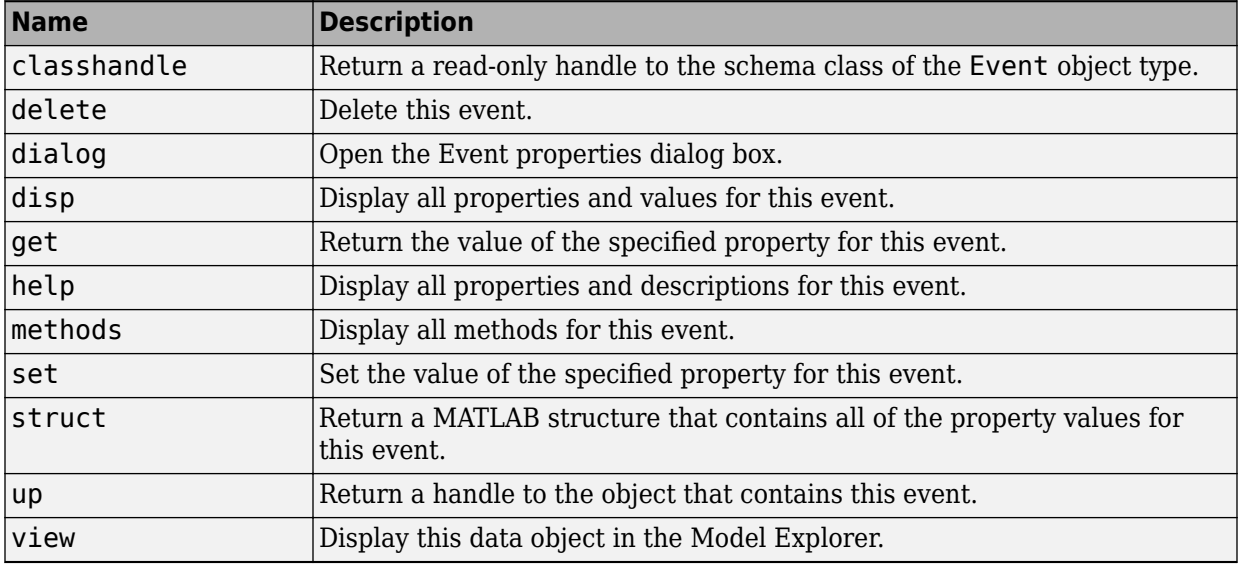

# **Stateflow.Function**

To create a graphical function in a parent chart, state, box, or function, use the constructor method [Stateflow.Function](#page-239-0). For example, if ch is a handle to a Chart object, enter:

f = Stateflow.Function(ch);

For more information, see "Reuse Logic Patterns by Defining Graphical Functions".

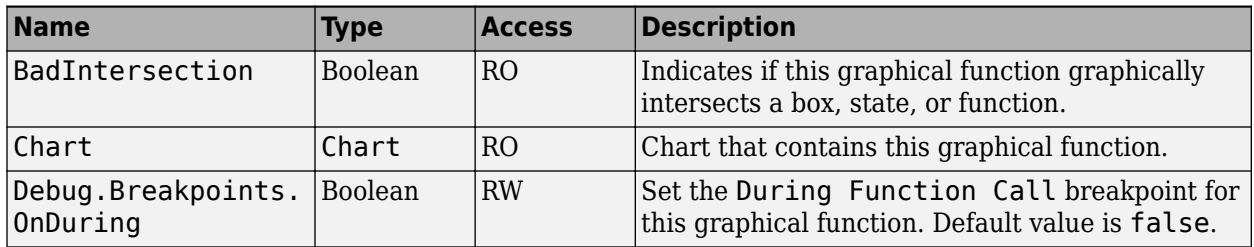

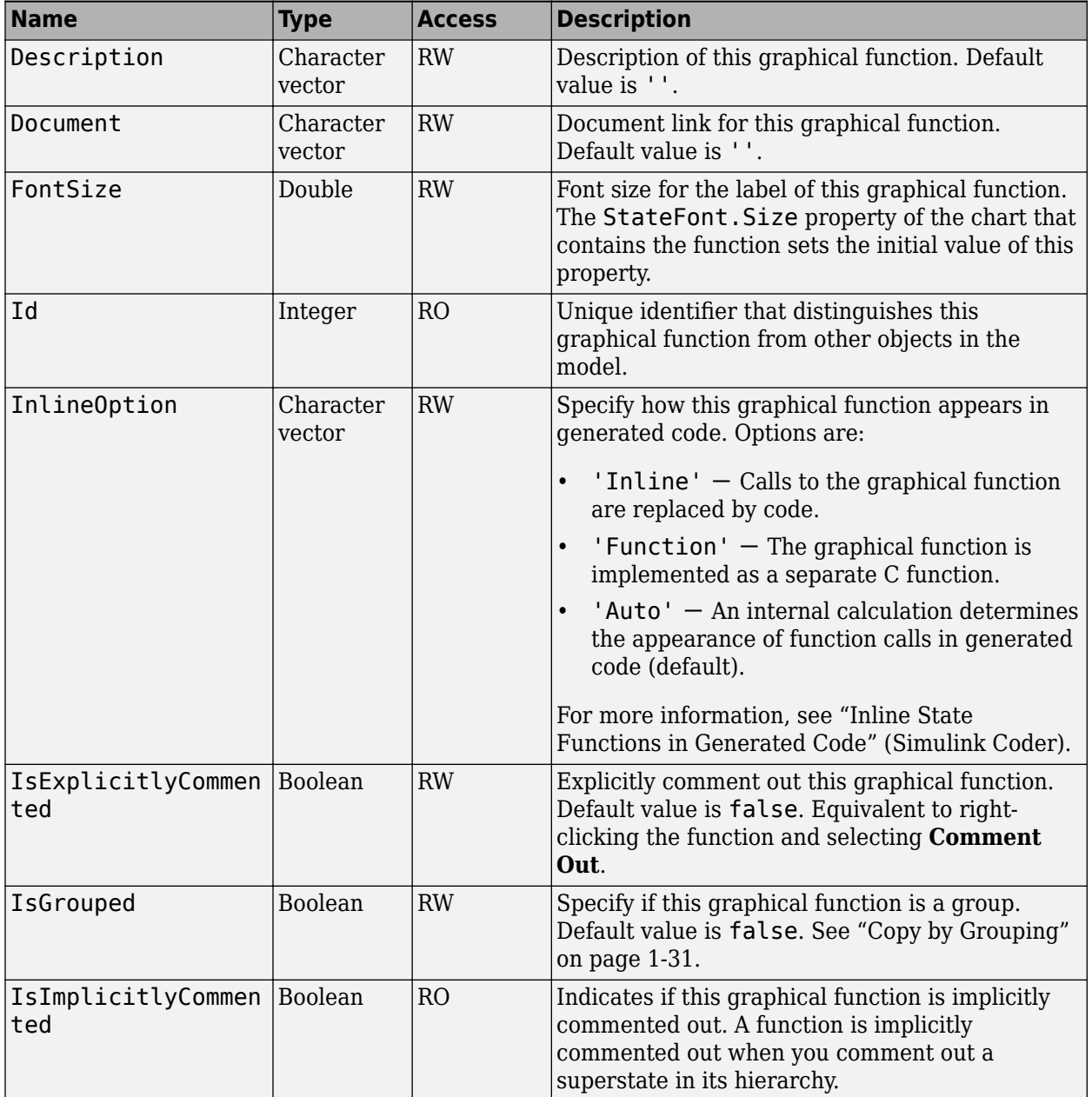

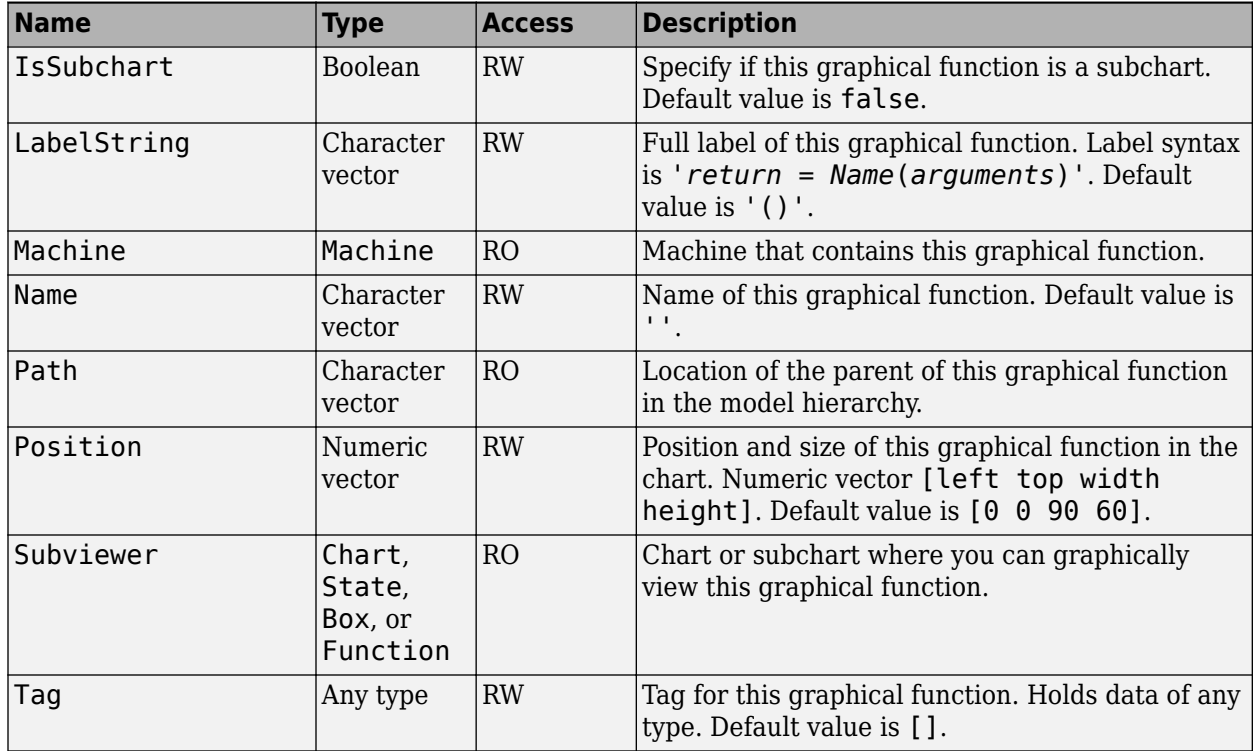

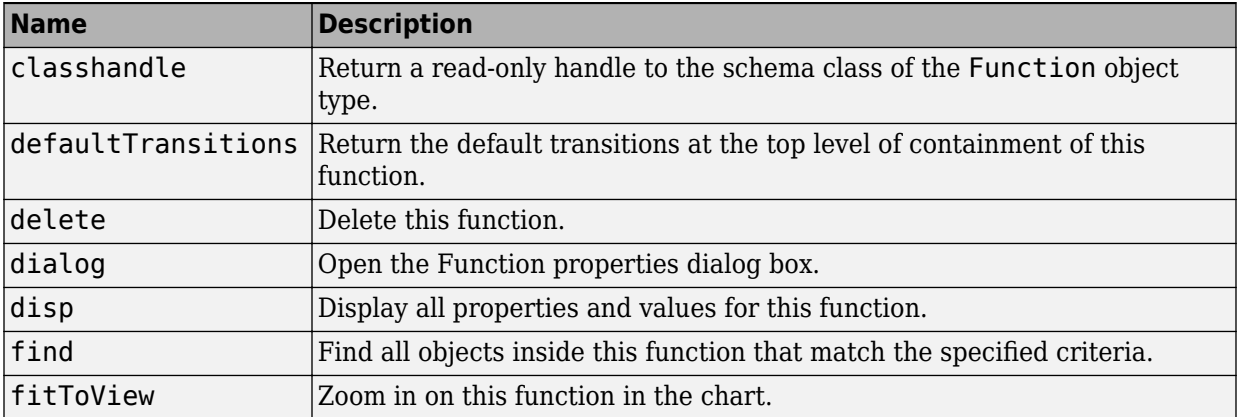

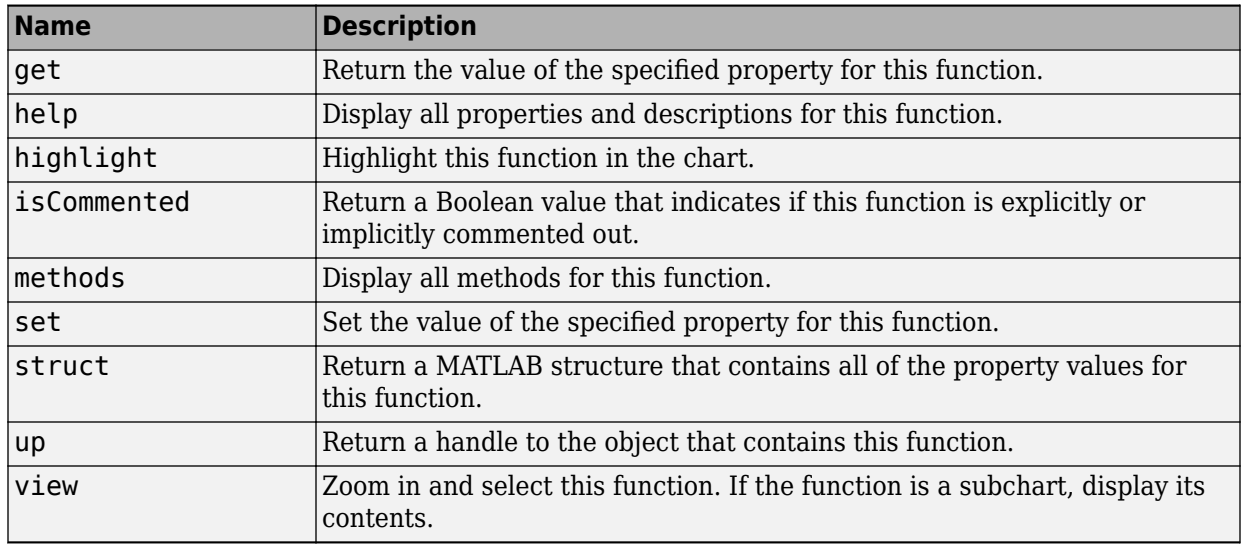

# **StateflowJunction**

To create a junction in a parent chart, state, box, or function, use the constructor method [Stateflow.Junction](#page-241-0). For example, if ch is a handle to a Chart object, enter:

j = Stateflow.Junction(ch);

For more information, see "Connective Junctions" and "Record State Activity by Using History Junctions".

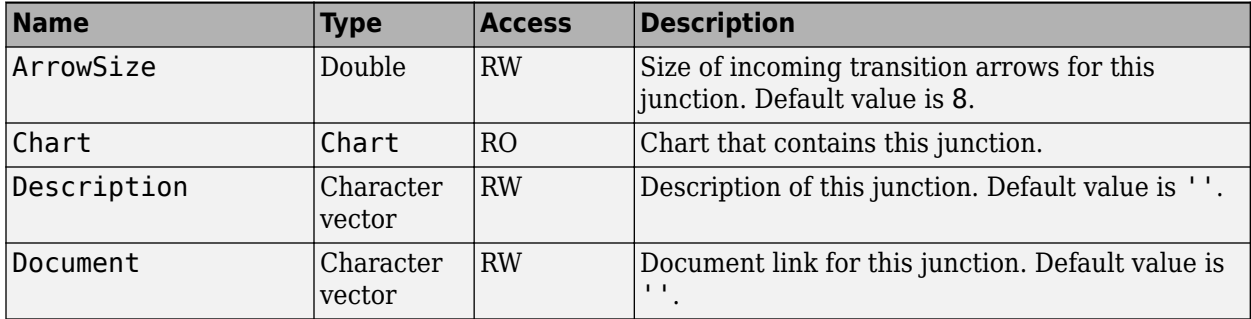

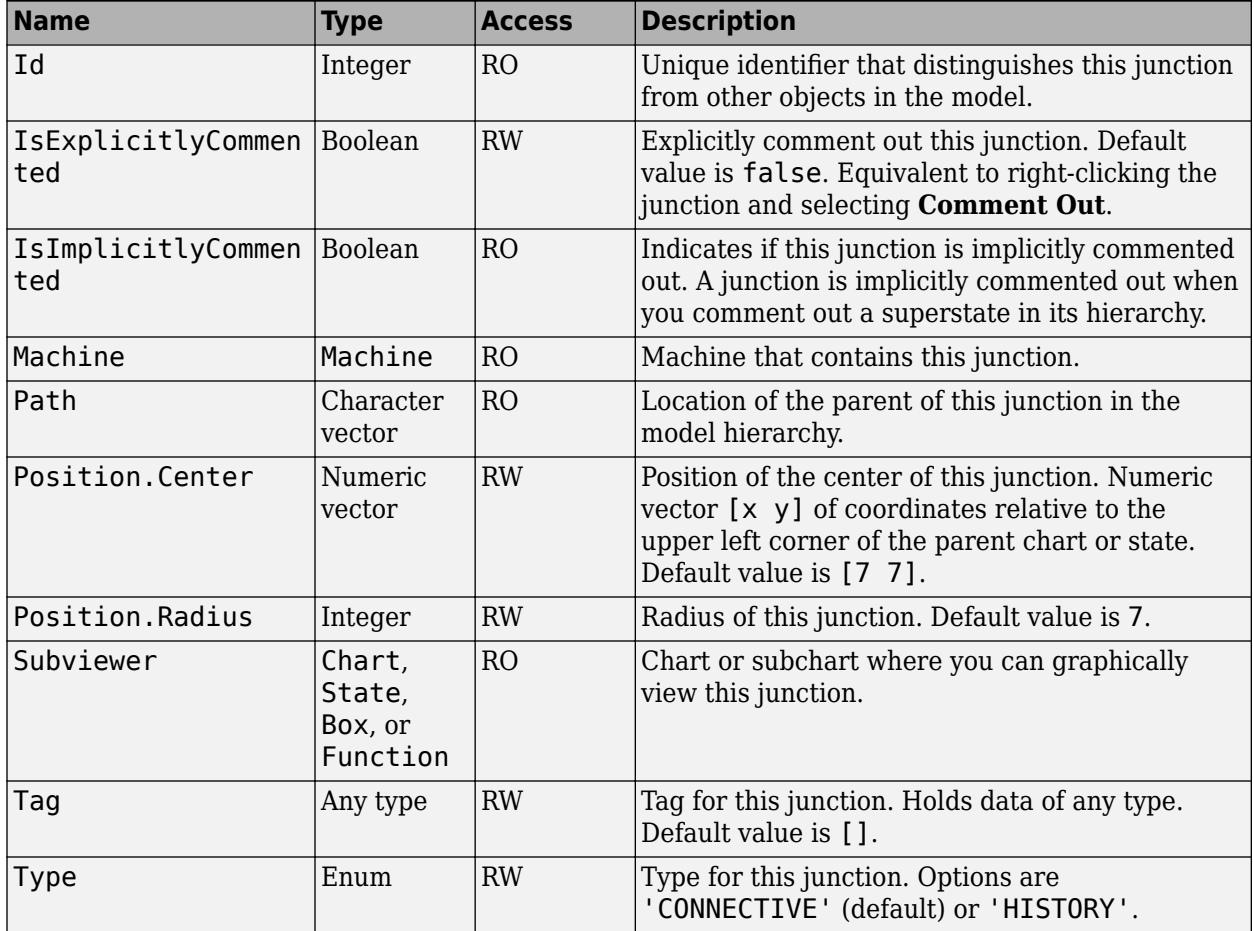

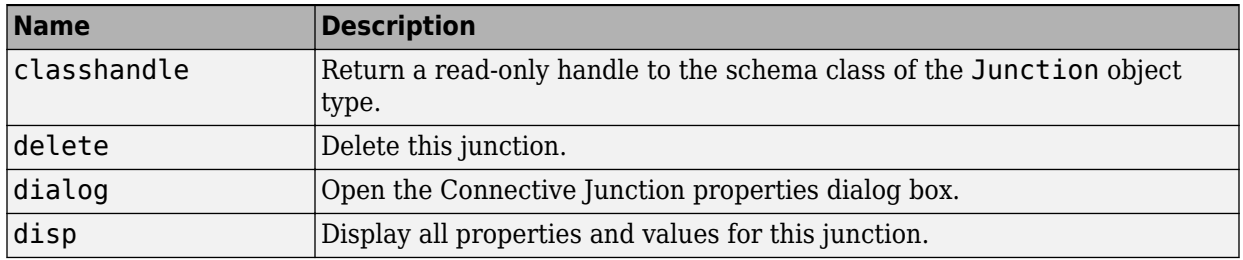

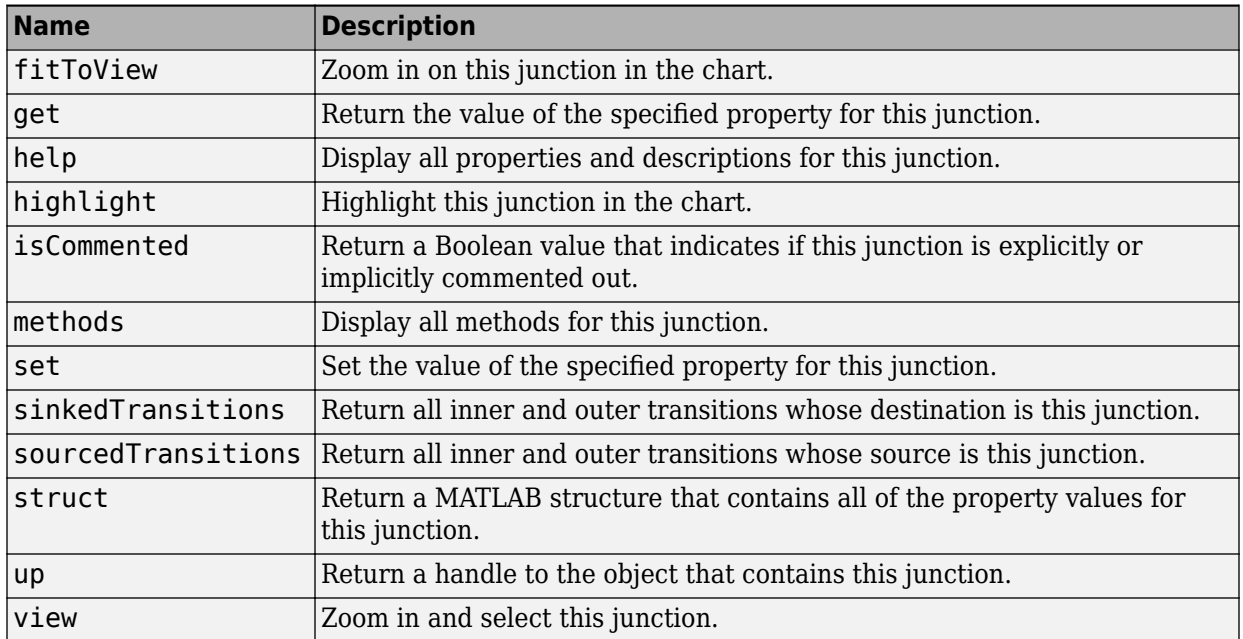

# **Stateflow.Machine**

The Stateflow machine contains all the charts in a Simulink model. You automatically create a Machine object when you load a model that contains a Stateflow chart or call the function sfnew.

To create a handle to the Machine object, use the [find](#page-201-0) method of the Root object. For example, if rt is a handle to a Root object, enter:

m = rt.find('-isa','Stateflow.Machine');

For more information, see ["Access the Machine Object" on page 1-7.](#page-14-0)

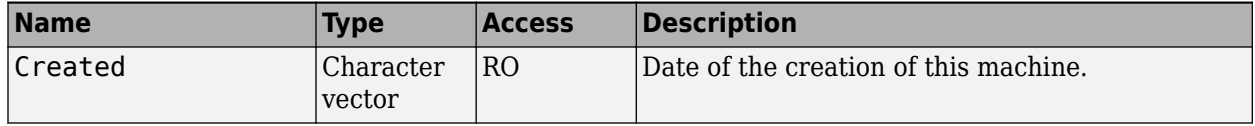

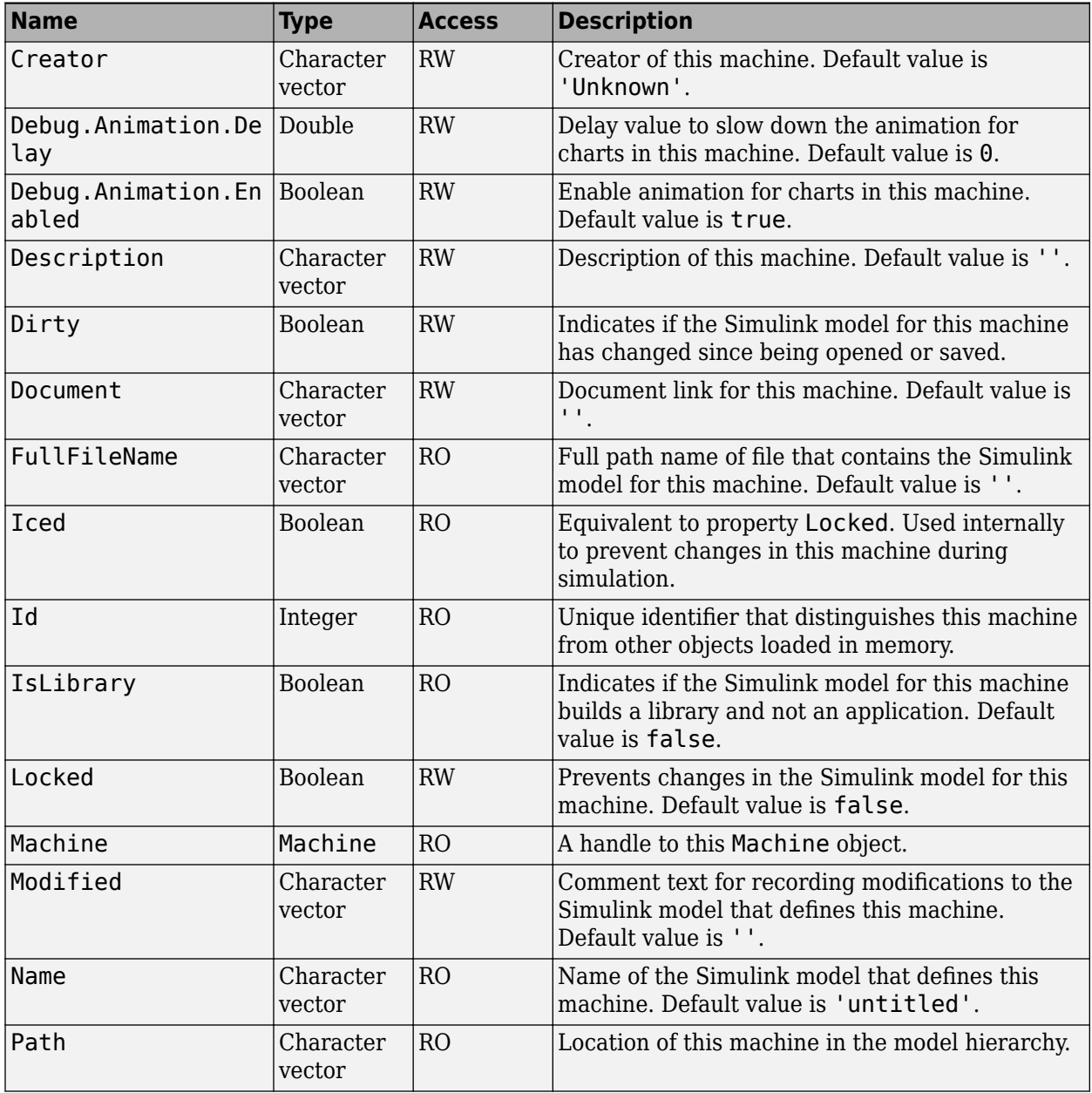

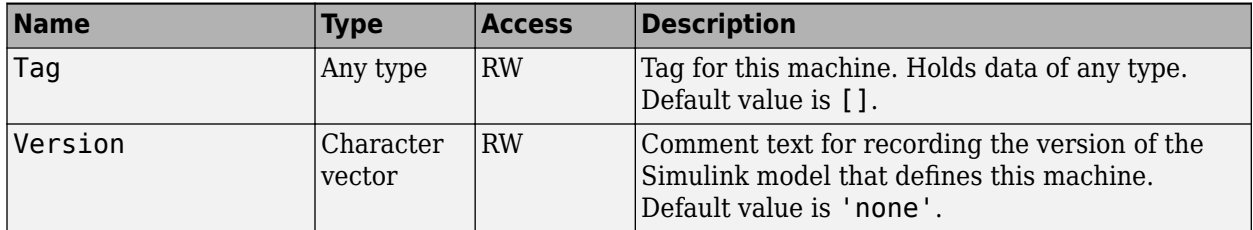

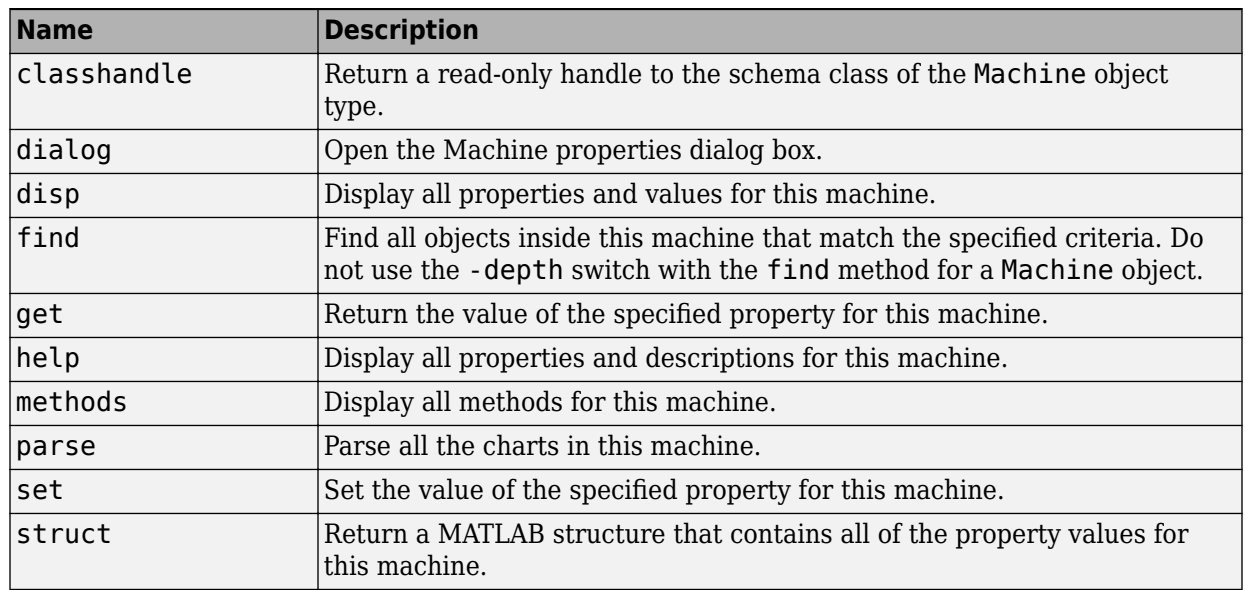

## **Stateflow.Message**

To create a message in a parent chart, state, or box, use the constructor method [Stateflow.Message](#page-243-0). For example, if ch is a handle to a Chart object, enter:

m = Stateflow.Message(ch);

For more information, see "Communicate with Stateflow Charts by Sending Messages".

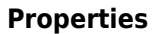

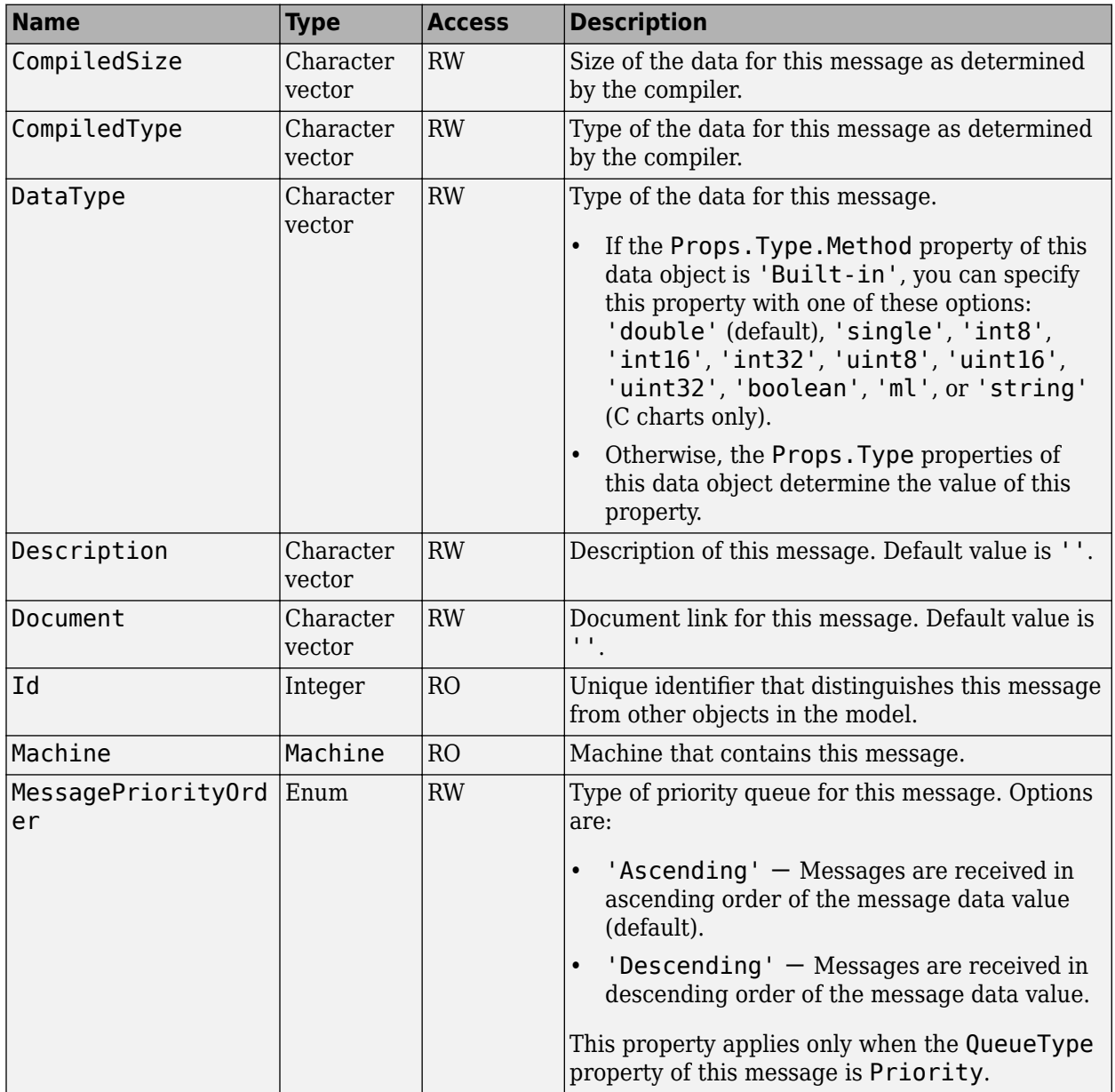

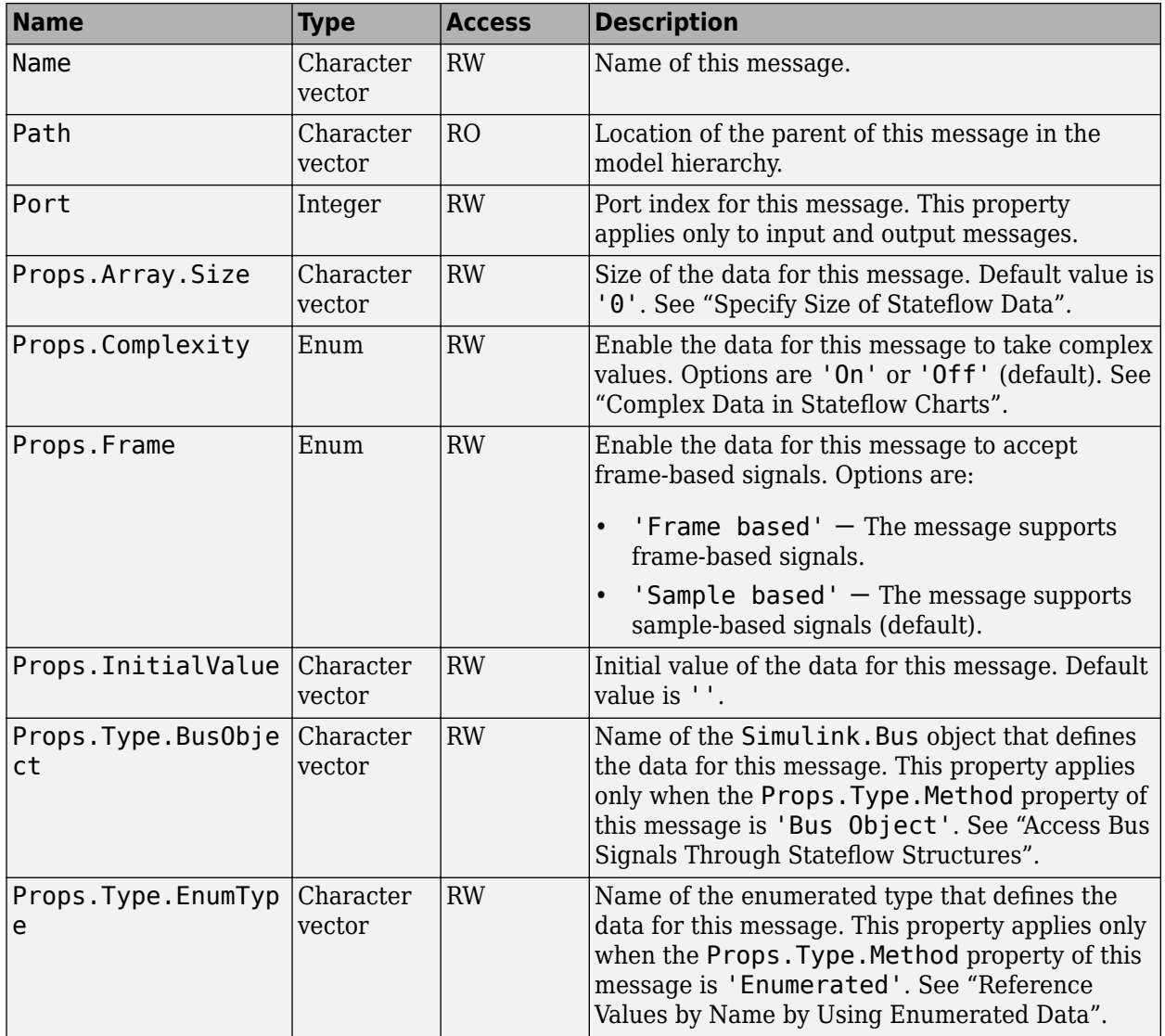

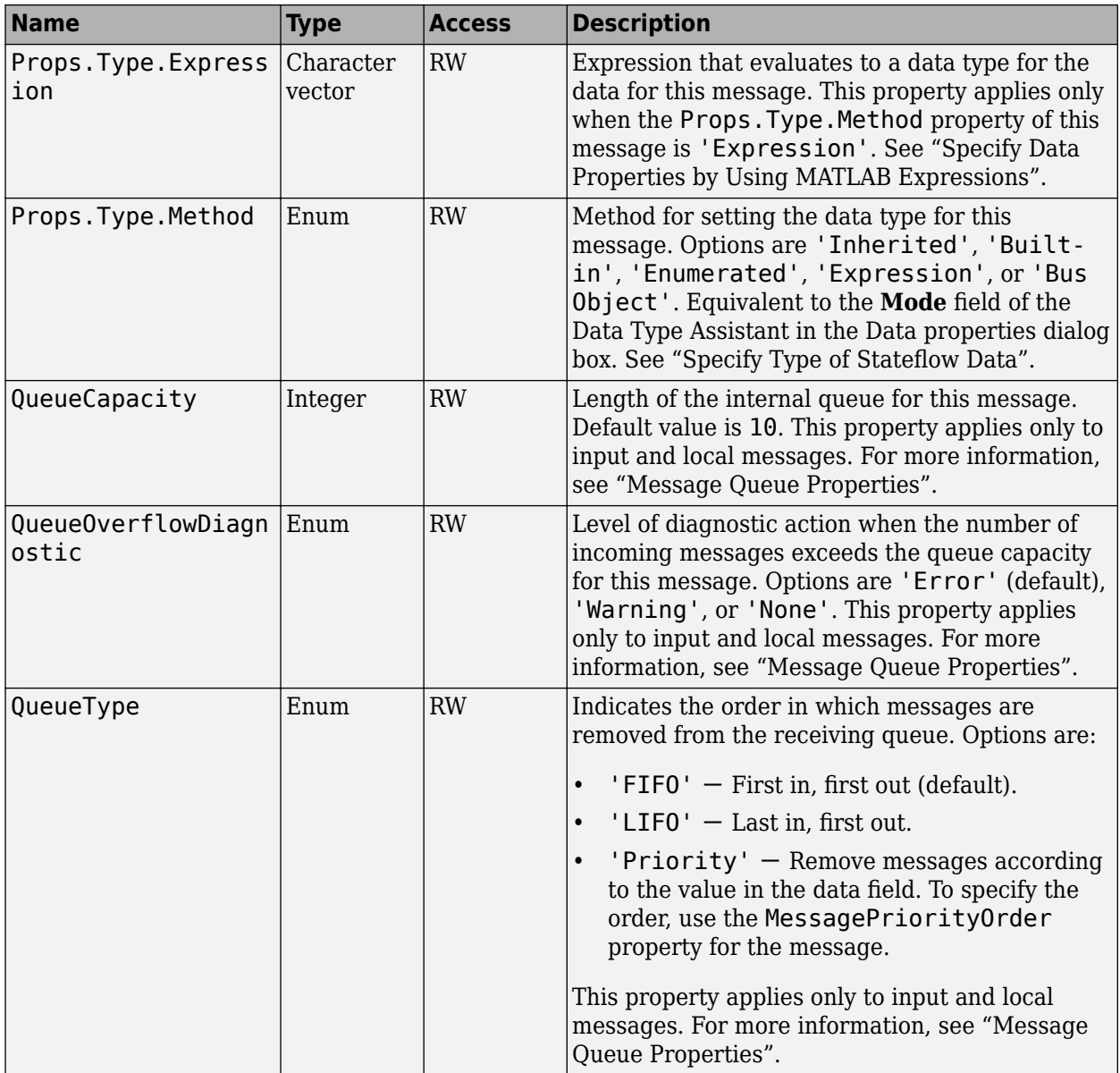

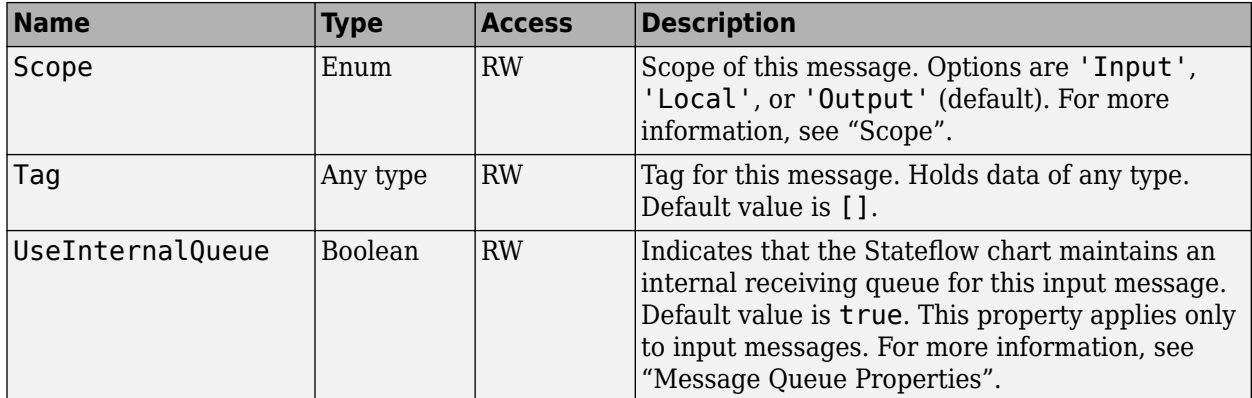

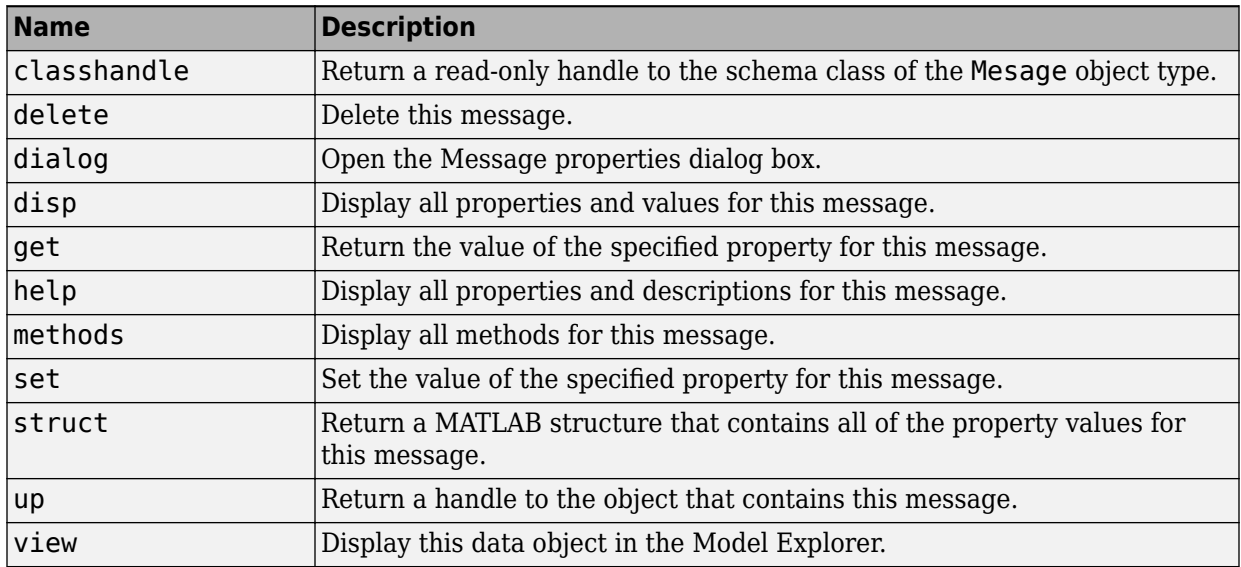

# **Stateflow.SimulinkBasedState**

To create a Simulink based state in a parent chart, state, or box, use the constructor method [Stateflow.SimulinkBasedState](#page-245-0). For example, if ch is a handle to a Chart object, enter:

sbs = Stateflow.SimulinkBasedState(ch);

For more information, see "Simulink Subsystems as States".

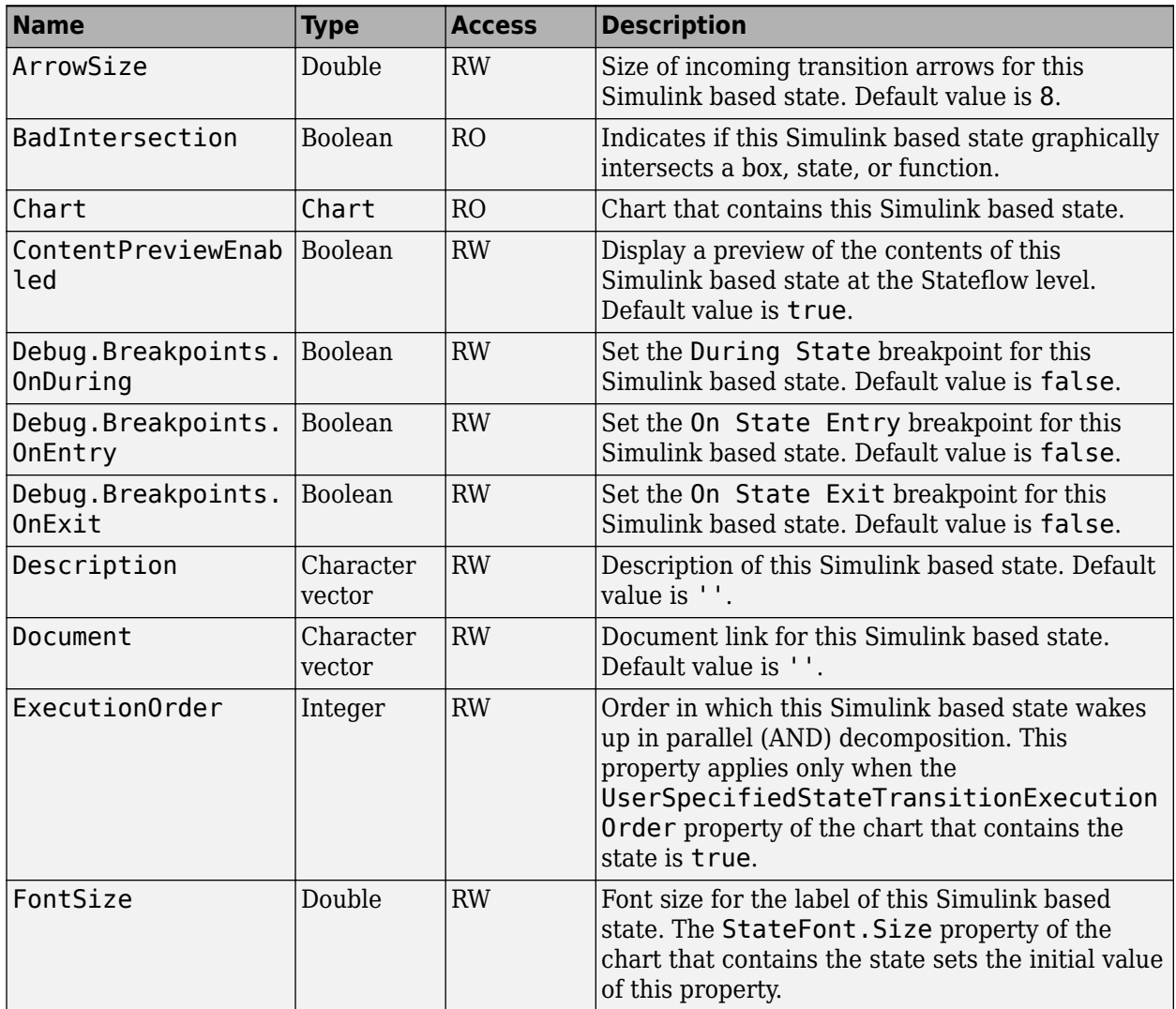

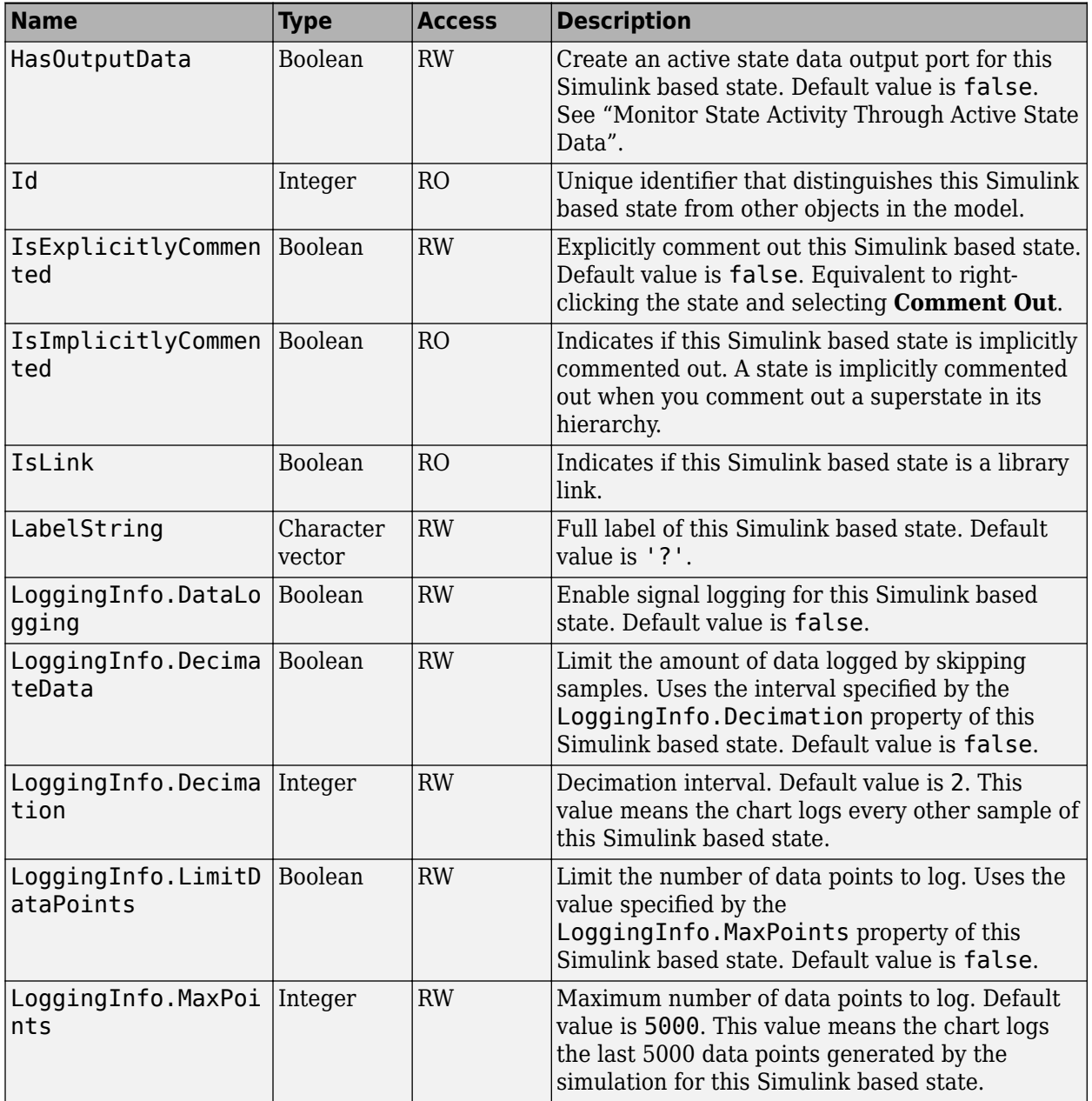

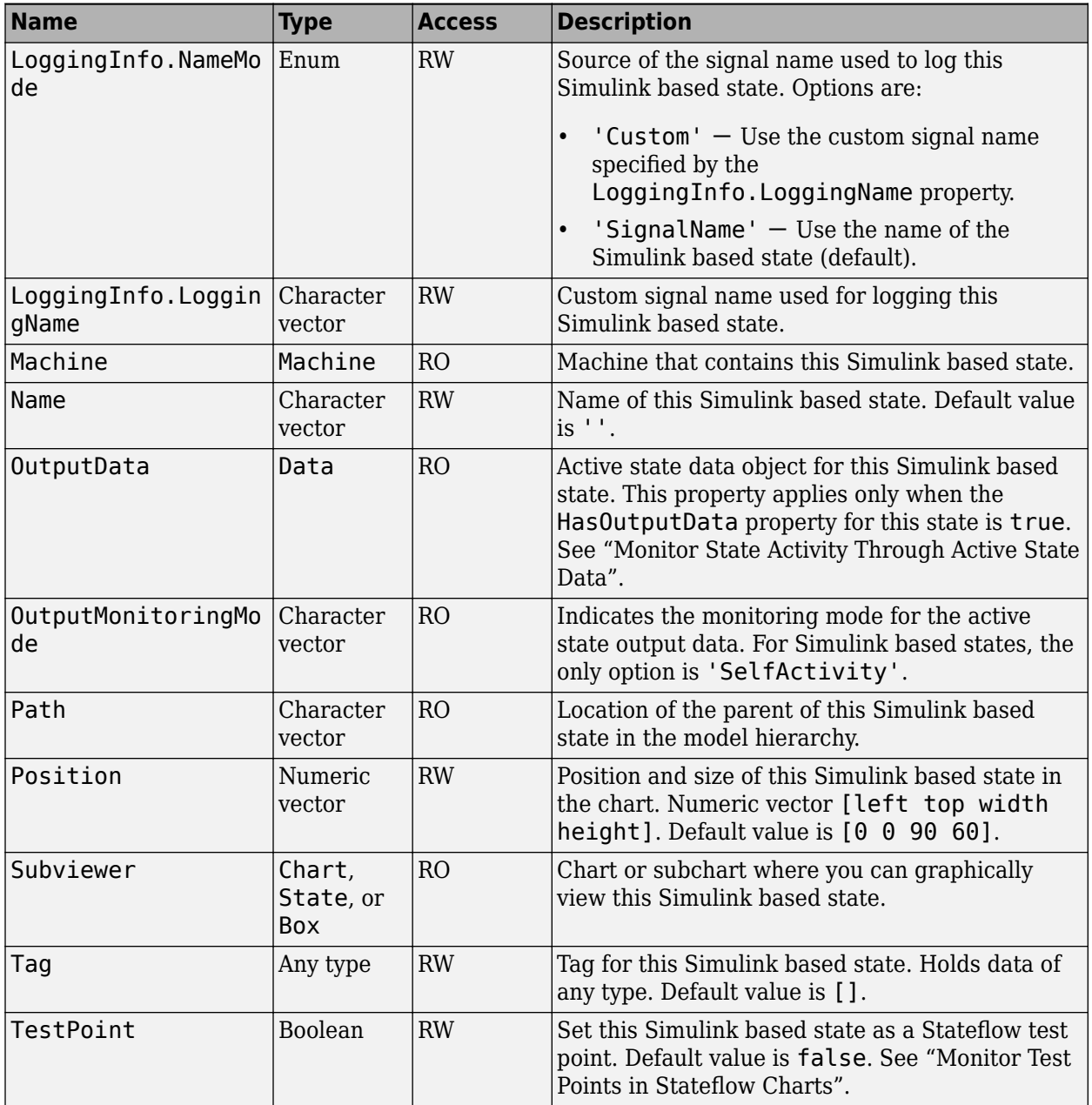

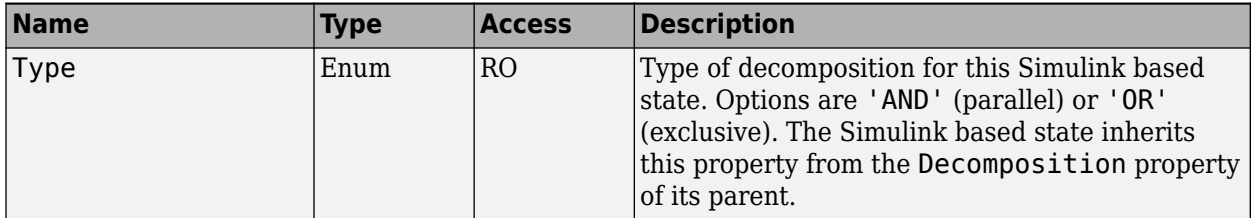

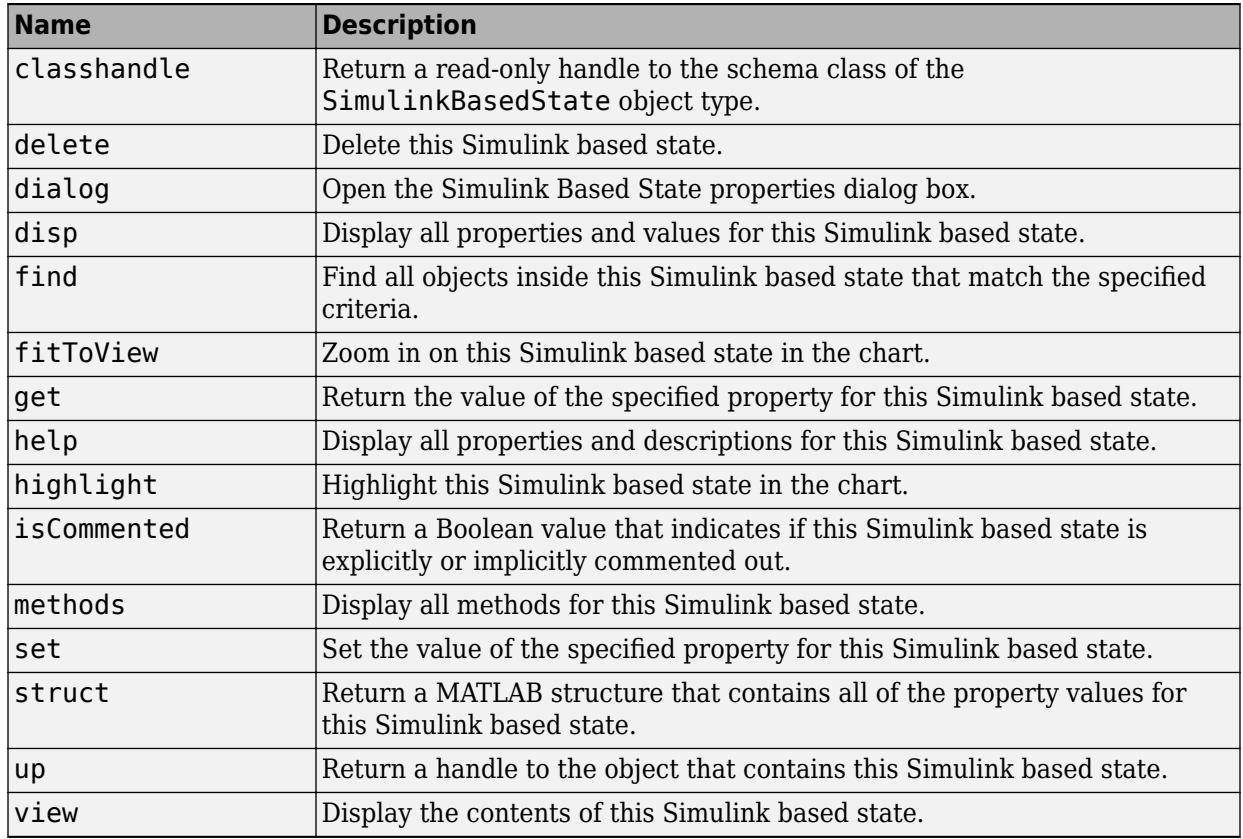

# **Stateflow.SLFunction**

To create a Simulink function in a parent chart, state, box, or function, use the constructor method [Stateflow.SLFunction](#page-247-0). For example, if ch is a handle to a Chart object, enter:

f = Stateflow.SLFunction(ch);

For more information, see "Reuse Simulink Components in Stateflow Charts".

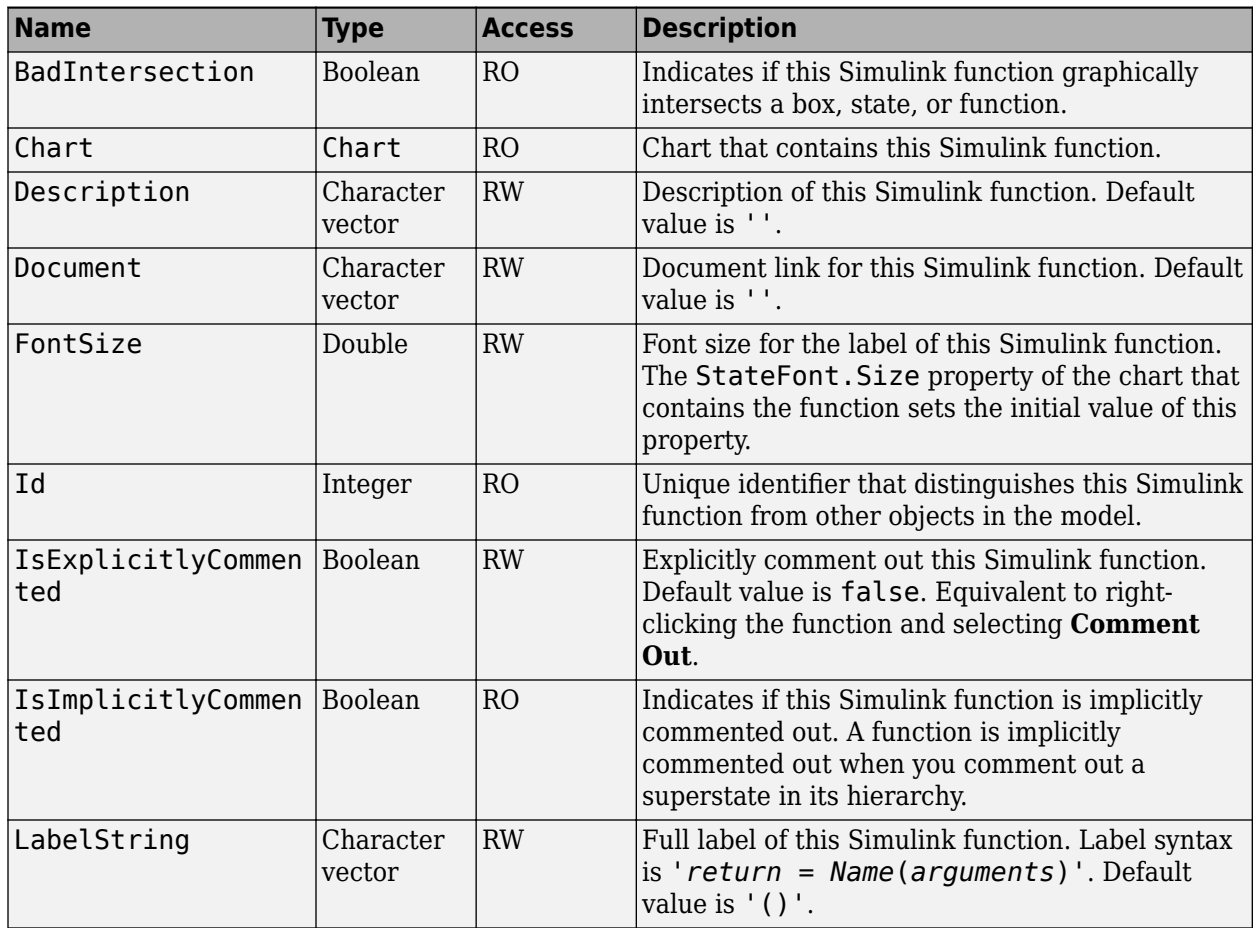

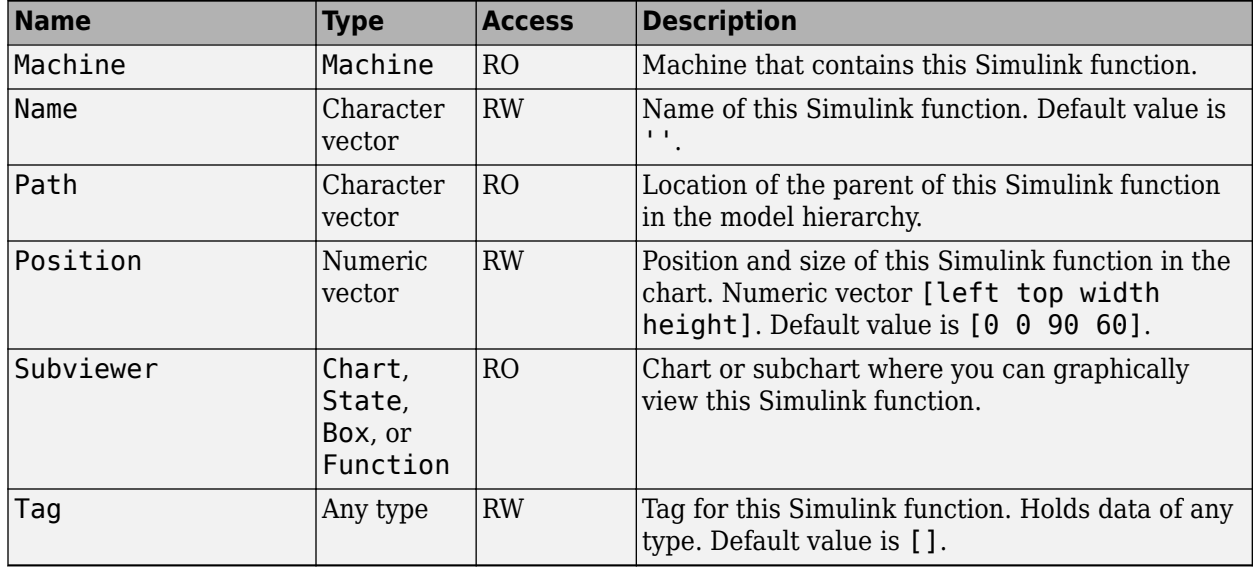

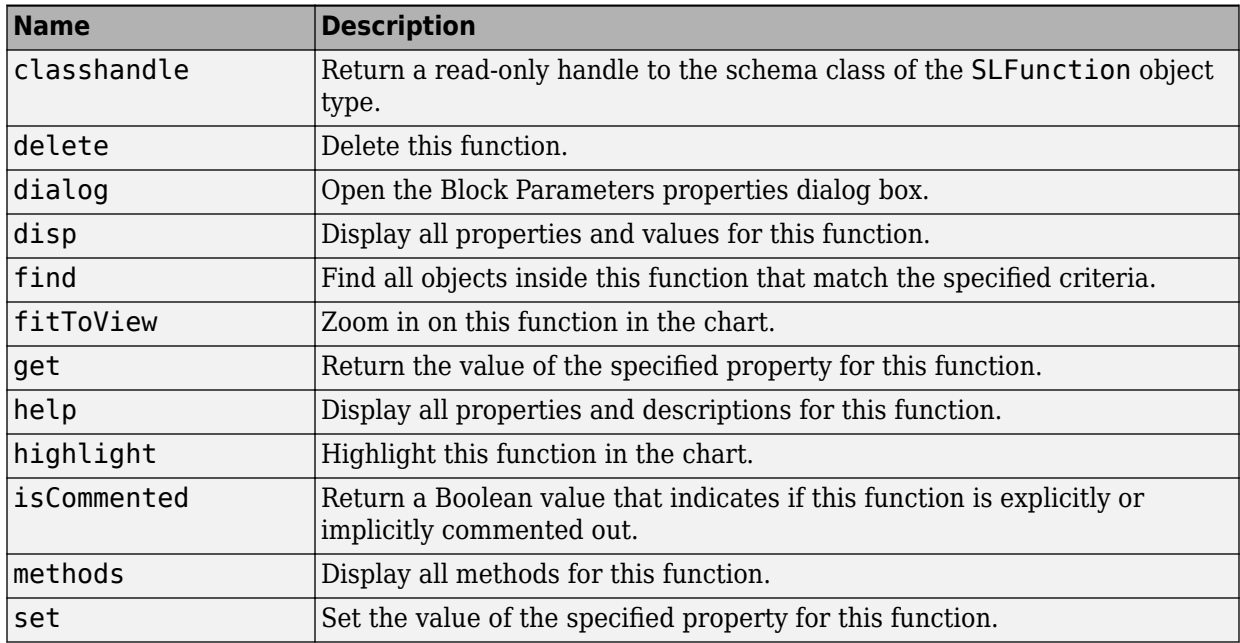

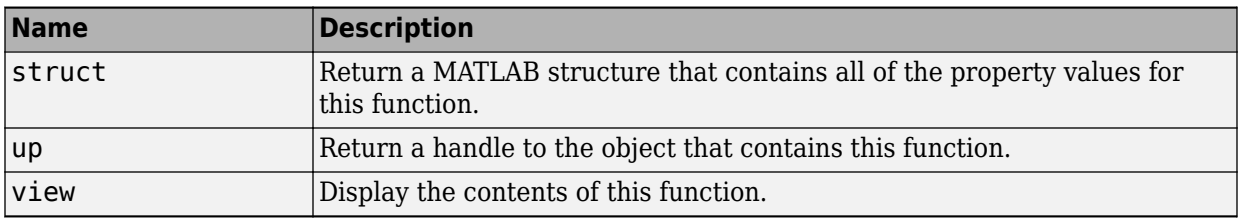

## **Stateflow.State**

To create a state in a parent chart, state, or box, use the constructor method [Stateflow.State](#page-249-0). For example, if ch is a handle to a Chart object, enter:

s = Stateflow.State(ch);

For more information, see "Represent Operating Modes by Using States".

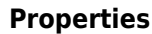

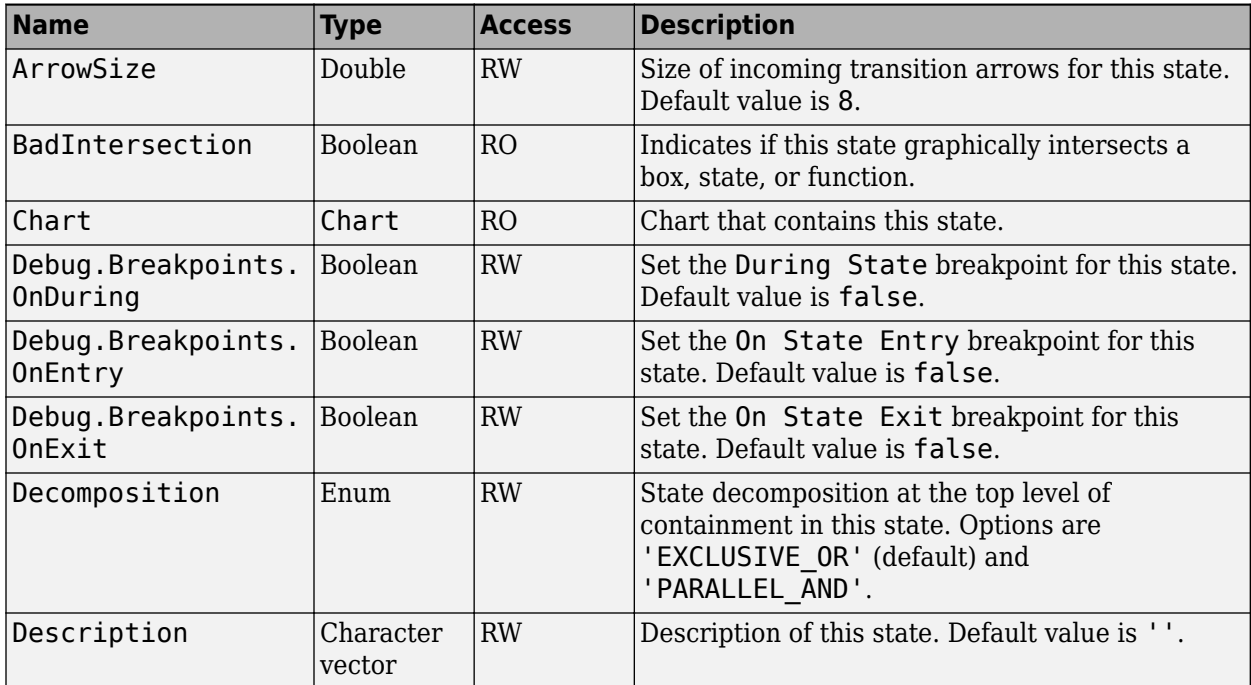

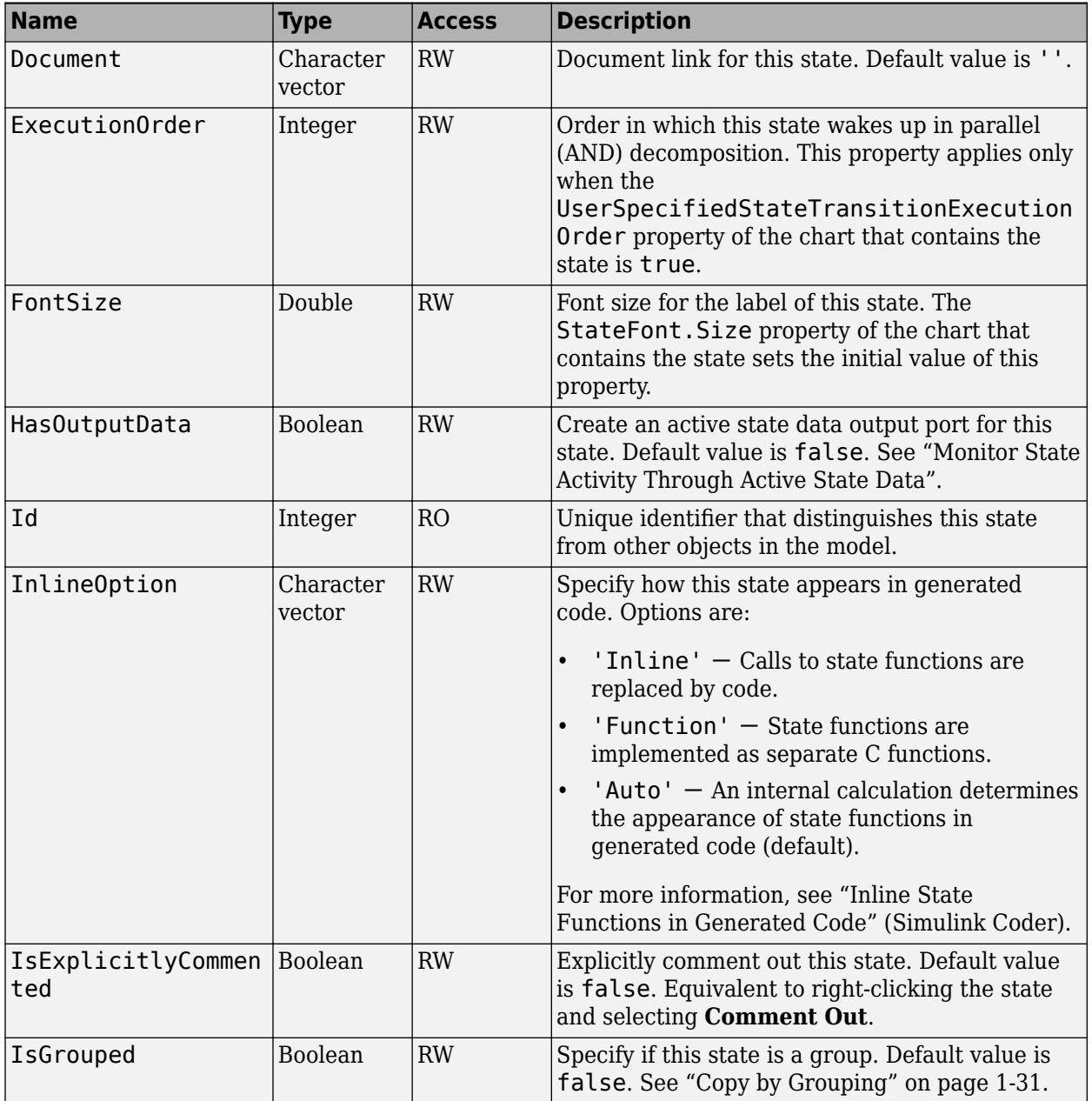

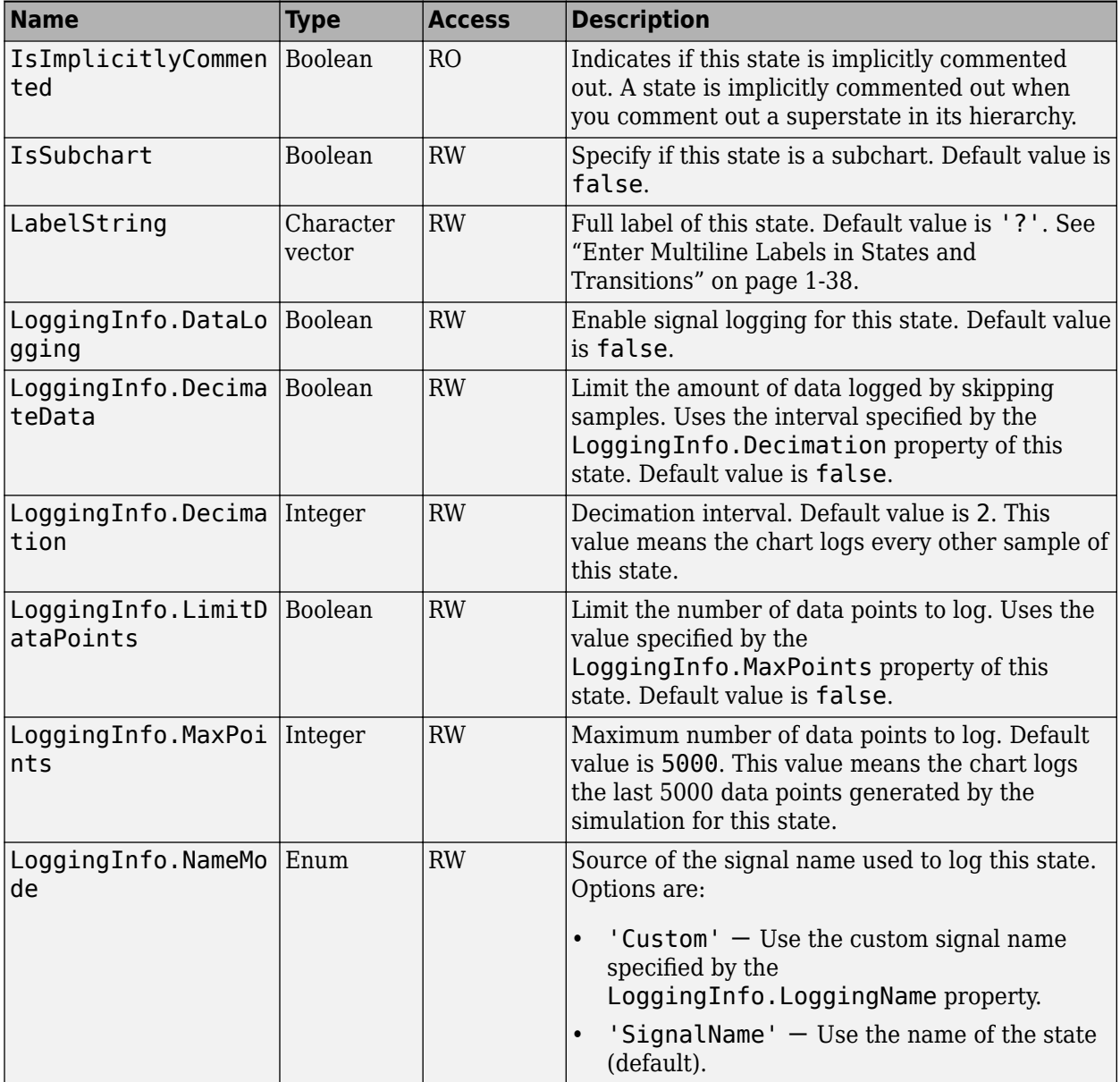

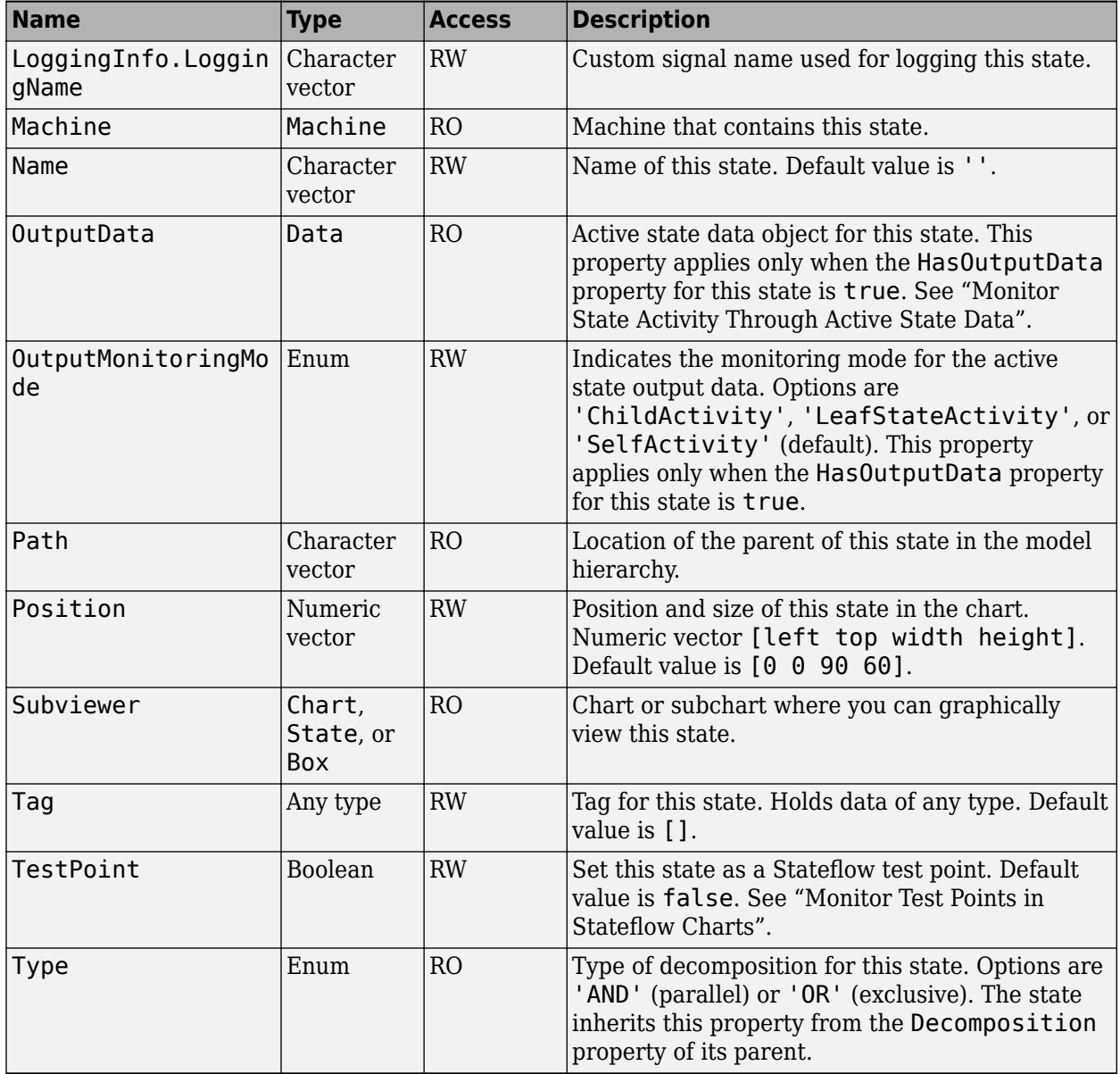
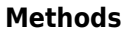

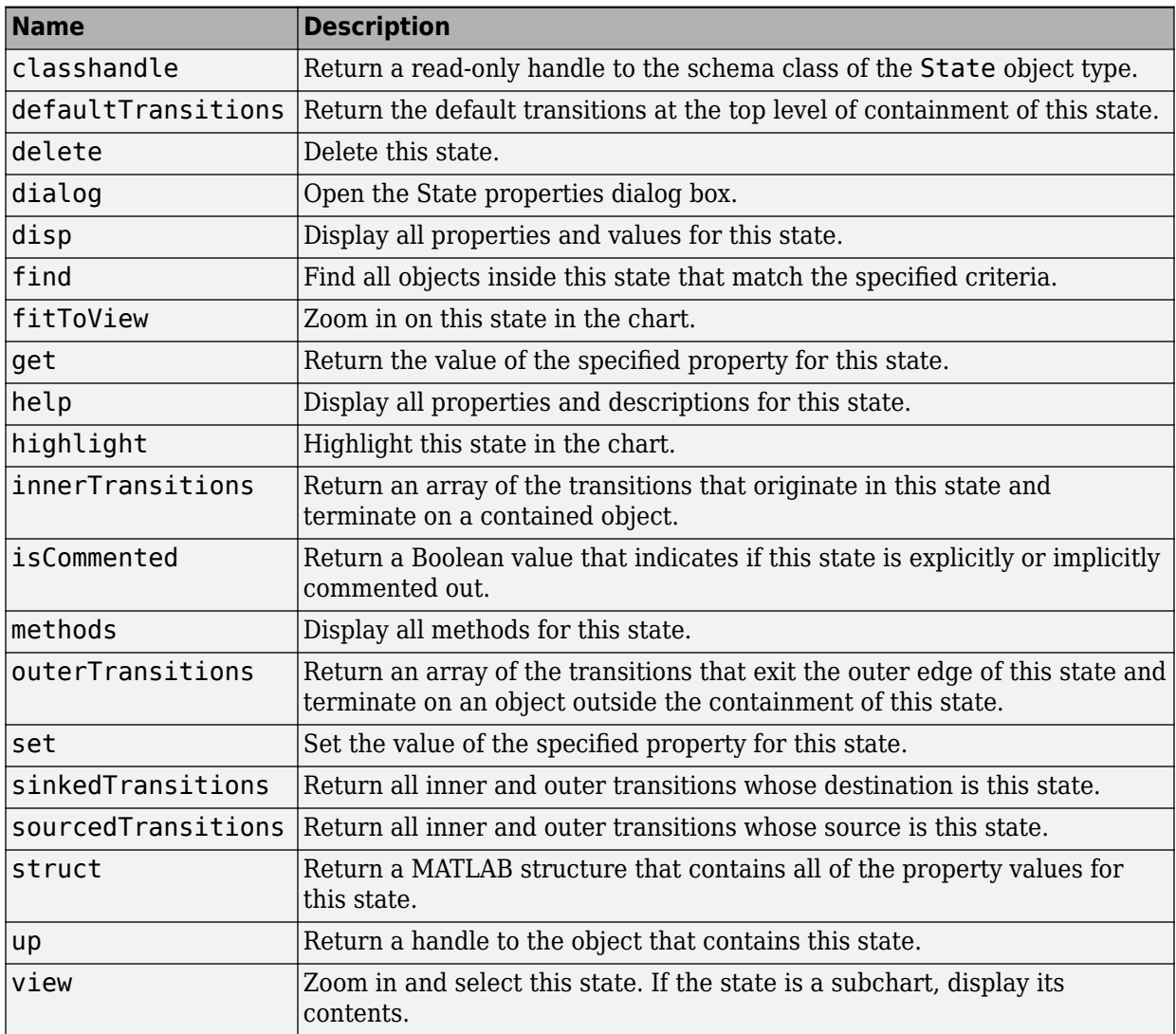

## <span id="page-109-0"></span>**Stateflow.StateTransitionTableChart**

To create a Simulink model that contains an empty State Transition Table block, call the function sfnew -STT. For more information, see "State Transition Tables in Stateflow".

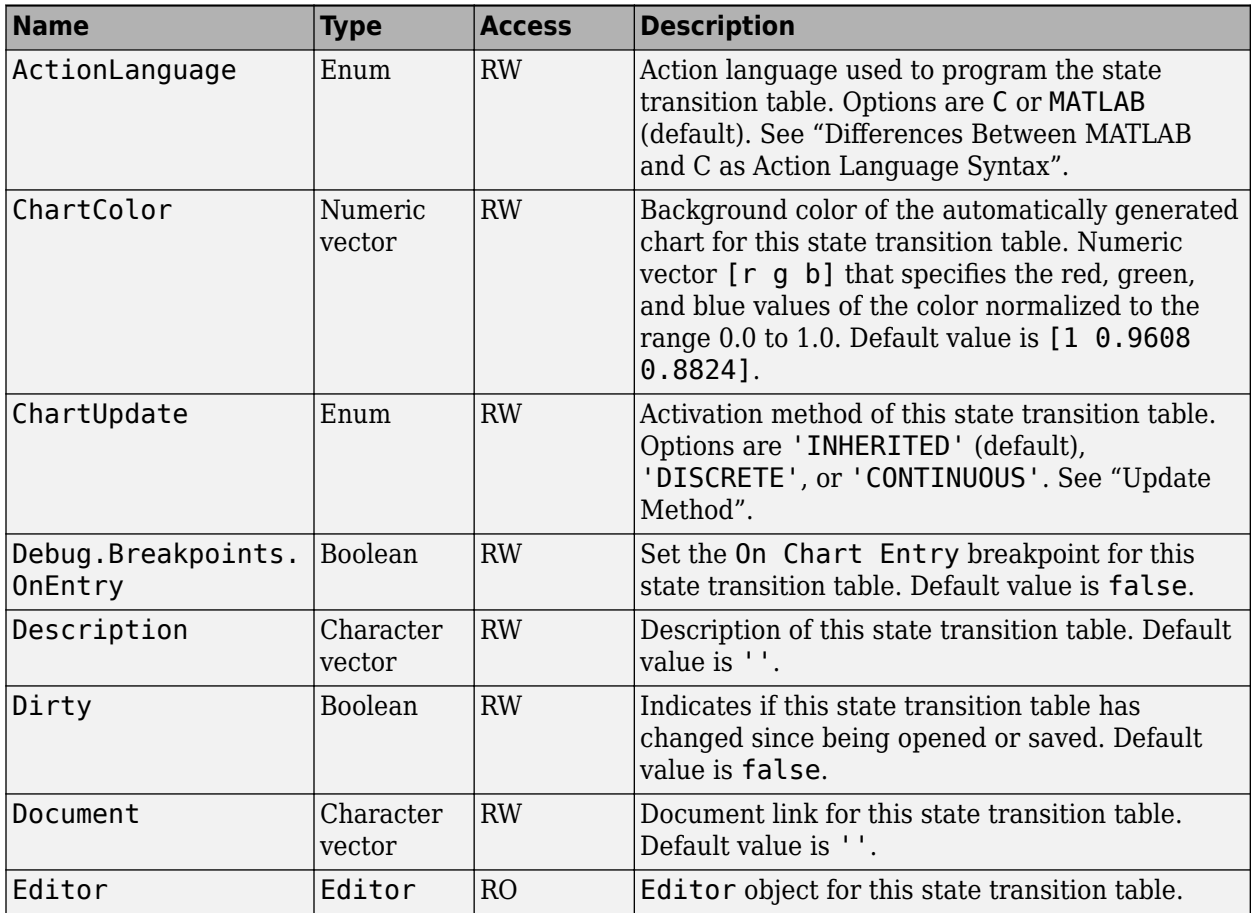

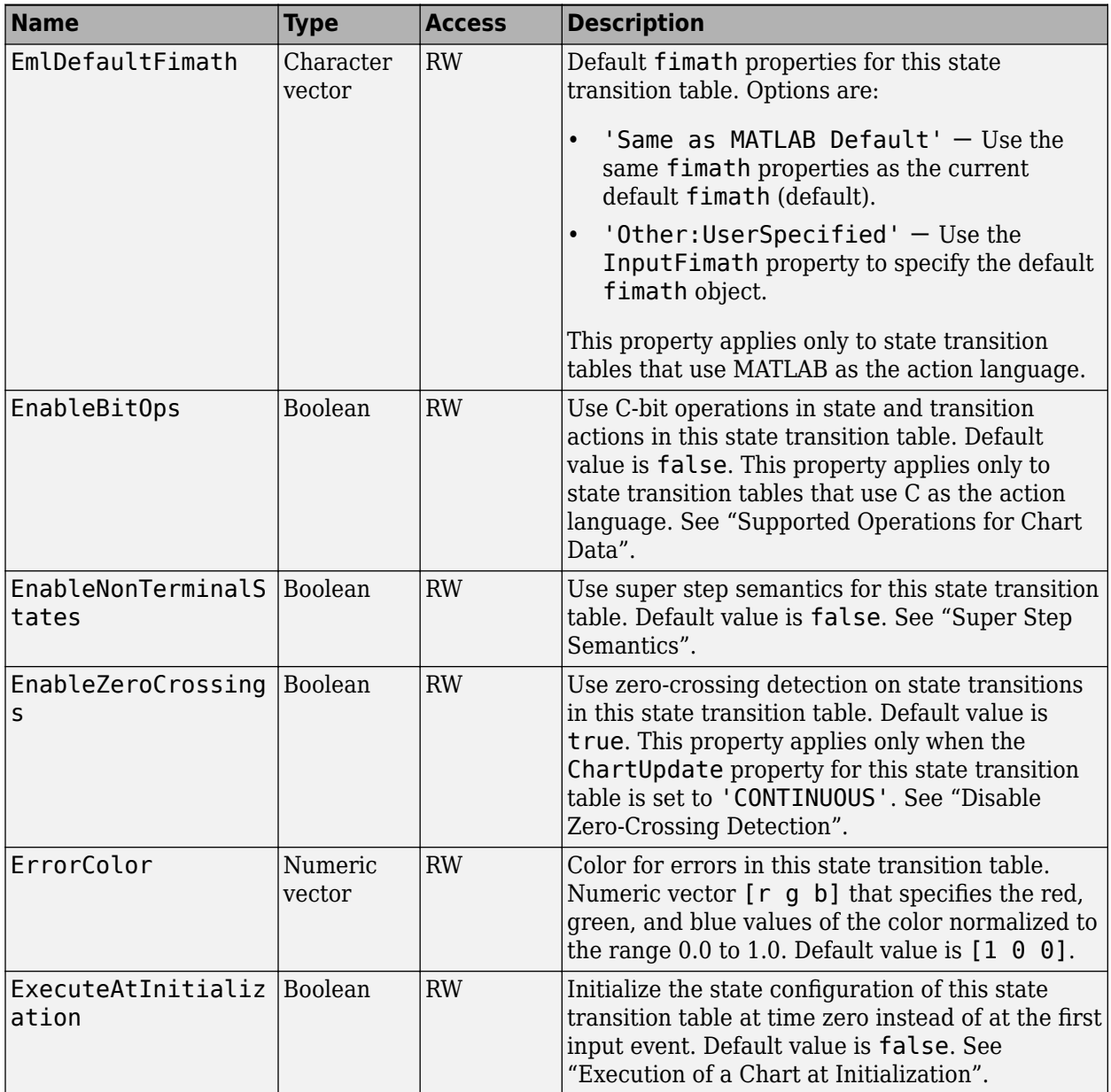

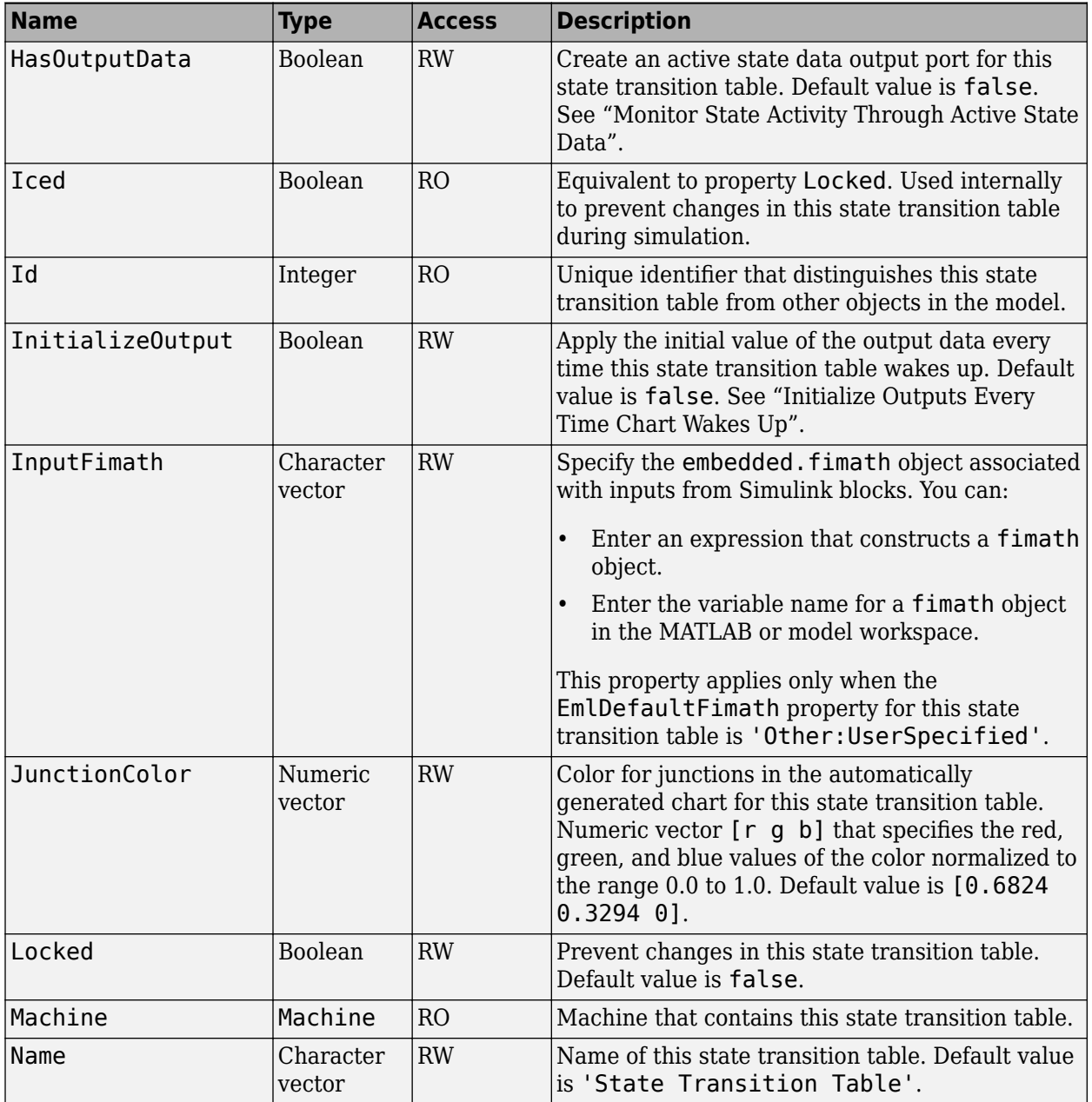

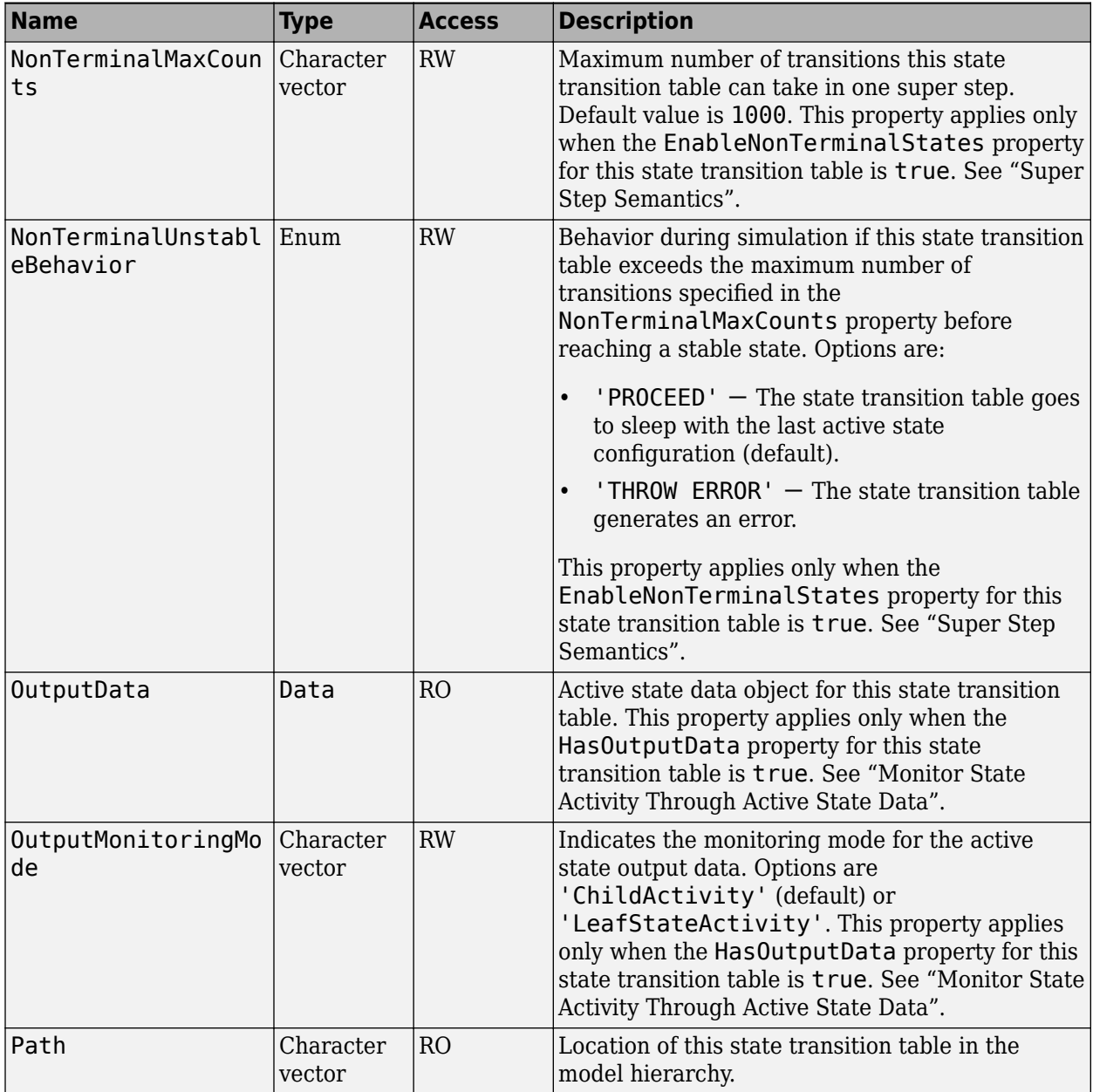

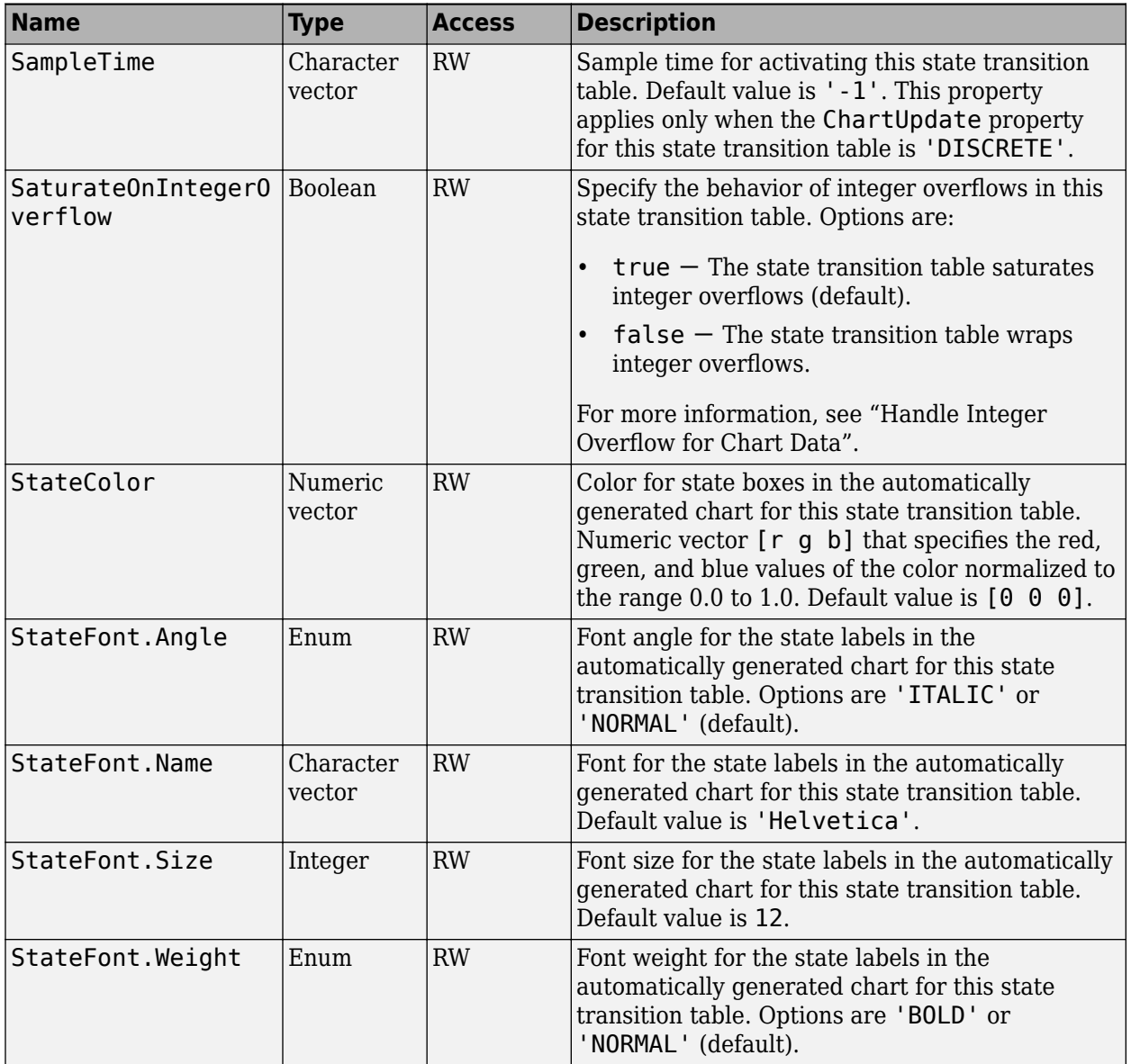

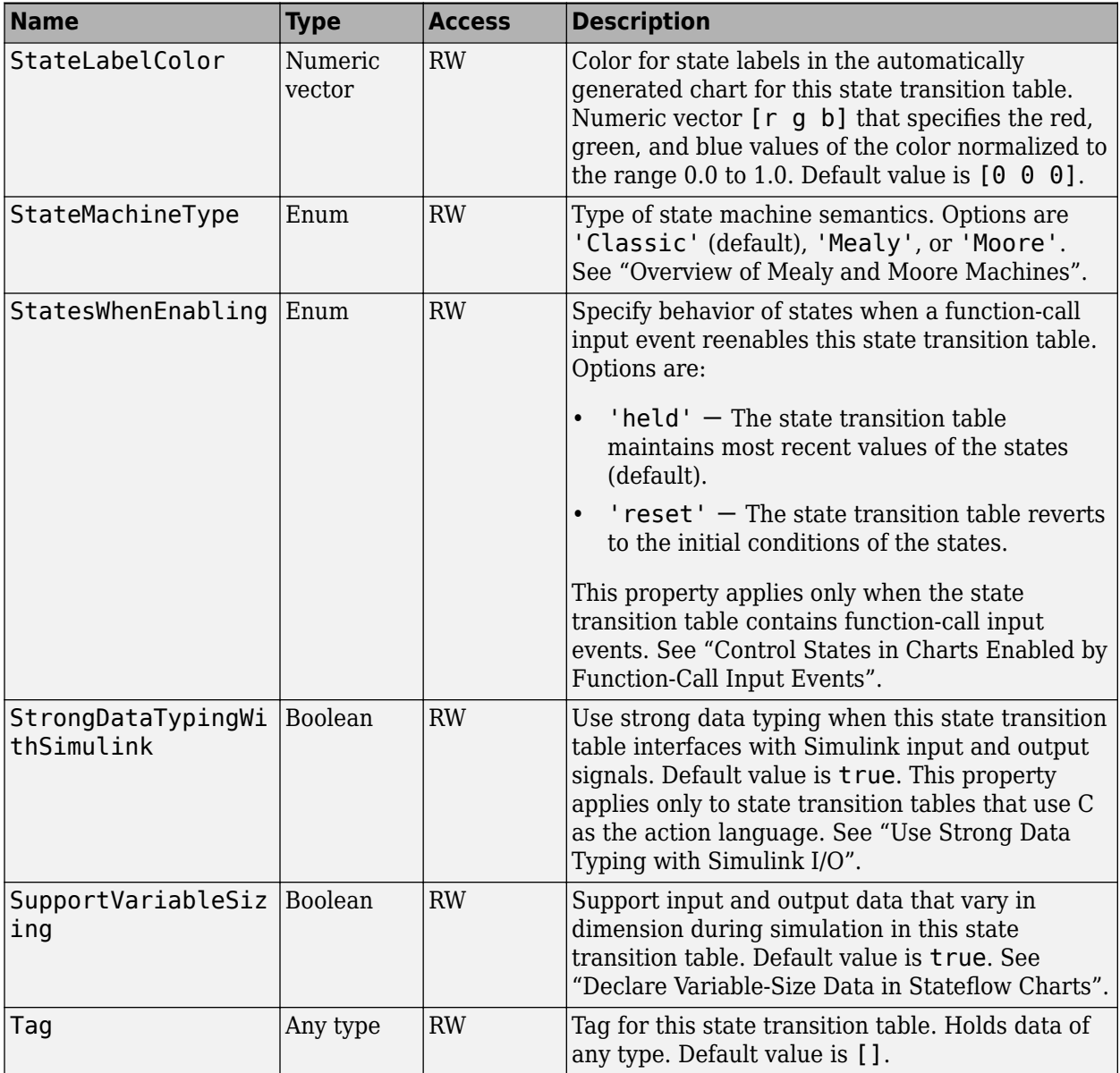

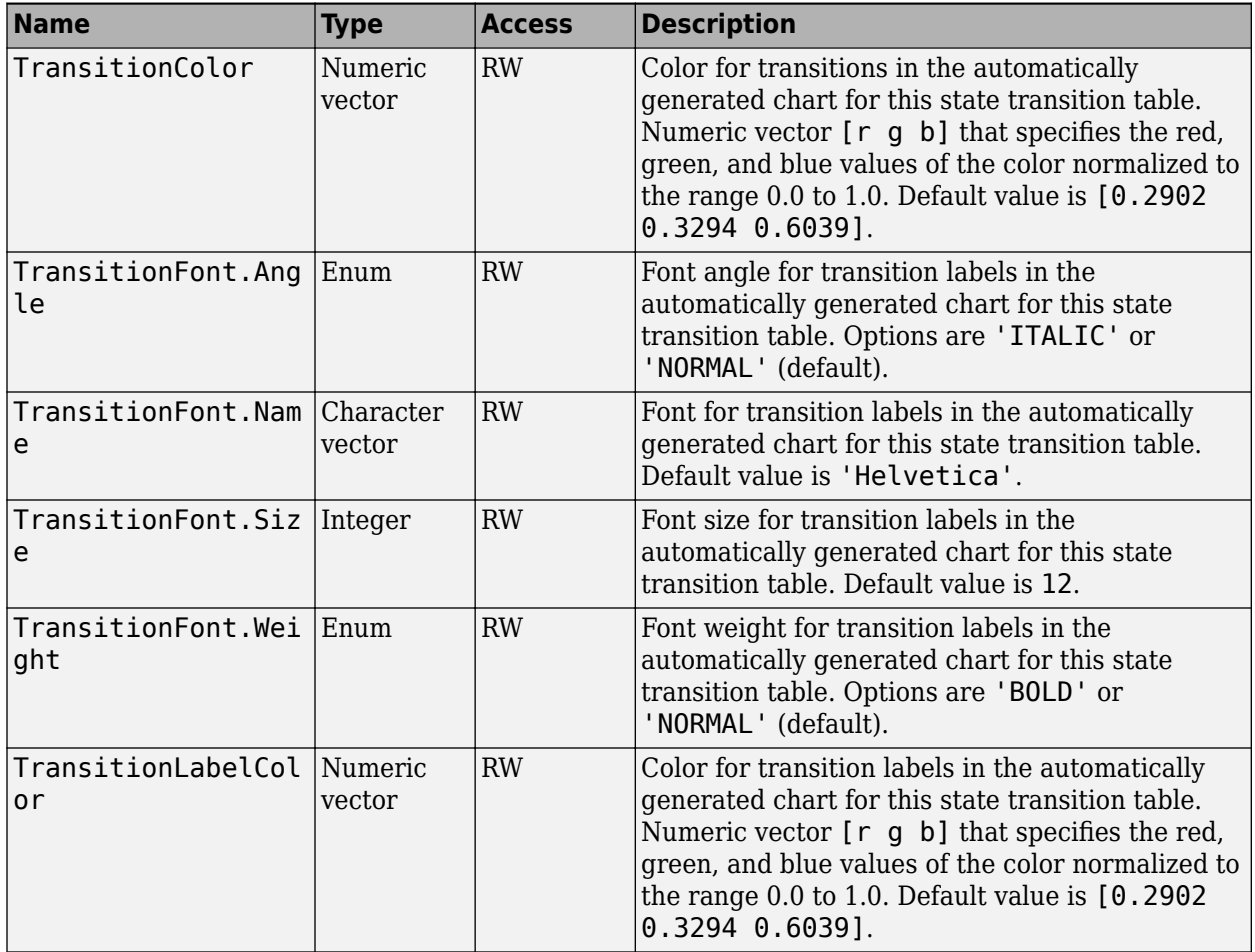

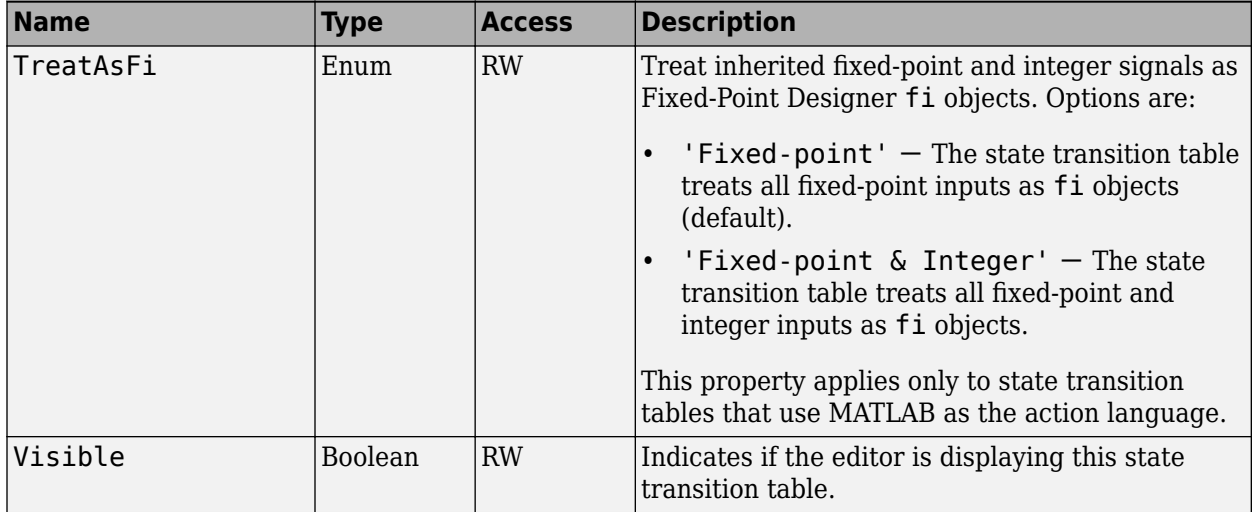

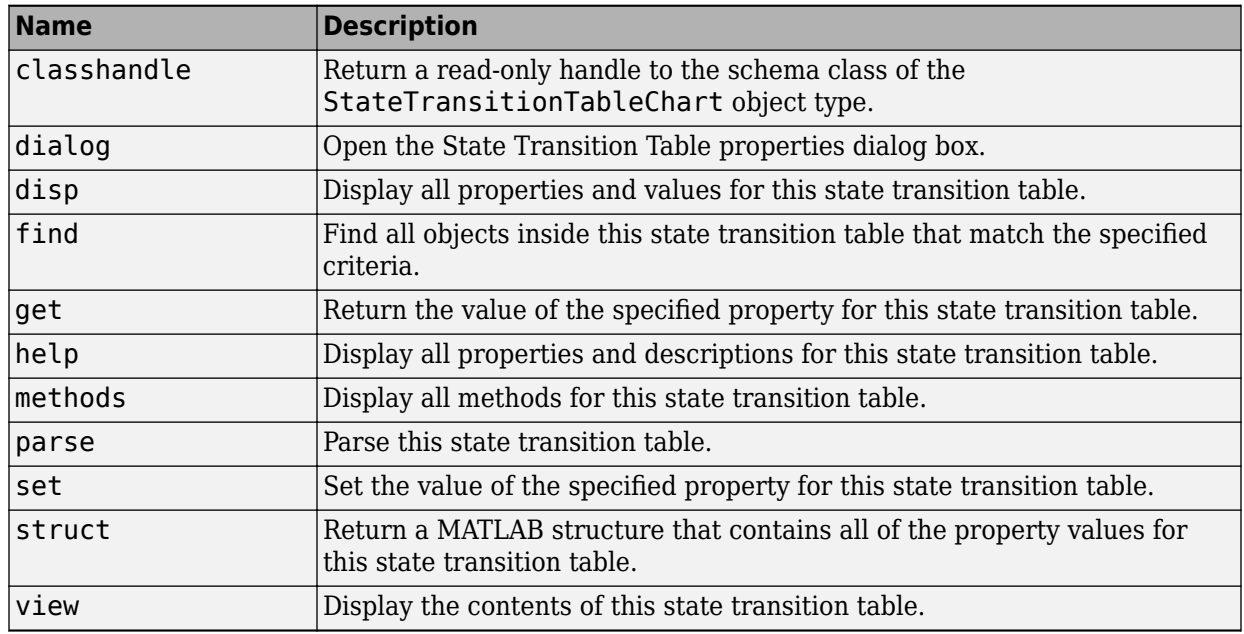

## <span id="page-117-0"></span>**Stateflow.Transition**

To create a transition in a parent chart, state, box, or function, use the constructor method [Stateflow.Transition](#page-251-0). For example, if ch is a handle to a Chart object, enter:

tr = Stateflow.Transition(ch);

For more information, see "Transition Between Operating Modes".

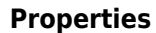

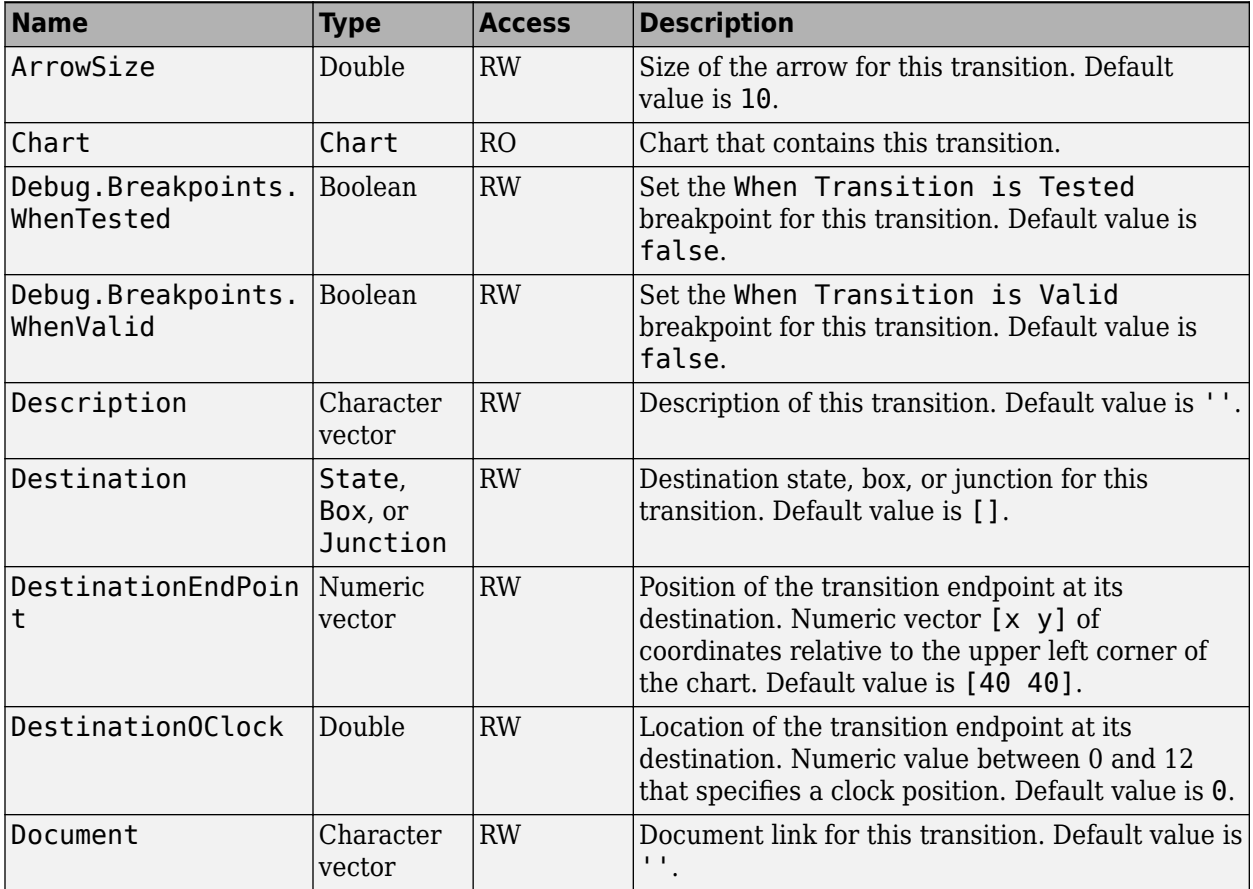

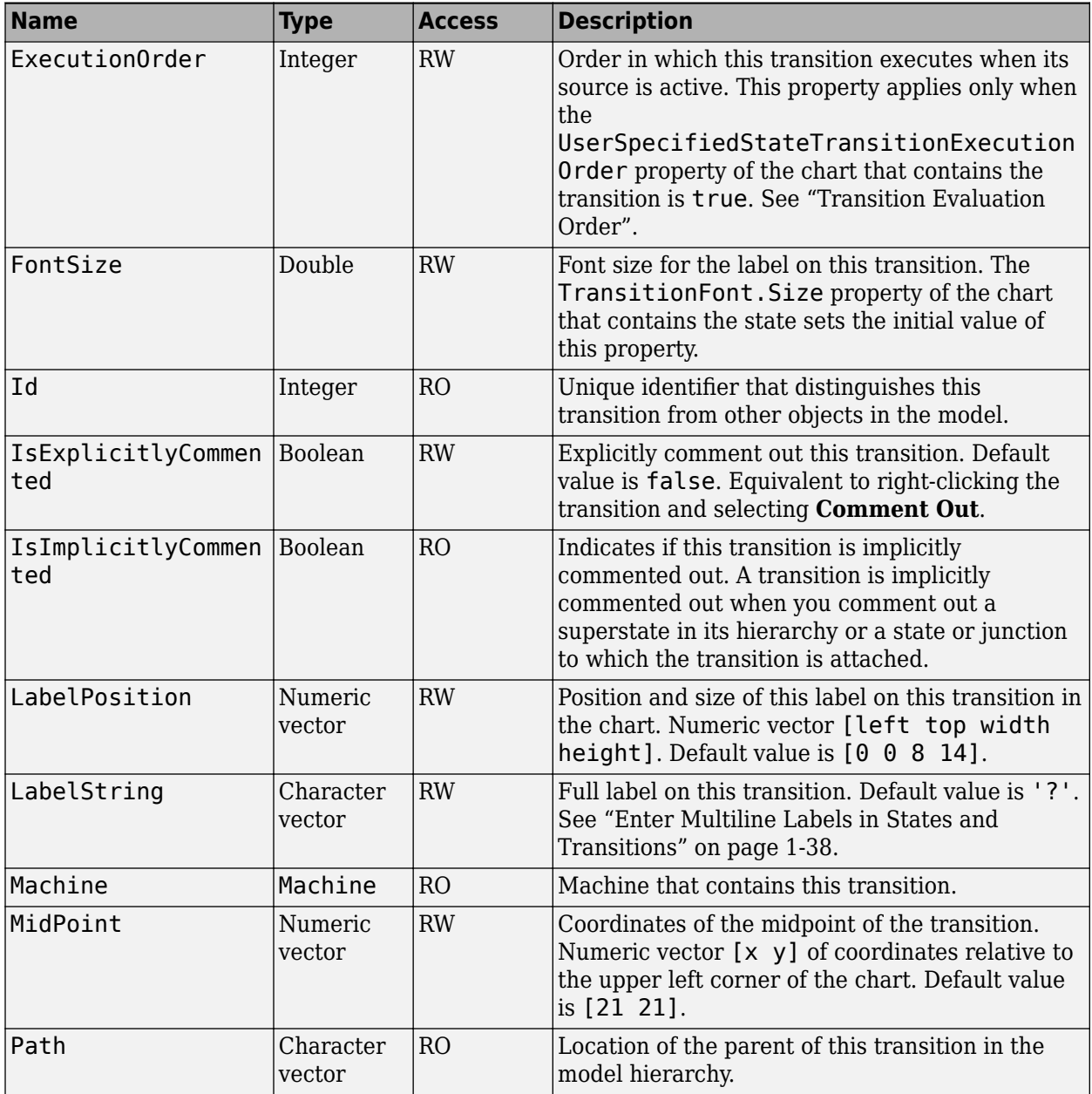

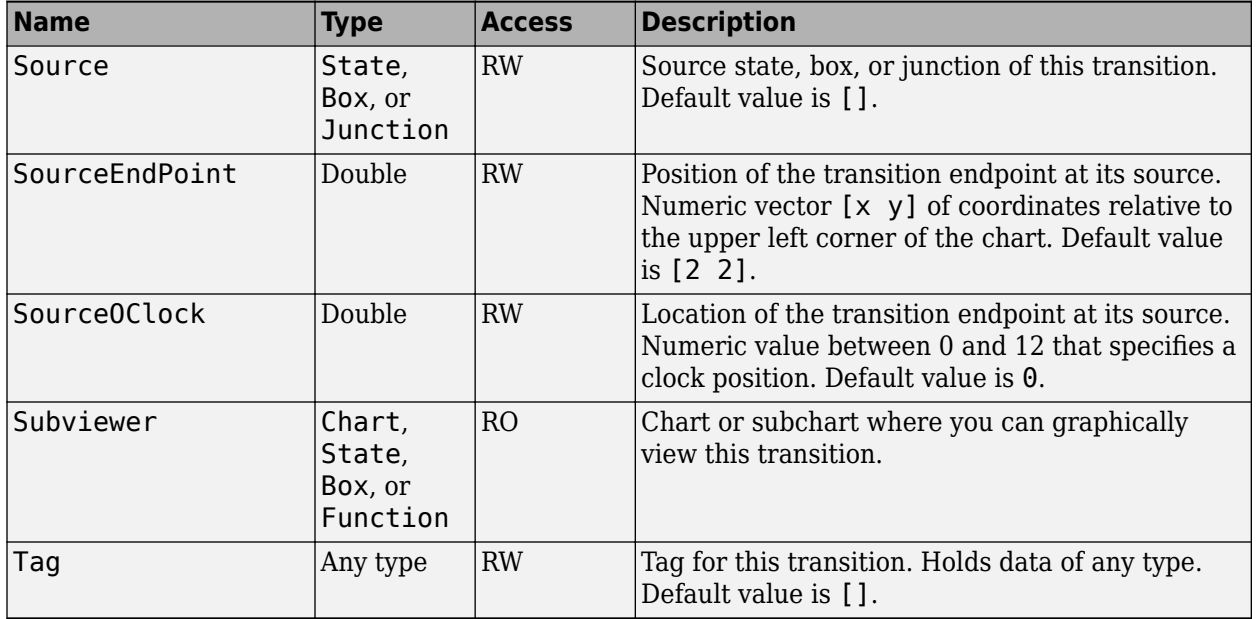

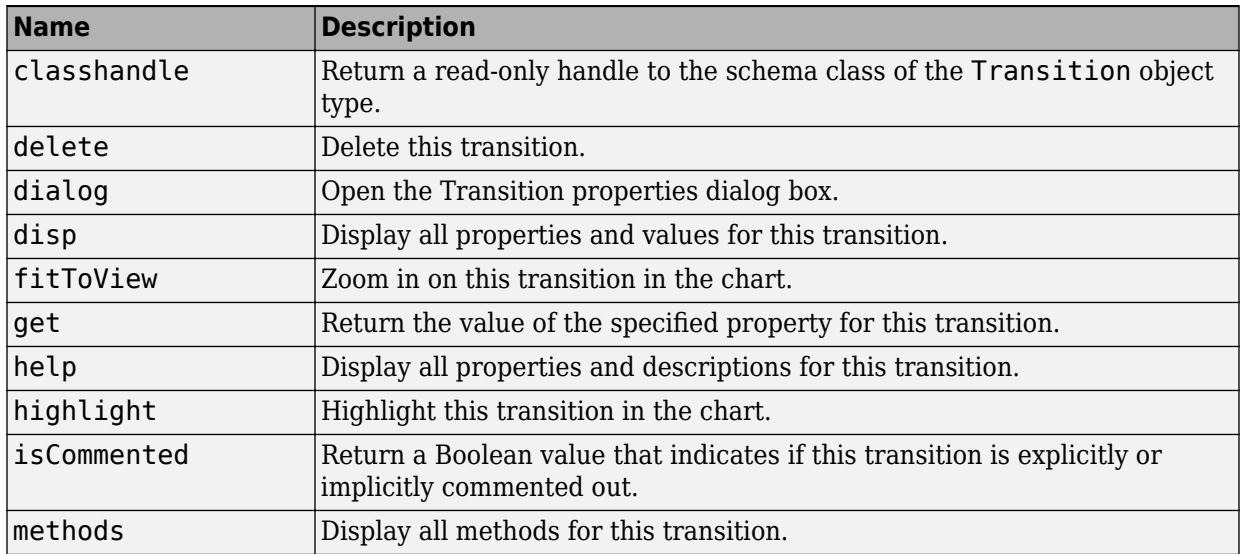

<span id="page-120-0"></span>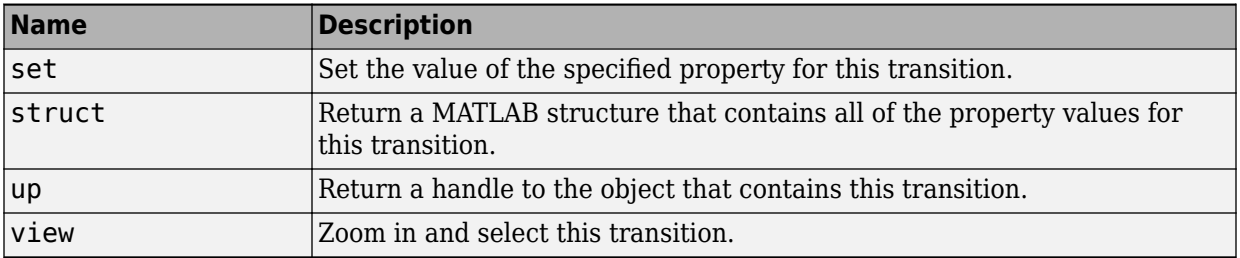

## **Stateflow.TruthTable**

To create a truth table function in a parent chart, state, box, or function, use the constructor method [Stateflow.TruthTable](#page-253-0). For example, if ch is a handle to a Chart object, enter:

f = Stateflow.TruthTable(ch);

For more information, see "Reuse Combinatorial Logic by Defining Truth Tables".

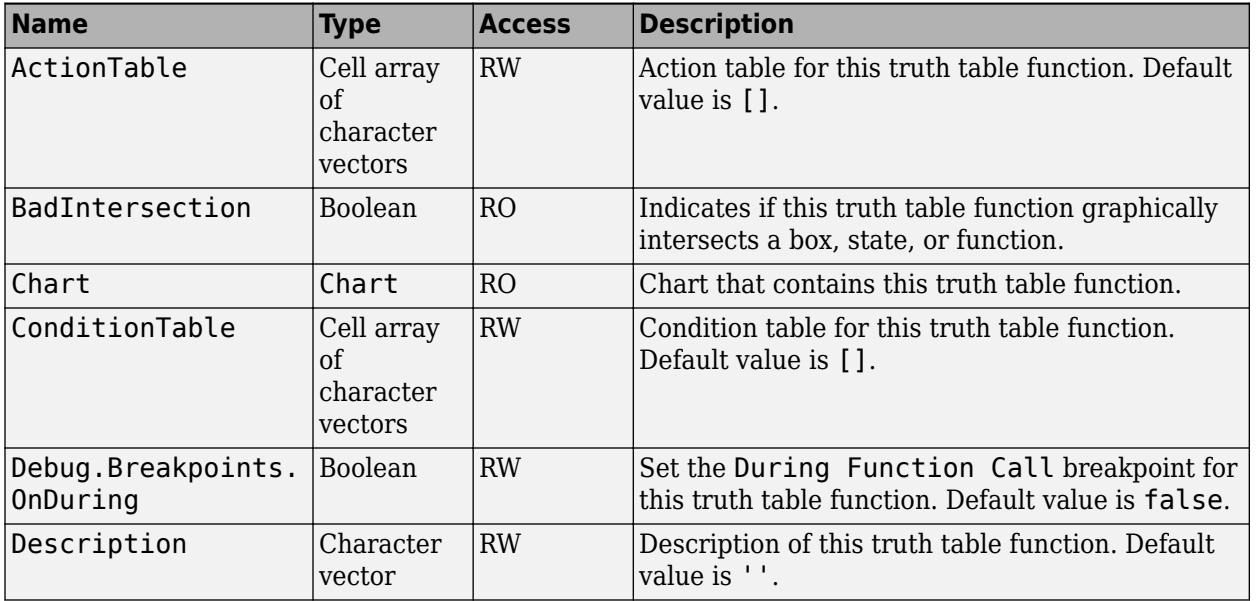

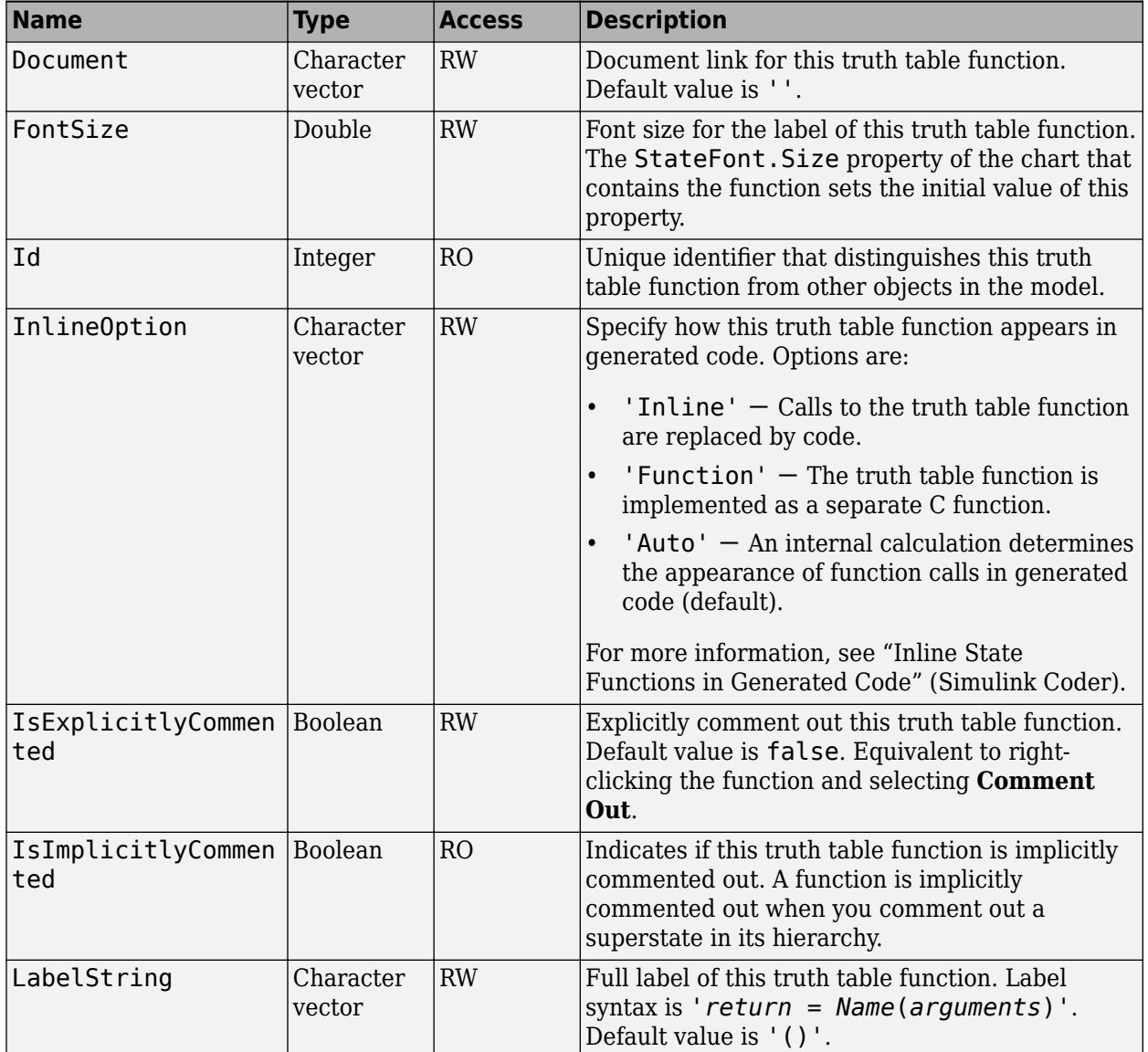

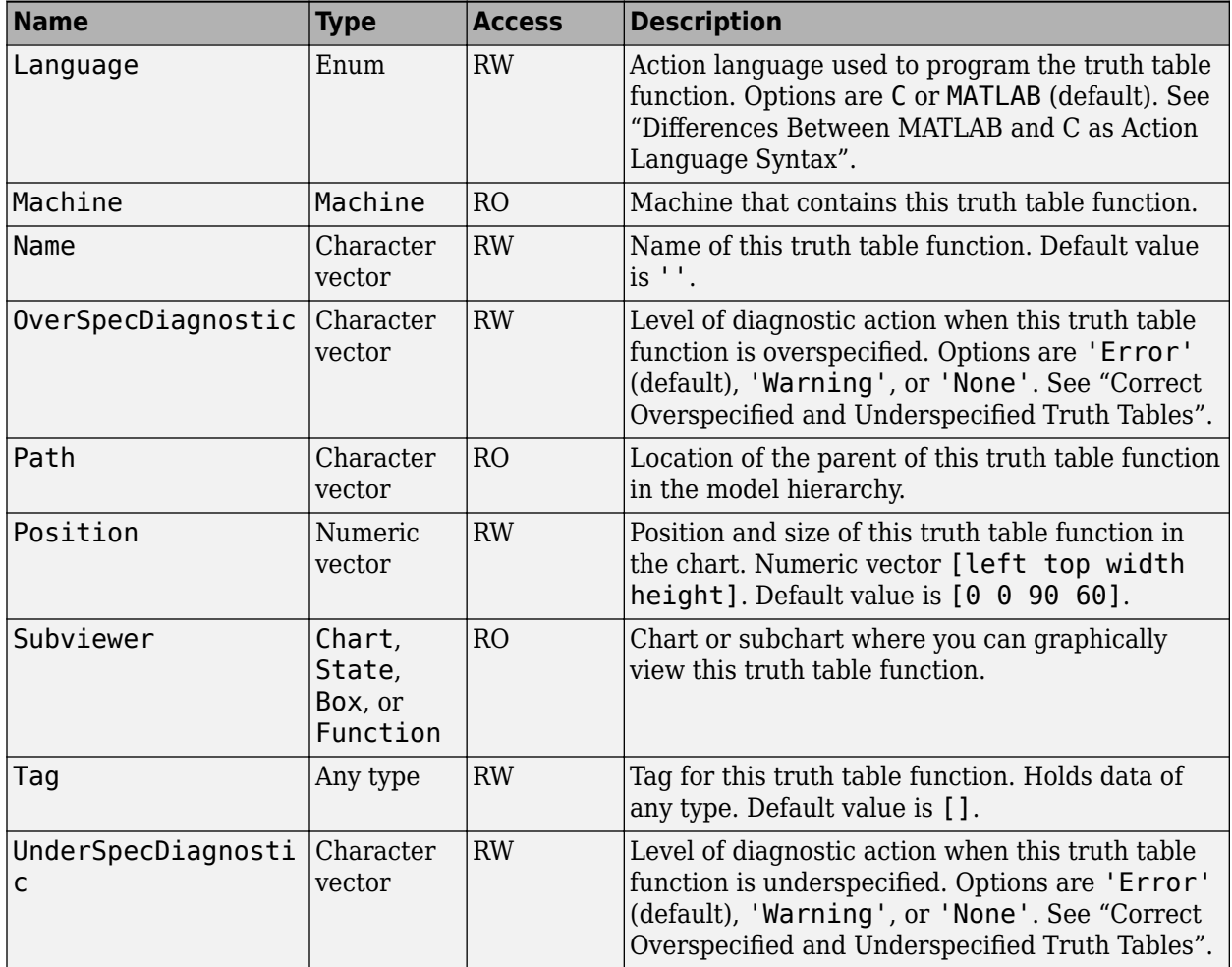

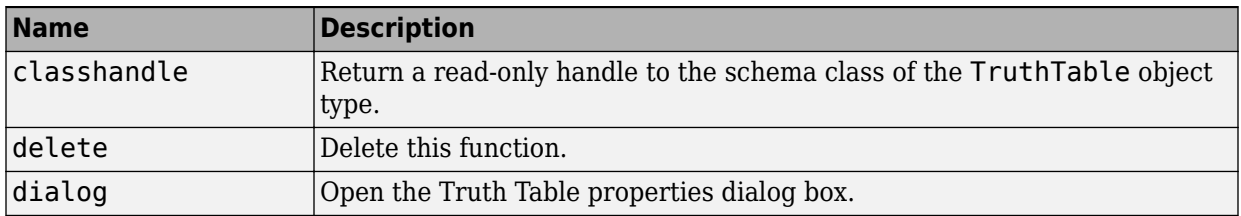

<span id="page-123-0"></span>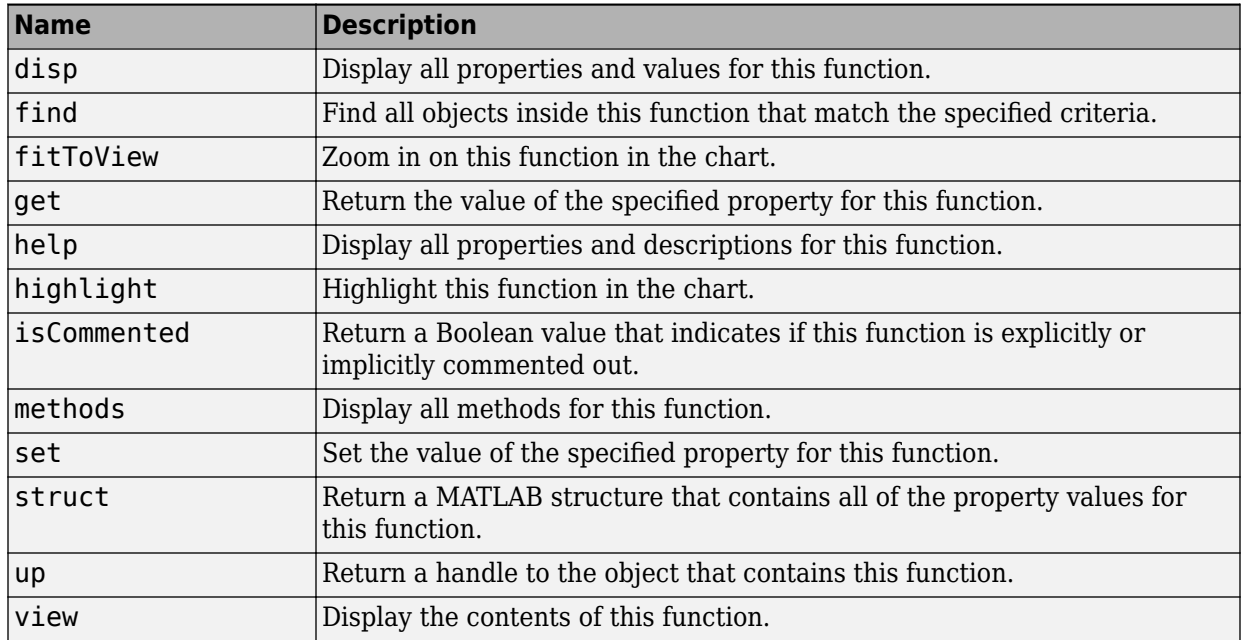

## **Stateflow.TruthTableChart**

To create a Simulink model that contains an empty Truth Table block, call the function sfnew -TT. For more information, see "Reuse Combinatorial Logic by Defining Truth Tables".

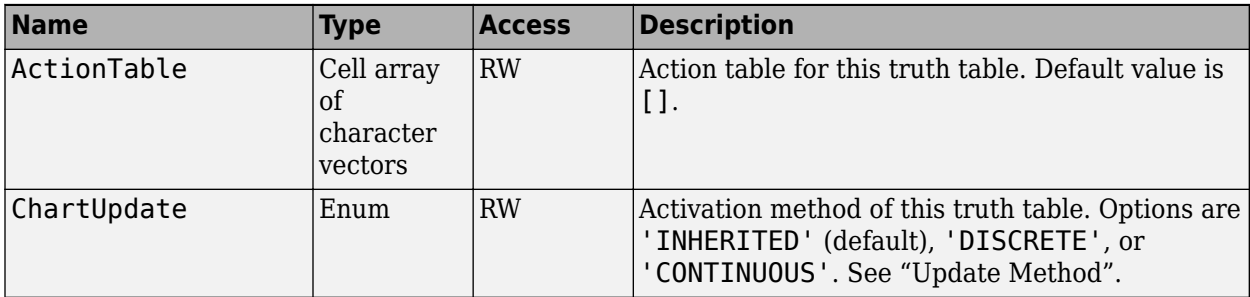

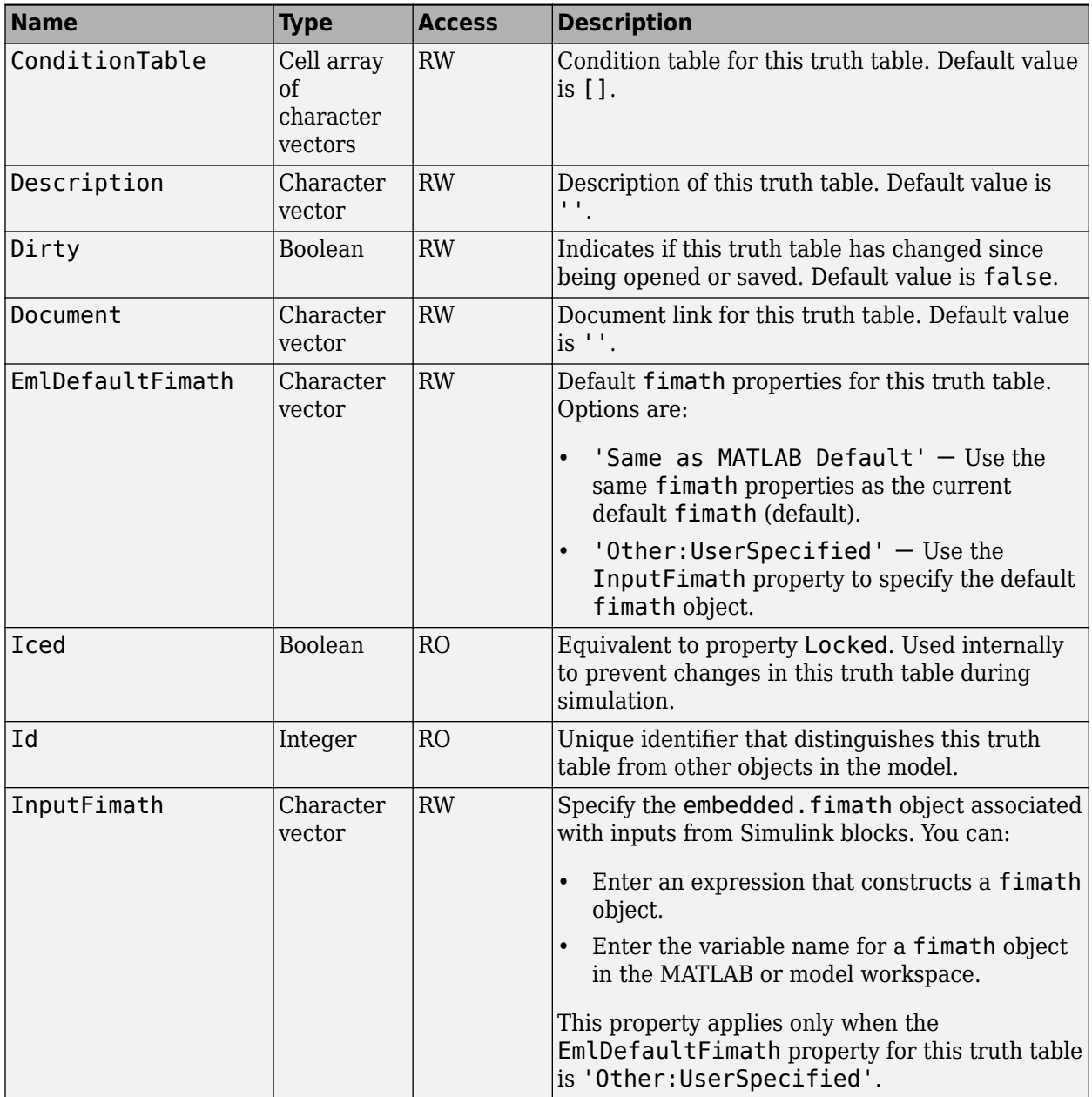

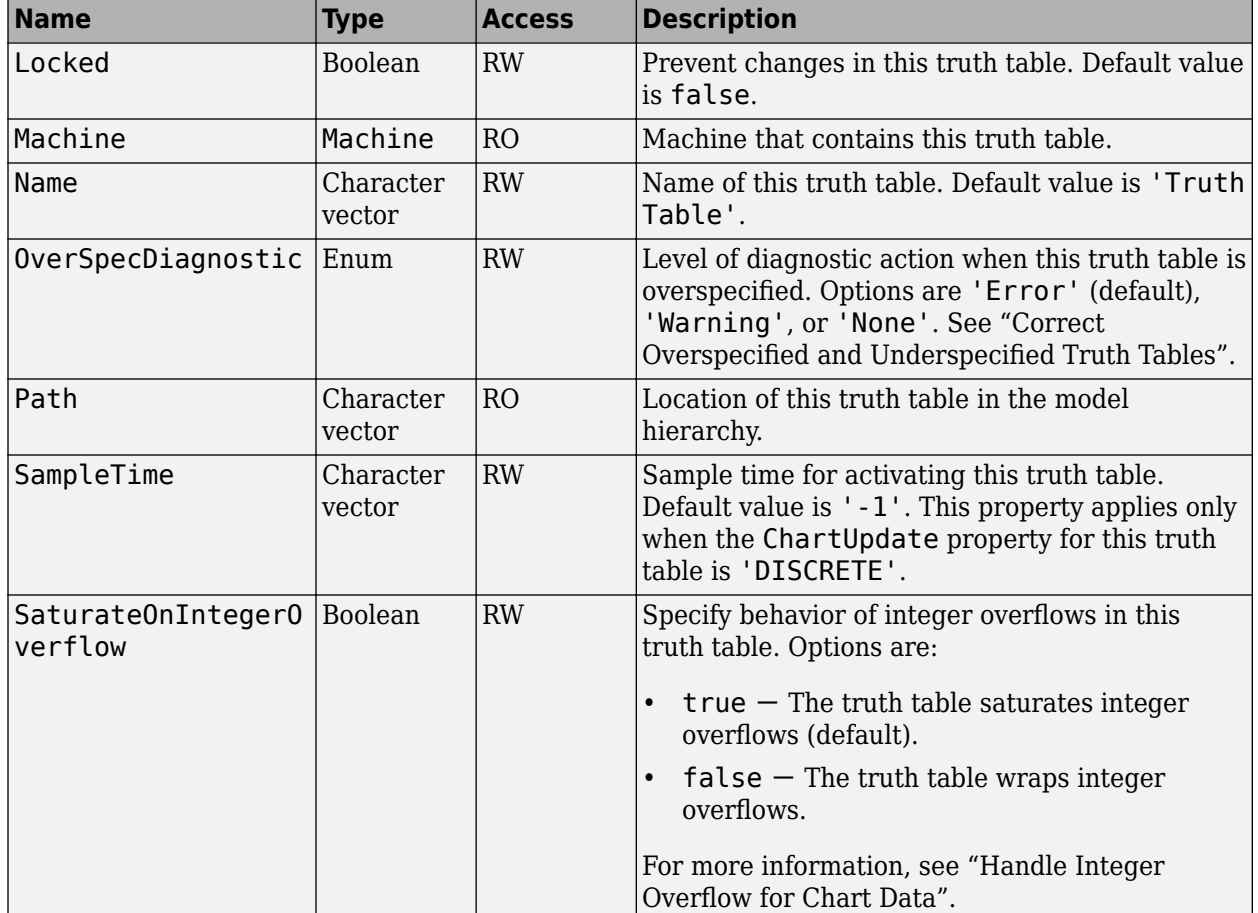

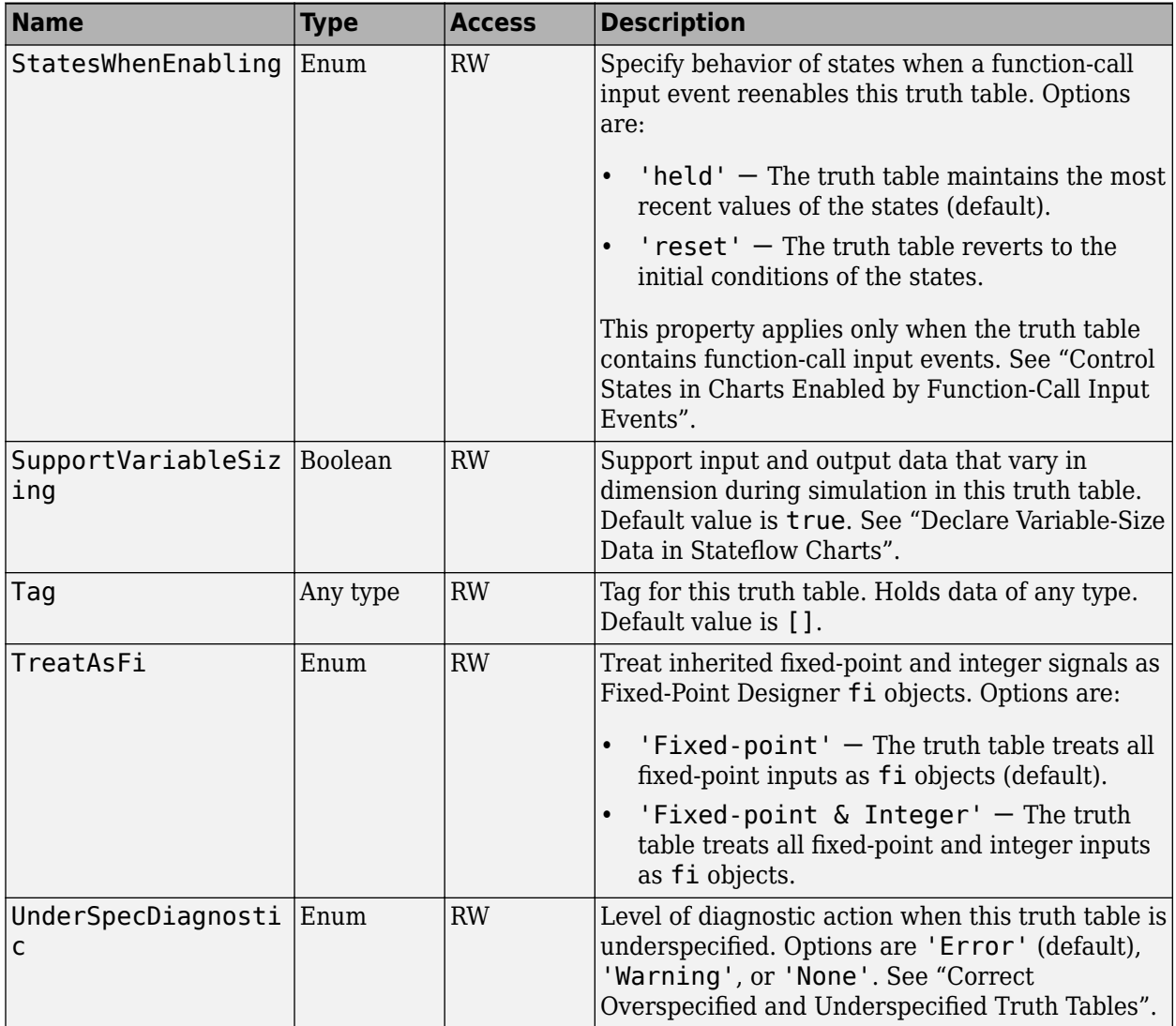

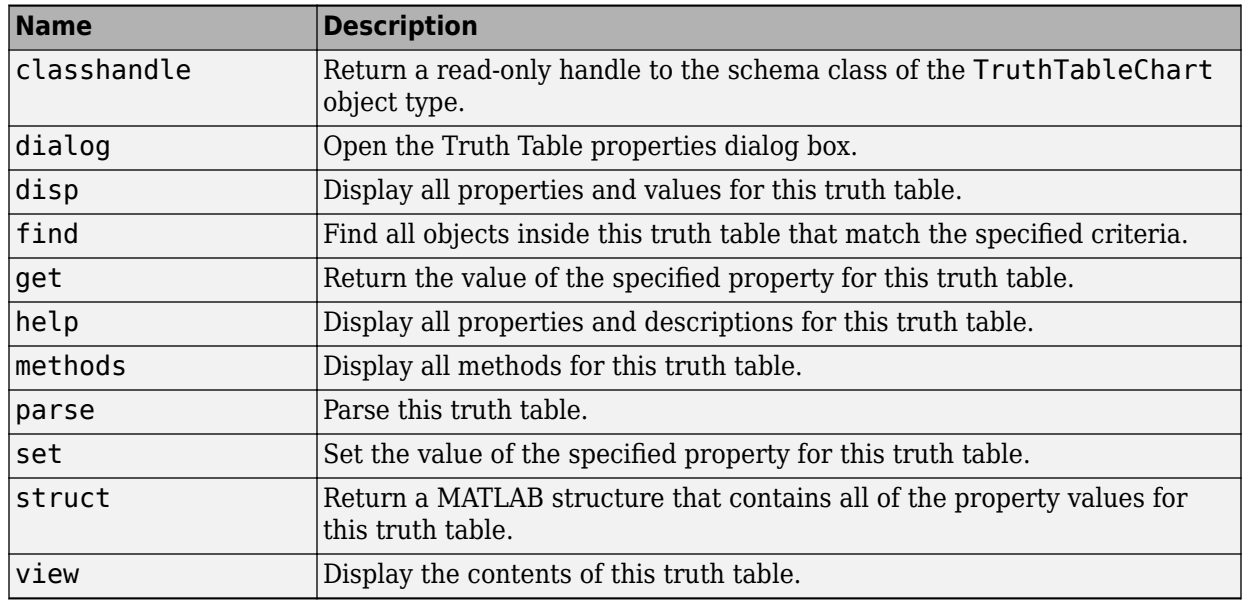

## **See Also**

sfclipboard | sfnew | sfroot

## **More About**

- • ["Create Charts by Using the Stateflow API" on page 1-7](#page-14-0)
- • ["Create and Destroy Stateflow Objects" on page 1-19](#page-26-0)
- • ["Access Properties and Methods of Stateflow Objects" on page 1-14](#page-21-0)
- • ["Copy and Paste Stateflow Objects" on page 1-30](#page-37-0)
- • ["Modify the Graphical Properties of Your Chart" on page 1-36](#page-43-0)

# **API Object Properties and Methods**

# **Properties and Methods Sorted By Application**

The following reference tables for Stateflow API properties and methods have these columns:

- **Name** The name of the property or method. To access or set a property value or to call a method, use its name in dot notation along with a Stateflow object. Properties with multiple levels of hierarchy (such as the LoggingInfo and Props properties of data objects) must be set individually. For more information, see ["Access Properties](#page-21-0) [and Methods of Stateflow Objects" on page 1-14](#page-21-0).
- **Type** The data type for the property. Some property types are other Stateflow API objects. For example, the Machine property of an object is the Stateflow.Machine object that contains the object.
- **Access** An access type for the property.
	- RW (read/write): You can access or set the value of these properties by using the Stateflow API.
	- RO (read-only): These properties are set by the Stateflow software.
- **Description** A description of the property or method.
- **Objects** The types of objects that have this property or method. The object types are listed as: Annotation [\(A on page 2-4](#page-55-0)), Atomic Box [\(AB on page 2-7](#page-58-0)), Atomic Subchart [\(AS on page 2-10](#page-61-0)), Box ([B on page 2-13\)](#page-64-0), Chart [\(C on page 2-15](#page-66-0)), Clipboard ([CB on page 2-23](#page-74-0)), Data [\(D on page 2-23\)](#page-74-0), Event ([E on page 2-33](#page-84-0)), Editor ([ED on page](#page-81-0) [2-30](#page-81-0)), Graphical Function ([GF on page 2-35](#page-86-0)), Junction ([J on page 2-38\)](#page-89-0), Machine ([M on](#page-91-0) [page 2-40](#page-91-0)), MATLAB Function ([MLF on page 2-30](#page-81-0)), Message ([MSG on page 2-42\)](#page-93-0), Root ([R on page 2-3\)](#page-54-0), State [\(S on page 2-53\)](#page-104-0), Simulink Based State [\(SBS on page 2-](#page-97-0) [46](#page-97-0)), Simulink Function ([SLF on page 2-51](#page-102-0)), State Transition Table ([STT on page 2-58](#page-109-0)), Transition [\(T on page 2-66](#page-117-0)), Truth Table ([TT on page 2-72](#page-123-0)), and Truth Table Function ([TTF on page 2-69](#page-120-0)).

## **Access**

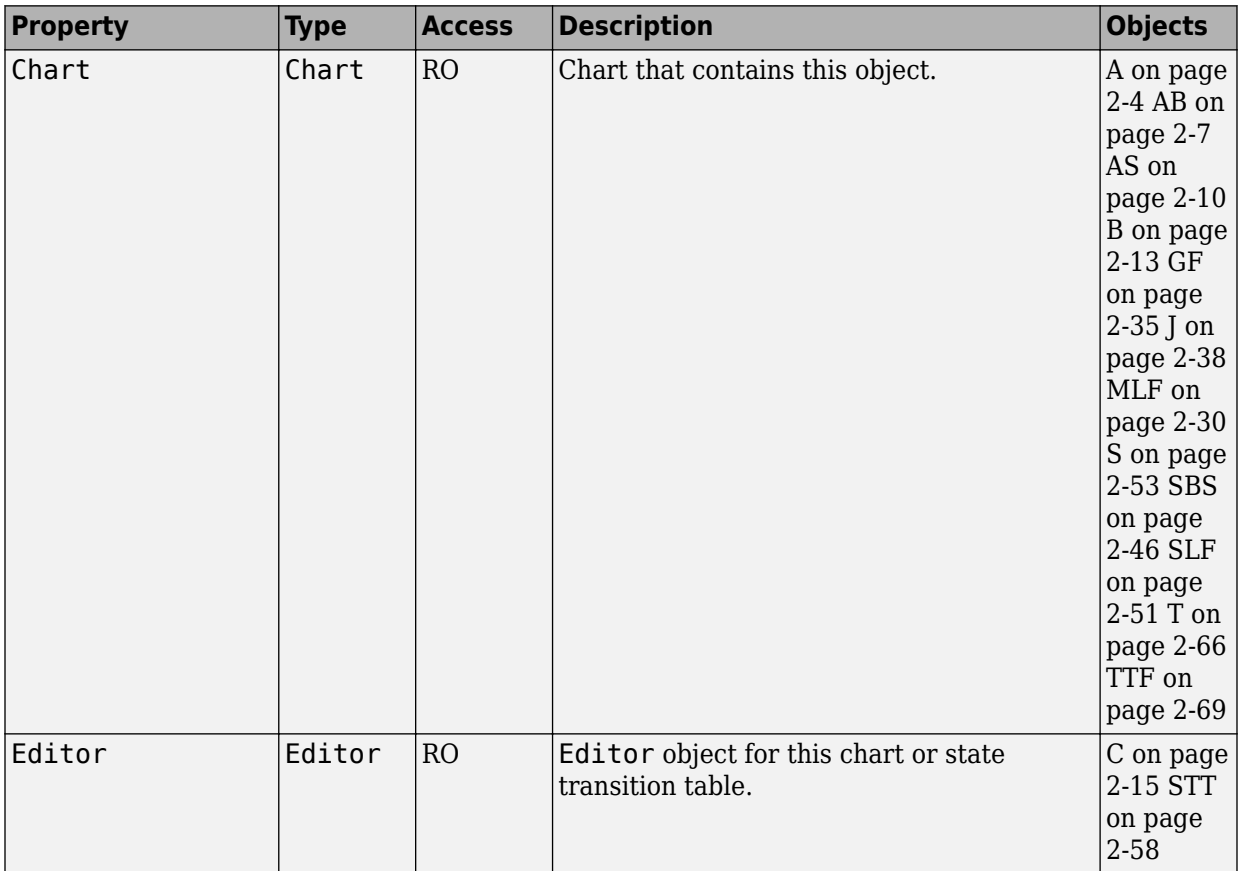

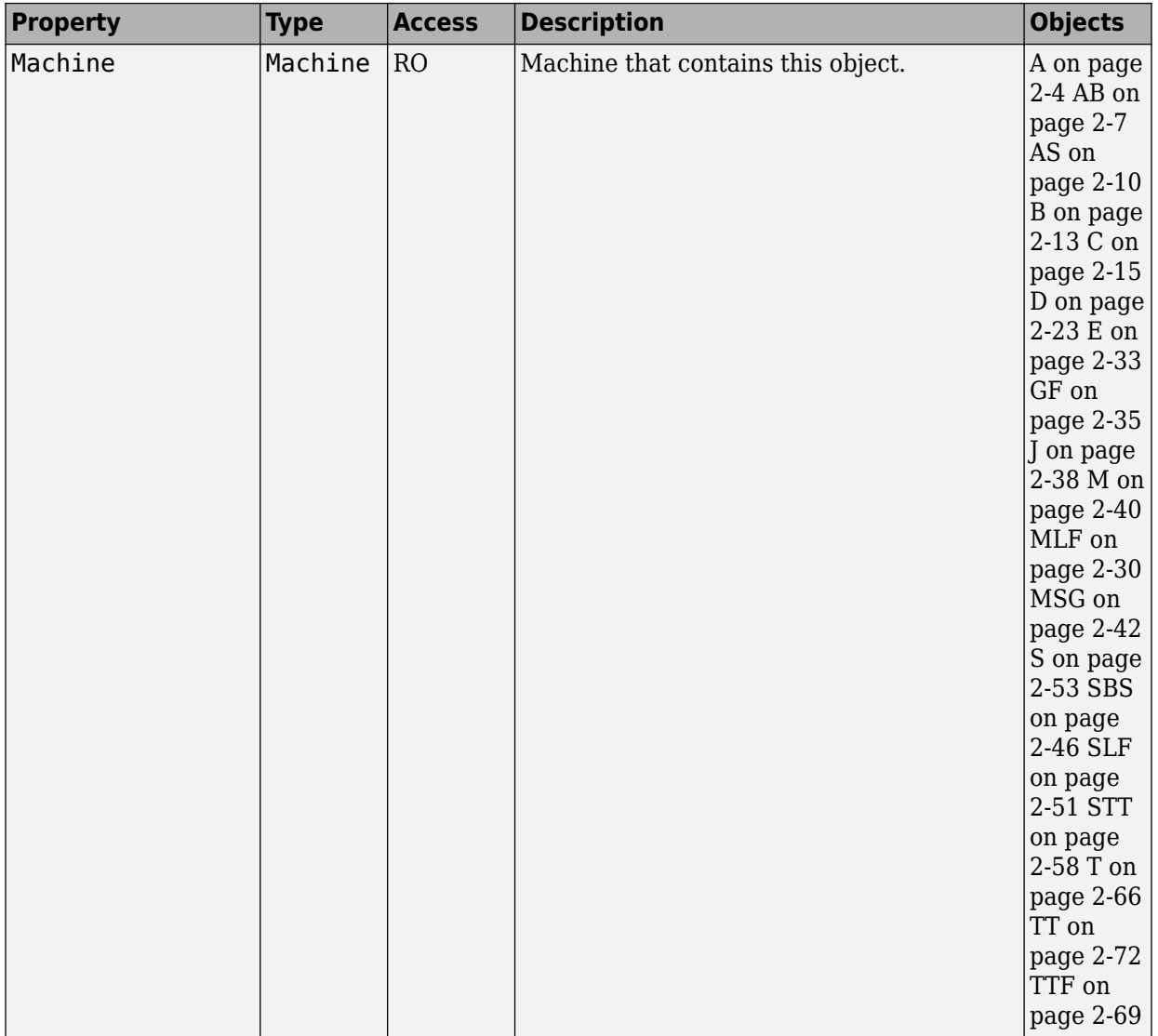

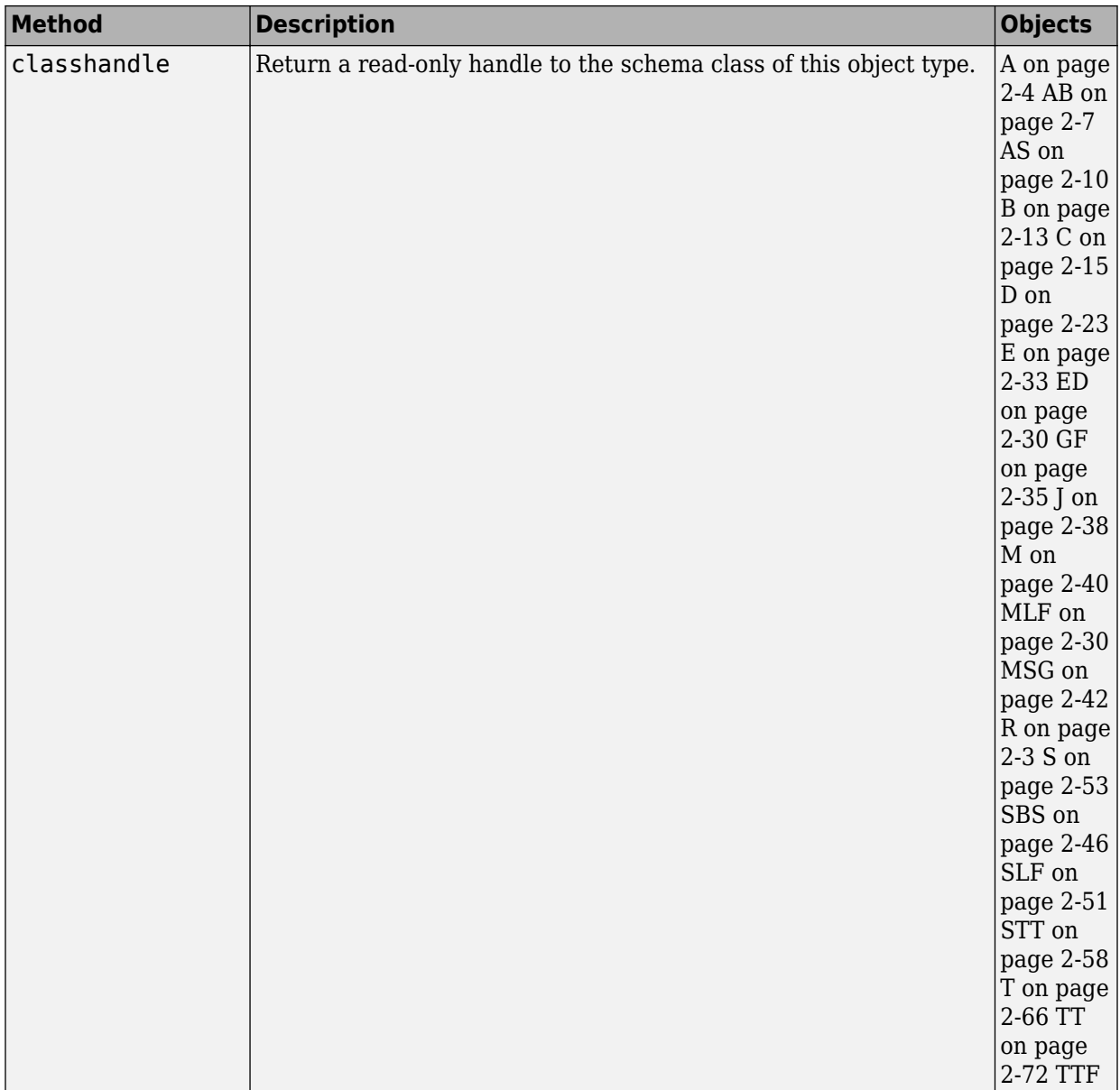

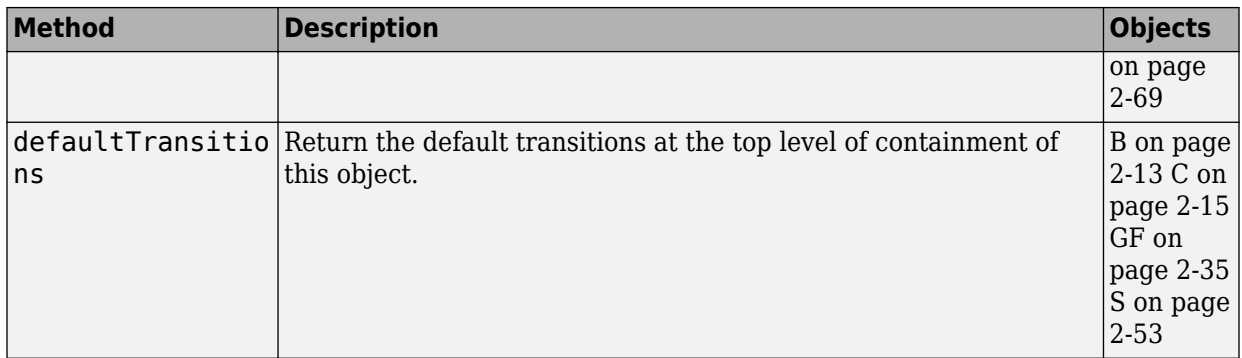

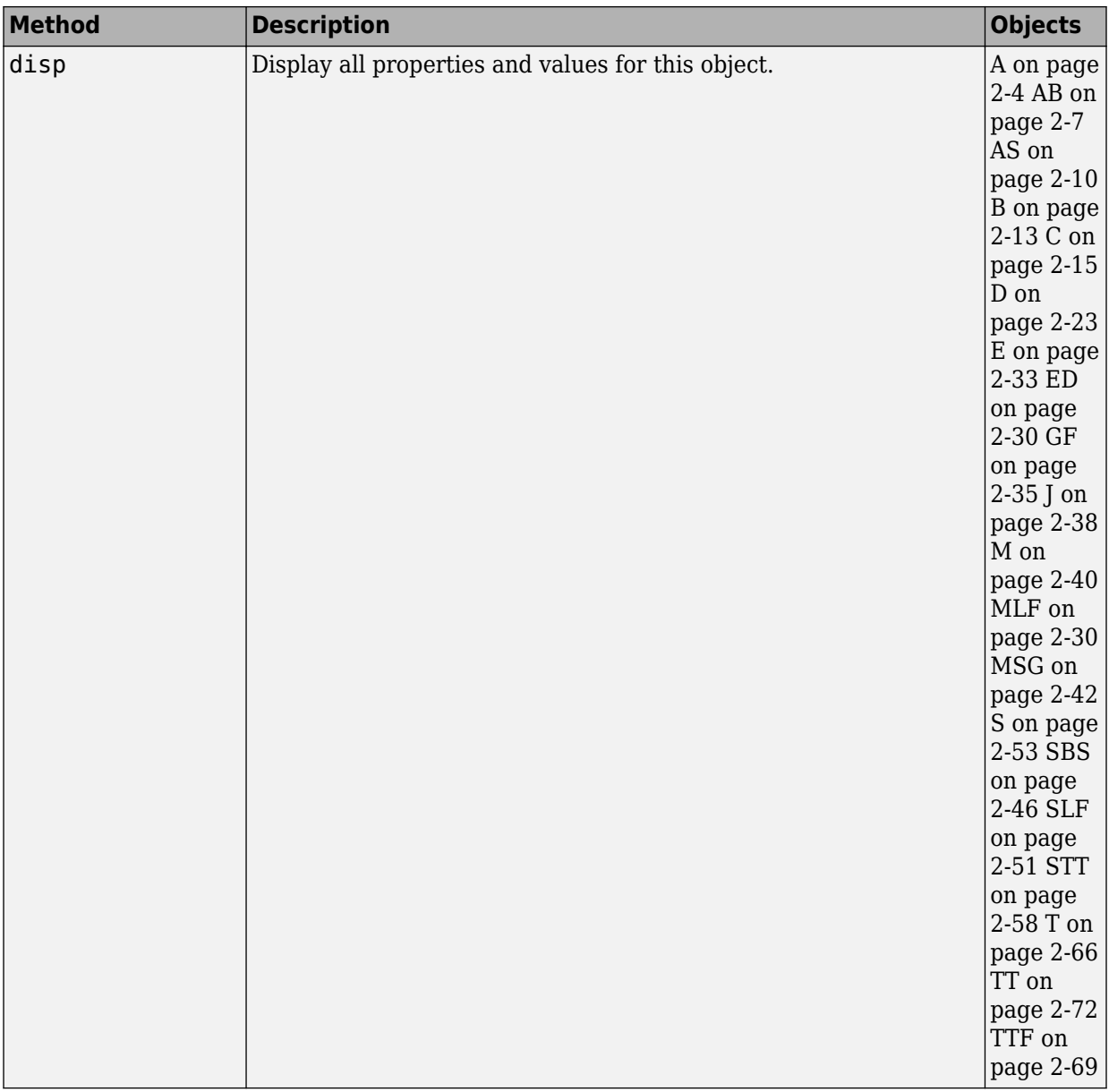

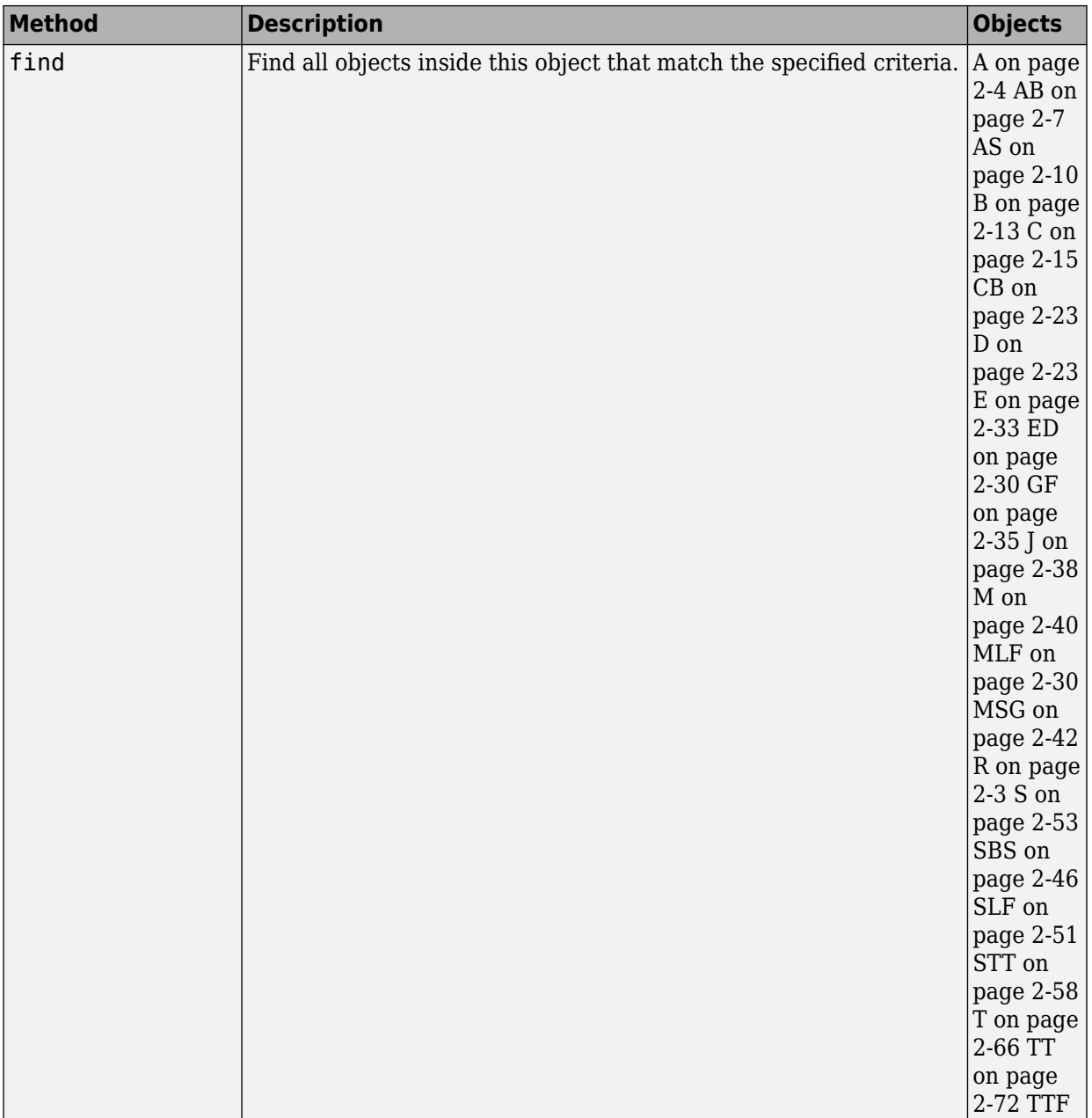

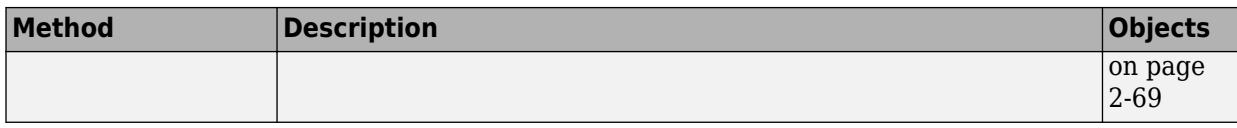

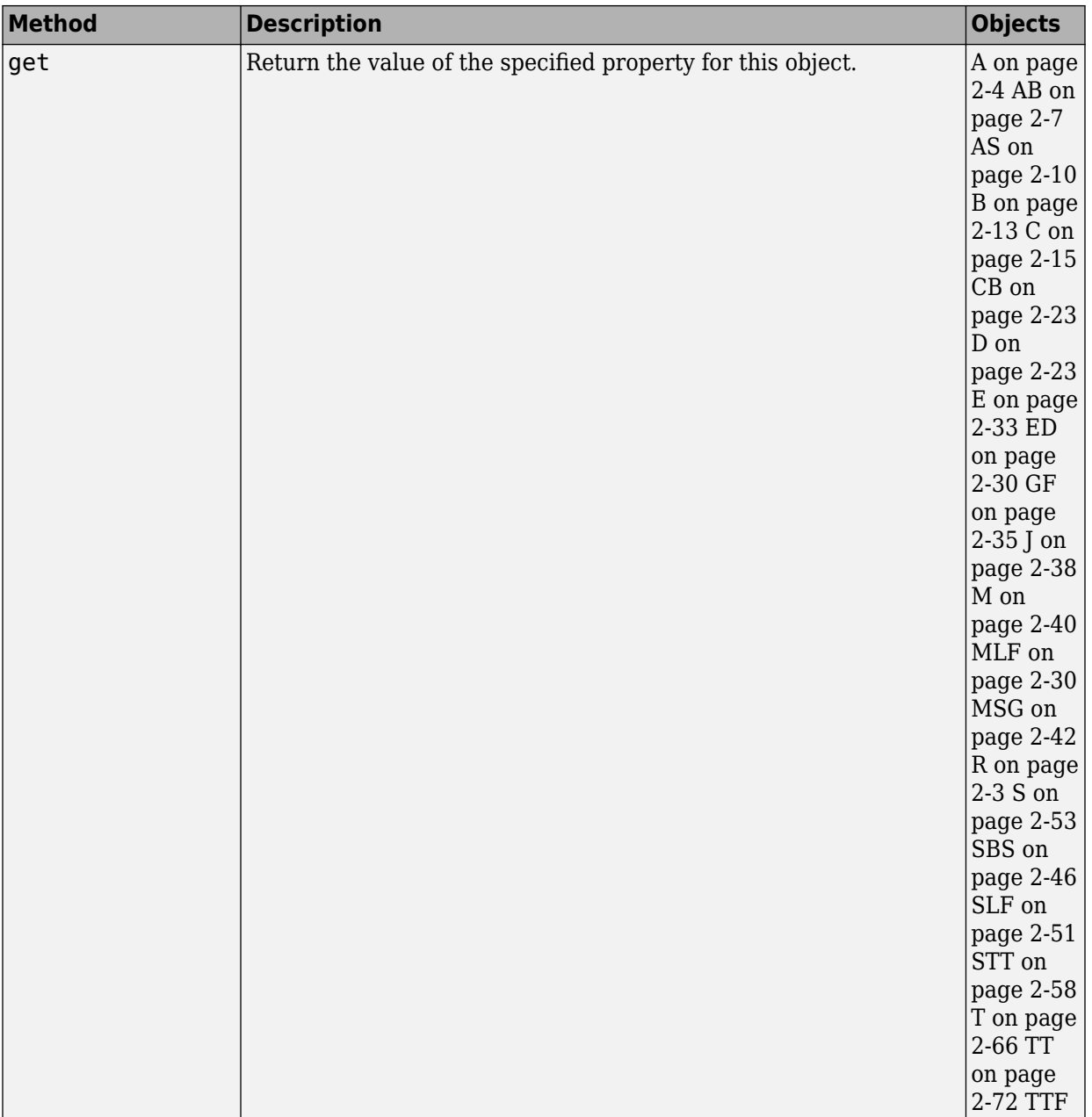

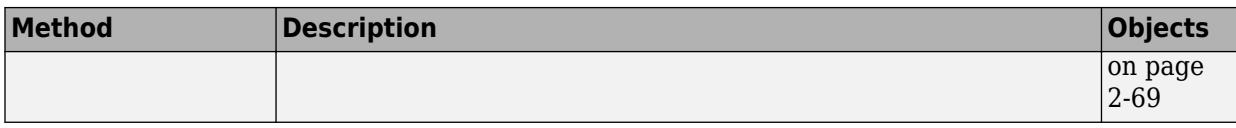

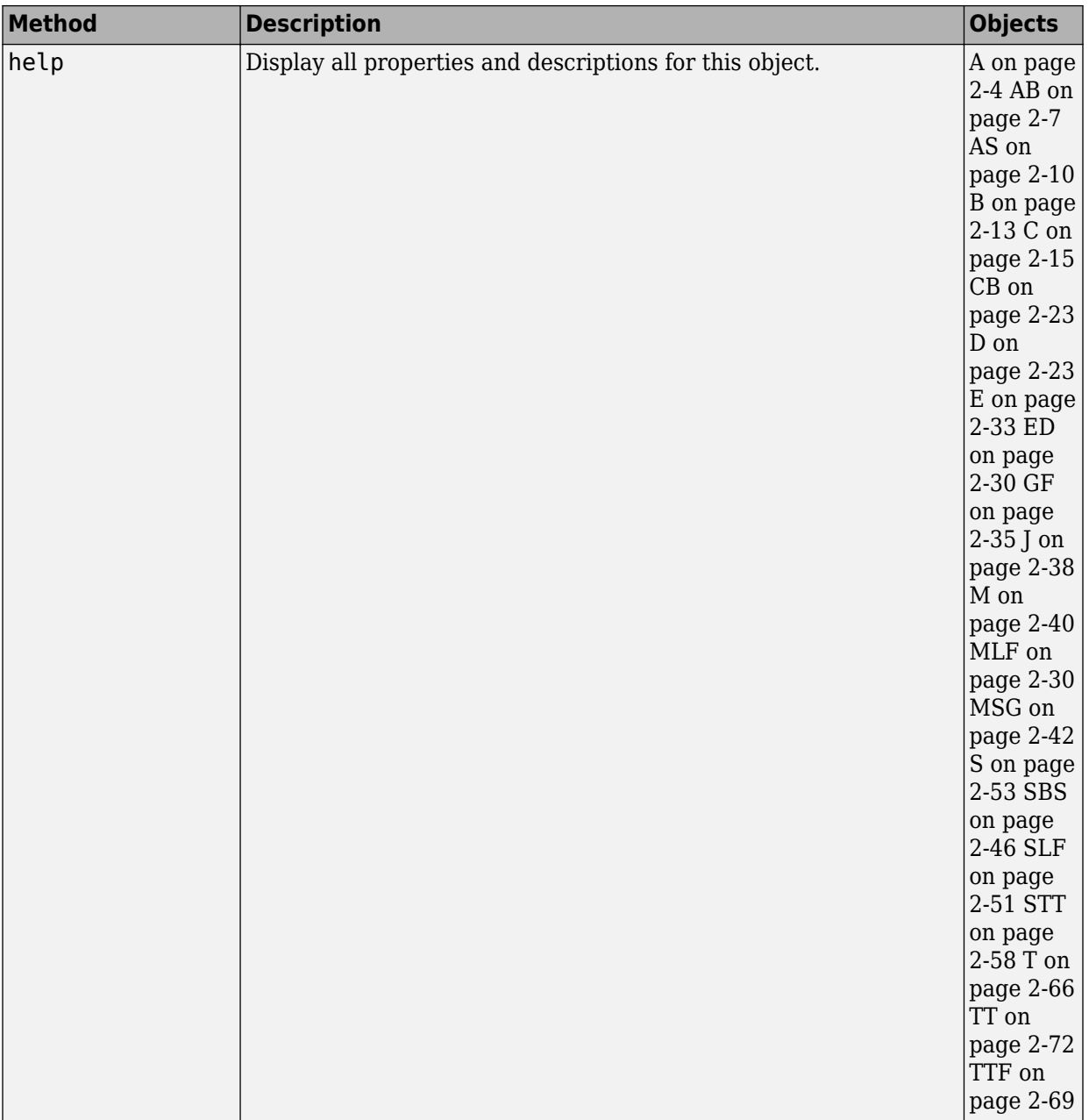

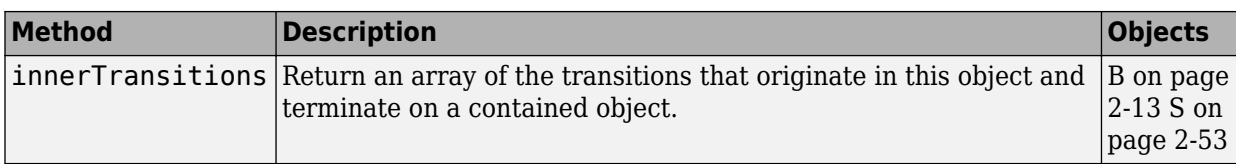

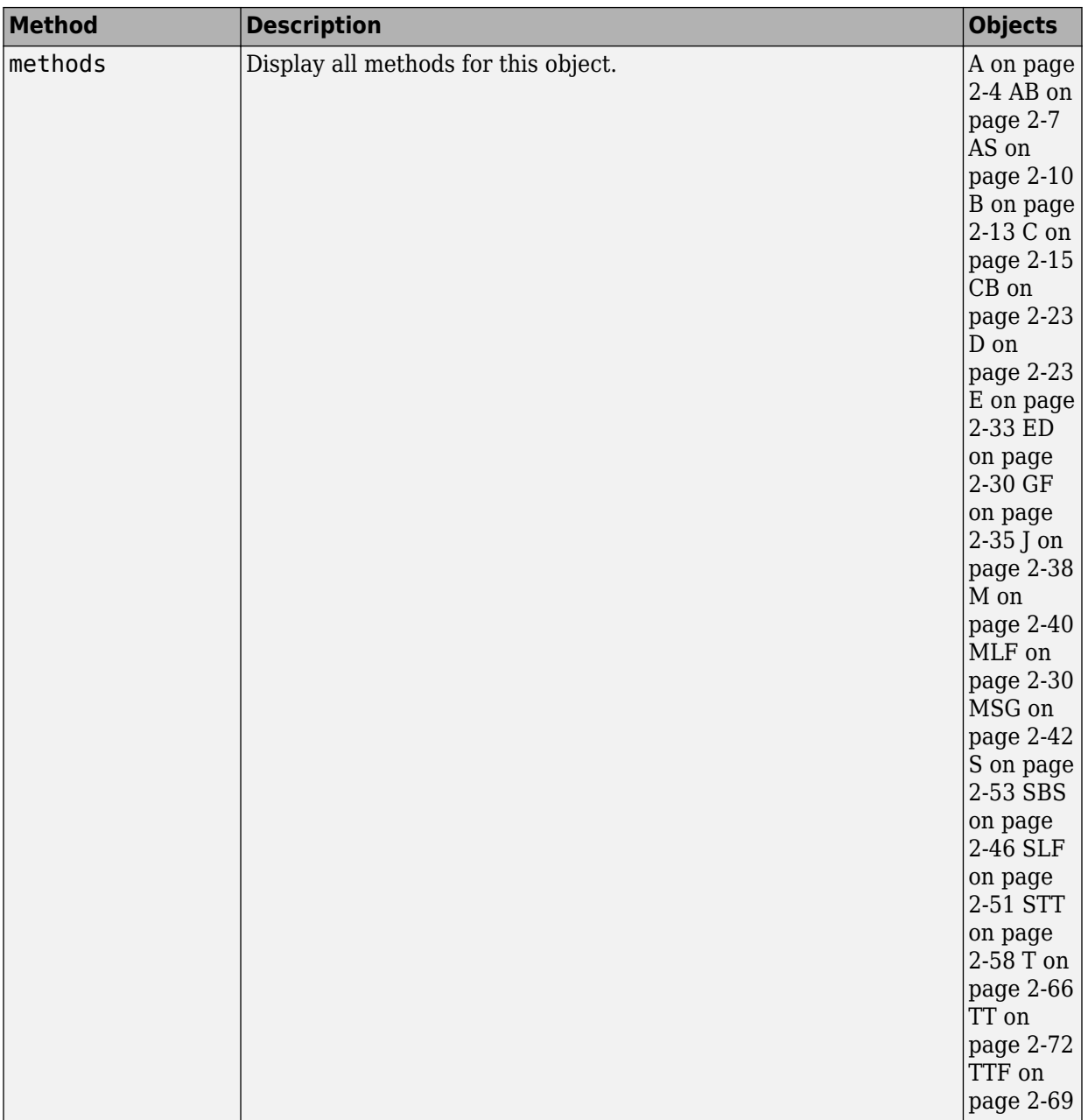

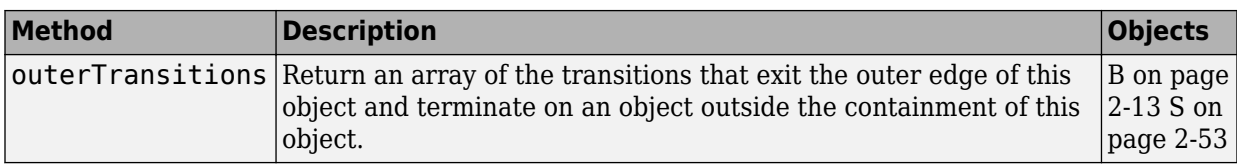

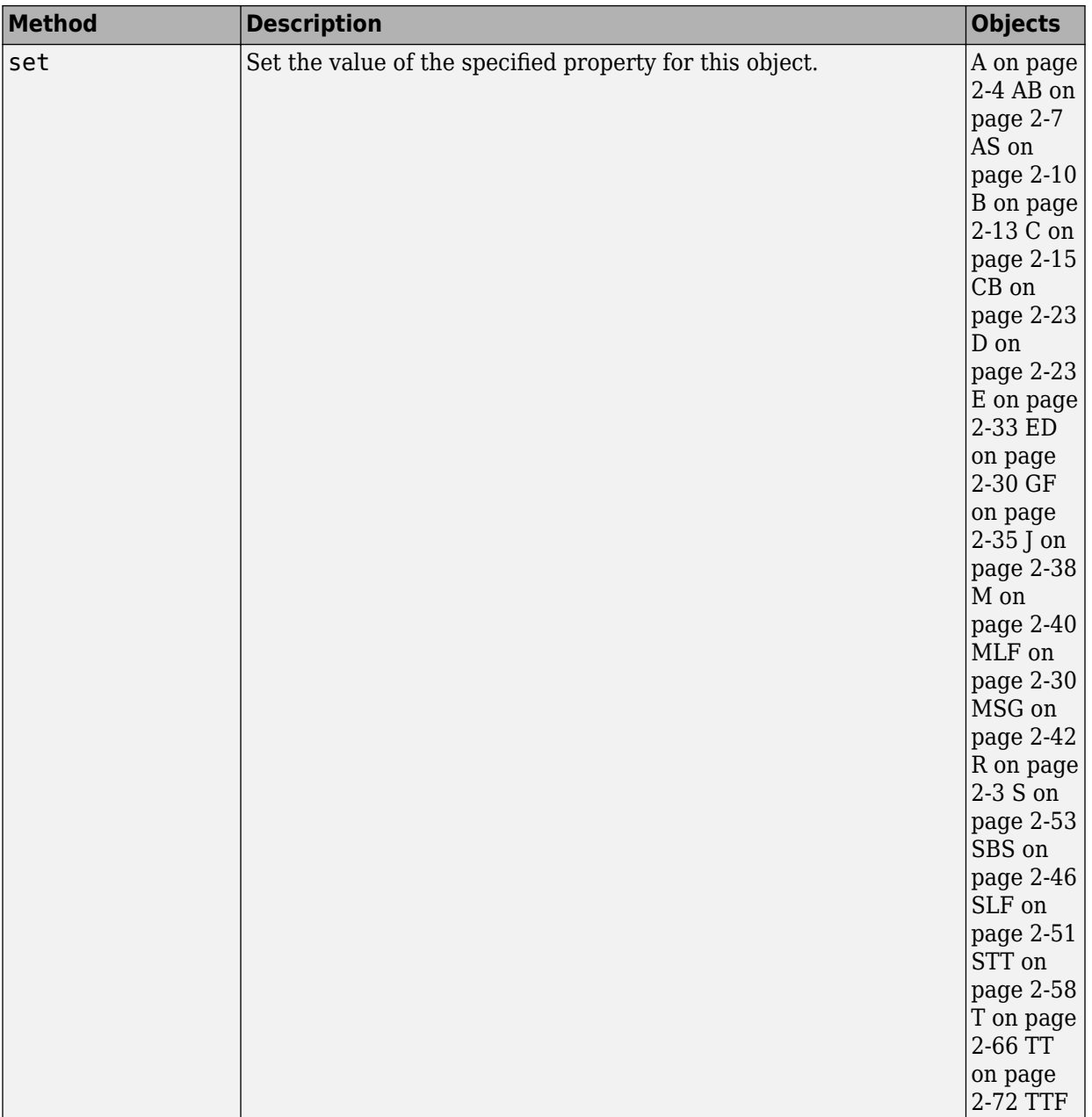
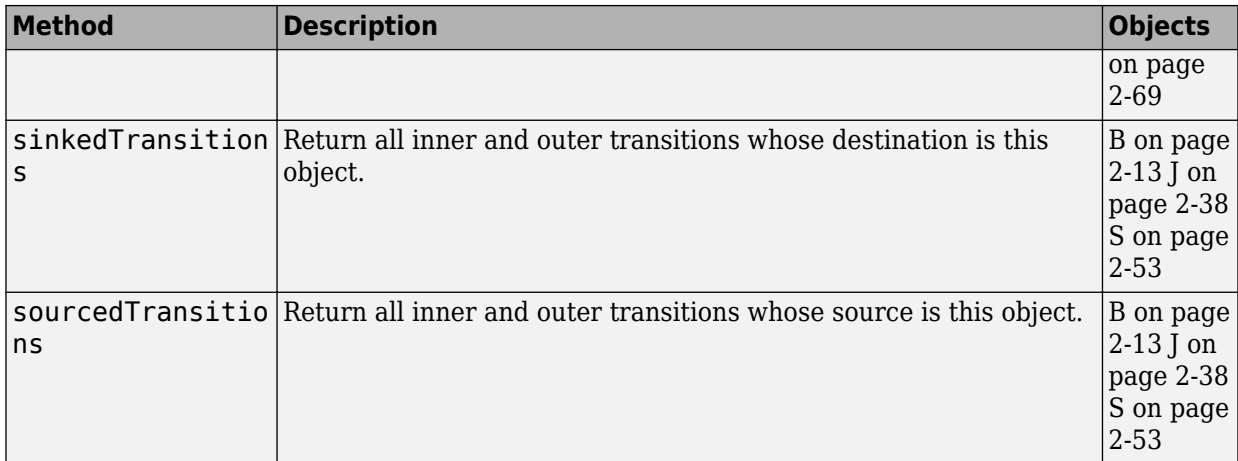

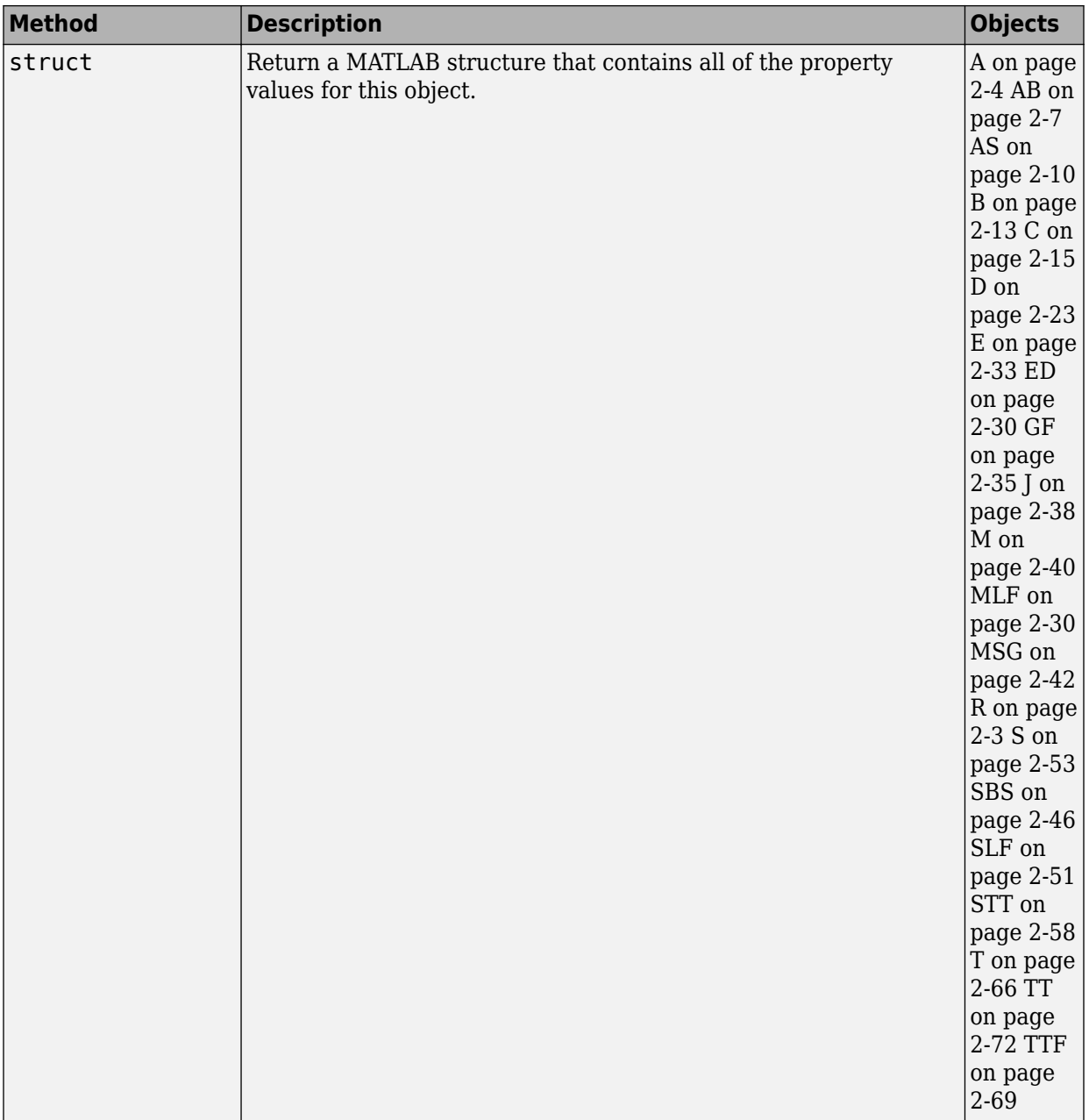

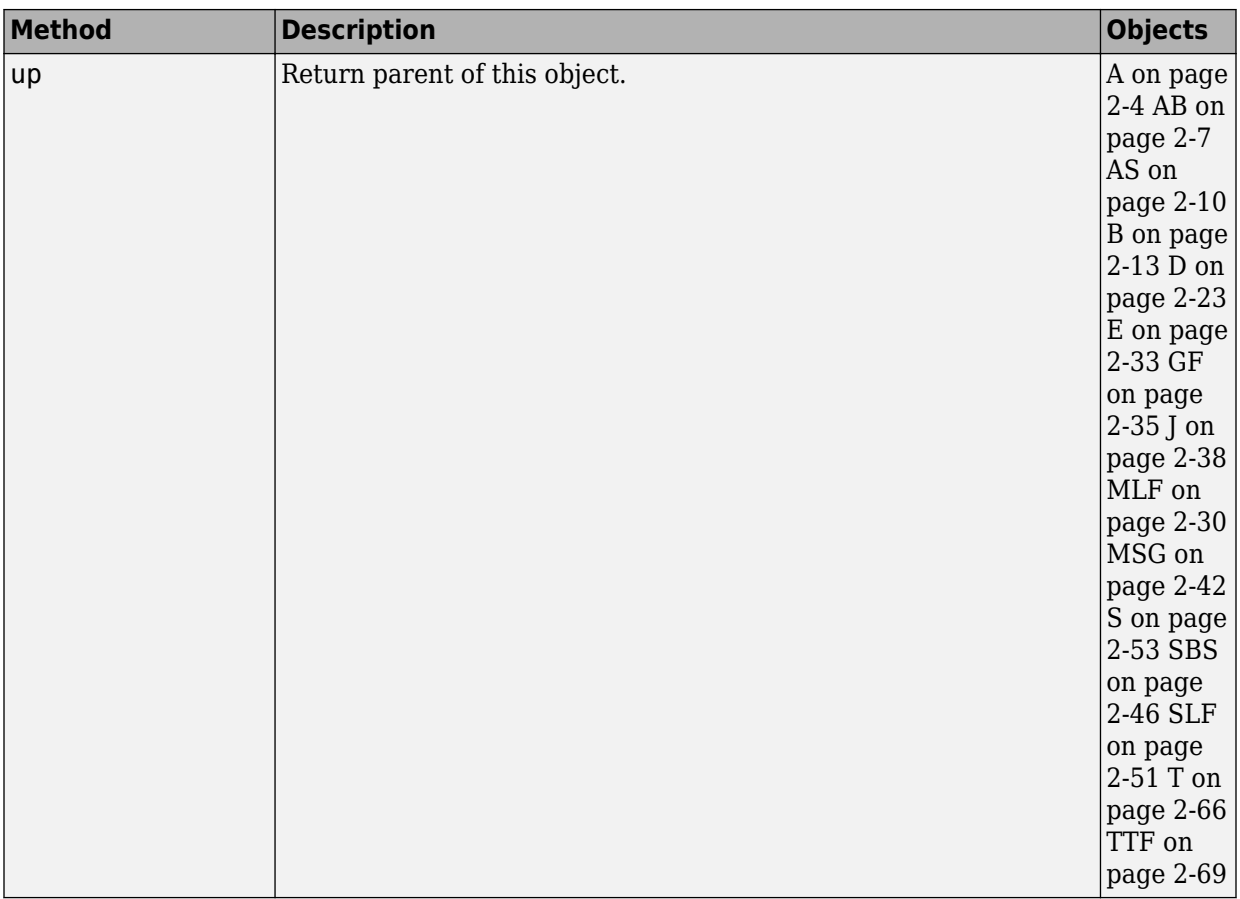

### **Creation and Deletion**

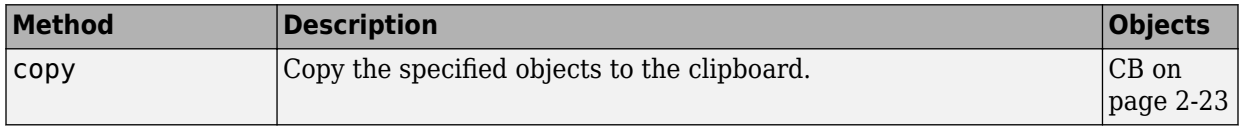

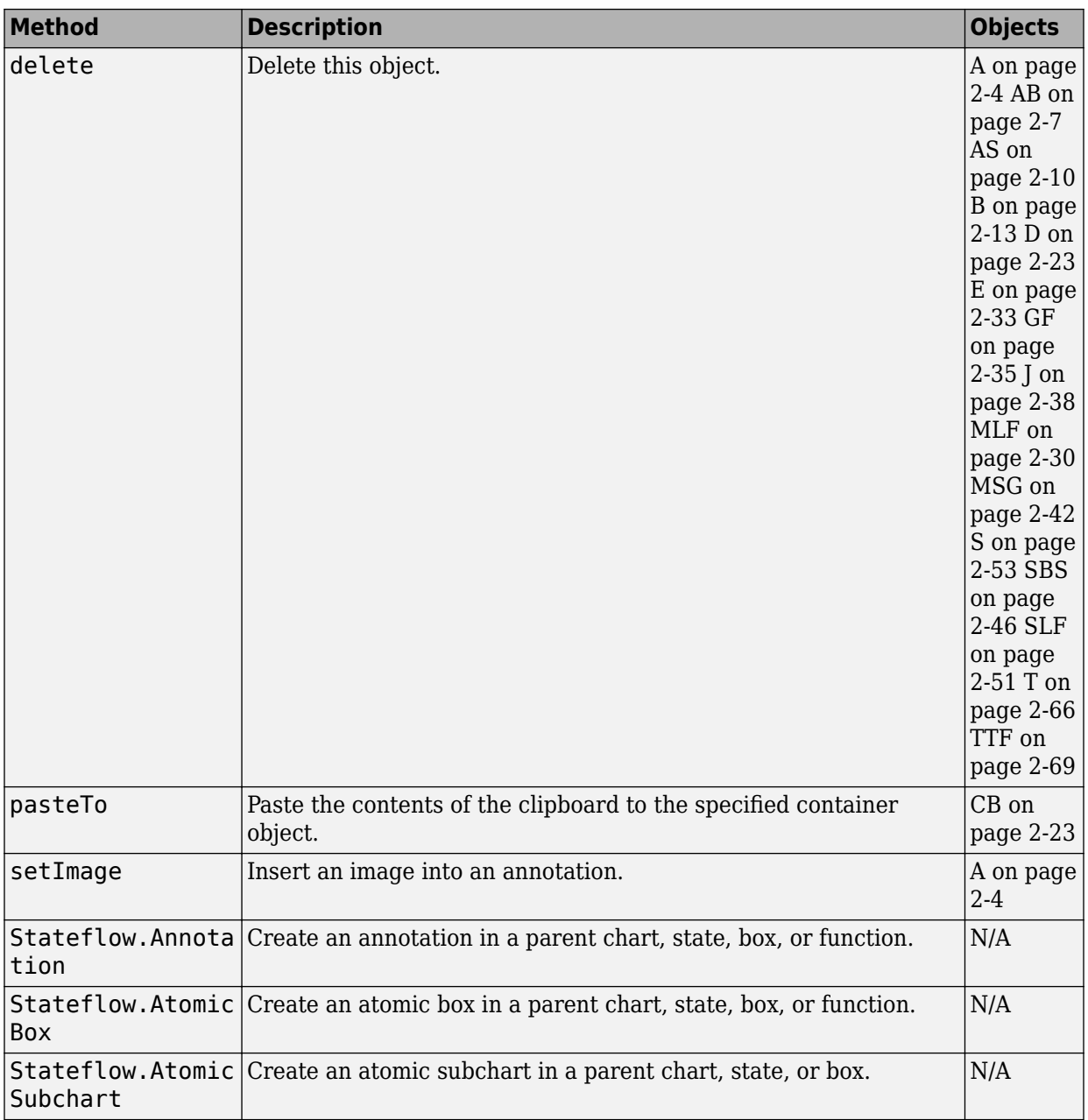

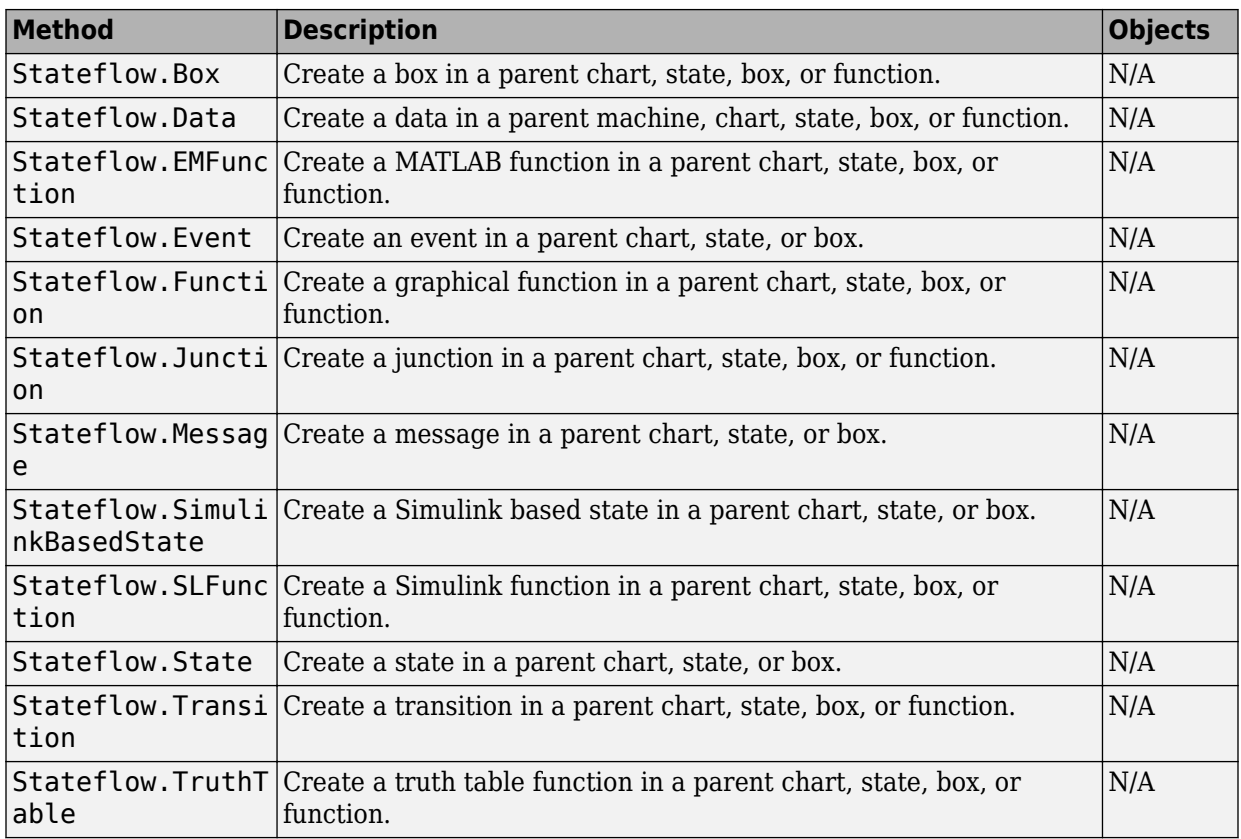

# **Debugging**

#### **Properties**

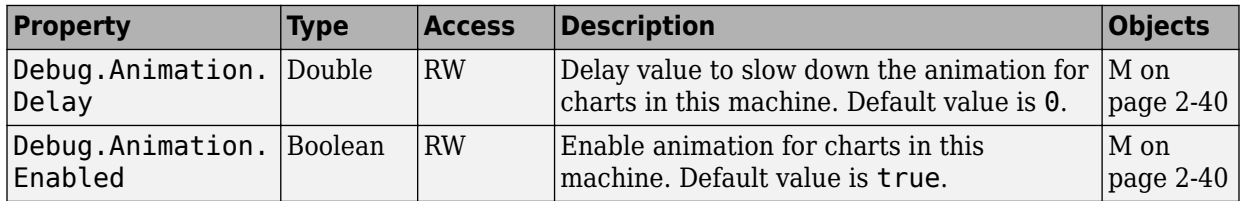

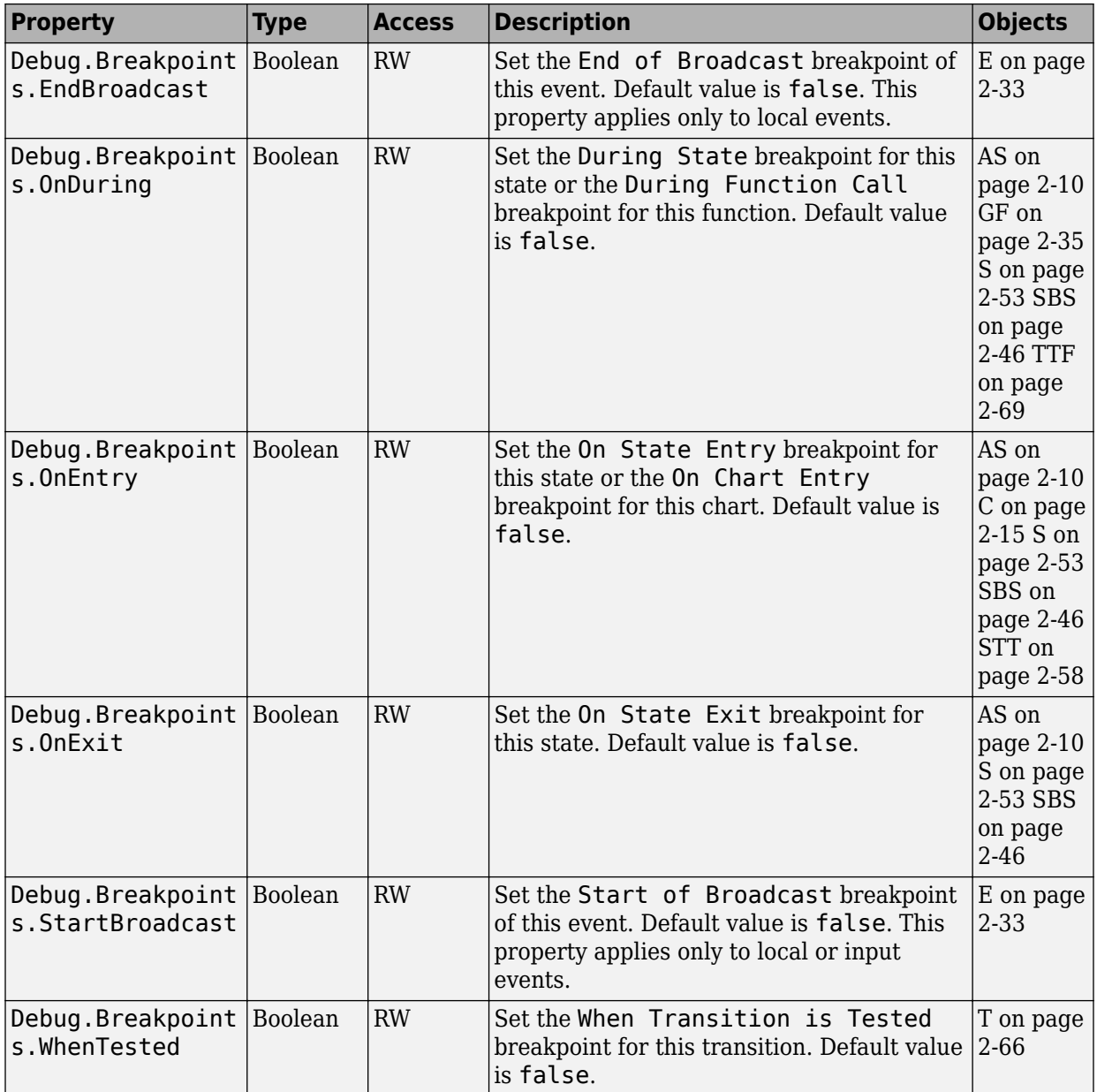

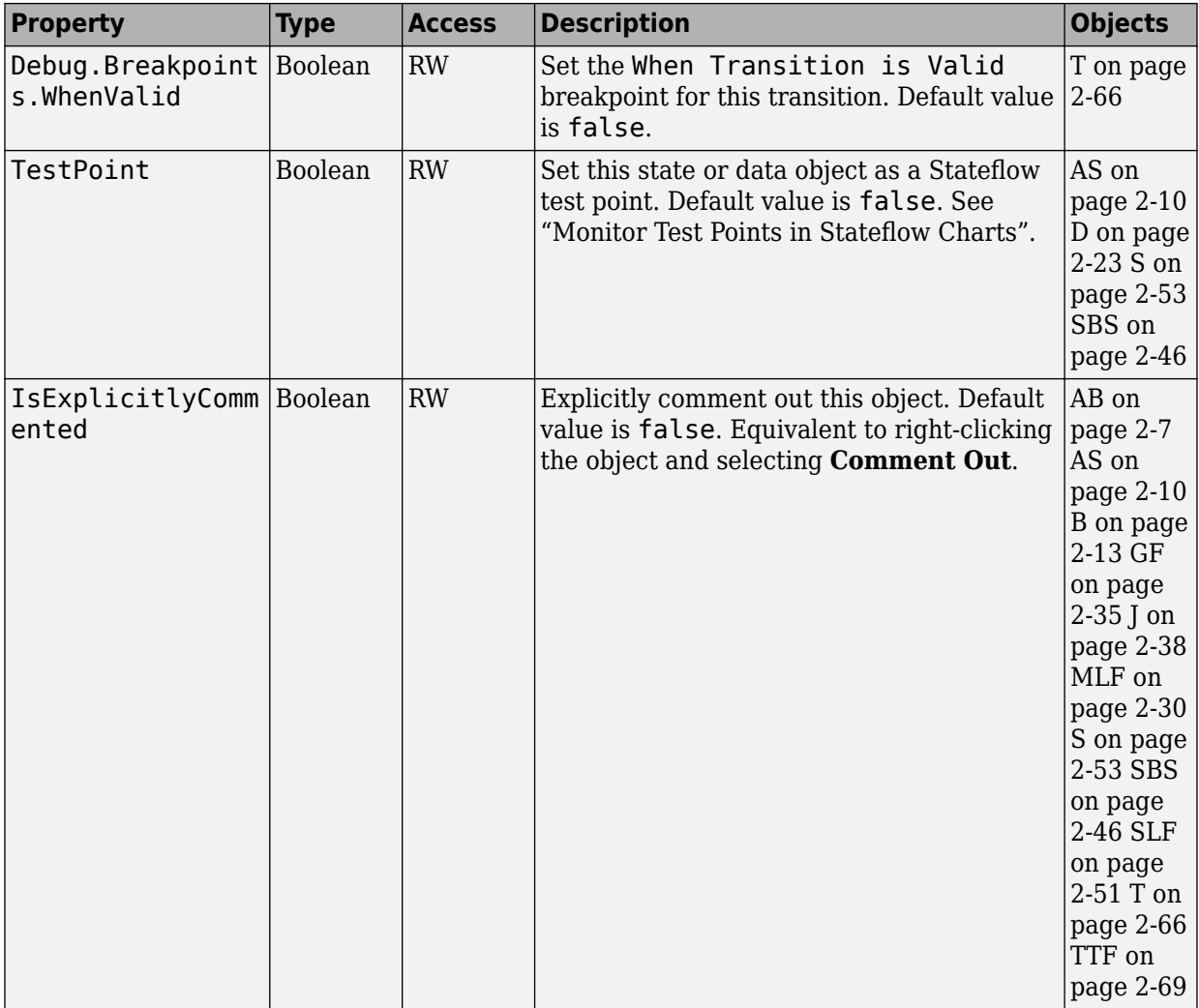

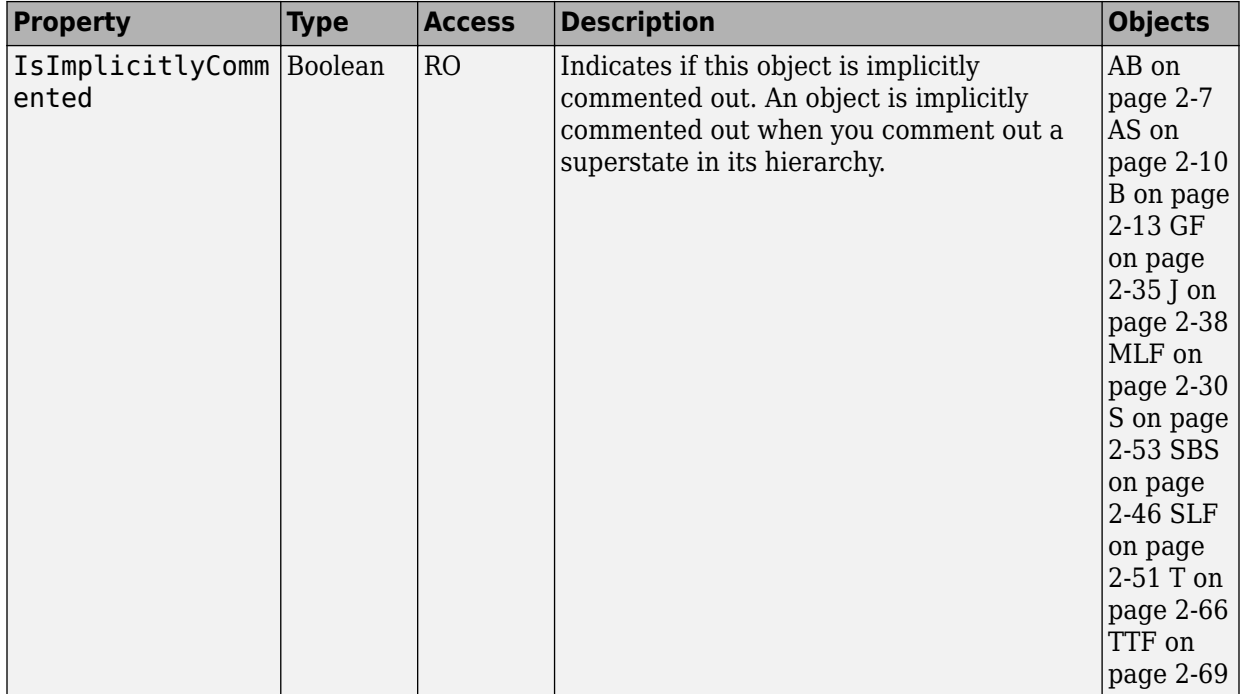

#### **Methods**

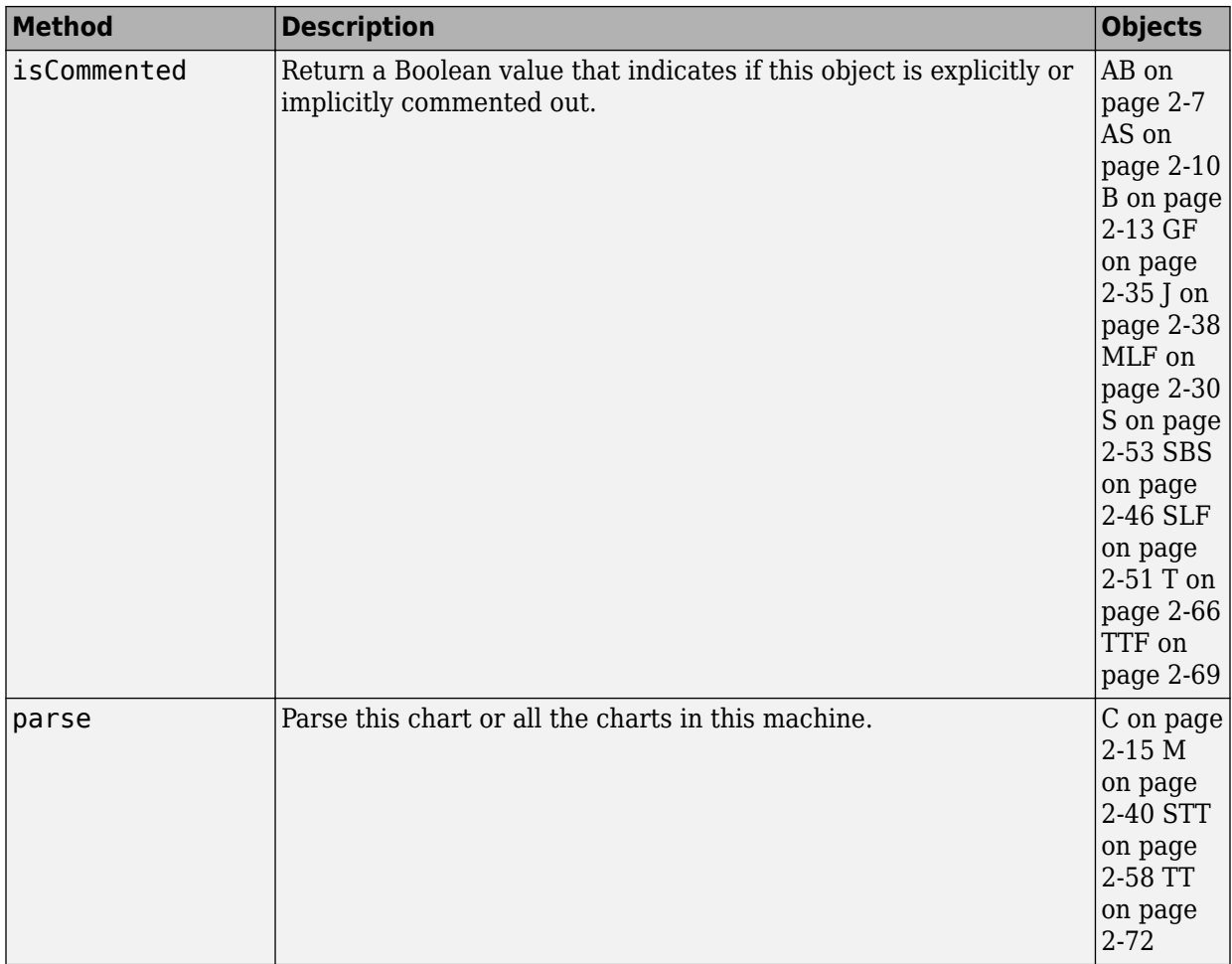

# **Display Control**

**Properties**

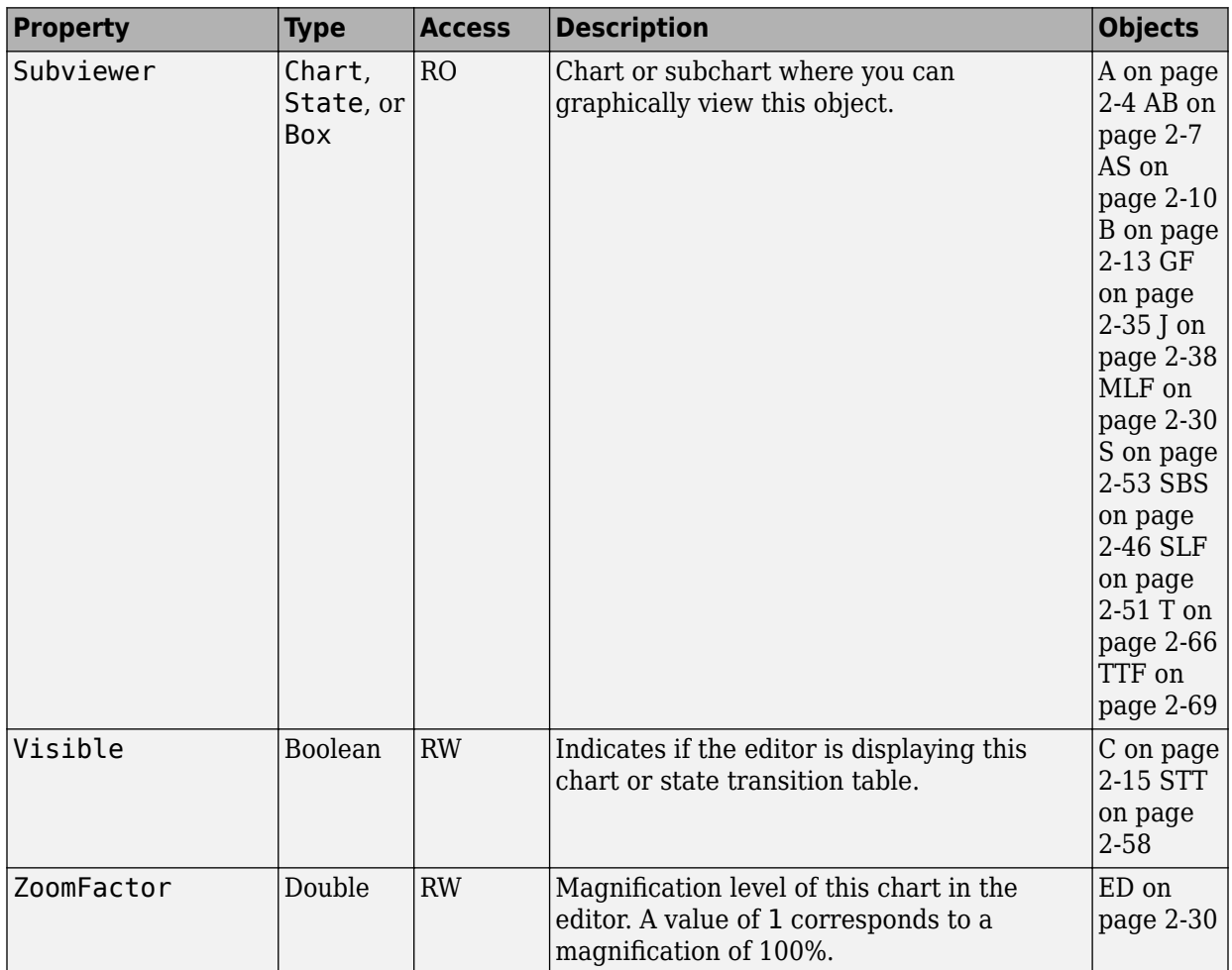

#### **Methods**

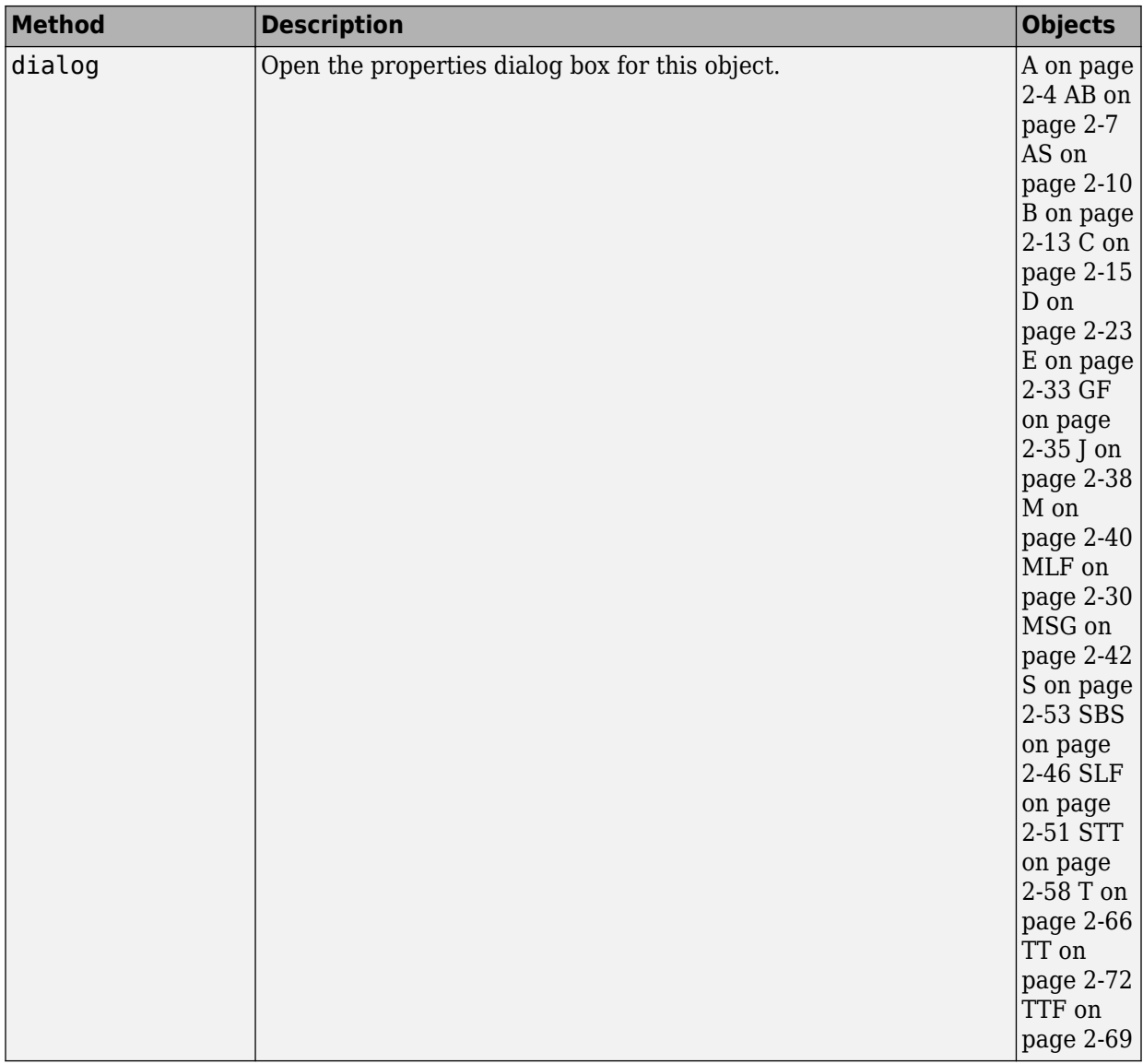

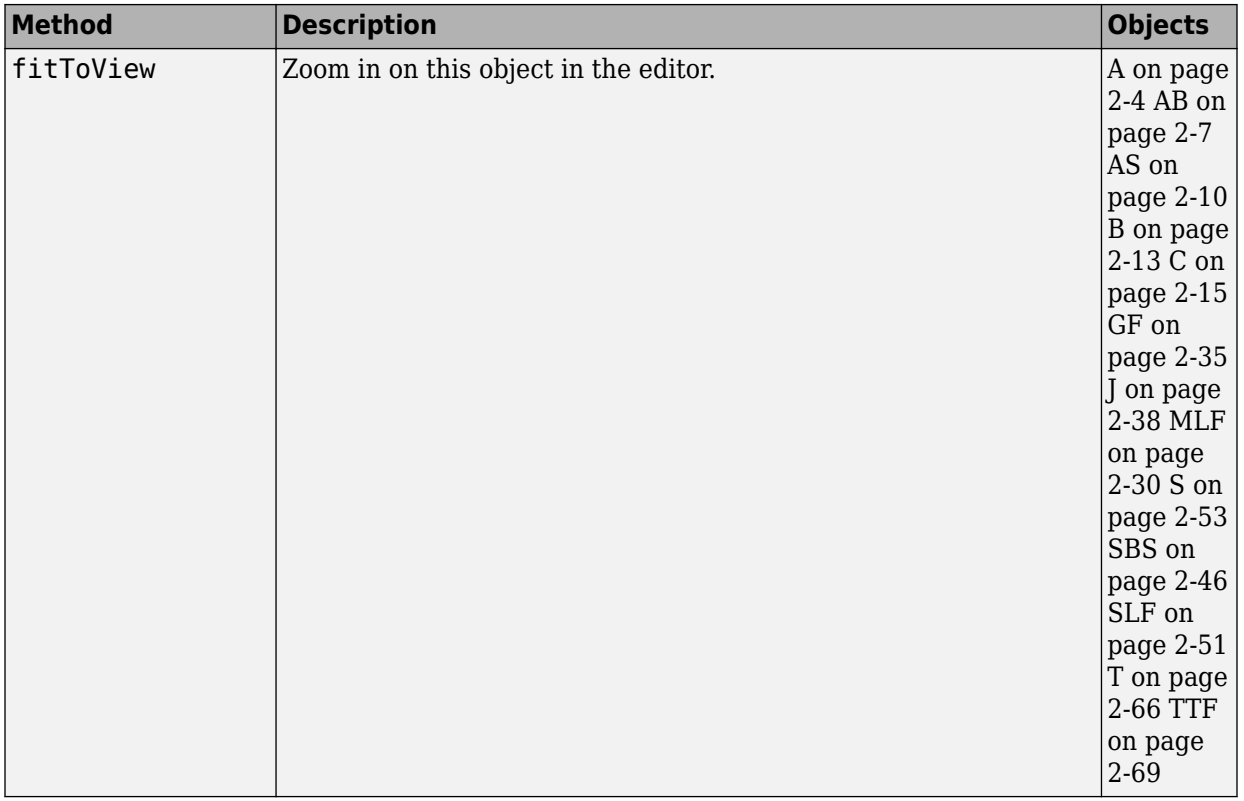

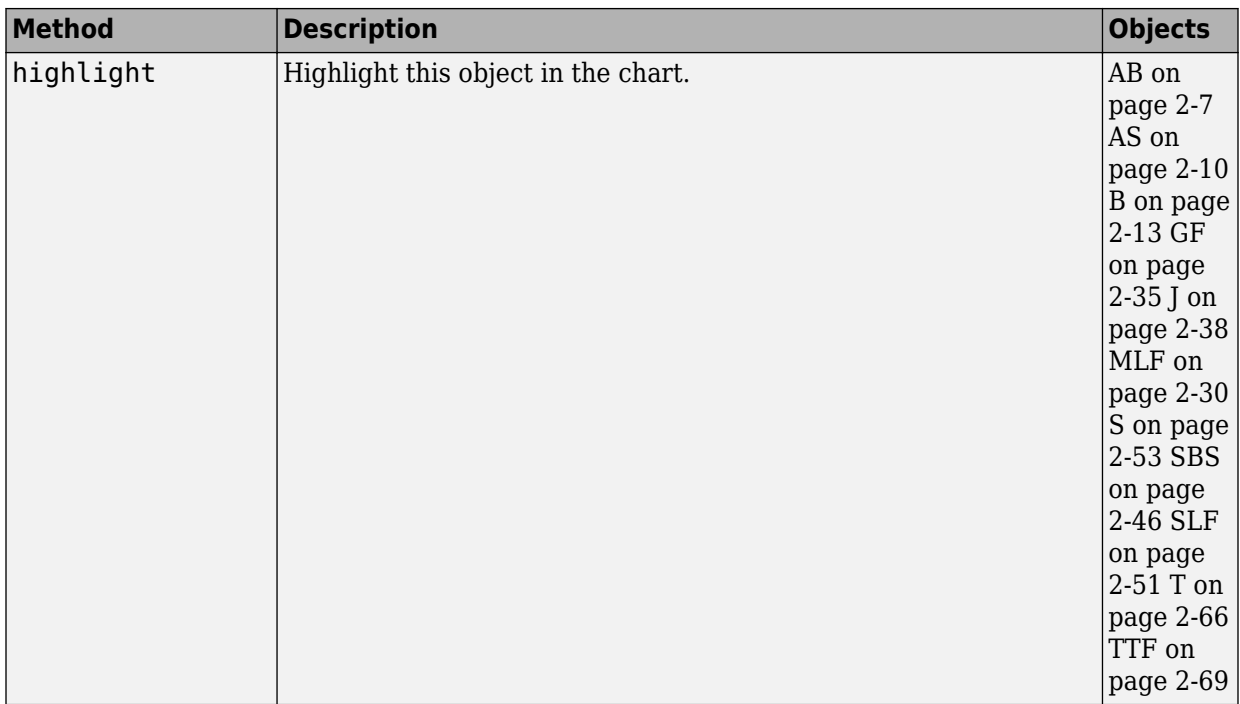

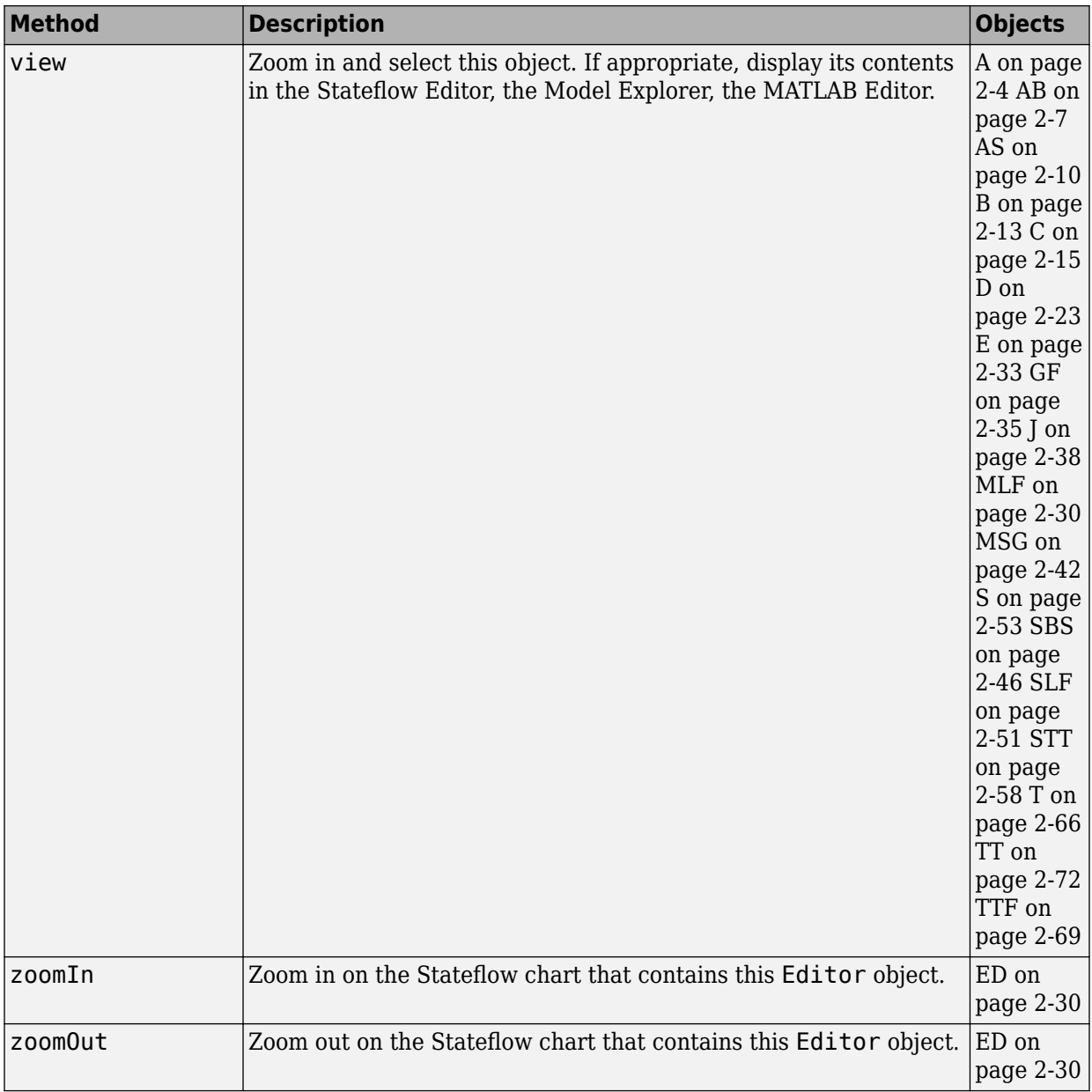

# **Graphical Appearance**

#### **Color Properties**

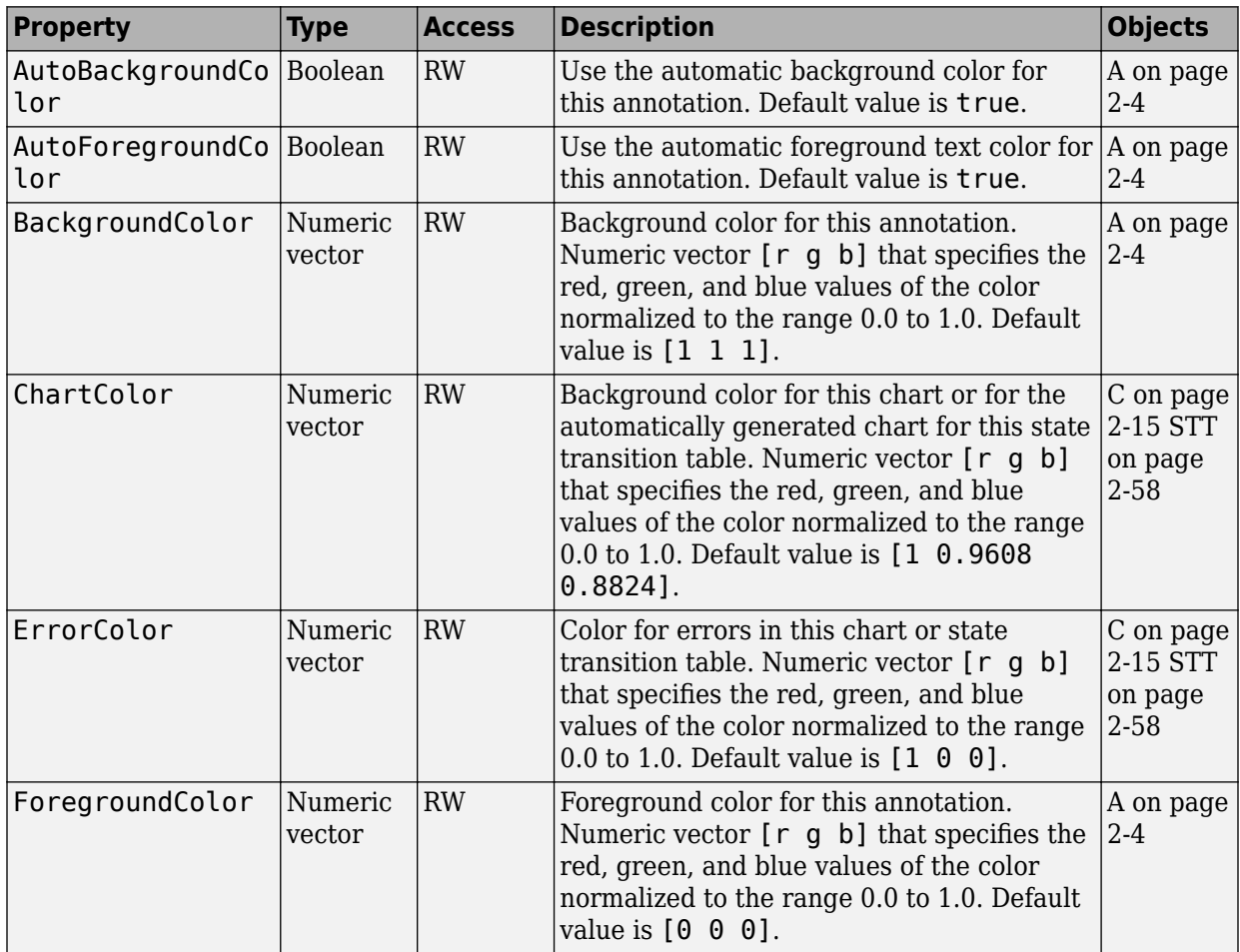

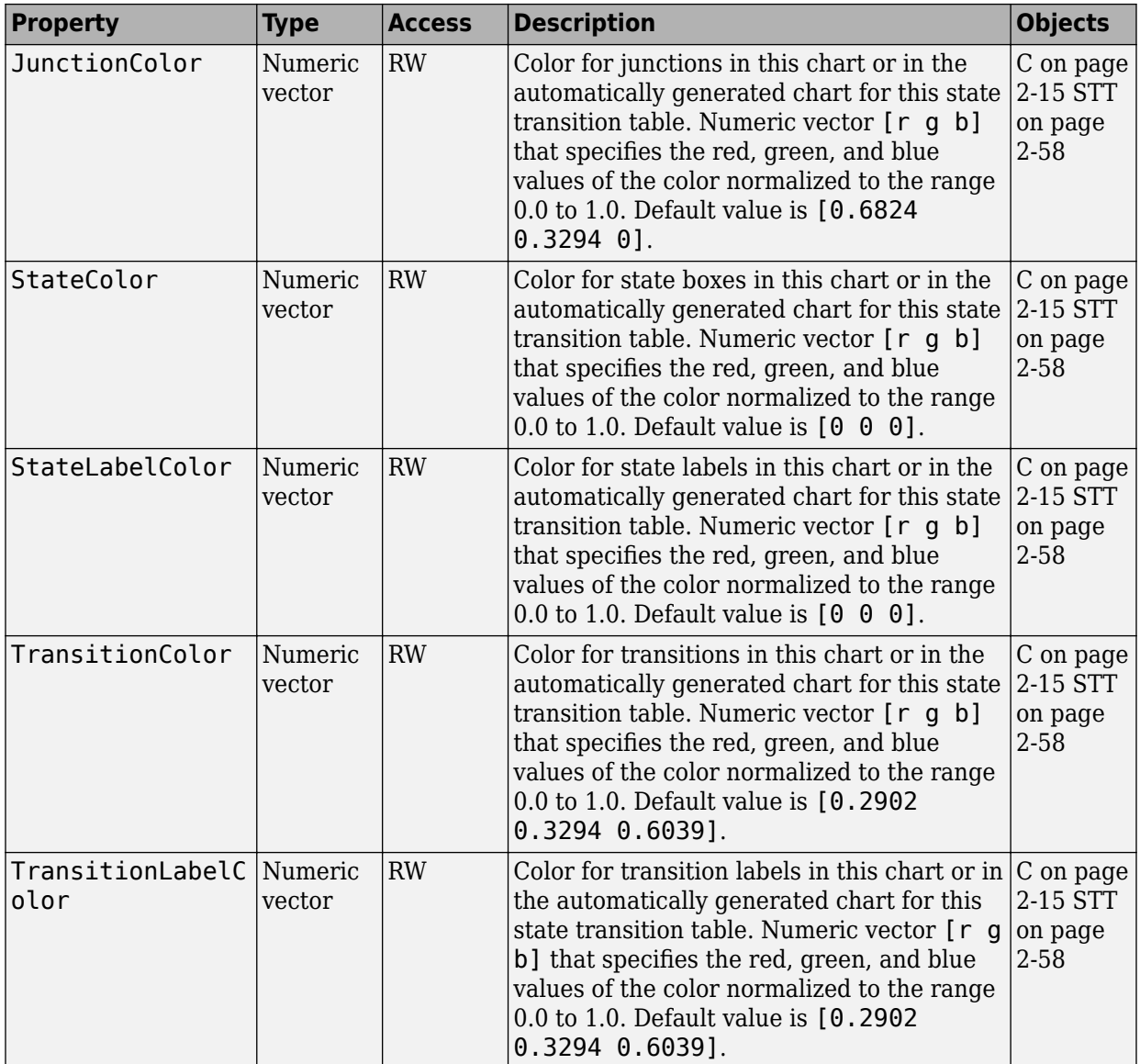

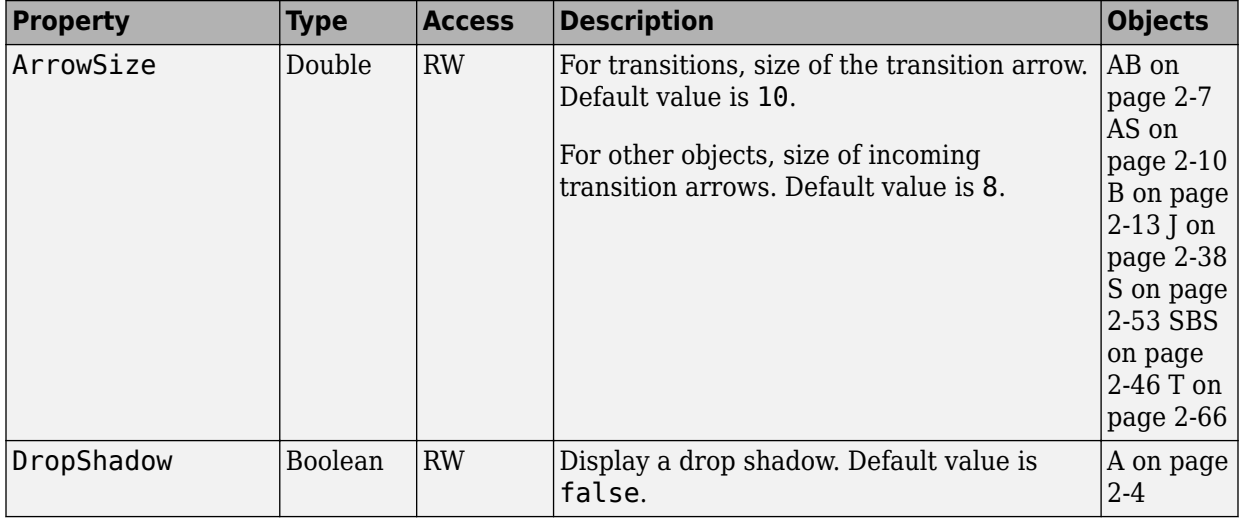

#### **Drawing Properties**

#### **Font Properties**

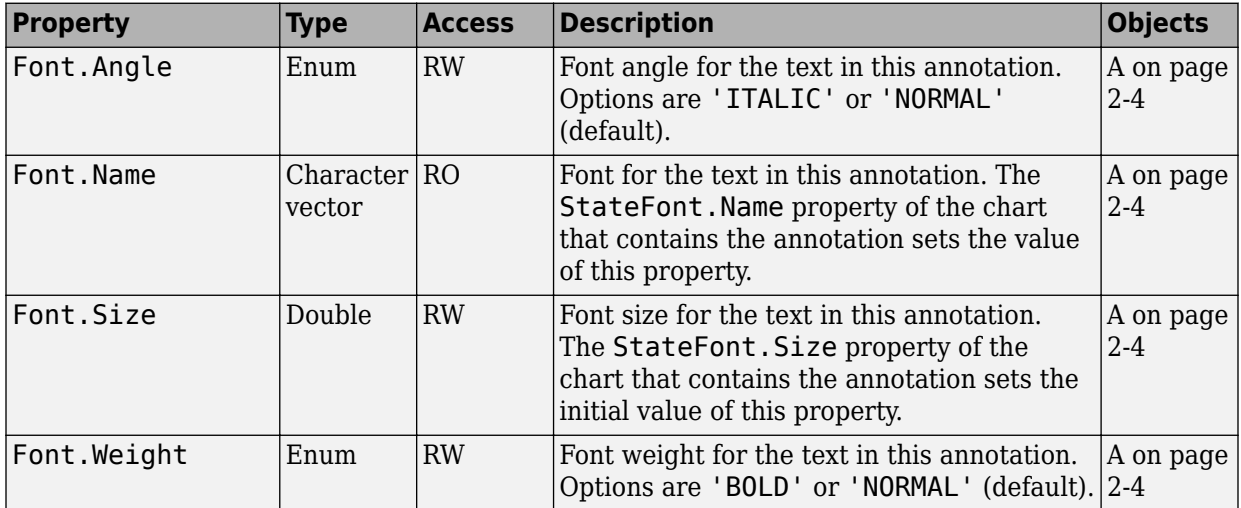

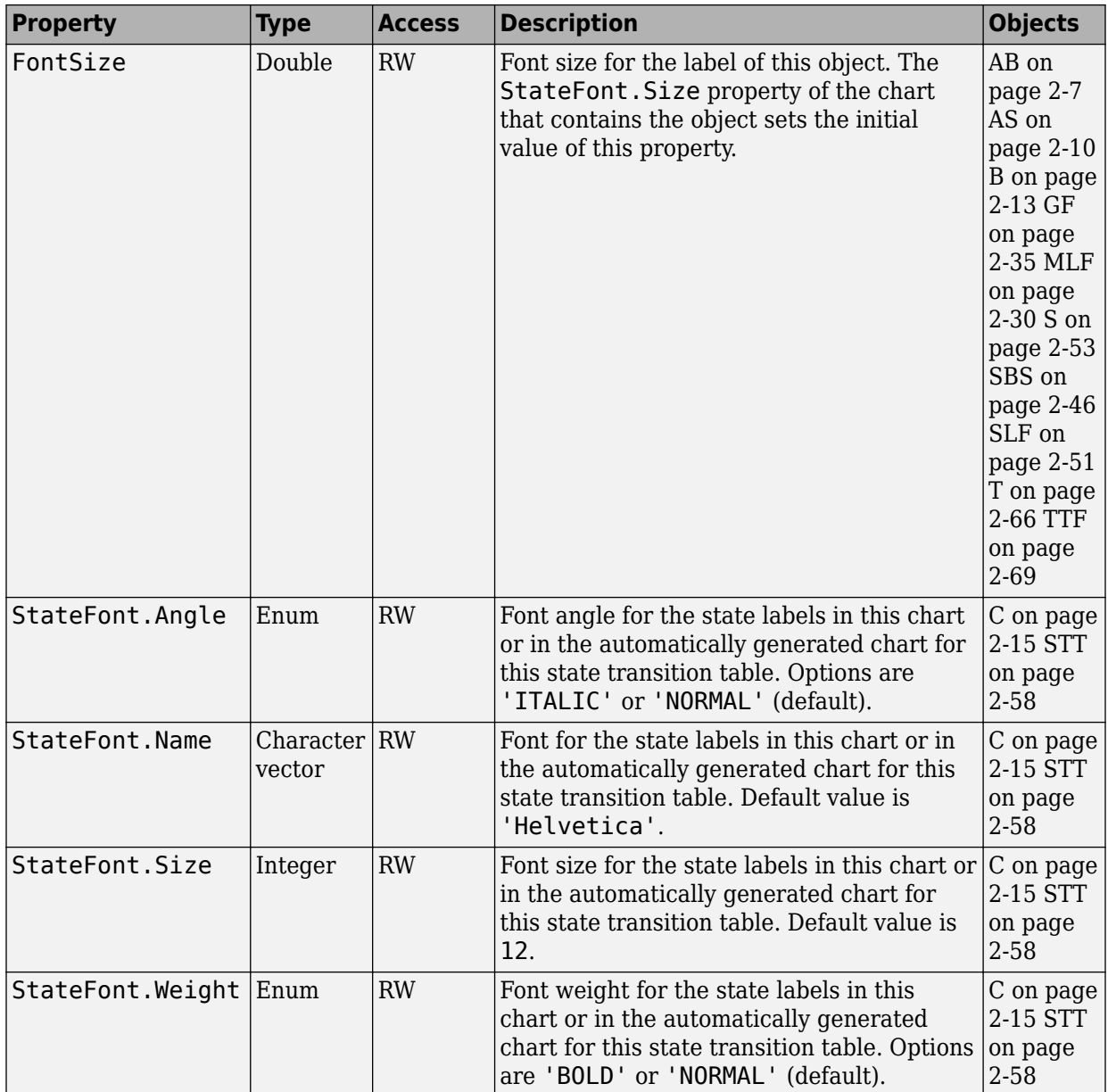

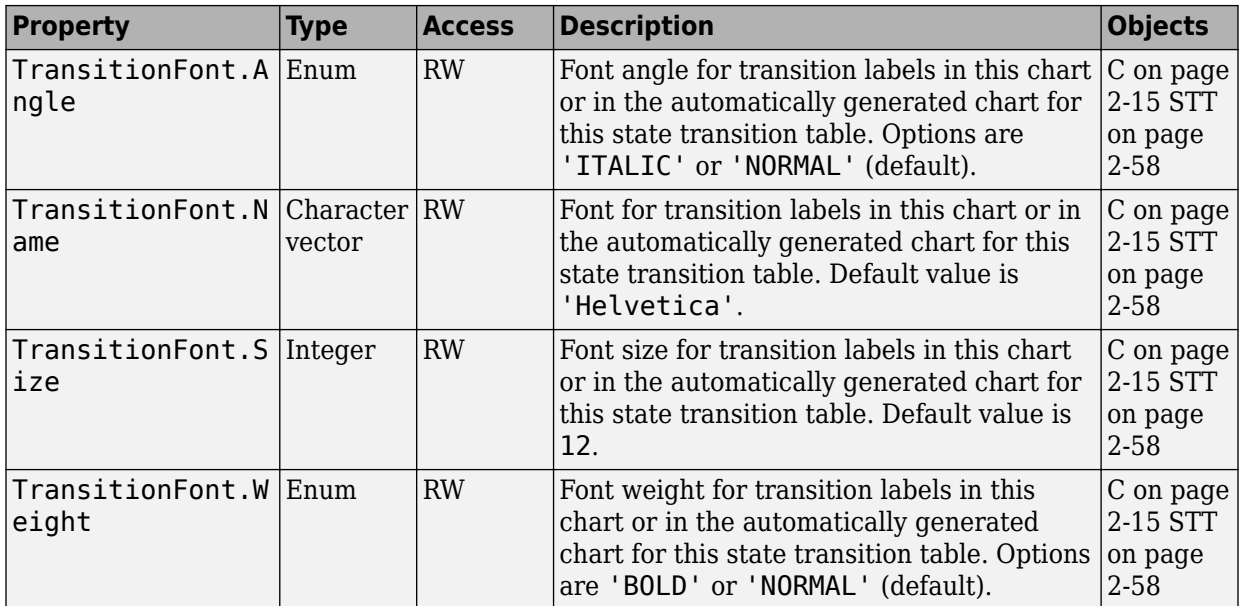

#### **Position Properties**

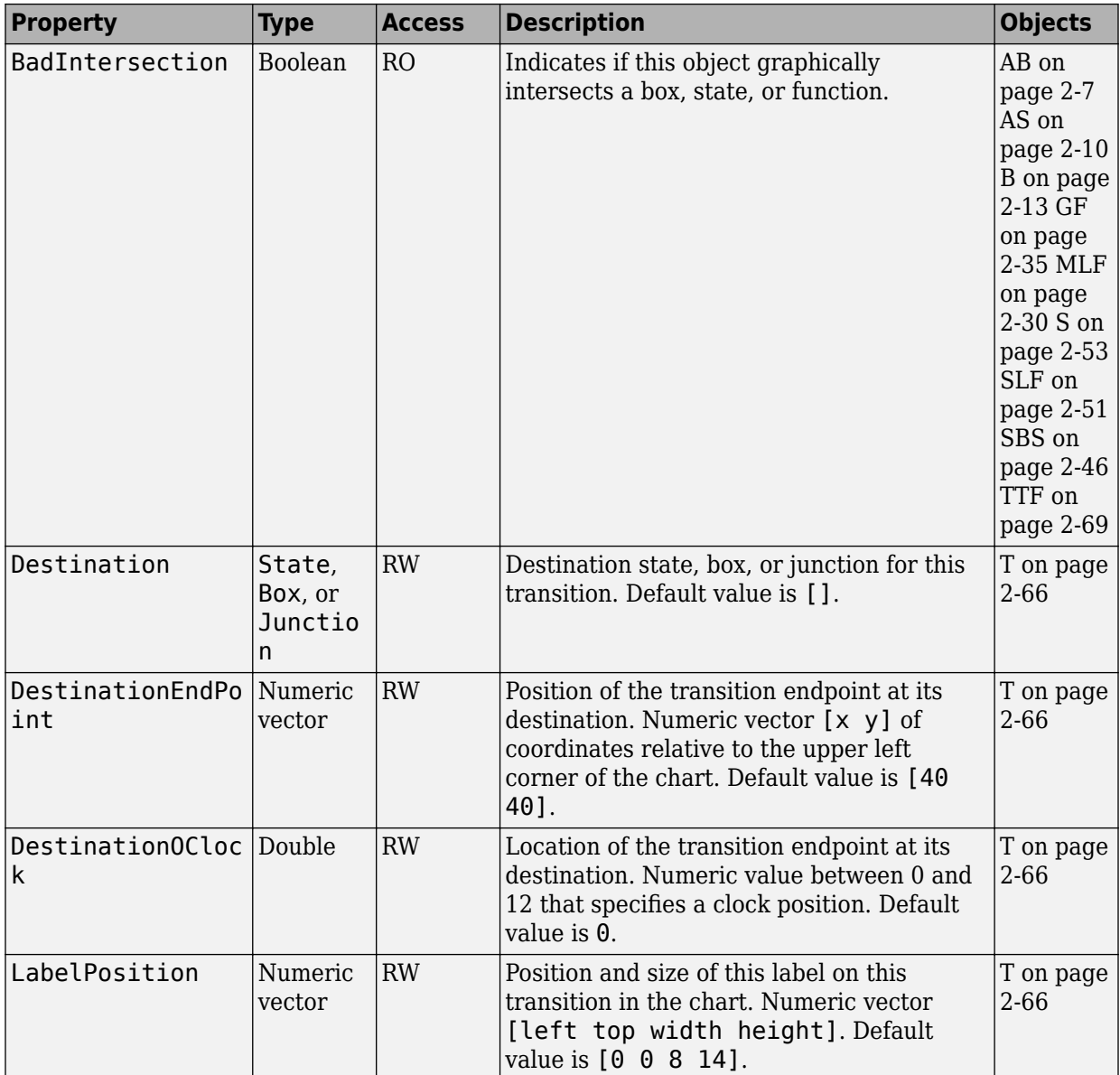

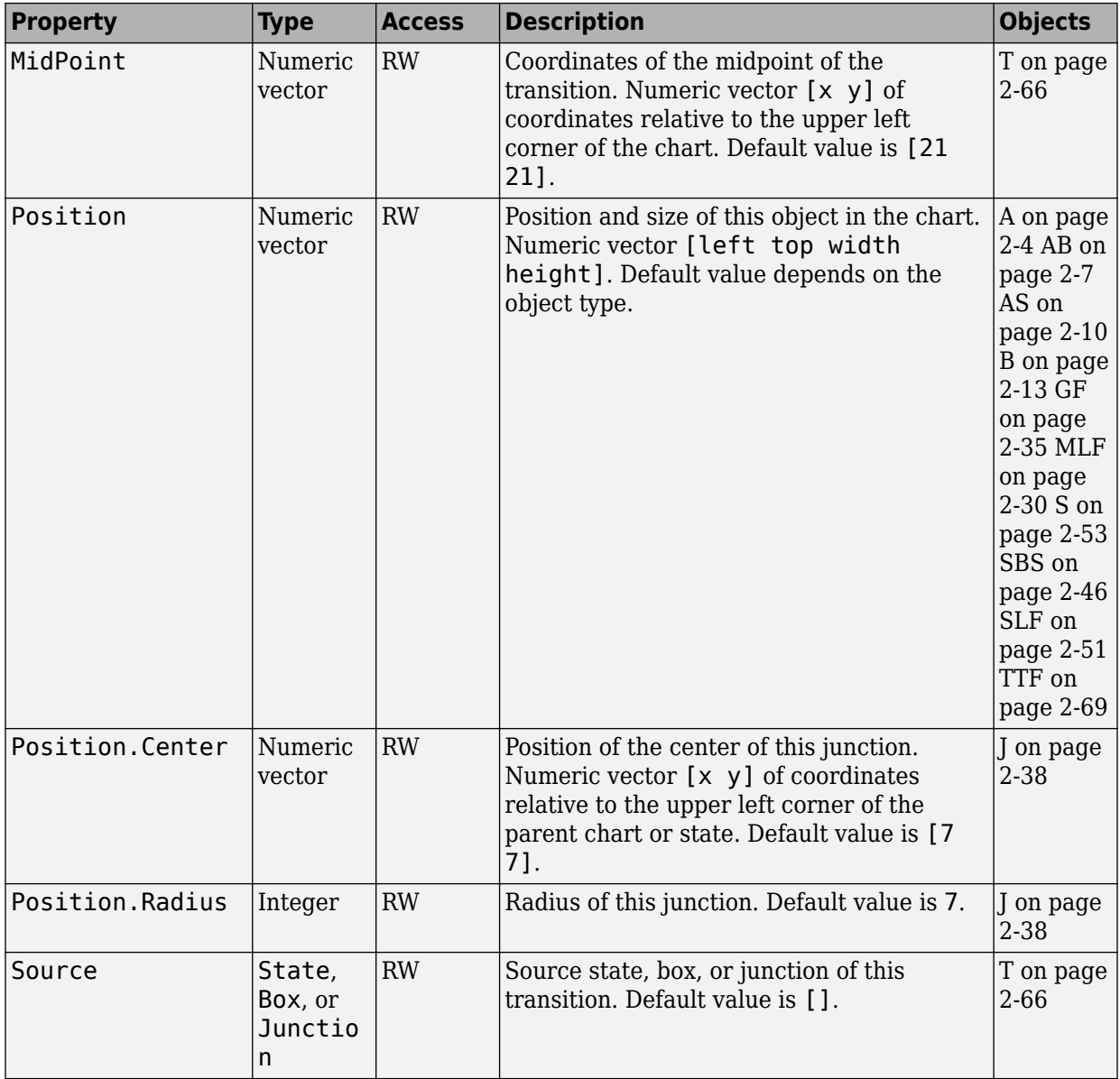

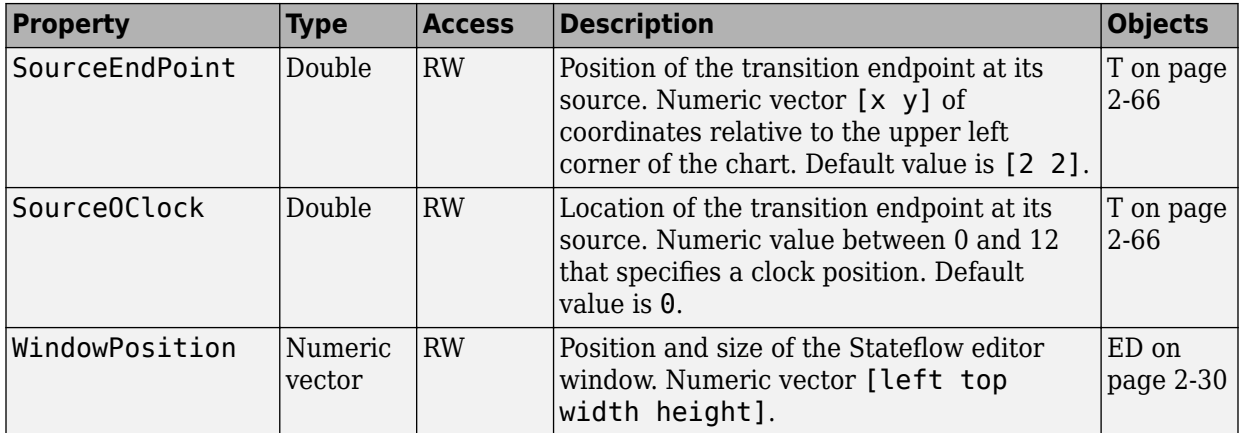

#### **Text Properties**

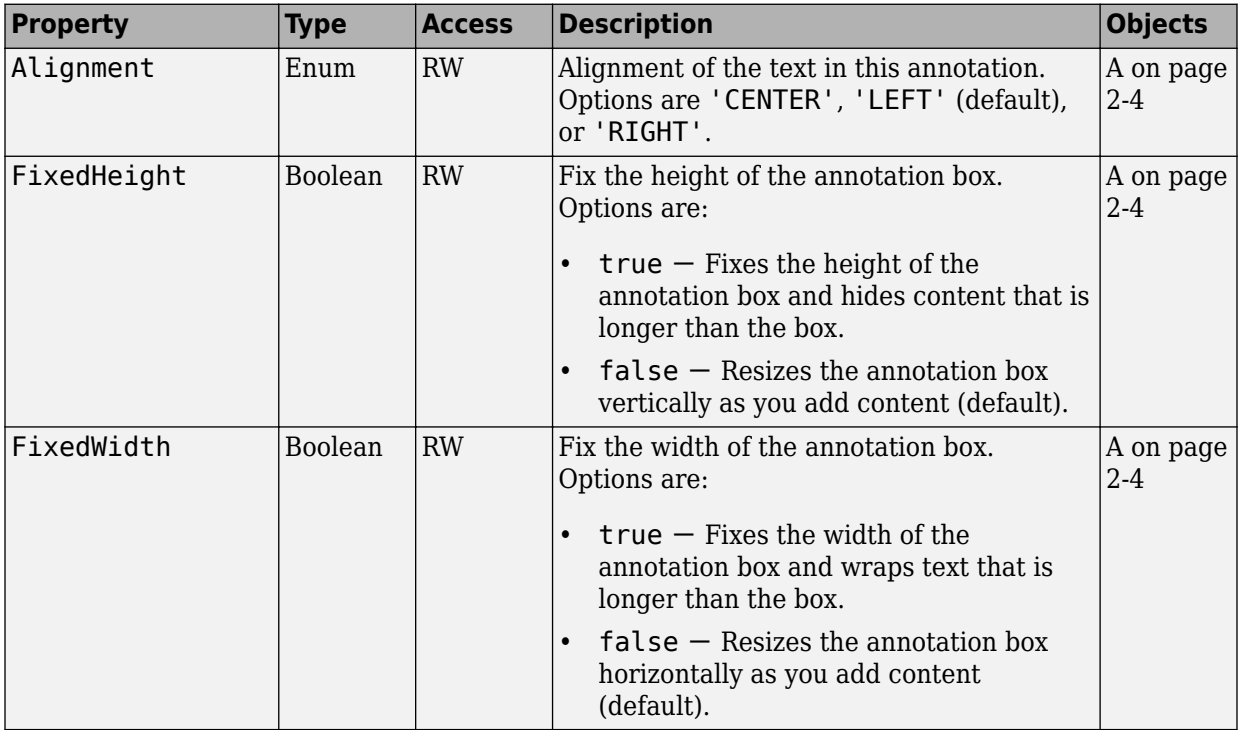

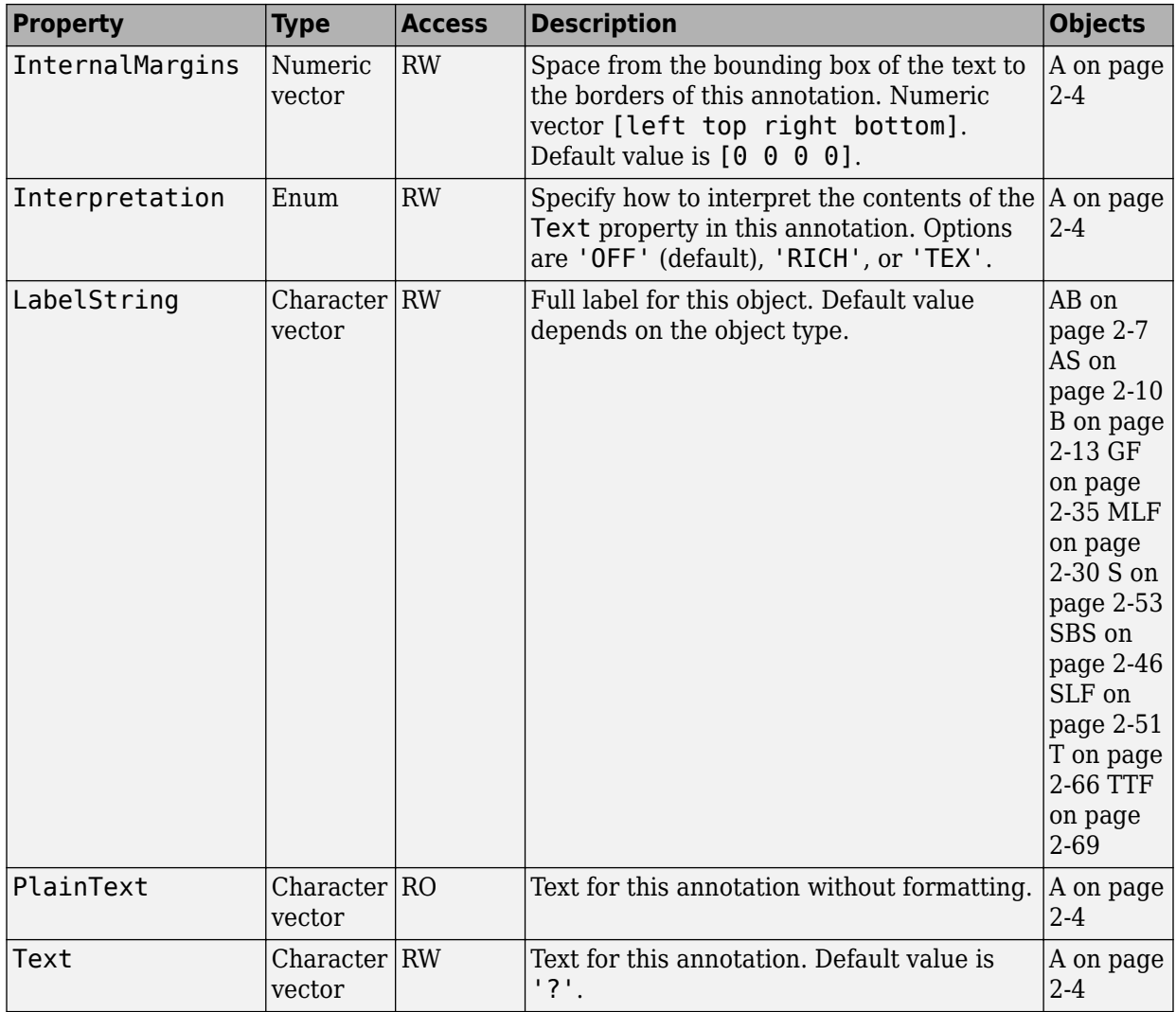

### **Identifiers**

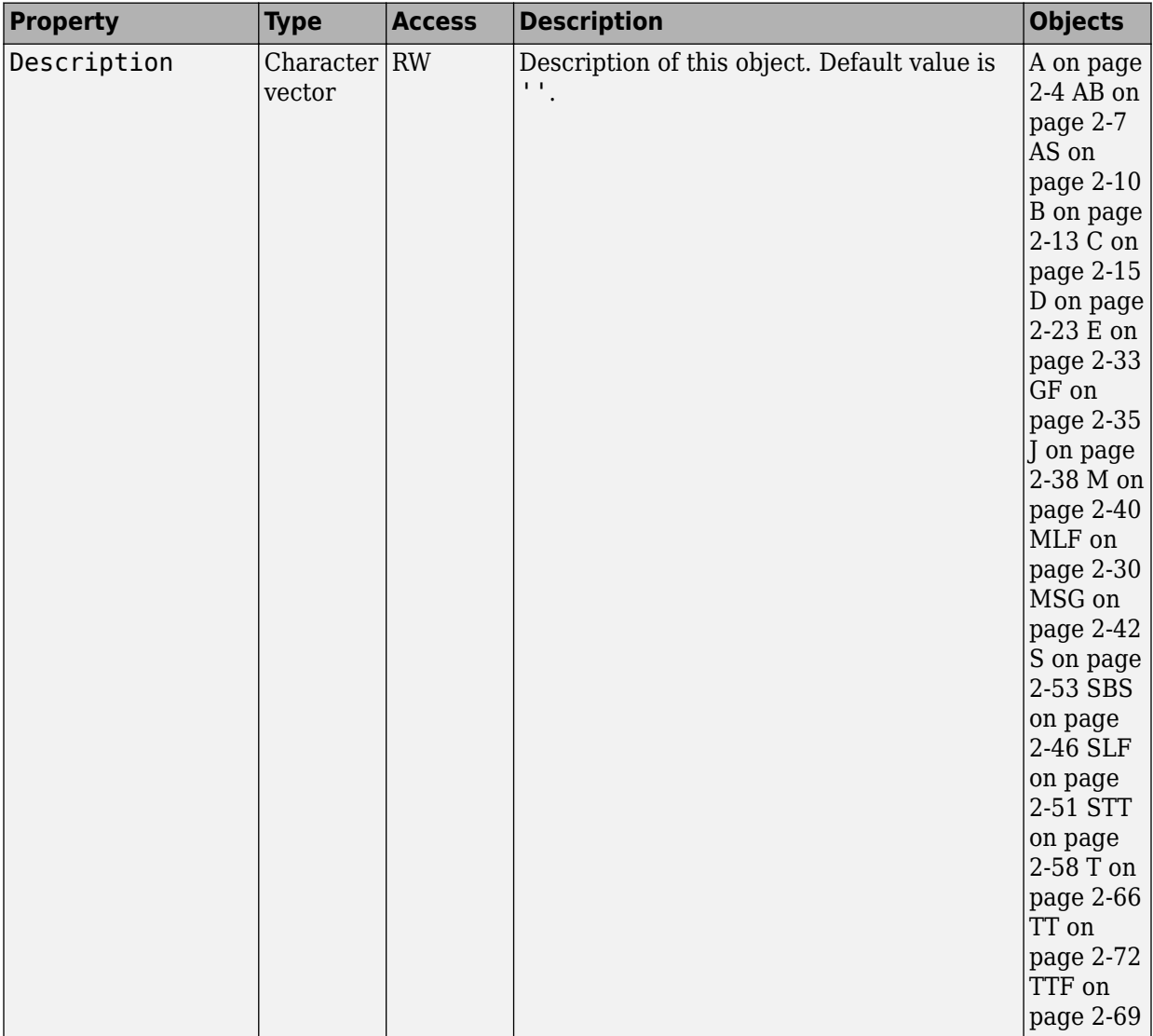

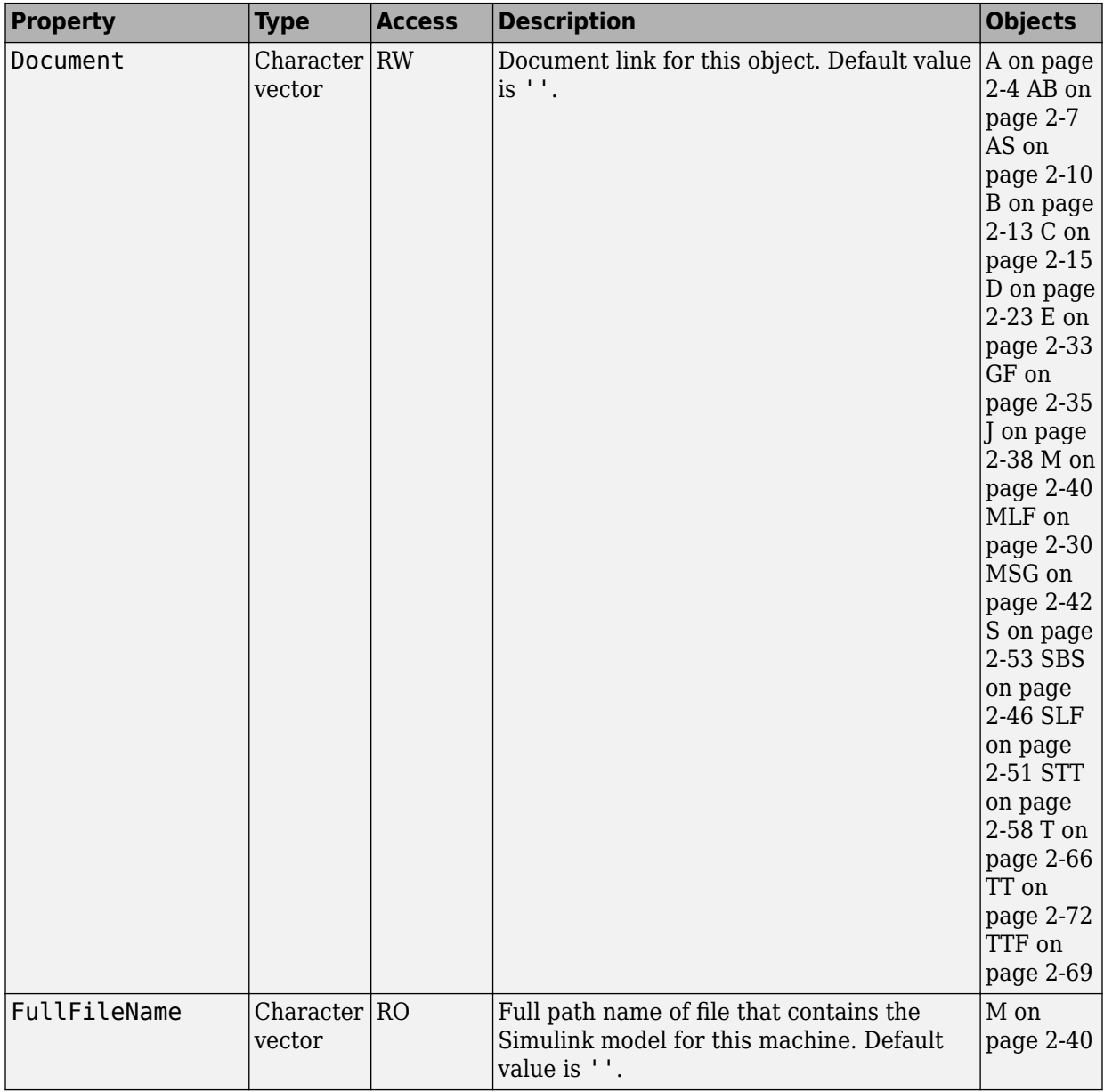

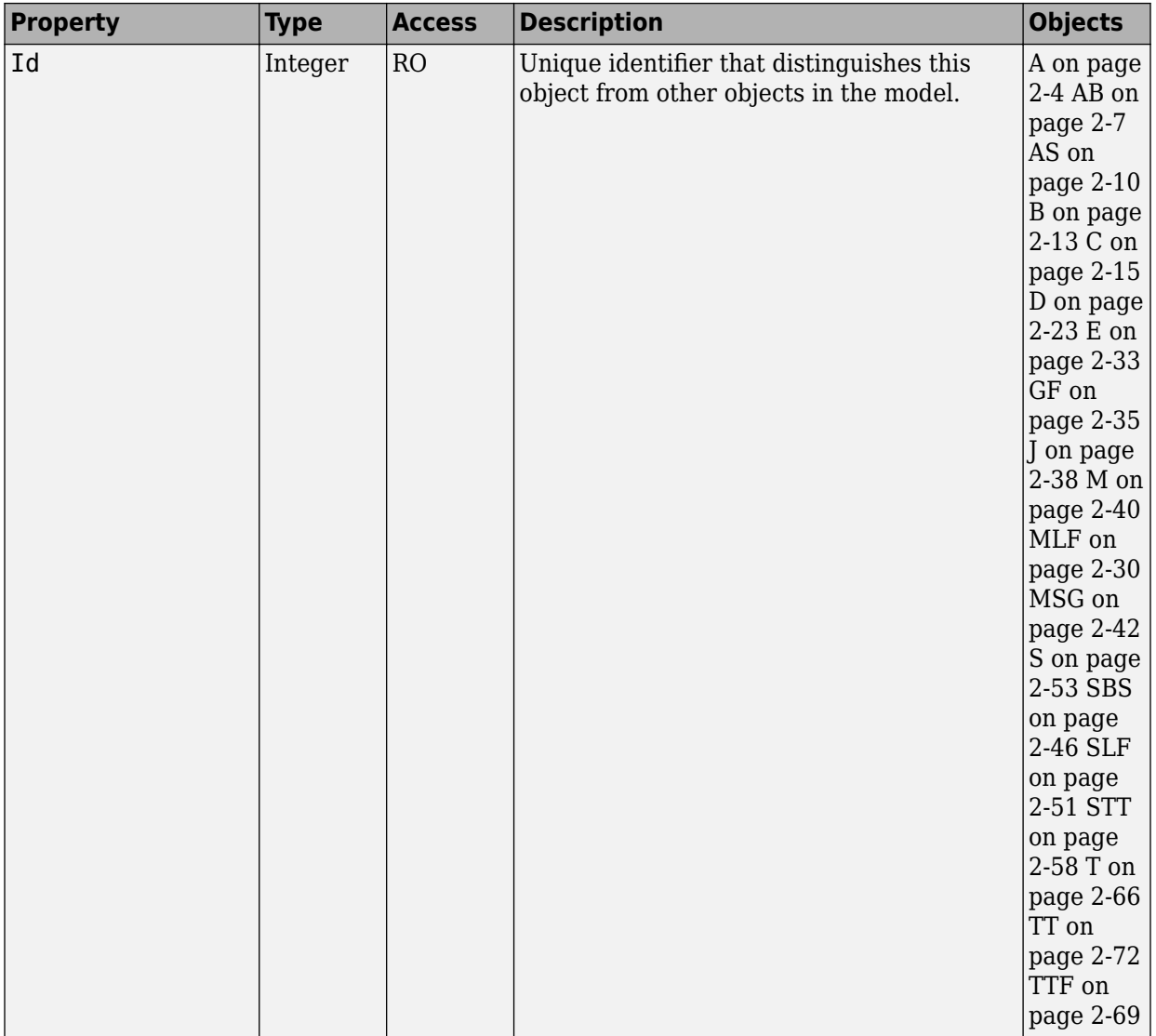

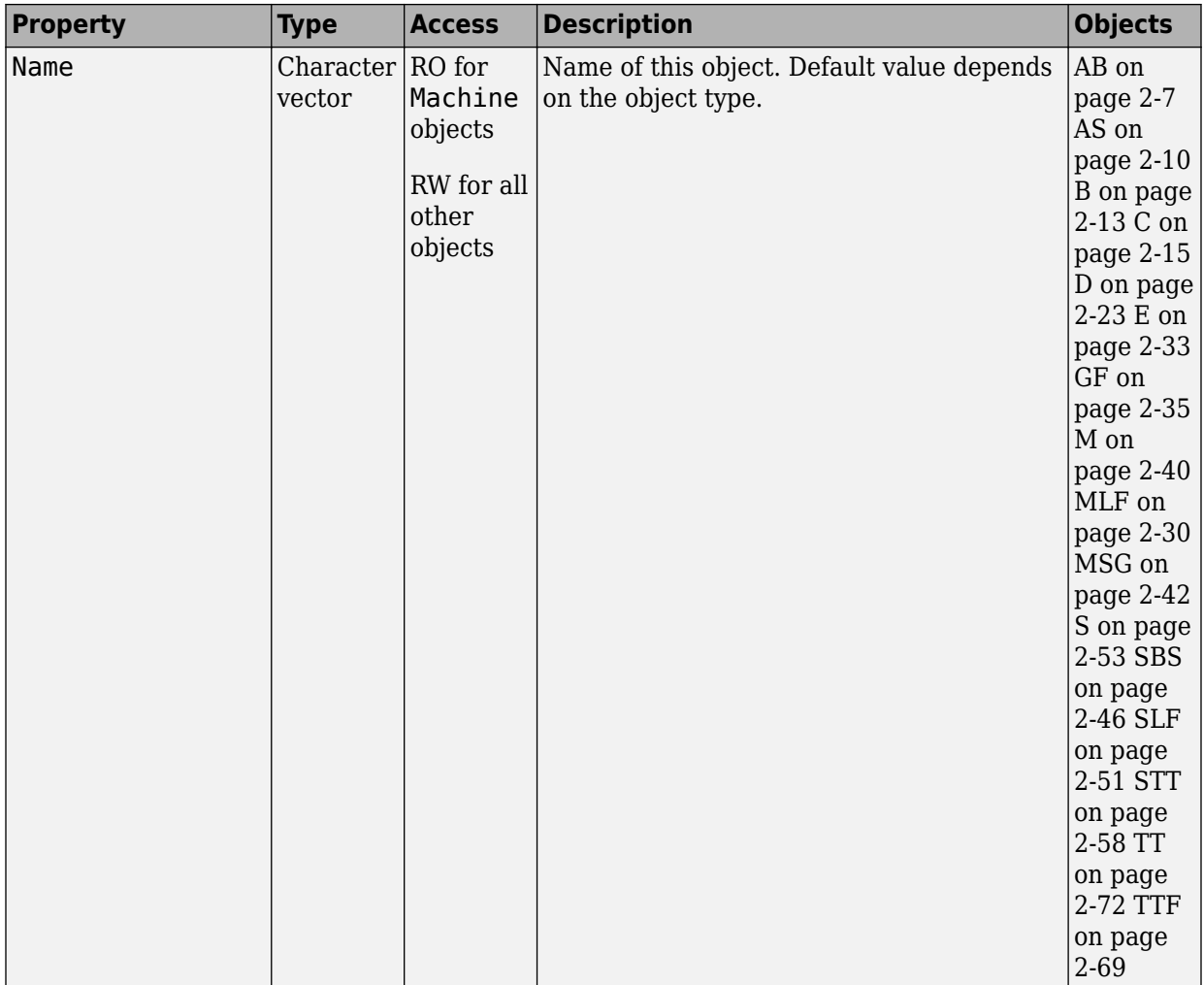

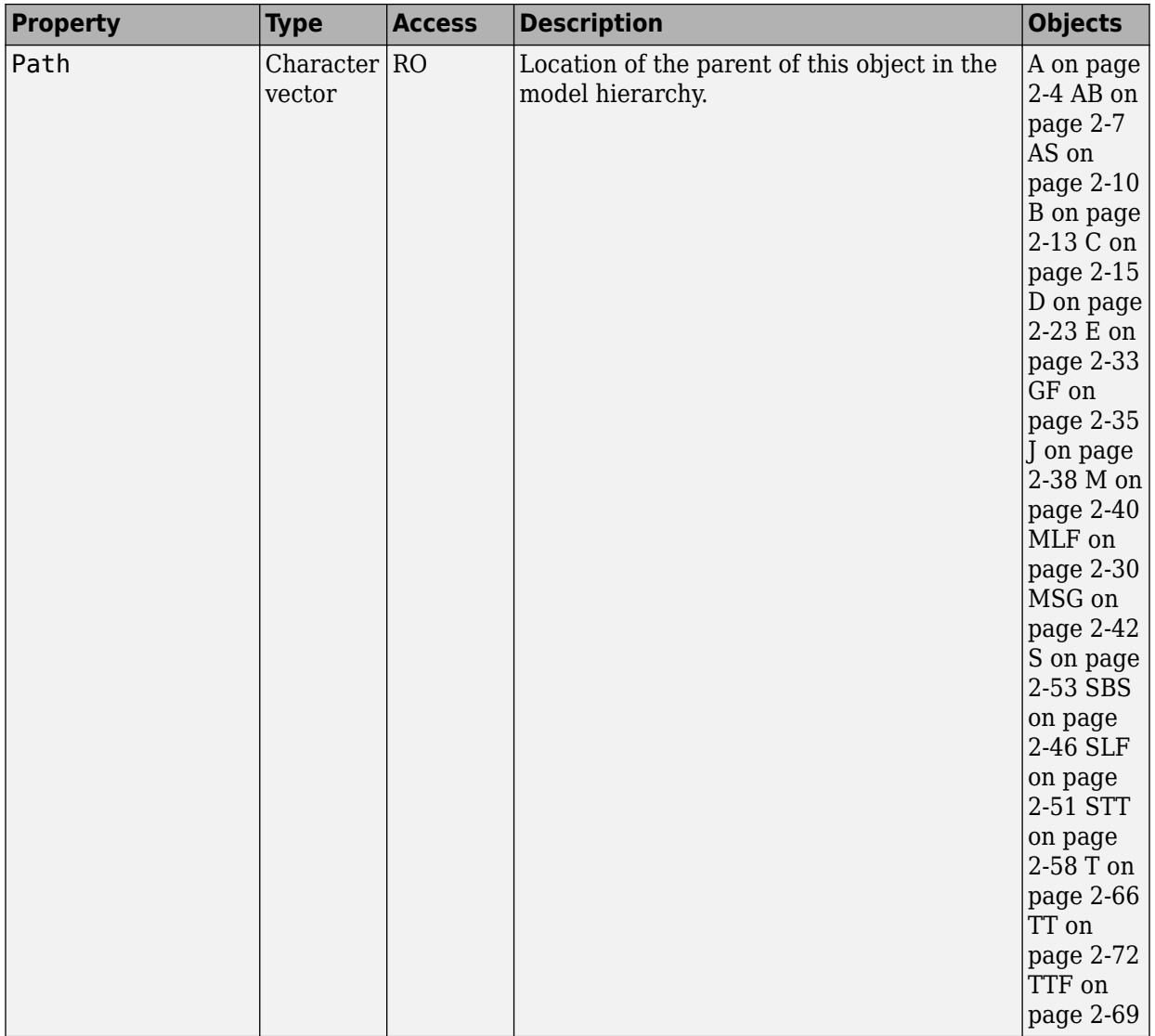

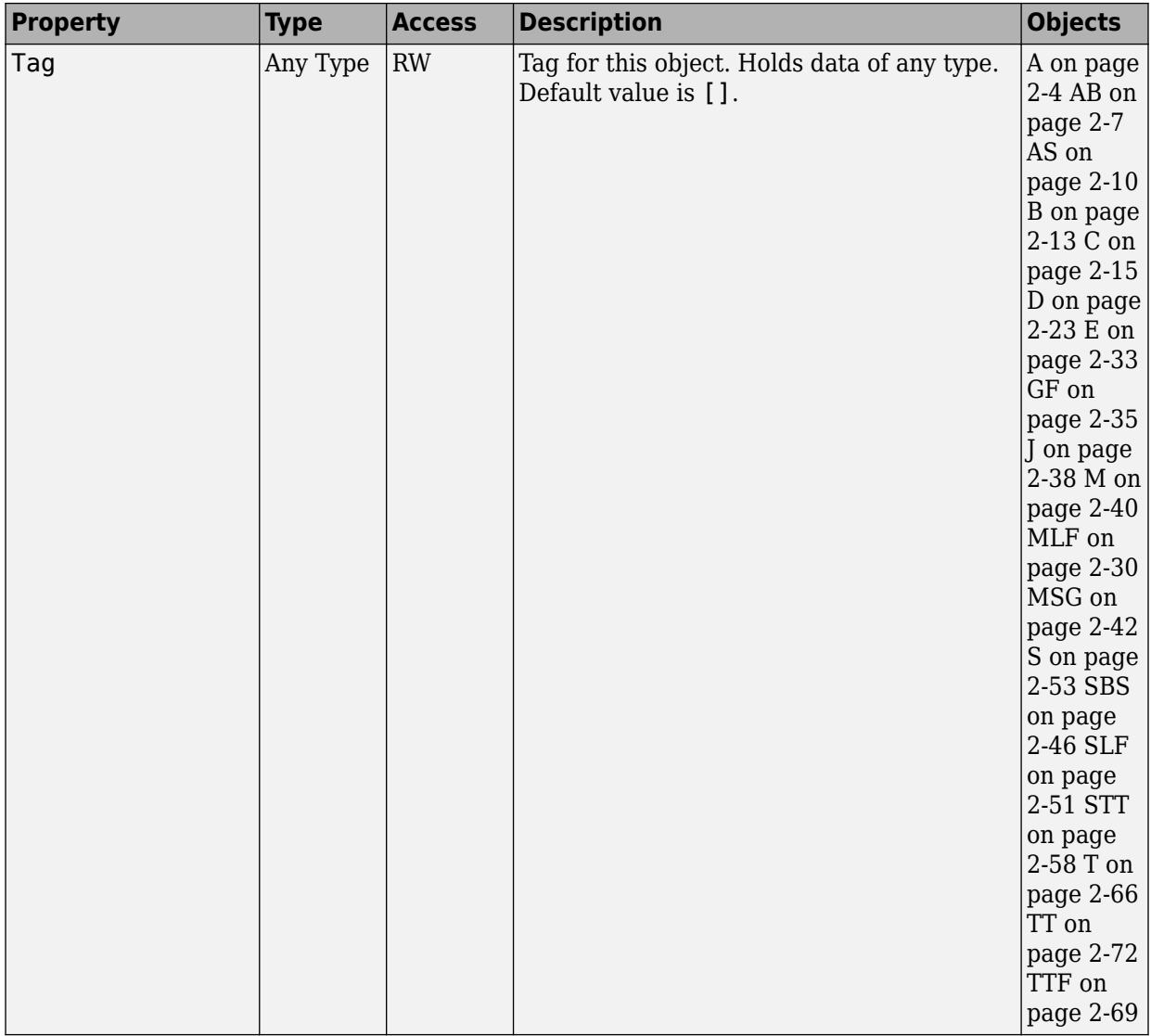

### **Interface with Simulink**

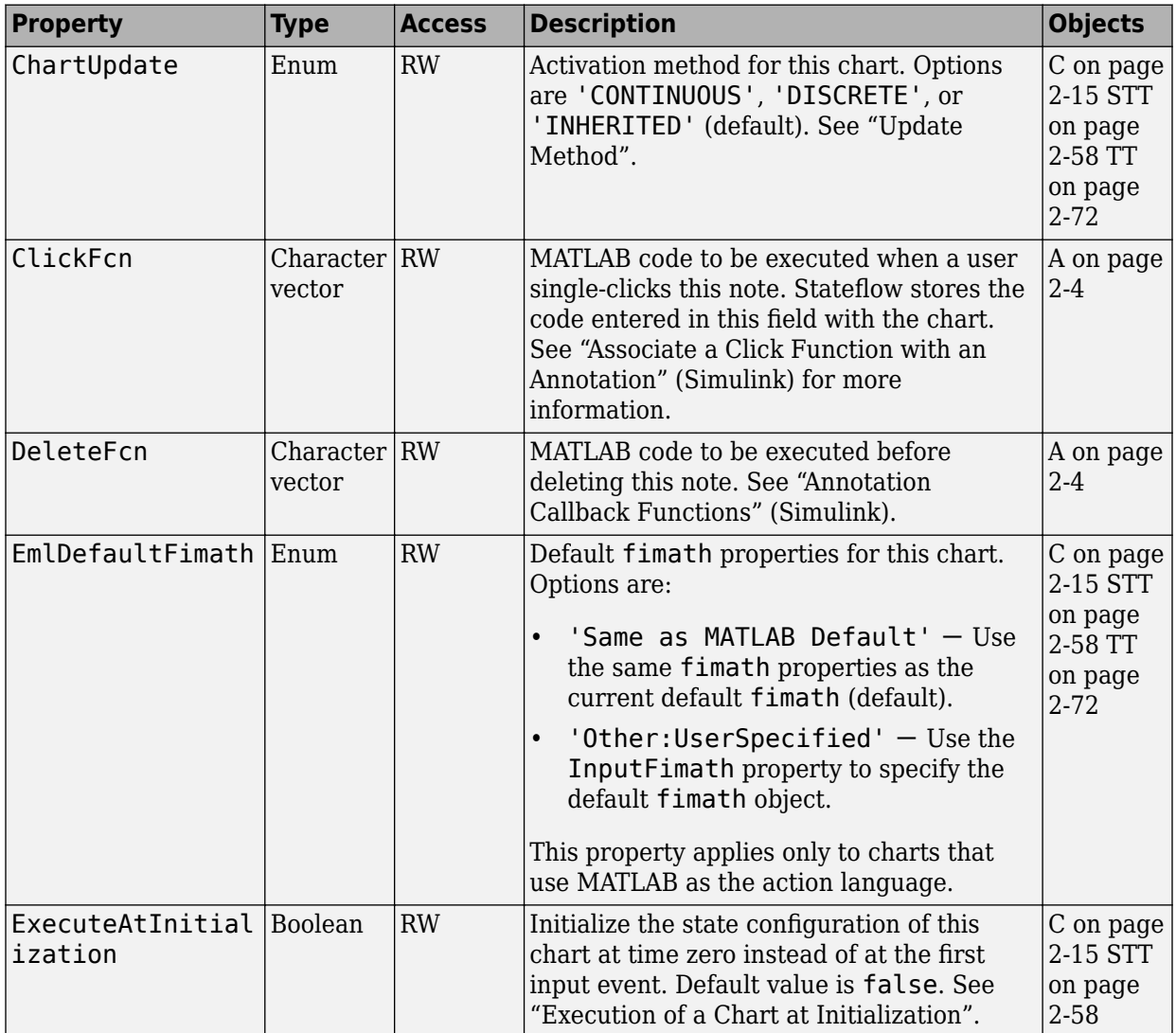

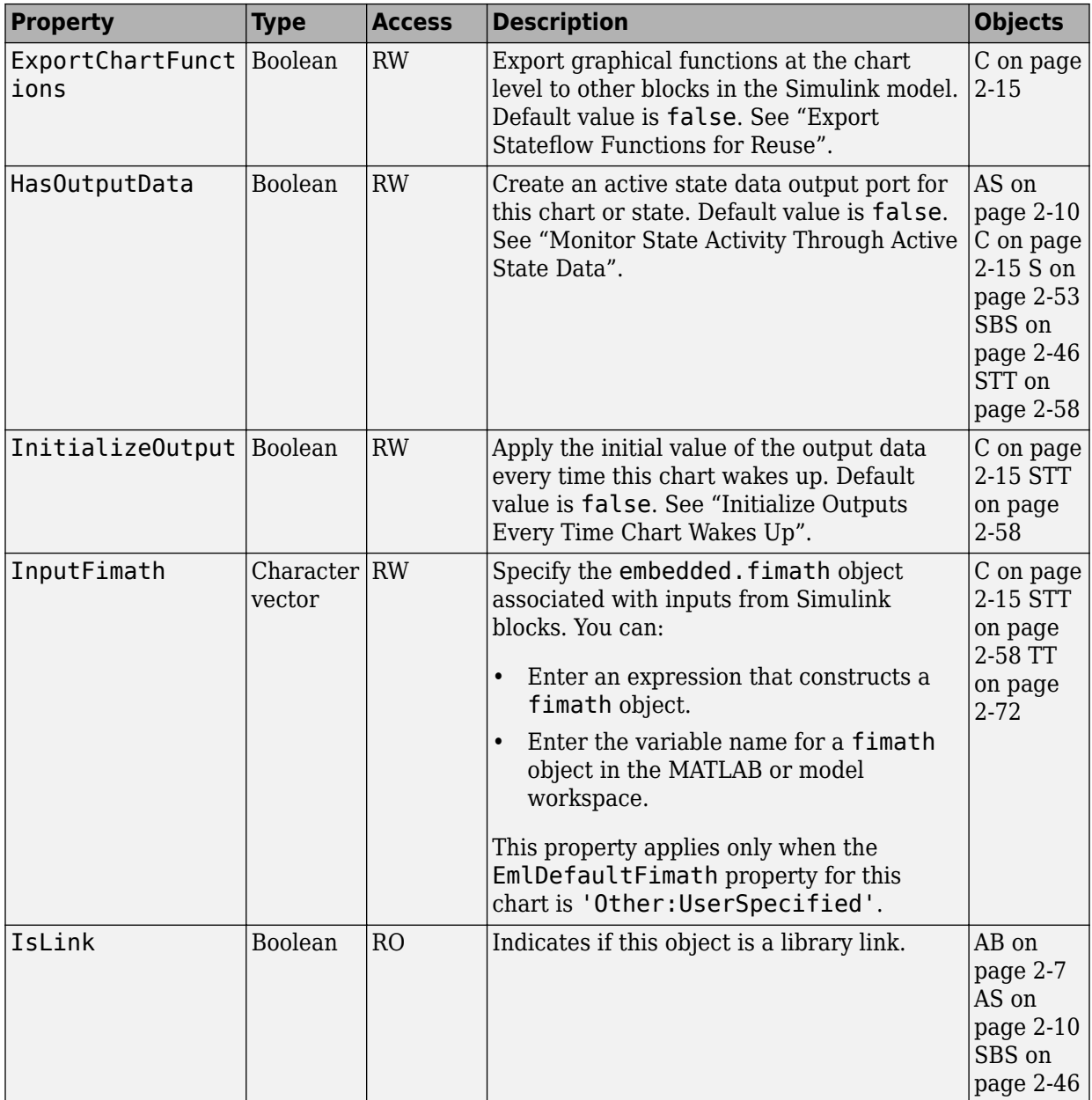

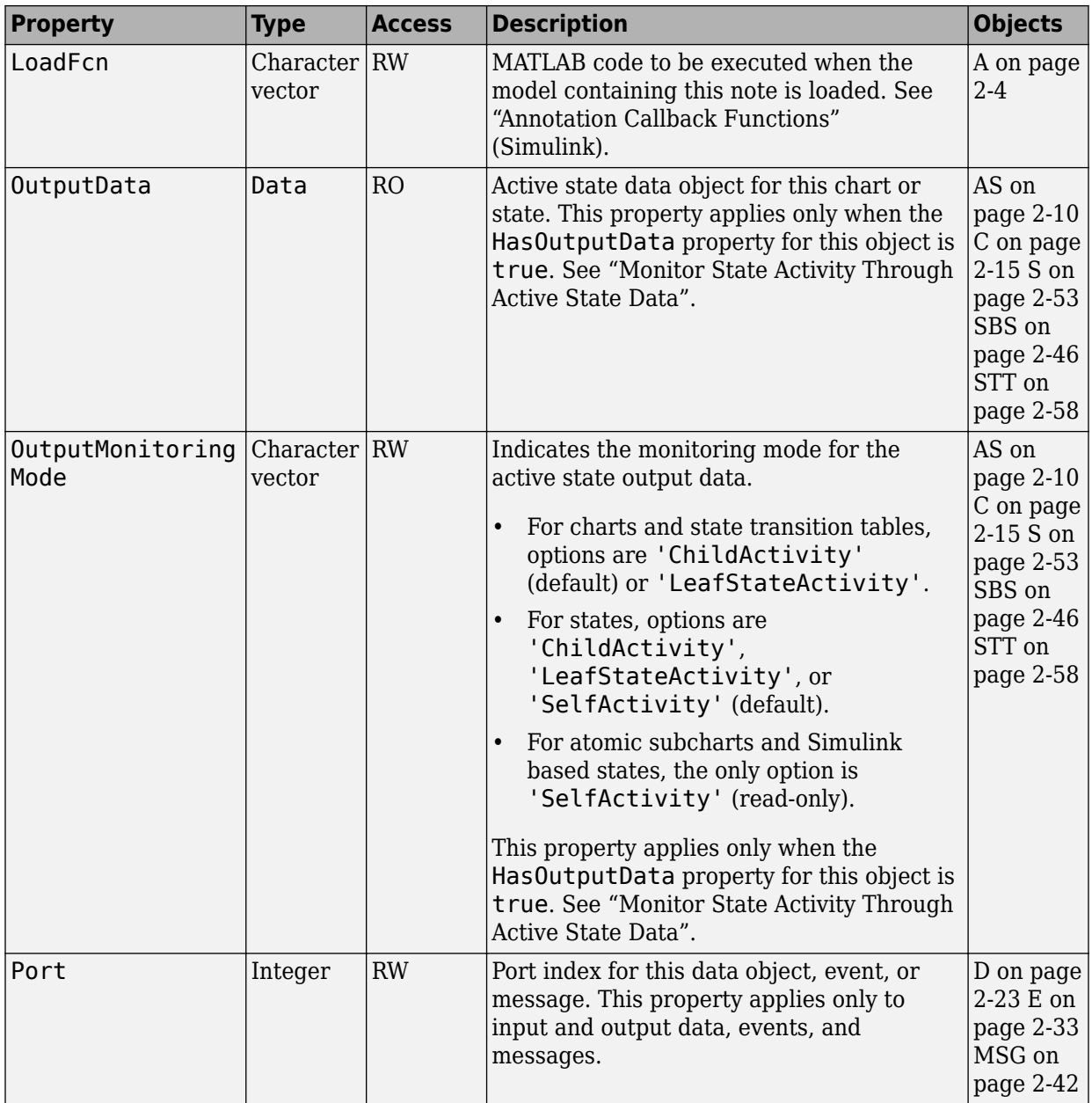

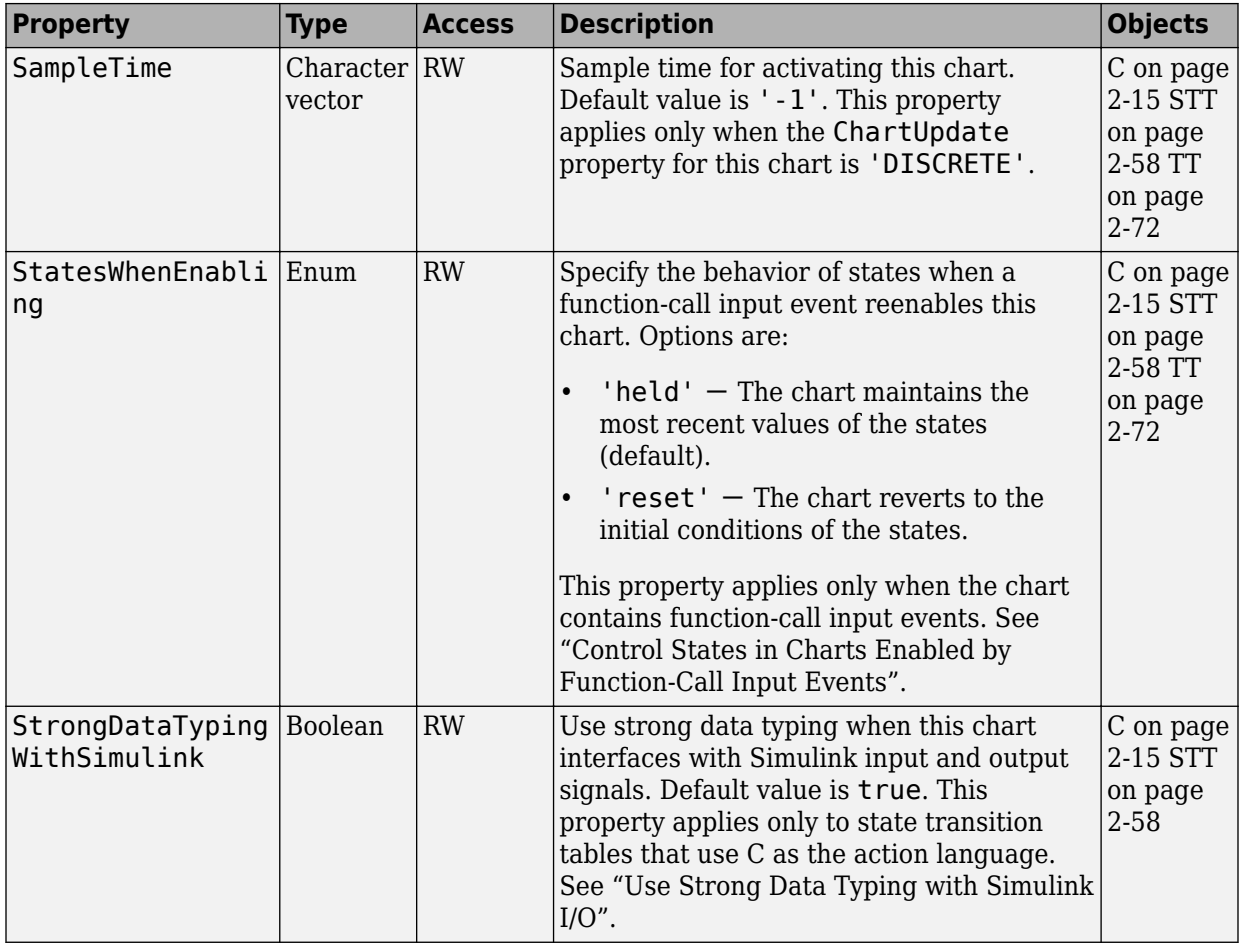

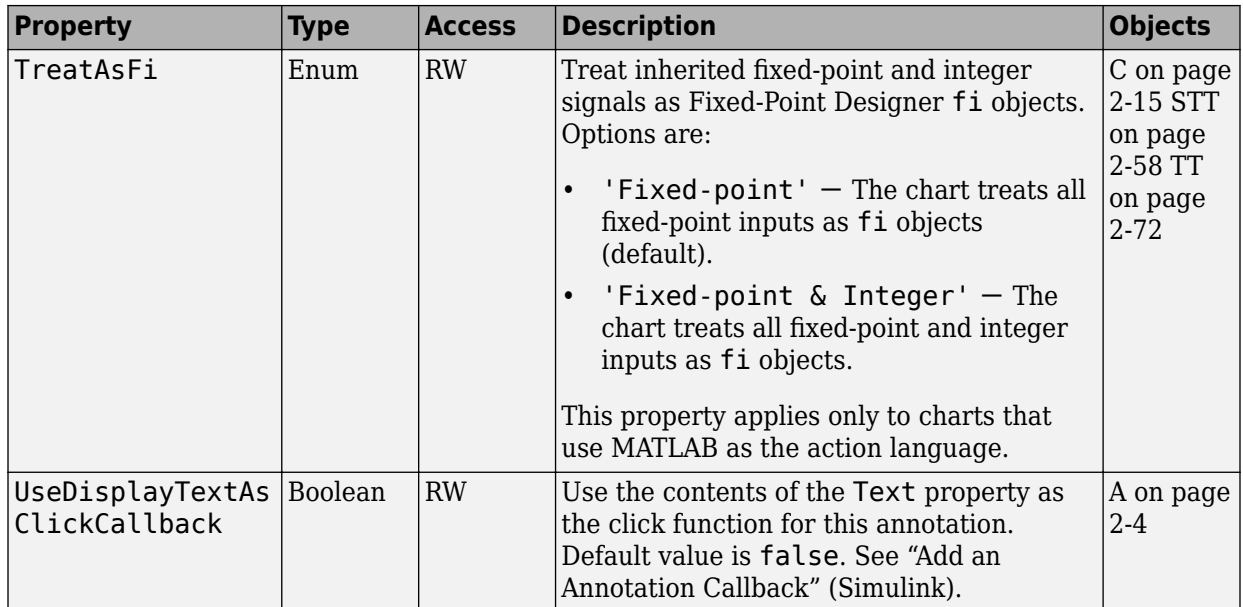

# **Logging**

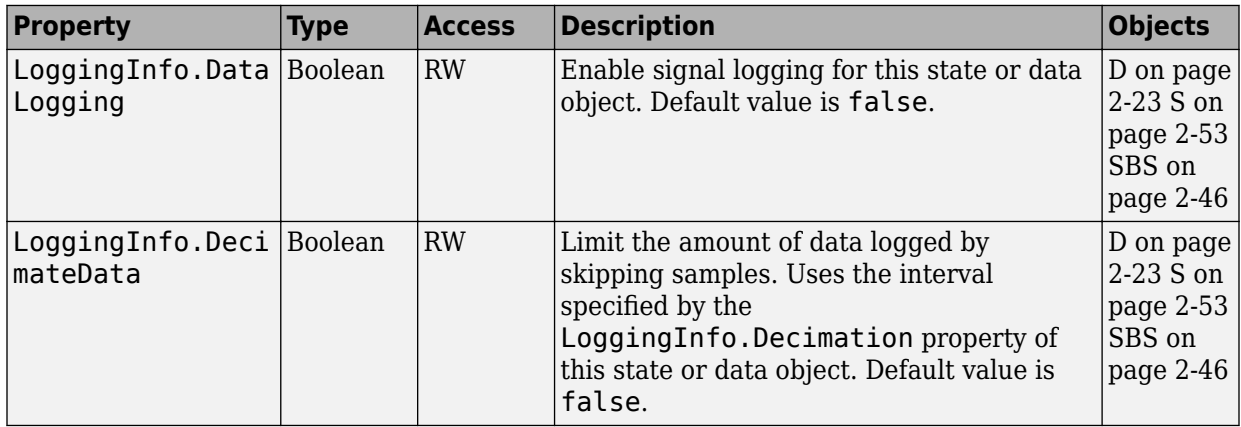

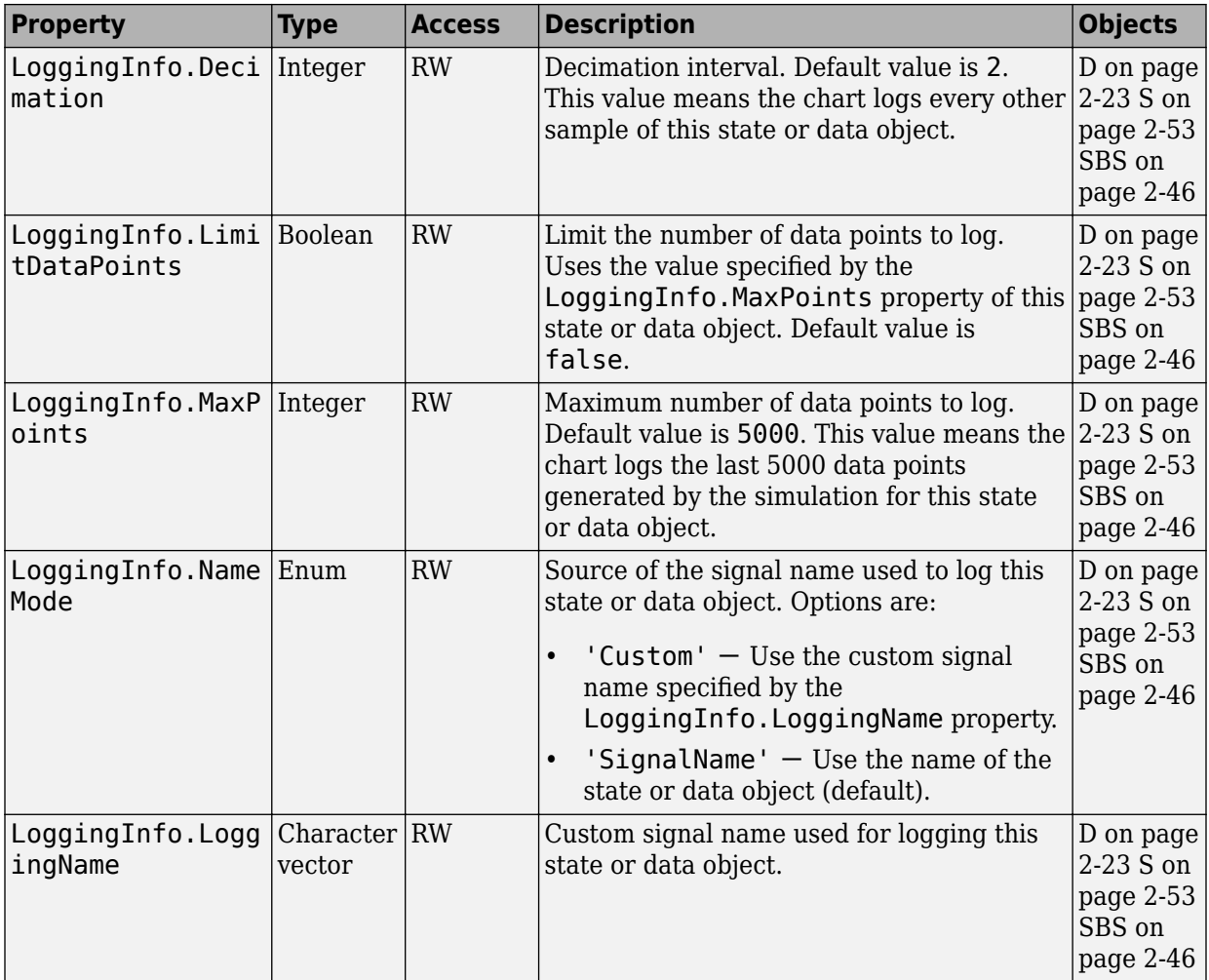

# **Specification**

#### **Chart and Machine**

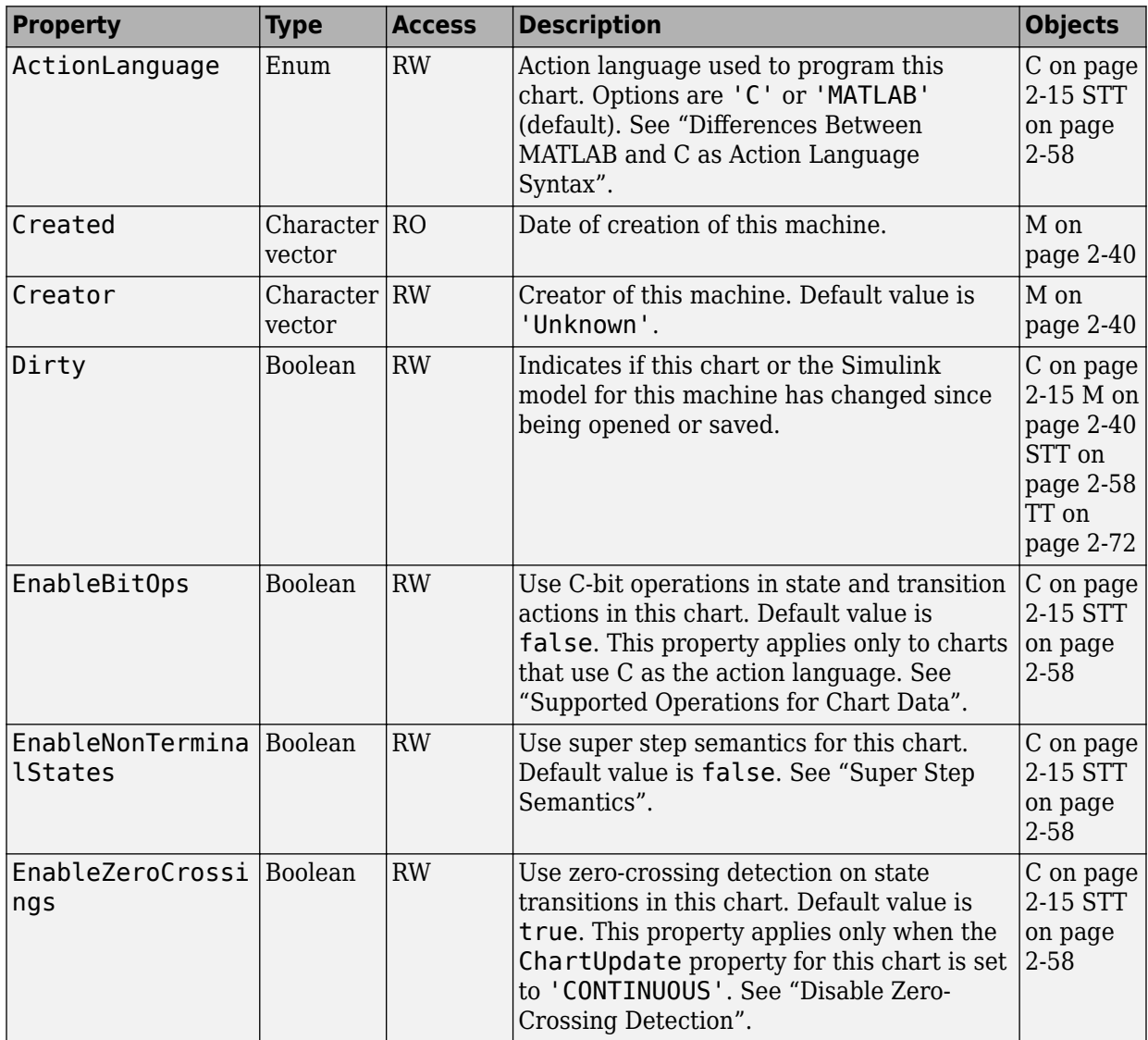
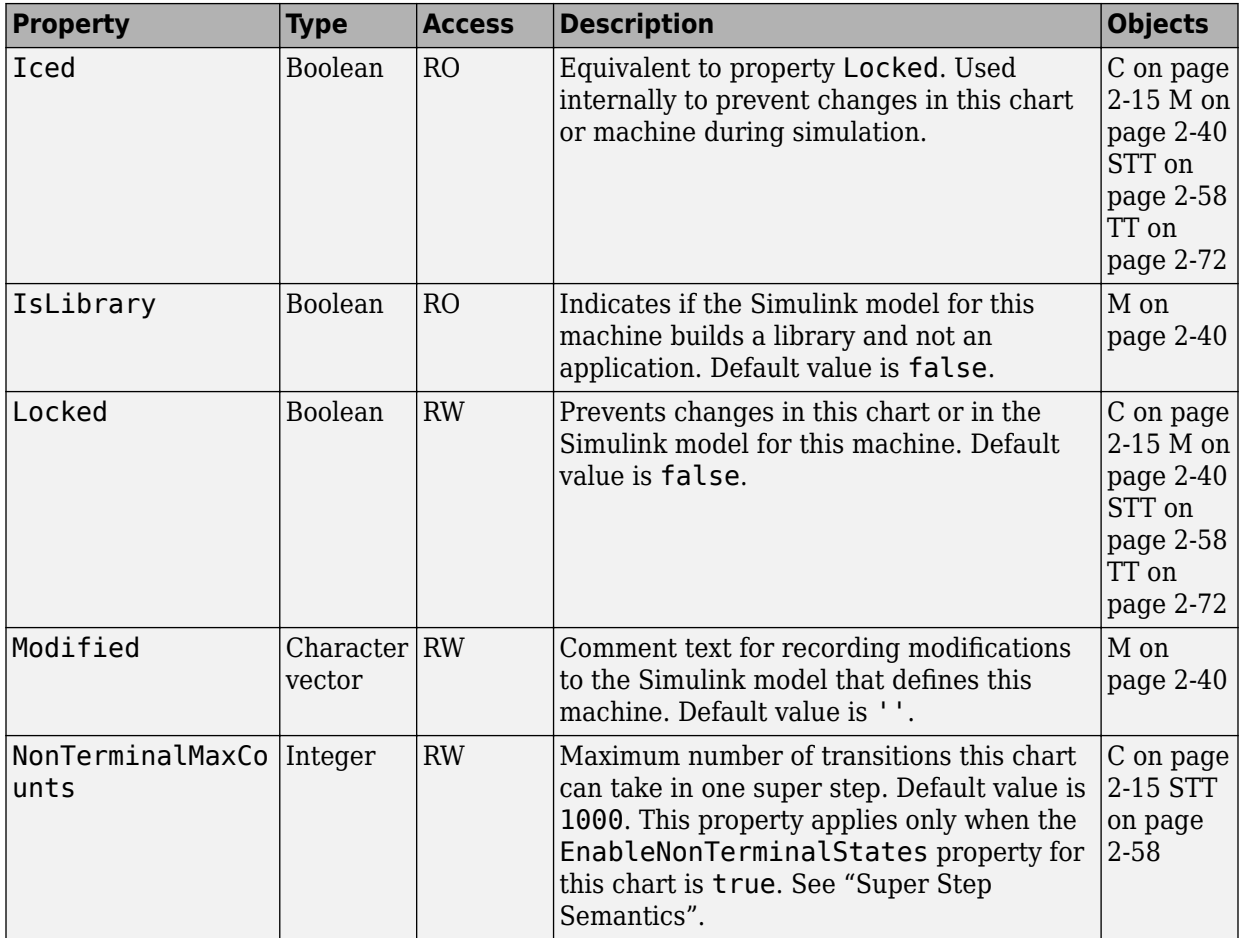

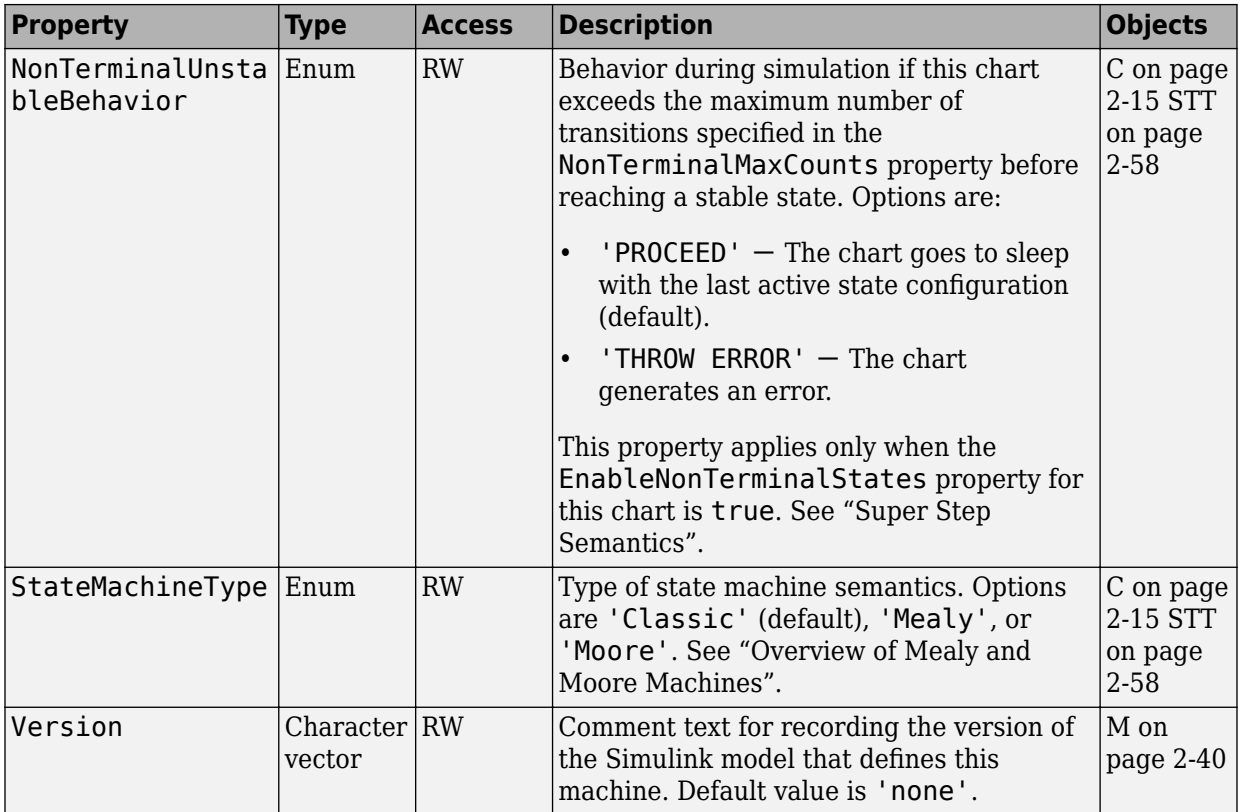

#### **Data, Events, and Messages**

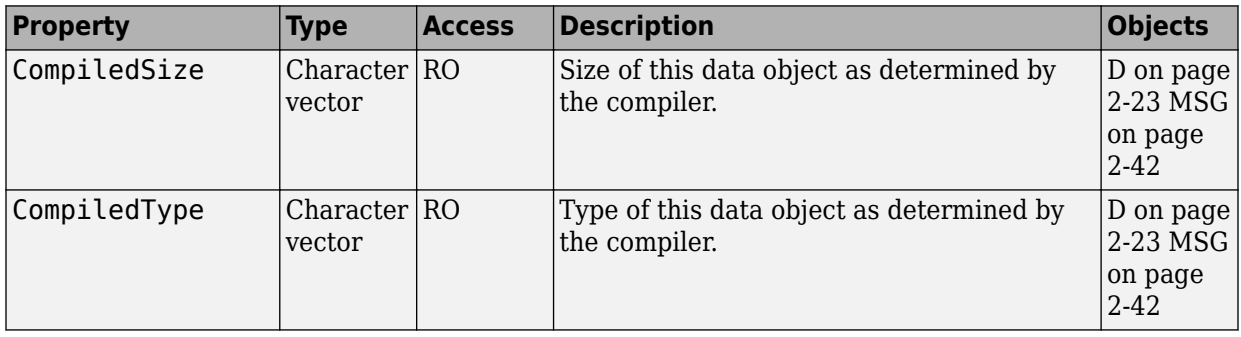

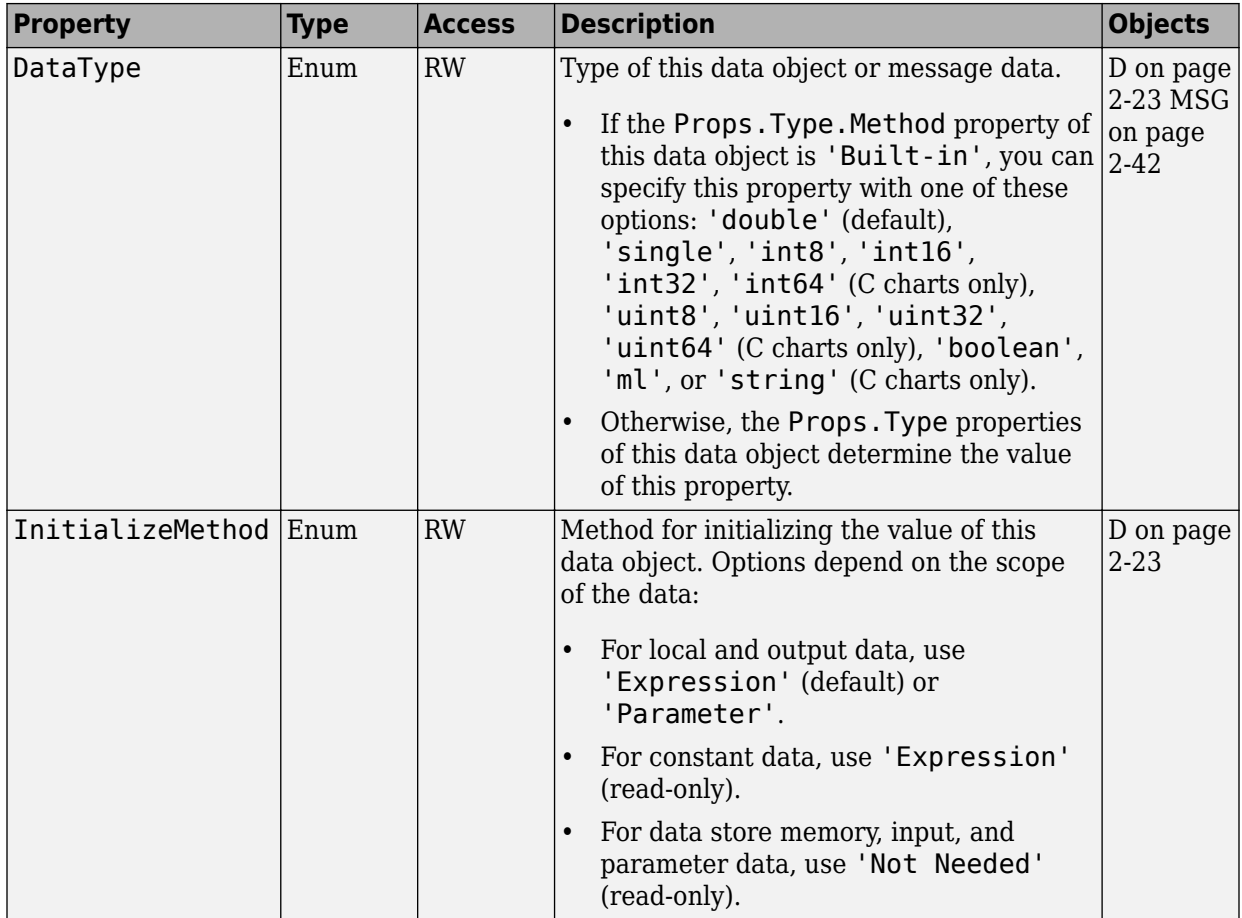

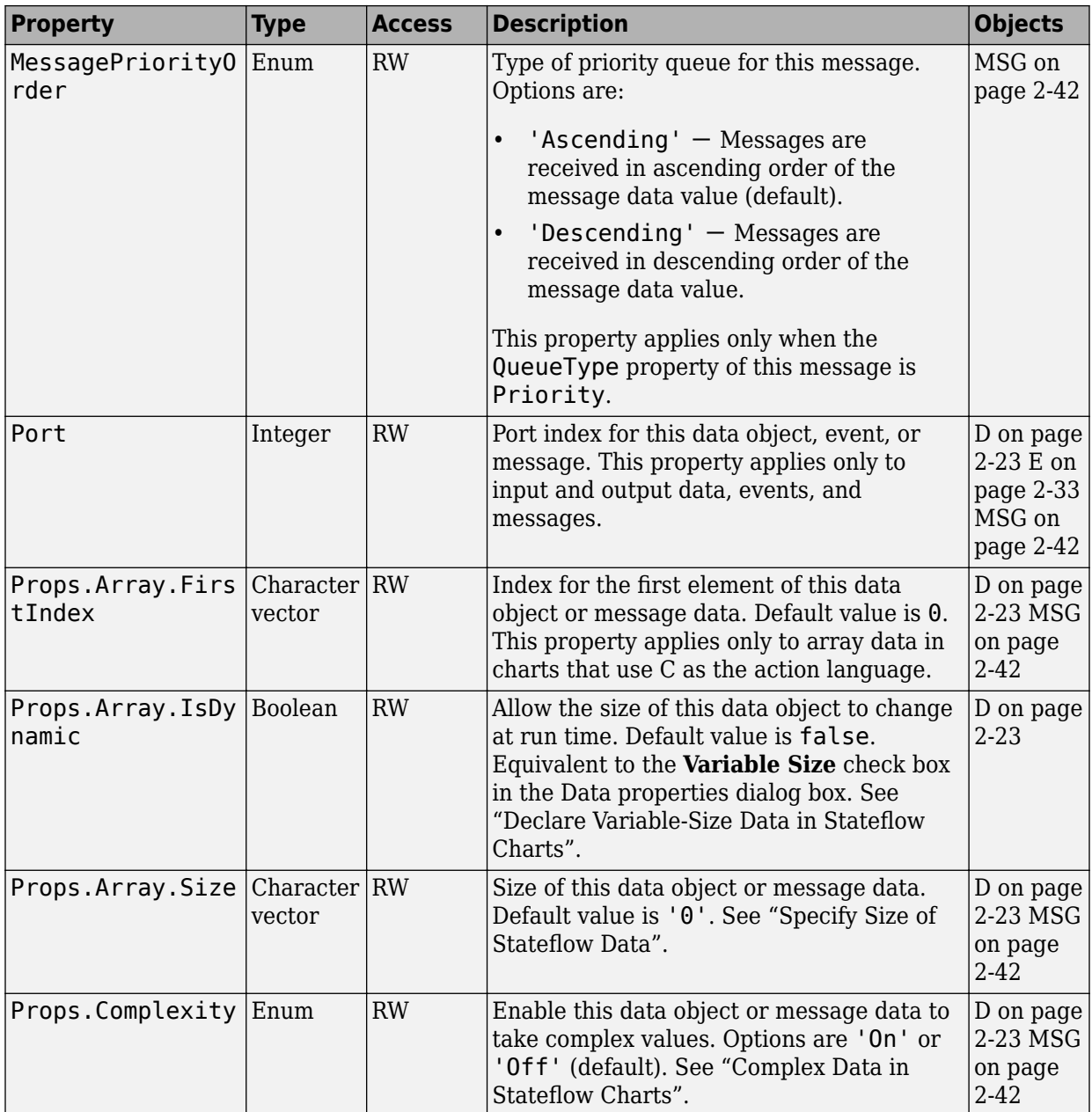

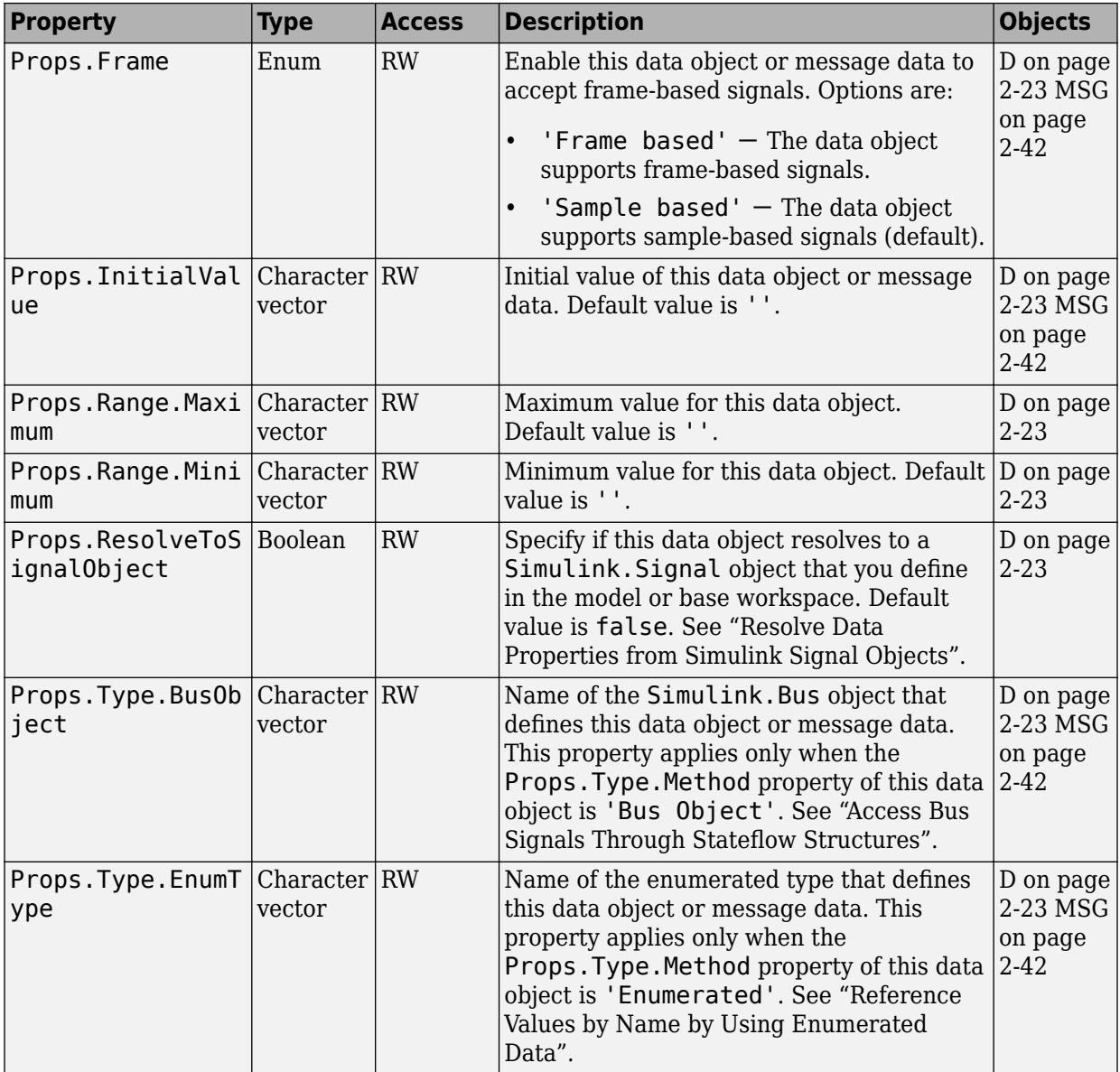

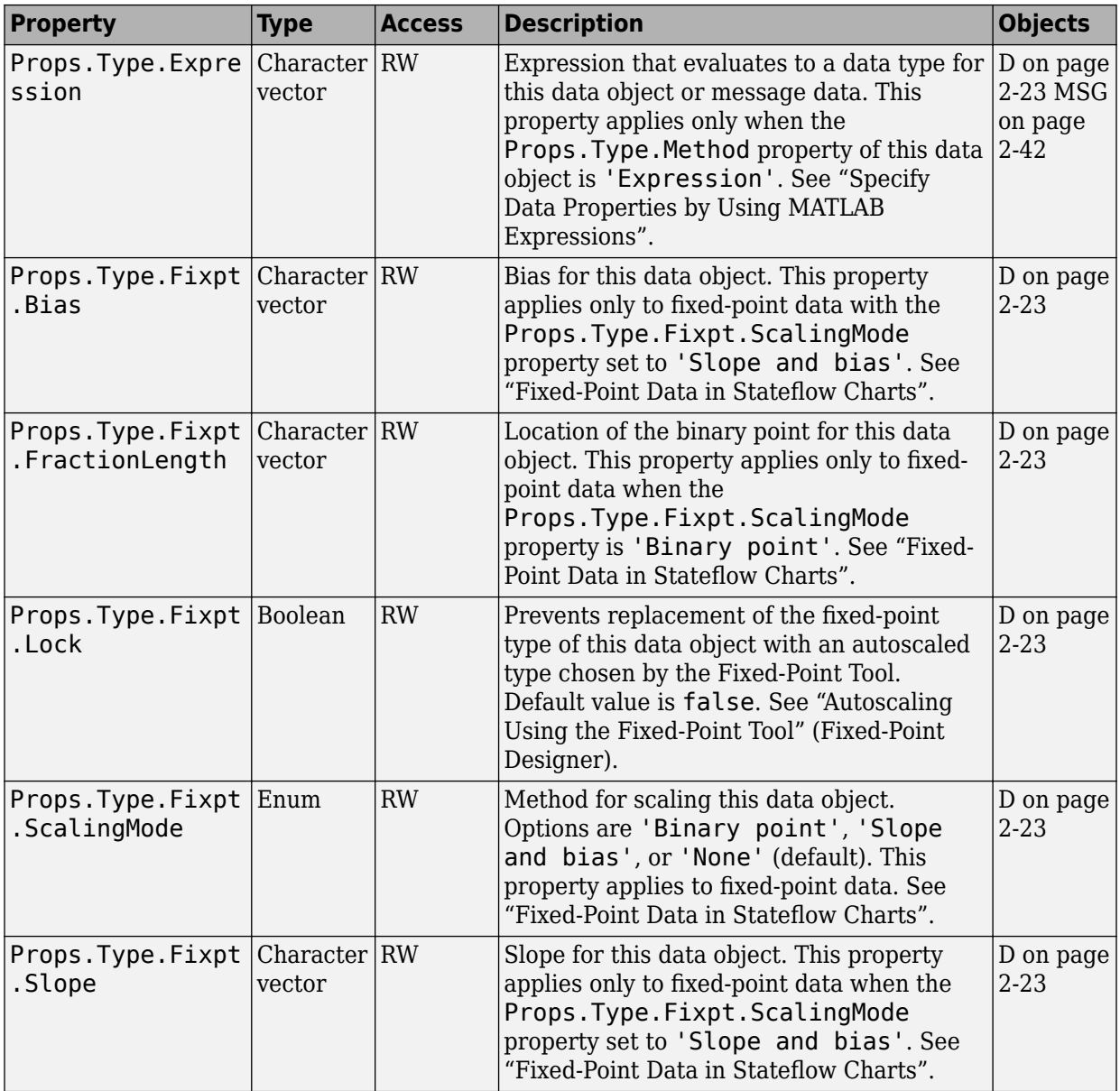

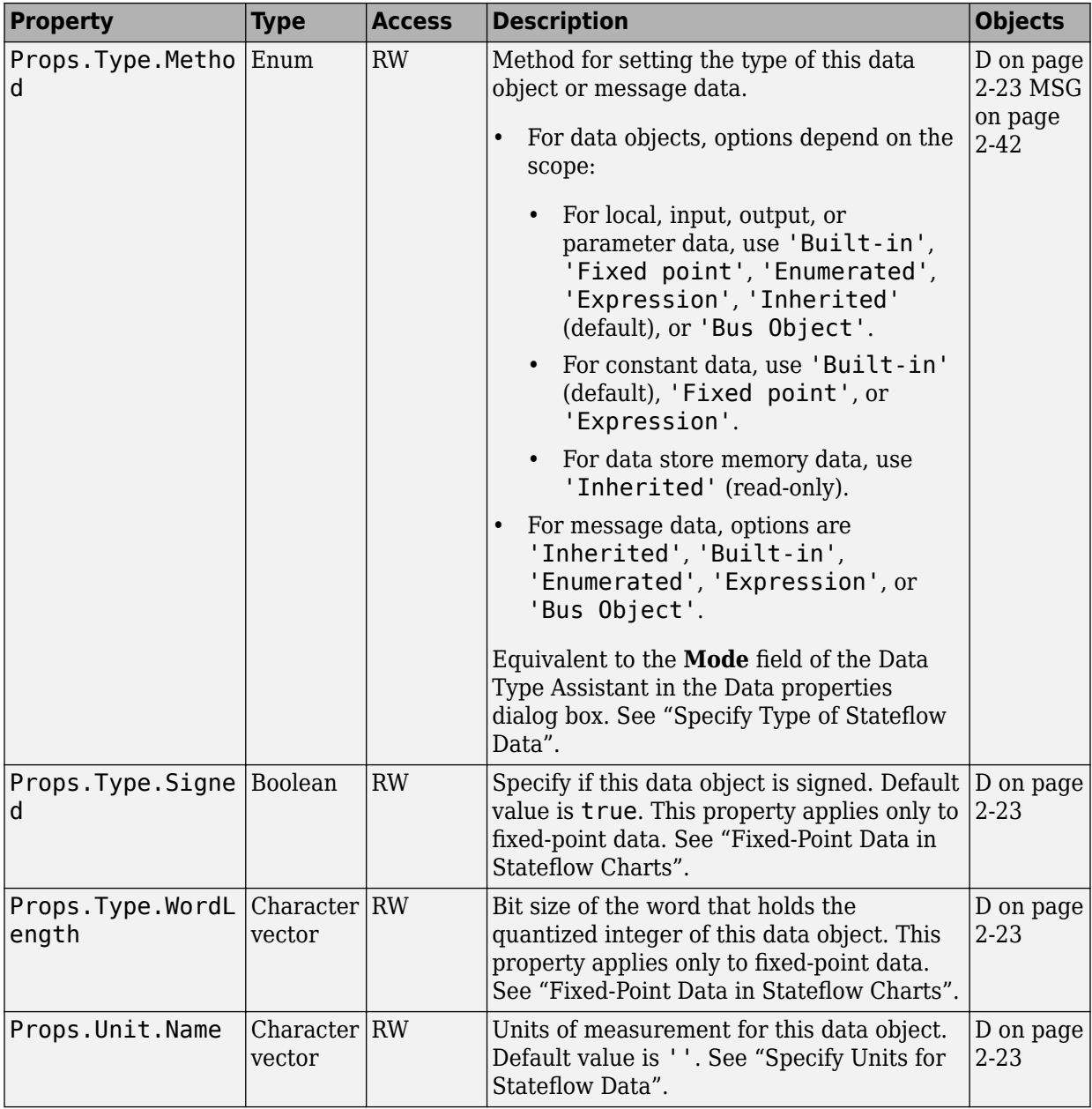

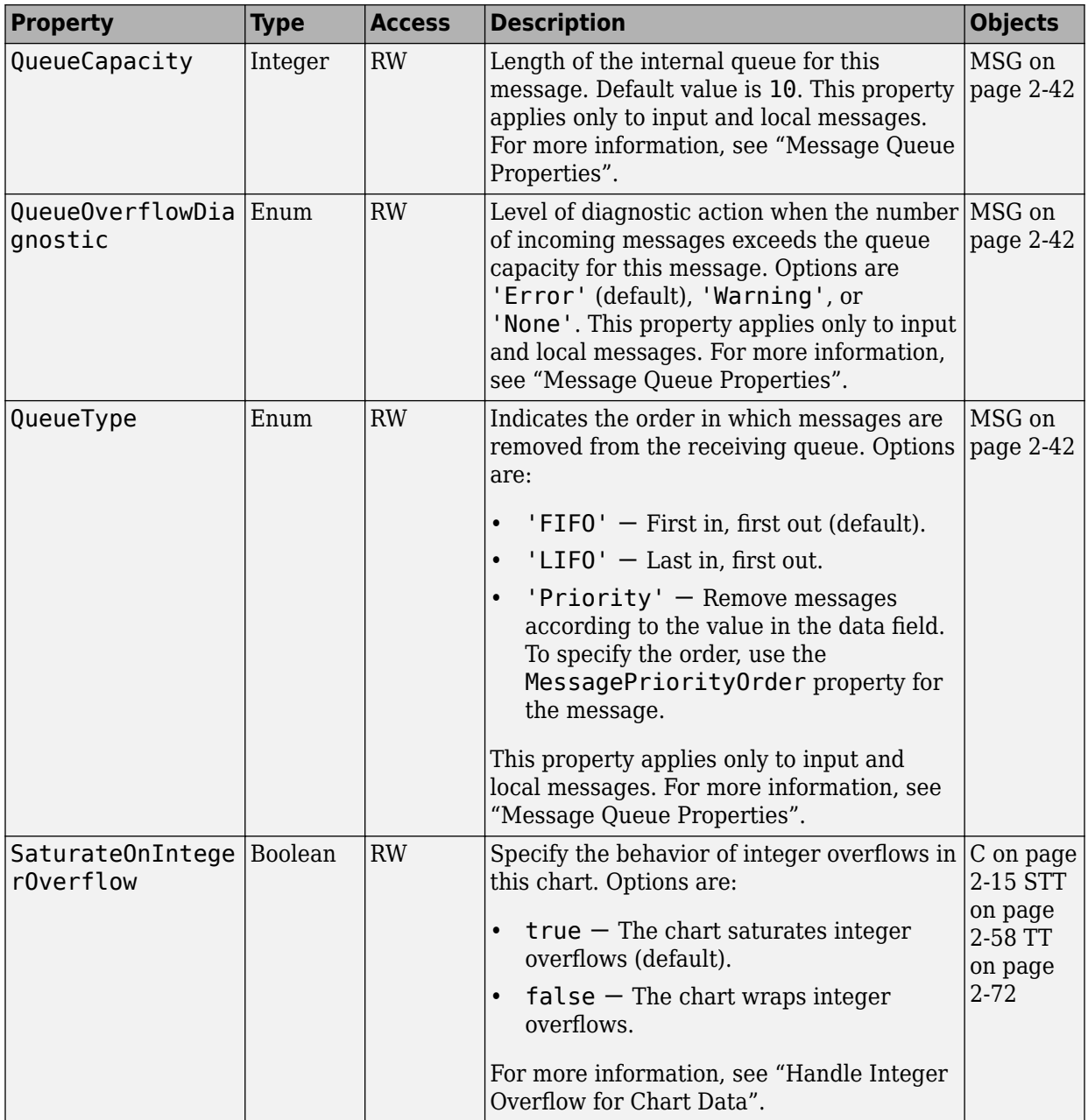

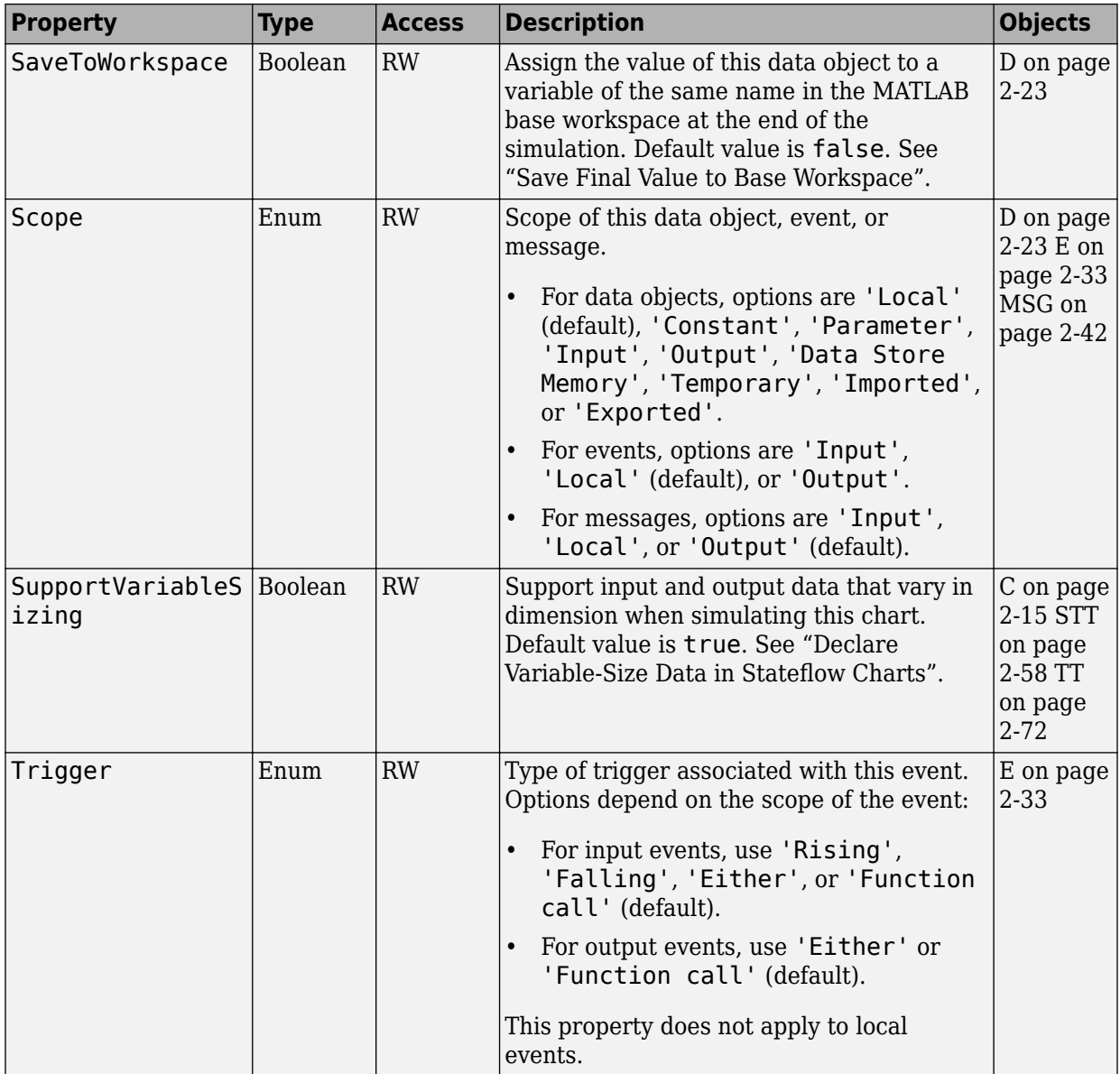

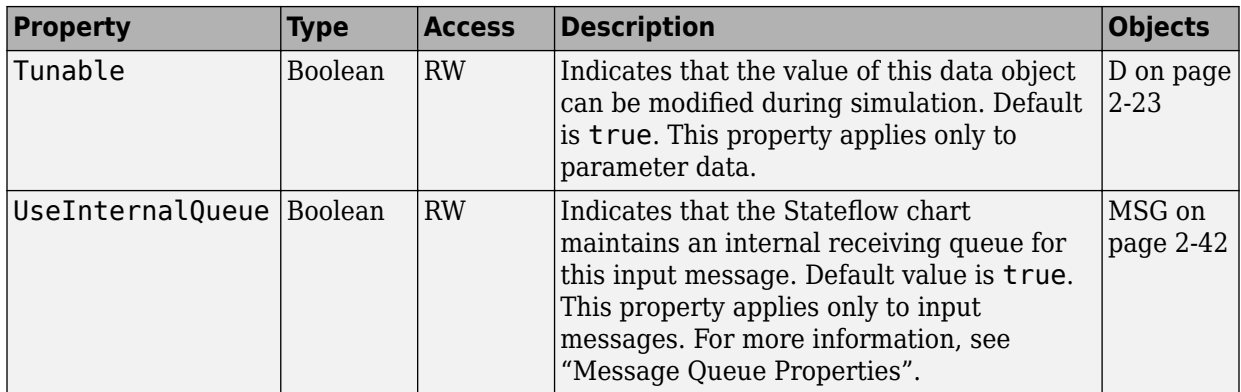

#### **Graphical Objects**

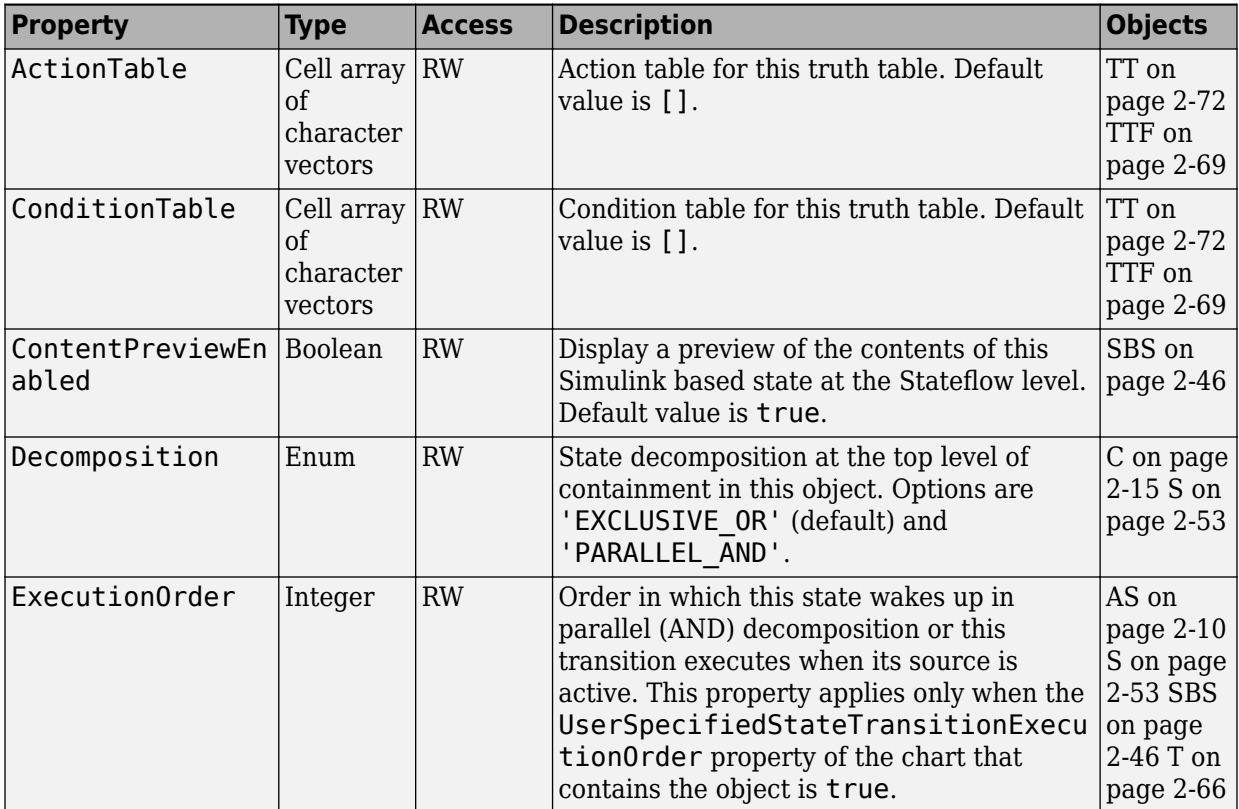

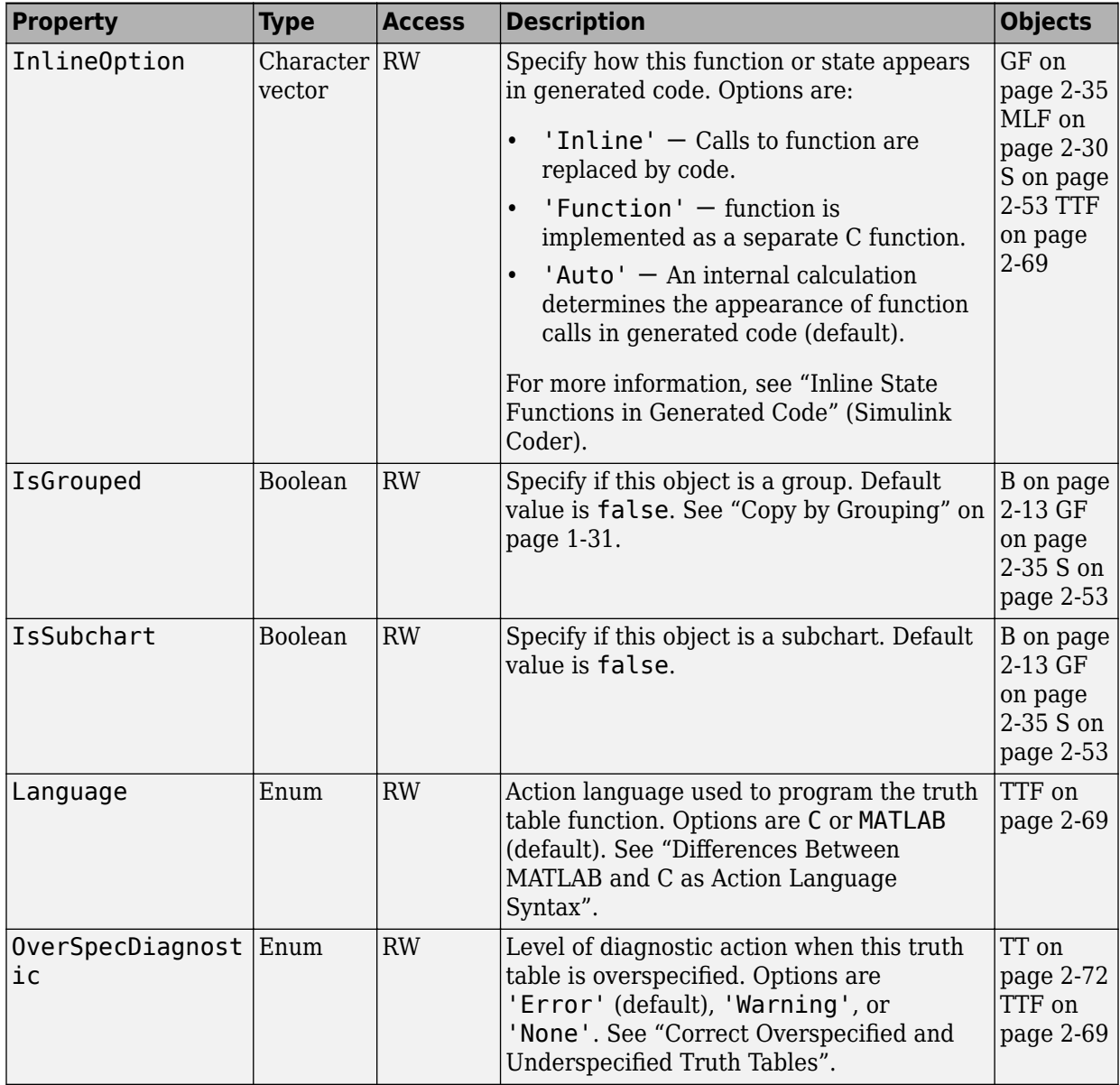

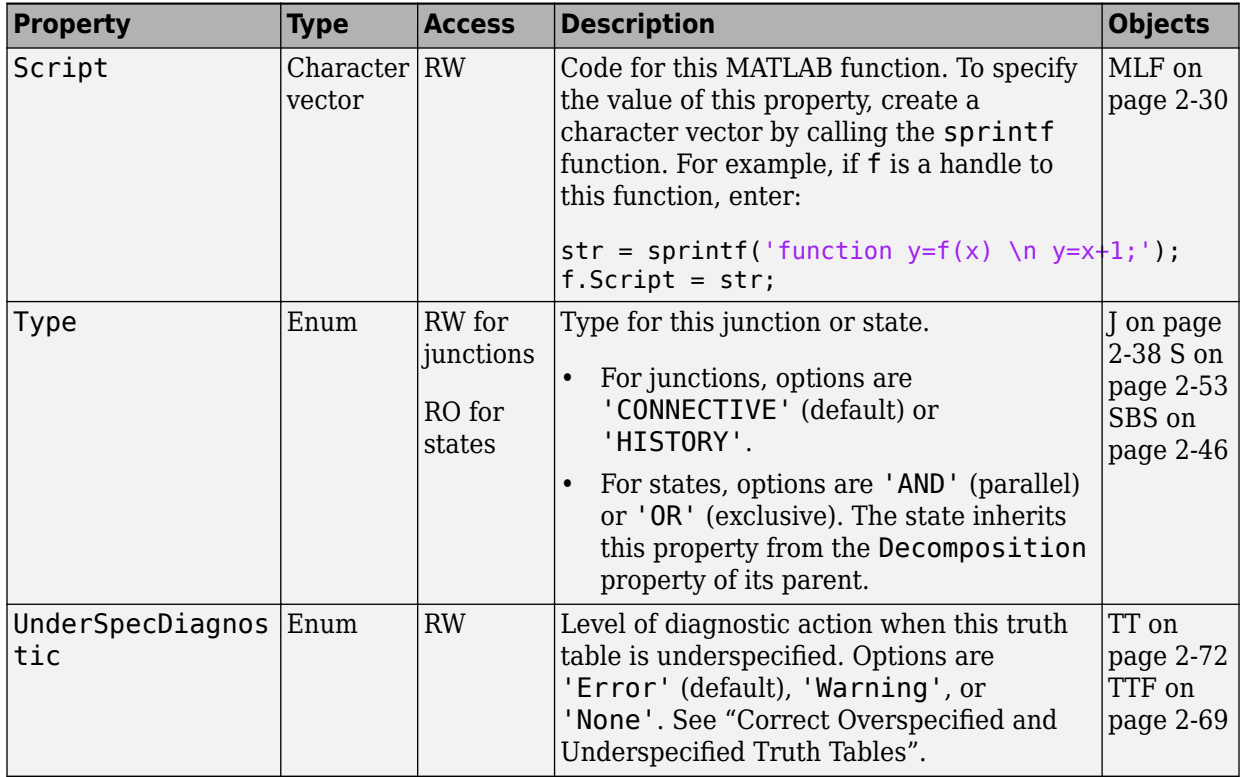

# **API Method Reference**

**4**

# <span id="page-193-0"></span>**classhandle**

Provide handle to schema class of object type

# **Syntax**

```
handle = thisObject.classhandle
```
#### **Description**

The classhandle method returns a read-only handle to the schema class of this object type. You can use the classhandle method to provide information about the structure of each object type.

#### **Arguments**

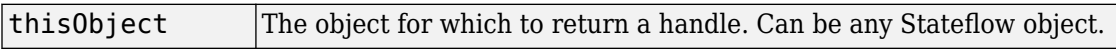

#### **Returns**

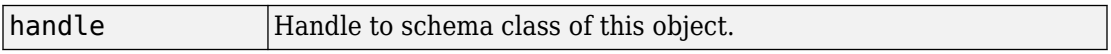

### **Examples**

If j is a Junction object, the class handle of a Junction object is j.classhandle. You can see the class schema for a Junction object by using the following get command:

j.classhandle.get

Two member arrays of the displayed class schema are Properties and Methods. These two members are members of the schema class for every object.

List the class schema for Properties with the following command:

j.classhandle.Properties.get

Two displayed members of the Properties schema are Name and DataType. Finally, using the class handle for a junction, you can display the properties of a Junction object along with their data types with the following command:

get(j.classhandle.Properties,{'Name','DataType'})

# **copy**

Copy specified array of objects to clipboard

# **Syntax**

```
cbObj.copy(objArray)
```
# **Description**

The copy method copies the specified objects to the clipboard. Objects to copy are specified through a single argument array of objects.

Later, complete the copy operation by invoking the [pasteTo](#page-218-0) method.

#### **Arguments**

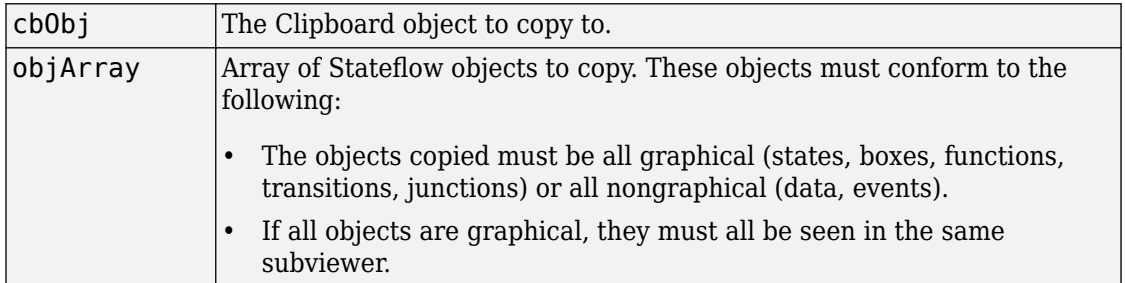

# **Returns**

None

### **Examples**

See ["Copy and Paste Stateflow Objects" on page 1-30.](#page-37-0)

# **defaultTransitions**

Return default transitions in object at top level of containment

## **Syntax**

defaultTransitions = thisObject.defaultTransitions

#### **Description**

The defaultTransitions method returns the default transitions in this object at the top level of containment.

#### **Arguments**

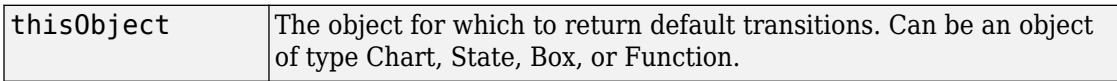

#### **Returns**

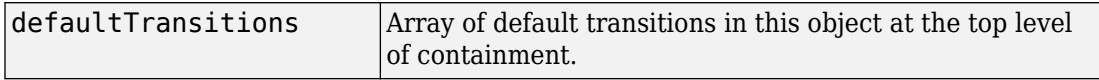

### **Examples**

If state A contains state A1, and state A1 contains state A11, and states A1 and A11 have default transitions attached to them, the defaultTransitions method of state A returns the default transition attached to state A1.

# **delete**

Delete object

# **Syntax**

thisObject.delete

# **Description**

The delete method deletes this object from the model. This is true for all but objects of type Root, Machine, Chart, Clipboard, and Editor.

### **Arguments**

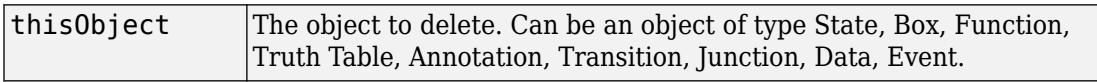

### **Returns**

None

# **Examples**

If a state A is represented by the State object sA, the command sA.delete deletes state A.

# **dialog**

Open properties dialog box of object

# **Syntax**

thisObject.dialog

# **Description**

The dialog method opens the Properties dialog box of its object.

### **Arguments**

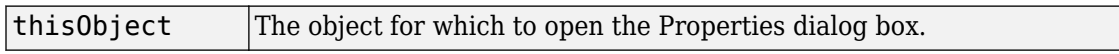

### **Returns**

None

# **Examples**

If state A is represented by State object sA, the MATLAB command statement sA.dialog opens the Properties dialog box for state A.

# **disp**

Display properties and settings for object

# **Syntax**

thisObject.disp

# **Description**

The disp method displays the properties and settings for this object. This is true for all but objects of type Root and Clipboard.

# **Arguments**

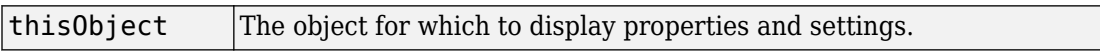

# **Returns**

None

# **Examples**

If a state A is represented by the State object sA, the command sA.disp displays the property names and their settings for state A.

# **find**

Return specified objects

### **Syntax**

```
objArray = thisObject.find(Specifier,Value, ...)
```
#### **Description**

Using combinations of specifier-value argument pairs, the find method returns objects in this object that match the specified criteria. The specifier-value pairs can be property based or based on other attributes of the object such as its depth of containment. Specifiers can also be logical operators (-and, -or, and so on) that combine other specifier-value pairs.

By default, the find command finds objects at all depths of containment within an object. You can specify the maximum depth of search by using the -depth specifier. However, the zeroth level of containment, that is, the searched object itself, is always included if it satisfies the search criteria.

If no arguments are specified, the find command returns all objects of this object at all levels of containment.

#### **Arguments**

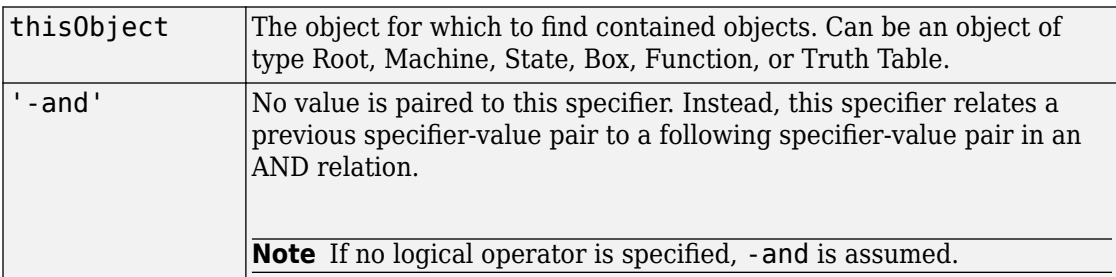

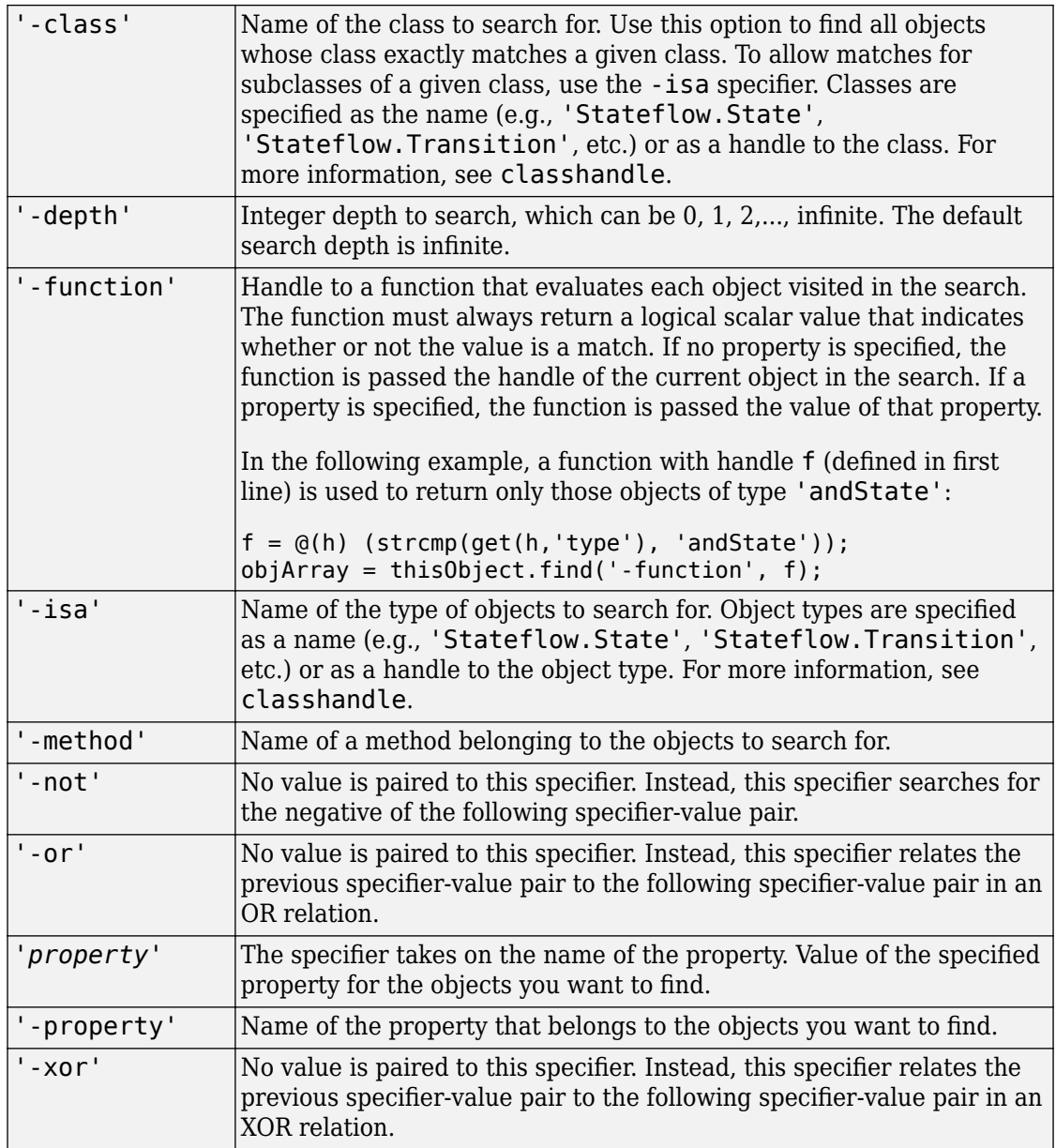

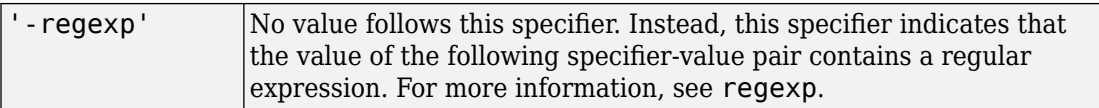

#### **Returns**

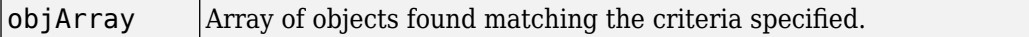

#### **Examples**

If a Chart object c represents a Stateflow chart, to produce an array of all the states in the chart, use this command :

```
states = c.find('-isa','Stateflow.State')
```
To produce an array of all objects whose Name property is 'A', use this command:

```
objects = c.find('Name', 'A')
```
To produce an array of all states whose Name property starts with the letter A, use this command:

```
states = c.find('-isa','Stateflow.State','-and','-regexp','Name','^A')
```
# **See Also**

[classhandle](#page-193-0) | regexp

# **fitTo9iew**

Zoom in on graphical Stateflow object

# **Syntax**

thisObject.fitToView

# **Description**

The fitToView method zooms in on this Stateflow object and highlights it in the editor.

# **Arguments**

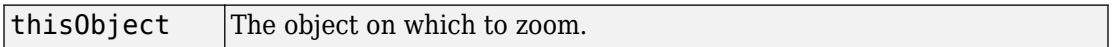

# **Returns**

None

# **Examples**

If myState is a State object, the command myState.fitToView zooms in on that state and highlights it in the editor.

# **See Also**

[view](#page-258-0) | [zoomIn and zoomOut](#page-260-0)

#### **Introduced in R2008a**

# **get**

Return MATLAB structure containing property settings of object or array of objects

## **Syntax**

```
propList = thisObject.get(prop)
```
### **Description**

The get method returns and displays a MATLAB structure containing the settings for the specified property of this object. If no property is specified, the settings for all properties are returned.

The get method is also vectorized so that it returns an m-by-n cell array of values for an array of m objects and an array of n properties.

#### **Arguments**

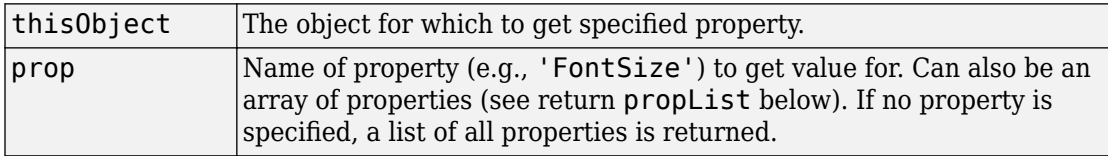

#### **Returns**

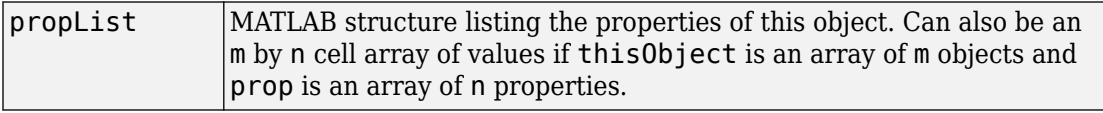

#### **Examples**

State A is represented by the State object sA.

The following command lists the properties of state A:

sA.get

The following command returns a handle to a MATLAB structure of the properties of state A to the workspace variable Aprops:

Aprops = sA.get

# **help**

Display list of properties for object with accompanying descriptions

# **Syntax**

thisObject.help

## **Description**

The help method returns a list of properties for any object. To the right of this list appear simple descriptions for each property. Some properties do not have descriptions because their names are descriptive in themselves.

#### **Arguments**

None

#### **Returns**

None

#### **Examples**

If j is an API handle to a Stateflow junction, the command j.help returns a list of the property names and descriptions for a Stateflow API object of type Junction.

# **highlight**

Highlight graphical object in chart

# **Syntax**

thisObject.highlight

# **Description**

This method highlights one of the following objects in a chart:

- Box
- State
- Transition
- Junction
- Atomic box
- Atomic subchart
- Graphical function
- MATLAB function
- Simulink function
- Truth table function

# **Arguments**

thisObject  $|$ The object you want to highlight.

# **Returns**

None

### **Examples**

The following example shows how to highlight a state in a chart.

```
sf_car;
rt = sfroot;
ss_state = rt.find('-isa','Stateflow.State','Name','steady_state');
ss_state.highlight;
```
#### **See Also**

[view](#page-258-0) | [zoomIn and zoomOut](#page-260-0)

**Introduced in R2012a**

# **innerTransitions**

Return inner transitions that originate with chart or state and terminate on contained object

### **Syntax**

transitions = thisObject.innerTransitions

#### **Description**

The innerTransitions method returns the inner transitions that originate with this object and terminate on a contained object.

#### **Arguments**

None

#### **Returns**

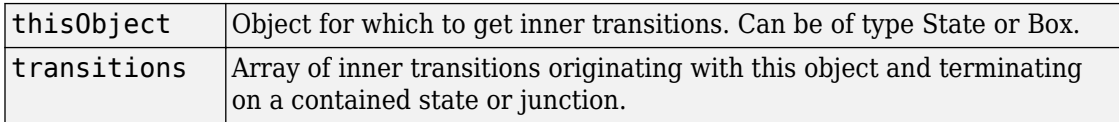

#### **Examples**

State A contains state A1, and state A1 contains state A11. State A has two transitions, each originating from its inside edge and terminating inside it. These are inner transitions. One transition terminates with state A1 and the other terminates with state A11. The innerTransitions method of state A returns both of these transitions.

# **isCommented**

Determine if object is commented out

# **Syntax**

isCommented(thisObject)

# **Description**

Returns a Boolean indicating if thisObject is explicitly or implicitly commented out.

#### **Arguments**

thisObject | The object which you determine if it is commented out.

#### **Returns**

If the object is explicitly or implicitly commented out, returns the Boolean value true. Otherwise, returns false.

**Introduced in R2016a**

# **methods**

List methods belonging to object

### **Syntax**

thisObject.methods

### **Description**

The methods method lists the names of the methods belonging to this object.

**Note** The methods method for this object displays some internal methods that do not apply to chart use, and are not documented. Unsupported methods include: areChildrenOrdered, evalDialogParams, getChildren, getCurrentDialogPrompts, getDialogInterface, getDialogProxy, getDialogSchema, getDisplayClass, getDisplayIcon, getDisplayLabel, getFullName, getHierarchicalChildren, getInstanceProperties, getParent, getPreferredProperties, isHierarchical, isLibrary, isLinked, isMasked, isModelReference, isTunableProperty, isValidProperty.

#### **Arguments**

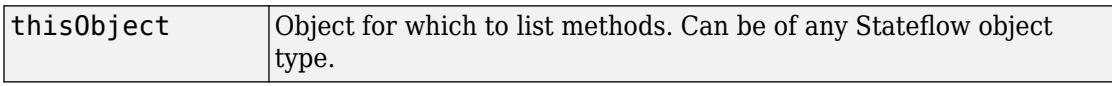

#### **Returns**

None

#### **Examples**

If state A is represented by State object sA, the command sA.methods lists the methods of state A.

#### **outerTransitions**

Return array of outer transitions for object

#### **Syntax**

transitions = thisObject.outerTransitions

#### **Description**

The outerTransitions method returns an array of transitions that exit the outer edge of this object and terminate on objects outside the containment of this object.

#### **Arguments**

None

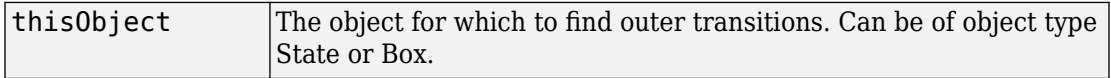

#### **Returns**

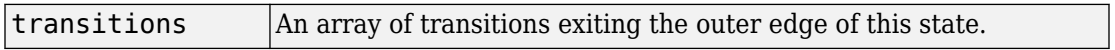

#### **Examples**

A chart contains three states, A, B, and C. State A is connected to state B through a transition from state A to state B. State B is connected to state C through a transition from state B to state C. And state C is connected to state A through a transition from state C to state A. If state A is represented by State object handle sA, the command sA.outerTransitions returns the transition from state A to state B.
#### **parse**

Parse single chart or all charts in model

# **Syntax**

thisChart.parse

thisMachine.parse

# **Description**

For Chart objects, the parse method parses this chart.

For Machine objects, the parse method parses all the charts in this machine.

## **Arguments**

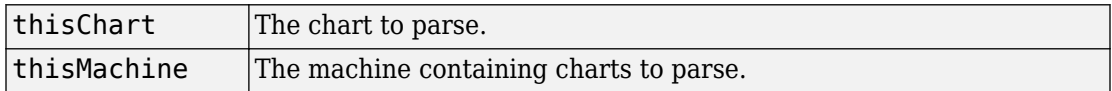

## **Returns**

None

## **Examples**

If ch is a handle to an API object representing a chart, then the command ch.parse parses the chart.

# **pasteTo**

Paste objects in clipboard to specified container object

# **Syntax**

```
clipboard.pasteTo(newContainer)
```
## **Description**

The paste method pastes the contents of the Clipboard to the specified container object. The receiving container is specified through a single argument. Use of this method assumes that you placed objects in the Clipboard with the [copy](#page-195-0) method.

## **Arguments**

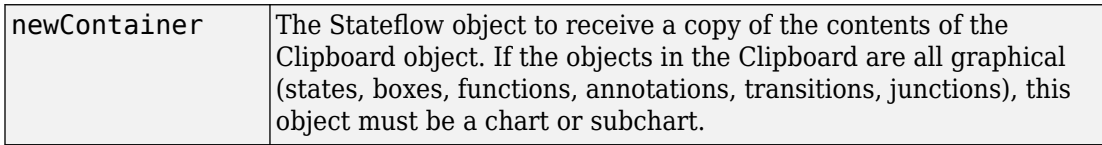

## **Returns**

None

# **Examples**

See the section ["Copy and Paste Stateflow Objects" on page 1-30.](#page-37-0)

# **set**

Set properties with specified values

# **Syntax**

```
thisObject.set(propName,value,...)
```
**Note** Arguments can consist of an indefinite number of property (name, value) pairs.

### **Description**

The set method sets the value of a specified property or sets the values of a set of specified properties for this object. You specify properties and values through pairs of property (name, value) arguments.

The get method is also vectorized so that it sets an m-by-n cell array of values for an array of m objects and an array of n properties.

## **Arguments**

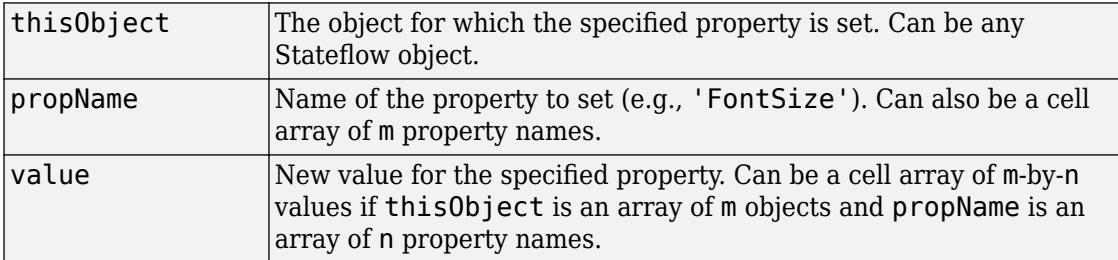

## **Returns**

None

#### **Examples**

The following command sets the Name and Description properties of the State object s:

s.set('Name', 'Kentucky', 'Description', 'Bluegrass State')

The following command sets the Position property of the State object s:

```
s.set('Position',[200,119,90,60])
```
# **setImage**

Insert image from clipboard or image file into an annotation

## **Syntax**

```
thisAnnotation.setImage(path)
thisAnnotation.setImage('clipboard')
thisAnnotation.setImage('')
```
# **Description**

thisAnnotation.setImage(*path*) inserts a image from the file specified with the path argument.

thisAnnotation.setImage('clipboard') inserts an image from the clipboard.

thisAnnotation.setImage('') sets the annotation to be a text annotation.

## **Arguments**

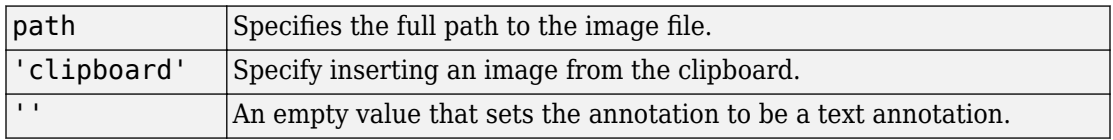

## **Returns**

None

## **Examples**

If annotation A is represented by Annotation object sA, the MATLAB command statement sA.setImage('myfolder/annotation\_images/converter.png') inserts the converter.png image in annotation A.

## **See Also**

[Stateflow.Annotation](#page-225-0)

**Introduced in R2014a**

# **sinkedTransitions**

Return transitions that have object as destination

# **Syntax**

transitions = thisObject.sinkedTransitions

## **Description**

The sinkedTransitions method returns all inner and outer transitions that have this object as their destination.

#### **Arguments**

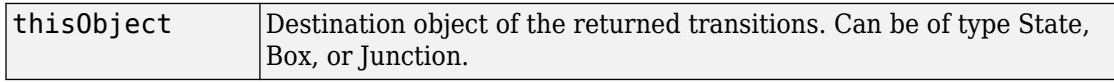

#### **Returns**

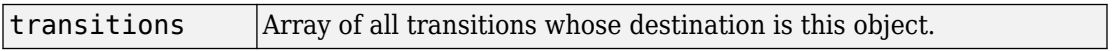

## **Examples**

The following example shows how to find all transitions whose destination is the state named steady\_state.

```
sf_car;
rt = s froot;
ss state = rt.find('-isa','Stateflow.State','Name','steady state');
sinked_trans = ss_state.sinkedTransitions;
```
#### **Introduced in R2012a**

## **sourcedTransitions**

Return transitions that have object as source

## **Syntax**

transitions = thisObject.sourcedTransitions

## **Description**

The sourcedTransitions method returns all inner and outer transitions that have this object as their source.

#### **Arguments**

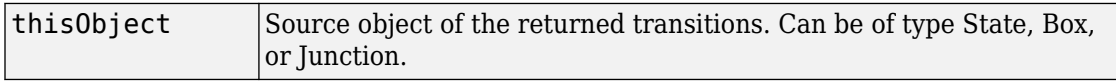

#### **Returns**

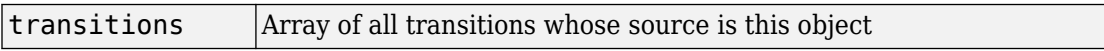

## **Examples**

The following example shows how to find all transitions whose source is the state named steady state.

```
sf_car;
rt = s froot;
ss_state = rt.find('-isa','Stateflow.State','Name','steady_state');
sourced_trans = ss_state.sourcedTransitions;
```
# <span id="page-225-0"></span>**Stateflow.Annotation**

Create annotation

# **Syntax**

```
annotation_new = Stateflow.Annotation(parent)
```
# **Description**

The Stateflow.Annotation method is a constructor method for creating an annotation in a parent chart, state, box, or graphical function. This method returns a handle to the new Annotation object.

## **Arguments**

parent Handle to the object for the parent chart, state, box, or function for the new annotation

## **Returns**

annotation\_ne w Handle to the Annotation object for the newly created annotation

## **Examples**

If sA is a handle to a State object for the existing state A, the following command creates a new annotation parented (contained by) state A:

```
annotation_new = Stateflow.Annotation(sA)
```
The new annotation appears in the upper left corner of state A in the chart, but is invisible because it has no text content. annotation\_new is a handle to the Annotation object for the new annotation, that you use to set its text content with a command like the following:

annotation\_new.Text = 'This is an annotation'

# **Stateflow.AtomicBox**

Create atomic box

## **Syntax**

```
atomic_box_new = Stateflow.AtomicBox(parent)
```
## **Description**

The Stateflow.AtomicBox method is a constructor method for creating an atomic box in a parent chart, state, box, or graphical function. This method returns a handle to the new AtomicBox object.

### **Arguments**

parent Handle to the object for the parent chart, state, box, or function that contains the new atomic box

## **Returns**

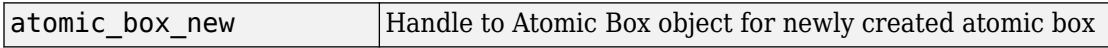

## **Examples**

If sA is a handle to a State object for the existing state A, the following command creates a new atomic box parented (contained) by state A:

```
atomic_box_new = Stateflow.AtomicBox(sA)
```
The new atomic box appears in the upper left corner of state A in the chart. atomic\_box\_new is a handle to the new Atomic Box object that you can use to rename the atomic box, set its properties, and execute its methods.

**Introduced in R2012b**

# **Stateflow.AtomicSubchart**

Create atomic subchart

## **Syntax**

atomic\_subchart\_new = Stateflow.AtomicSubchart(parent)

## **Description**

The Stateflow.AtomicSubchart method is a constructor method for creating an atomic subchart in a parent chart, state, or box. This method returns a handle to the new AtomicSubchart object. For more information on atomic subcharts, see "Create Reusable Subcomponents by Using Atomic Subcharts".

## **Arguments**

parent Handle to the object for the parent chart, state, or box that contains the new atomic subchart

## **Returns**

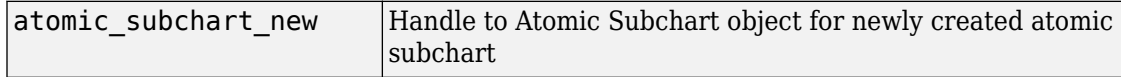

# **Examples**

If sA is a handle to a State object for the existing state A, the following command creates a new atomic subchart parented (contained) by state A:

atomic\_subchart\_new = Stateflow.AtomicSubchart(sA)

The new atomic subchart appears in the upper left corner of state A in the chart. atomic subchart new is a handle to the new Atomic Subchart object that you can use to rename the atomic subchart, set its properties, and execute its methods.

#### **Introduced in R2010b**

# **Stateflow.Box**

Create box

## **Syntax**

```
box new = Stateflow.Box(parent)
```
### **Description**

The Stateflow.Box method is a constructor method for creating a box in a parent chart, state, box, or graphical function. This method returns a handle to the new Box object.

#### **Arguments**

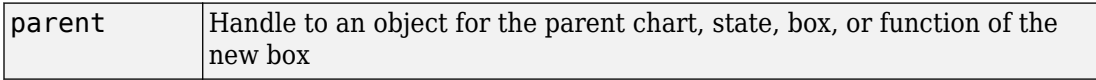

#### **Returns**

box\_new Handle to the Box object for the new box

## **Examples**

If sA is a handle to a State object for an existing state A, the following command creates a new box parented (contained by) state A:

box new = Stateflow.Box(sA)

The new box is unnamed and appears in the upper left corner inside state A. box\_new is a handle to a Box object for the new box.

## **Stateflow.Data**

Create data

# **Syntax**

```
data new = Stateflow.Data(parent)
```
# **Description**

The Stateflow.Data method is a constructor method for creating data in a parent machine, chart, state, box, or function. This method returns a handle to the new Data object.

## **Arguments**

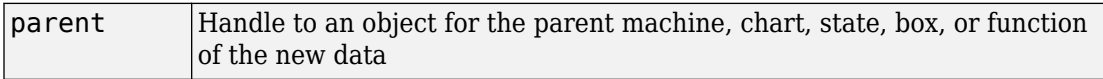

#### **Returns**

data new |Handle to the Data object for the new data

## **Examples**

If sA is a handle to a State object for an existing state A, the following command creates a new data parented (contained by) state A:

data new = Stateflow.Data(sA)

The new data is named 'data' with an incremented integer suffix to distinguish additional creations. data\_new is a handle to the Data object for the new data.

# **Stateflow.EMFunction**

Create MATLAB function

# **Syntax**

efunction\_new = Stateflow.EMFunction(parent)

## **Description**

The Stateflow.EMFunction method is a constructor method for creating a MATLAB function in a parent chart, state, box, or graphical function. This method returns a handle to the new EMFunction object.

### **Arguments**

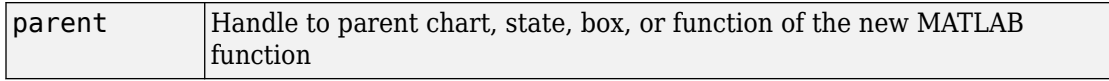

#### **Returns**

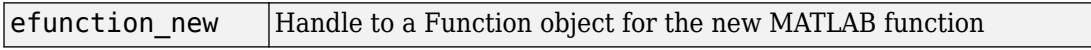

## **Examples**

If sA is a handle to a State object for the existing state A, the following command creates a new MATLAB function parented (contained by) state A:

```
efunction_new = Stateflow.EMFunction(sA)
```
The new MATLAB function is unnamed and appears in the upper left corner inside state A in the chart. efunction\_new is a handle to the EMFunction object, which you use to rename the function, set its properties, and execute its methods.

## **Stateflow.Event**

Create event

## **Syntax**

```
event new = Statement(parent)
```
### **Description**

The Stateflow.Event method is a constructor method for creating an event in a parent chart, state, or box. This method returns a handle to the new Event object.

### **Arguments**

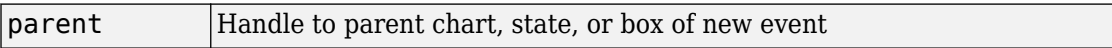

#### **Returns**

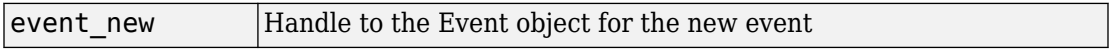

## **Examples**

If sA is a handle to a State object for an existing state A, the following command creates a new event parented (contained by) state A:

```
event new = Stateflow.Event(sA)
```
The new event is named 'event' with an incremented suffix to distinguish additional creations . event\_new is a handle to an Event object for the new event that you use to rename the event, set its properties, and execute Event methods for the event.

# **Stateflow.Function**

Create graphical function

## **Syntax**

function\_new = Stateflow.Function(parent)

## **Description**

The Stateflow.Function method is a constructor method for creating a graphical function in a parent chart, state, box, or graphical function. This method returns a handle to the new Function object.

#### **Arguments**

parent Handle to parent chart, state, box, or function of the new graphical function

#### **Returns**

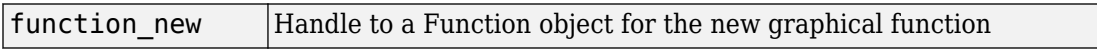

## **Examples**

If sA is a handle to a State object for the existing state A, the following command creates a new graphical function parented (or contained) by state A:

function\_new = Stateflow.Function(sA)

The new graphical function is unnamed and appears in the upper left corner inside state A in the chart. function\_new is a handle to the Function object for the new graphical function that you use to rename the function, set its properties, and execute its methods.

# **StateflowJunction**

Create junction

## **Syntax**

junc\_new = Stateflow.Junction(parent)

# **Description**

The Stateflow.Junction method is a constructor method for creating a junction in a parent chart, state, box, or graphical function. This method returns a handle to the new Junction object.

### **Arguments**

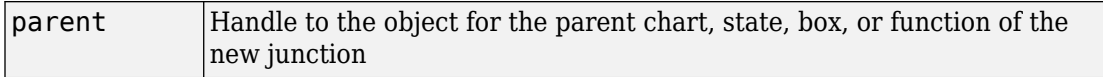

#### **Returns**

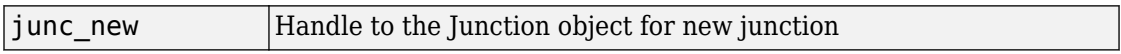

## **Examples**

If sA is a handle to a State object for the existing state A, the following command creates a new junction parented (contained by) state A:

junc\_new = Stateflow.Junction(sA)

The new junction appears in the middle of state A in the chart. junc\_new is a handle to the Junction object for the new junction that you use to set its properties, and execute its methods.

# **Stateflow.Message**

Create message

# **Syntax**

```
message new = Stateflow.Message(parent)
```
# **Description**

The Stateflow.Message method is a constructor method for creating a message in a parent chart, state, or box. This method returns a handle to the new Message object.

#### **Arguments**

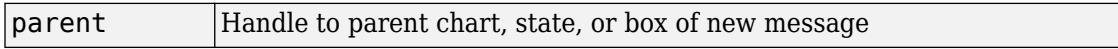

#### **Returns**

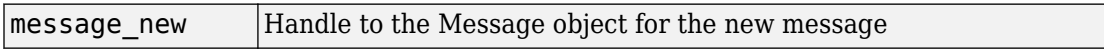

## **Examples**

If sA is a handle to a State object for an existing chart A, the following command creates a new message parented (contained by) chart A:

```
message_new = Stateflow.Message(sA)
```
The new message is named 'message' with an incremented suffix to distinguish additional creations . message\_new is a handle to a Message object for the new message that you use to rename the message, set its properties, and execute Message methods for the message.

**Introduced in R2015b**

# **Stateflow.SimulinkBasedState**

Create Simulink based state

## **Syntax**

Simulink\_based\_state\_new = Stateflow.SimulinkBasedState(parent)

## **Description**

The Stateflow.SimulinkBasedState method is a constructor method for creating a Simulink based state in a parent chart, state, or box. This method returns a handle to the new SimulinkBasedState object. For more information on Simulink based state, see "Simulink Subsystems as States".

## **Arguments**

parent Handle to the object for the parent chart, state, or box that contains the new atomic subchart

# **Returns**

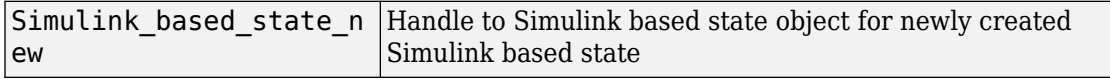

# **Examples**

If sA is a handle to a State object for the existing state A, the following command creates a new Simulink based state parented (contained) by state A:

Simulink\_based\_state\_new = Stateflow.SimulinkBasedState(sA)

The new Simulink based state appears in the upper left corner of state A in the chart. Simulink based state new is a handle to the new Simulink based state object that you can use to rename the Simulink based state, set its properties, and execute its methods.

#### **Introduced in R2017b**

# **Stateflow.SLFunction**

Create Simulink function

# **Syntax**

Simulink\_function\_new = Stateflow.SLFunction(parent)

## **Description**

The Stateflow.SLFunction method is a constructor method for creating a Simulink function in a parent chart, state, box, or graphical function. This method returns a handle to the new SLFunction object.

### **Arguments**

parent Handle to the object for the parent chart, state, box, or function for the new Simulink Function object

## **Returns**

sl function | Handle to the newly created Simulink Function object

## **Examples**

If sA is a handle to a State object for the existing state A, the following command creates a new Simulink function parented (contained) by state A:

```
sl_function = Stateflow.SLFunction(sA)
```
The new Simulink function appears in the upper left corner of state A in the chart. sl\_function is a handle to the new Simulink function that you can use to rename the function, set its properties, and execute its methods.

**Introduced in R2008b**

# **Stateflow.State**

Create state

## **Syntax**

```
state new = Statement Stateflow. State(parent)
```
### **Description**

The Stateflow.State method is a constructor method for creating a state in a parent chart, state, or box. This method returns a handle to the new State object.

### **Arguments**

parent Handle to the object for the parent chart, state, or box for the new state

#### **Returns**

state new |Handle to State object for newly created state

## **Examples**

If sA is a handle to a State object for the existing state A, the following command creates a new state parented (contained) by state A:

```
state new = Stateflow.State(sA)
```
The new state appears in the upper left corner of state A in the chart. state\_new is a handle to the State object for the new state that you use to rename the state, set its properties, and execute its methods.

# **Stateflow.Transition**

Create transition

# **Syntax**

```
transition_new = Stateflow.Transition(parent)
```
# **Description**

The Stateflow.Transition method is a constructor method for creating a transition in a parent chart, state, box, or graphical function. This method returns a handle to the new Transition object.

## **Arguments**

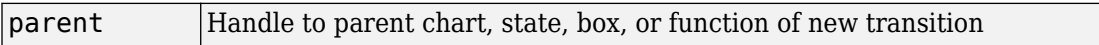

#### **Returns**

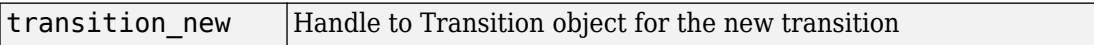

## **Examples**

If sA is a handle to a State object for the existing state A, the following command creates a new transition parented by state A:

```
transition new = StatementNow. Transition(sA)
```
The new transition is unlabeled and appears in the upper left corner of the chart. transition\_new is a handle to the Transition object for the new transition that you use to rename the transition, set its properties, and execute its methods.
# **Stateflow.TruthTable**

Create truth table function

# **Syntax**

```
truth table new = Stateflow.TruthTable(parent)
```
# **Description**

The Stateflow.TruthTable method is a constructor method for creating a truth table function in a parent chart, state, box, or graphical function. This method returns a handle to the new TruthTable object.

### **Arguments**

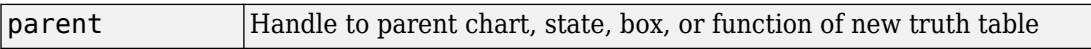

#### **Returns**

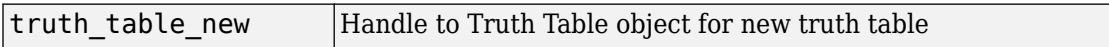

## **Examples**

If sA is a handle to a State object for the existing state A, the following command creates a new truth table parented (contained by) state A:

```
truth table new = Stateflow.TruthTable(sA)
```
The new truth table is unnamed and appears in the upper left corner inside of state A in the chart. truth\_table\_new is a handle to the Truth Table object for the new truth table that you use to rename the truth table, set its properties, and execute its methods.

# **struct**

Return MATLAB structure containing property settings of object

# **Syntax**

propList = thisObject.struct

# **Description**

The struct method returns and displays a MATLAB structure containing the property settings of this object.

**Note** You can change the values of the properties in this structure just as you would a property of the object. However, the MATLAB structure is not a Stateflow object and changing it does not affect the model.

# **Arguments**

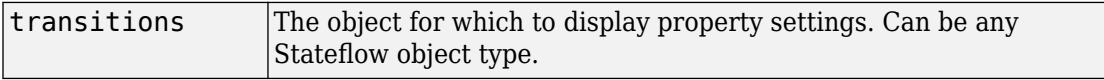

#### **Returns**

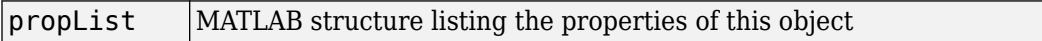

### **Examples**

If State object sA represents a state A, the command  $x = sA$ . struct returns a MATLAB structure x. You can use dot notation on x to report properties or set the values of other variables. For example, the command  $y=x$ . Name sets the MATLAB variable y to the value

of the Name property of state A, which is 'A'. The command x.Name = 'Kansas' sets the Name property of x to 'Kansas' but does not change the Name property of state A.

## **up**

Return parent of object

# **Syntax**

```
parentObject = thisObject.up
```
## **Description**

The up method returns a handle to the parent of this object.

### **Arguments**

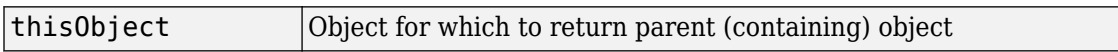

#### **Returns**

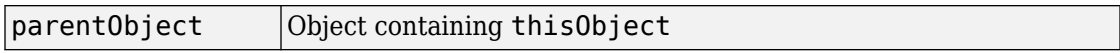

# **Examples**

Assume that a chart has two states, A and B, and state A contains state B. If the object sB represents the state B, then the command

 $p = sB.up$ 

returns a handle p to the parent of B, which is state A.

### **view**

Make object visible for editing

# **Syntax**

thisObject.view

# **Description**

The view method opens the Stateflow object in its appropriate editing environment as follows:

- For Chart objects, the view method opens the chart, if it is not already open, and brings it to the foreground.
- For State, Box, Function, Annotation, Junction, and Transition objects, the view method does the following:
	- **a** Opens the chart containing the object if it is not already open.
	- **b** Highlights the object.
	- **c** Zooms the object's editor window to the level of full expanse of the object's containing state or chart.
	- **d** Brings the editor window for this object to the foreground.
- For Atomic Subchart and Atomic Box objects, the view method shows the contents of the object.
- For Truth Table objects, the view method opens the Truth Table Editor for this truth table.
- For MATLAB Function objects, the view method opens the editor for this function.
- For Simulink Function objects, the view method shows the contents of the functioncall subsystem.
- For Event and Data objects, the view method opens the Model Explorer.

## **Arguments**

thisObject Object for which to display editing environment.

#### **Returns**

None

## **zoomIn and zoomOut**

Zoom in or out on Stateflow chart

# **Syntax**

thisEditor.zoomIn

thisEditor.zoomOut

# **Description**

The methods zoomIn and zoomOut cause the editor for a chart to zoom in or zoom out, respectively, by 20 percentage points.

**Note** The zoomIn and zoomOut methods do not open or give focus to the editor for the chart.

### **Arguments**

thisEditor | Editor object on which to zoom in or out.

### **Returns**

None

## **Examples**

If the Editor object ed represents the editor for a chart with the zoom level at 100%, the command ed.zoomIn raises the zoom level to 120%.